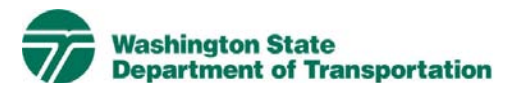

# **Project Electronic Content Management (ECM) Process**

**Effective Date:** November 18, 2008 **Last Revised:** January 19, 2010 **Document Owner:** Chief Engineer

## **1 Scope**

The scope of this document is to define the global project electronic content management (ECM) processes, rules, roles and responsibilities. This procedure applies to ECM of capital transportation project documents. This document supplements Executive Orders: 1032.01 – Project Management and 1042.00 – Project Management and Reporting System (PMRS).

Specific business unit processes/guidance provides additional information for document entry and system use in relation to WSDOT project documentation.

## **2 Purpose**

The vision of the ECM system is to create a fully integrated document archive and retrieval system that enables the WSDOT to create, use, and share working and final documents in electronic format across all WSDOT boundaries.

The purpose of this document is to establish and standardize WSDOT project ECM processes for capturing, storing and retrieving project documents within the Project Management and Reporting System (PMRS).

Benefits of ECM use include, but are not limited to:

- Central repository. Share files globally, all file types
- Content indexed and full text searchable
- View and edit content offline. Avoid attachments in email. Use direct web link to the content in Livelink
- Minimal change to normal everyday processes. Fully integrated with Microsoft Office suite and Adobe Acrobat programs which allow users to save directly into Livelink
- Ability to e-mail documents from the system
- Manage access privileges at any level
- Version control for file updates
	- o Reduces the redundancy and confusion of versions made available to staff
- Ability to "lock" or reserve documents while editing
- Content auditing (who and when viewed)
- Automatic notification of content changes
- Ability to search emails and their attachments in the system
- Drag and Drop functionality from your desktop
- System Taxonomies (folder structures) and Categories (groupings of attributes) ensure a standard and compliance to WSDOT business practices
- Ability to generate usage reports and statistics on documents
- Ability to automate the review and approval process for documents (workflow)
- Ability to apply retention to documents
- Ability to create e-forms and capture data for future reporting

## **3 Livelink Roles and Responsibilities**

The identified roles are provided as a guide to assigning the tasks included in the PMRS processes. Each region has the flexibility to delegate the regional and project team roles to the appropriate functional level to meet project and project office needs and to accommodate current and planned organizational structures.

3.1 Capital Program Development & Management (CPDM) Headquarters (HQ) ECM Administrator

Headquarters ECM Administrator is responsible for:

- Training
- Application change management
- ECM documentation
- Secondary support to the Regional Tools Administrators for all regions.
- Working with Regional Tools Administrators to fulfill requests for access/security inside of Livelink and the Active Directory group
- Implementation, deployment and managing the overall ECM system
- 3.2 Regional Tools Administrator

The Regional Tools Administrator is the liaison to the CPDM HQ ECM Administrator and is responsible for:

- Creating and maintaining project folders and inputting/modifying project information category attributes that are inherited by all documents assigned to the project
- Fulfilling requests for access/permissions inside of Livelink and coordinating with CPDM HQ ECM Administrator for security related to the Active Directory group
- Providing support to add, edit, and delete all published documents
- Initial support to their regional users

3.3 Project Team

The project team is comprised of the members from the project office, the WSDOT Specialty Groups, Consultant (when applicable), and any others that are needed to deliver the project. It is the responsibility of each project team member to insure project documents are created in or added to the ECM with the applicable attributes.

3.4 Document Controller

The Document Controller is responsible for:

- Document and attribute quality assurance/control
- Moving approved documents from the Staging folder to the Published folder. By moving documents to the appropriate Published folder, the document can be viewed by all licensed users.

Additional responsibilities may include:

- Distribution of documents to ECM and project team
- Scanning and Kofax scan validation
- Attribute data entry
- Document Originator/Contributor responsibilities
- 3.5 Document Originator/Contributor

The Document Originator/Contributor is responsible for:

- Creating, editing, adding project documents to the ECM according to business unit processes
- Entering attributes to documents in the ECM according to business unit processes
- Moving documents from the Working folder to Staging folder when documents are finalized and ready to publish
- 3.6 Read Only User

Licensed Livelink user with read only access to documents according to their security permissions. Read Only Users have the ability to search and view documents in the ECM.

## **4 Livelink Project Electronic Content Management (ECM) Procedure Steps**

The following process steps are taken from the Project Electronic Content Management (ECM) Process Maps.

http://sharedot/pd/cpdm/pmrs/Shared%20Documents/PMRS%20Process%20Docume nts%20and%20Maps/ECM%20Process%20Maps.vsd

The sub-numbers listed below correspond to the numbered activity on the process map. For example, item 4.1 corresponds to activity 1 of the process map.

### **4.1 New User Setup**

4.1.1 Does the user have access to Livelink?

- Identify whether the user has access to Livelink
- If user already exists in Livelink with the correct permissions, see the ECM Add or Create Document steps (4.3)
- 4.1.2 Send request for user access to Regional Tools Administrator
	- Document Originator/Contributor sends request to Regional Tools Administrator.
- 4.1.3 New Livelink user?
	- Is this a new Livelink user?
	- The Regional Tools Administrator works with HQ ECM Administrator to setup user permissions according to the user access guidelines and user requests.
	- If a new user, Regional Tools Administrator sends request to HQ ECM Administrator (step 4.1.4).
	- If an existing Livelink user, Regional Tools Administrator assigns the user(s) to the appropriate groups and folders in Livelink per request (step 4.1.6).
- 4.1.4 Assign license and add user to Active Directory Group
	- HQ ECM Administrator assigns Livelink license and adds user to Active Directory group.
- 4.1.5 Notify Regional Tools Administrator
	- HQ ECM Administrator notifies Regional Tools Administrator new user(s) have been assigned a license and added to Active Directory group.
- 4.1.6 Assign user(s) to group(s) and to folders in ECM per request
	- Regional Tools Administrator assigns user(s) to the appropriate groups and folders in Livelink per request.
- 4.1.7 Notify ECM user(s)
	- Regional Tools Administrator notifies user(s).

### **4.2 New Project setup in ECM**

- 4.2.1 Does the project exist in Livelink?
	- Is the project already setup in Livelink? If the project is not setup proceed to step 4.2.2
- If project already exists in Livelink see the ECM Add or Create Document steps (4.3) or contact the Regional Tools Administrator for other requests.
- 4.2.2 Send request for new project to Regional Tools Administrator
	- Document Originator/Contributor sends request to the Regional Tools Administrator to add a new project to Livelink.
- 4.2.3 Create and assign attributes to new project in Livelink
	- Regional Tools Administrator verifies project doesn't exist.
	- Regional Tools Administrator assigns project level attributes in Livelink according to the project setup guidelines and proceeds to step 4.1.6.

### **4.3 Add or Create Documents**

- 4.3.1 New project document
	- New document needs to be added or created in Livelink.
- 4.3.2 Identify appropriate Business unit
	- Identify the appropriate business unit for the document i.e. is it Environmental, Traffic, Right-of-Way related. See business unit/office processes for guidance.
- 4.3.3 Published/Final or Working/Draft
	- Determine if project document is working/draft or published/final. See business unit/office processes for guidance.
	- If published /final proceed to step 4.3.4
	- If working/draft proceed to step 4.3.13
- 4.3.4 Do you know the document attributes?
	- After business unit and status of the document are determined, see Appendix B – Global Categories and business unit/office processes for guidance on required attributes.
- 4.3.5 Is the document electronic or paper?
	- If attributes are known and the document is paper, you will need to scan it (step 4.3.6).
	- If the attributes are known and the document is electronic, you can proceed to step 4.3.7.
	- If attributes are not known go to step 4.3.10 for electronic and step 4.3.11 for paper documents.
- 4.3.6 Scan document and assign identified business unit attributes
	- If published/final project document is paper and Document Originator/Contributor knows the attributes, scan the document using Kofax separator sheets to identify attributes and make an electronic file. This is saved to the staging folder.
	- If you are not using Kofax for scanning documents, scan the paper document to create an electronic file and go to step 4.3.7.
- 4.3.7 Save to staging folder with attributes
	- If the published/final document is electronic, the Document Originator/Contributor adds document to project staging folder under correct business unit and assigns applicable attributes.
- 4.3.8 Quality Assurance/ Quality Control
	- Document Controller provides quality assurance/control on the document in the staging folder by checking that the document:
		- $\circ$  Is in text searchable and level playing field format
		- $\circ$  Is saved in the correct location in Livelink
		- o Attributes are entered correctly in Livelink.
- 4.3.9 Move from staging to published folder
	- Document Controller moves only the final version of the document from staging to published folder.
- 4.3.10 Add/Create in unfiled folder (temporary)
	- If the published/final project document is electronic and the Document Originator/Contributor does not know the attributes, save or create the document in the unfiled folder in Livelink.
	- The unfiled folder is a temporary location only. When the attributes are identified go to step 4.3.12. See business unit/office processes for guidance.
- 4.3.11 Scan document using "Unfiled" Kofax sheet (temporary)
	- If the published/final project document is paper and Document Originator/Contributor does not know the attributes, scan the document using Kofax "unfiled" separator sheets to create an electronic file in the Livelink unfiled folder.
	- If you are not using Kofax for scanning documents, scan the paper document to create an electronic file and go to step 4.3.10.
	- The unfiled folder is a temporary location only. When the attributes are identified go to step 4.3.12. See business unit/office processes for guidance.
- 4.3.12 Identify attributes
	- Document Originator/Contributor assigns the attributes (See Appendix B for detailed project information and global attribute categories, and business unit/office processes for guidance) and Livelink moves the document from unfiled to staging folder. Proceed to step 4.3.8.
- 4.3.13 Save to working folder with attributes
	- Document Originator/Contributor adds document to project working folder under correct business unit and assigns applicable attributes.
- 4.3.14 Review or edit document
	- Document Originator/Contributor makes edits or sends hyperlink to reviewers for comment and editing.
	- Document Originator/Contributor determines when the document is final and ready to publish. When electronic document is final, go to step 4.3.4.

## **5 Livelink Project Electronic Content Management (ECM) Rules**

By June 1, 2010, each region will develop an initial ECM Implementation Plan. The region ECM Implementation Plan will be based on region priorities and resources and will identify which project documents should be incorporated into the tool initially. The following ECM rules are intended to provide guidance for project use of ECM tool.

- 5.1 Project Information and Global Attributes
	- All project information category attributes shall match CPMS project information as applicable. See Appendix B for detailed project information and global attribute category details.
- 5.2 ECM and Project Documents
	- Project teams must use Livelink as their ECM for the selected project final/published documents and files according to the region ECM Implementation Plan. See business unit/office processes for guidance.
	- It is strongly recommended that project teams use Livelink as their ECM for all project draft/working documents and files. See business unit/office processes for guidance.
- See Executive Orders 1032.01 Project Management and 1042.00 – Project Management and Reporting System (PMRS) regarding project use of PMRS tools.
- Final electronic documents must be in text searchable and WSDOT level playing field format. See the following hyperlink for information regarding WSDOT IT standards for level playing field: http://wwwi.wsdot.wa.gov/IT/PoliciesStandards/Standards/100- Desktop/101.00LPFDesktopTools.htm
- It is required that file size is limited to 2 GB or less per uploaded file.

### 5.3 Scanning

- It is strongly recommended that project teams use Kofax software and compatible scanners for capturing hard copy documents.
- It is strongly recommended that teams scan and save documents in Optical Character Recognition (OCR), prior to adding files to the ECM. This allows the system to search the text of documents and increases the probability users will find documents they are searching for.
- It is required that image quality be set at 300dpi or greater, so the document will be reproducible in PDF format.

## 5.4 Attributes

• Attributes shall be entered for all project documents according to business unit processes/guidelines.

## **6 Public Disclosure Requests**

Open records/public disclosure requests must comply with WSDOT and Washington state standards. For more information see http://wwwi.wsdot.wa.gov/adminservices/records/

## **7 Retention – Agency Level Requirements**

Processes related to records retention/disposal must comply with WSDOT and Washington state standards. For more information see http://wwwi.wsdot.wa.gov/Publications/Manuals/M3012.htm

The project office is responsible for maintaining both paper and electronic documents according to current retention schedules.

## **8 Performance Measurement/Management & Reporting related to Livelink ECM Usage**

Performance measurement/management and reporting shall be determined by Regional or project office management teams. For more information on existing WSDOT standards see

http://wwwi.wsdot.wa.gov/docs/manuals/M3012.htm ,

http://www.wsdot.wa.gov/publications/manuals/fulltext/M3028/ElectronicEngD ataStandards.pdf , or other WSDOT engineering publications.

## **9 Other WSDOT ECM Systems/Document Storage Systems**

Other WSDOT ECM/Document Management and storage systems use will be specified in the business unit procedure/guidance documents. Other WSDOT ECM and storage systems include, but are not limited to the following:

- Stellent/Oracle
- Primavera Contract Manager
- Bentley ProjectWise
- Microsoft SharePoint
- WSDOT Network Shared drives

## **10 Term**

This standard is effective immediately upon signature and continues in force until modified in writing by the Chief Engineer.

## **11 References**

- 11.1 Executive Order 1042.00 Project Management and Reporting System (PMRS)
- 11.2 Executive Order E 1032.01 Project Management
- 11.3 ECM Process Maps Add New Users or Projects, Add or Create **Documents**

## **Appendix A - Definitions**

### Active Directory

Software used to administer user accounts on the WSDOT network and workstations. There is a particular security group within active directory that allows single log on for Livelink users.

### **Attributes**

A property of a document/file that has a value. There are global attributes that are inherited by all documents; some are required as indicated in Appendix B – Global Categories. Examples of attributes include Project Name, Work Item Number (WIN), and Document Date.

### Business Unit

WSDOT business grouping that develops and manages content and documentation. Guidelines for WSDOT business units have been determined by our Manuals, Chart of Accounts and other WSDOT publications. The following is the list of WSDOT business units:

- Agreements
- Bridges & Structures
- Buildings
- Construction Management
- Environmental
- Geotech
- Hydraulics
- Landscape Architecture
- Materials
- Project Administration
- Project Design
- Public Involvement
- Real Estate & Right of Way
- Survey Photogrammetry CAE
- Traffic Services
- Utilities & Railroads

### **Categories**

Grouping of attributes within the Livelink system.

**Discipline** 

Specific area of business within a business unit.

### Document Types

Specific project documents within a discipline(s).

### Kofax

WSDOT will use Kofax as the application for document capture/scanning.

### Livelink

Livelink is the web based application that WSDOT will use as the core ECM system for project documents.

Optical Character Recognition (OCR)

The electronic translation of images of handwritten, typewritten or printed text (usually captured by a scanner) into editable, readable, searchable text.

### Project Electronic Content Management (ECM)

Project Electronic Content Management (ECM) is the electronic system used to satisfy document filing and retrieval, business process management (workflow), records management, and retention requirements. ECM is the set of processes and systems employed to manage the life cycle (capture, storage, security, revision control, retrieval, distribution, preservation, and destruction) of documents and other content.

For WSDOT statewide, Document Control is evolving into ECM. ECM at WSDOT will include content management (for digital and hard copy documents), electronic forms, and workflow routing and processing of documents and content integrated with the ECM.

### Project Records

All documents and content relating to WSDOT projects, whereas, a project is a work item and has a work item number (WIN).

### Published

Published documents are final approved documents. This folder is available to anyone within the agency with a Livelink license to view documents. Only Document Controllers for the business unit can move documents from staging to published.

### Staging

Staging is the folder where documents are temporarily stored when moving the document from the working folder to the published folder. Document contributors move documents to the staging folder for

document approval. Once the document is approved and attributes assigned, the document is moved to the published folder. This staging folder is only available to those who have permission to contribute documents within the Business Unit.

### Taxonomy

Classification of documents in a hierarchical structure.

### Unfiled

Unfiled is a folder where documents are held while the appropriate attribute information is added to the document. Once the attributes are assigned the document is moved to the appropriate folder. The unfiled folder is only available to those who have permission to contribute documents within their Business Unit.

### WSDOT Electronic/eDoc Importer (WEI)

WEI is an extension of the Kofax Importer. The purpose of the WEI is to provide a quick and accurate way to release eDocs(electronic documents) into Kofax. After batch validation in Kofax they are released into Livelink where these documents will be stored. Some of the benefits of importing include conversion to Optical Character Recognition (OCR) and automatic application of file naming conventions.

### **Working**

Working documents are shared, allowing a collaborative effort to develop the final document. The working folder is only available to those who have permissions to contribute within the Business Unit.

<span id="page-12-0"></span>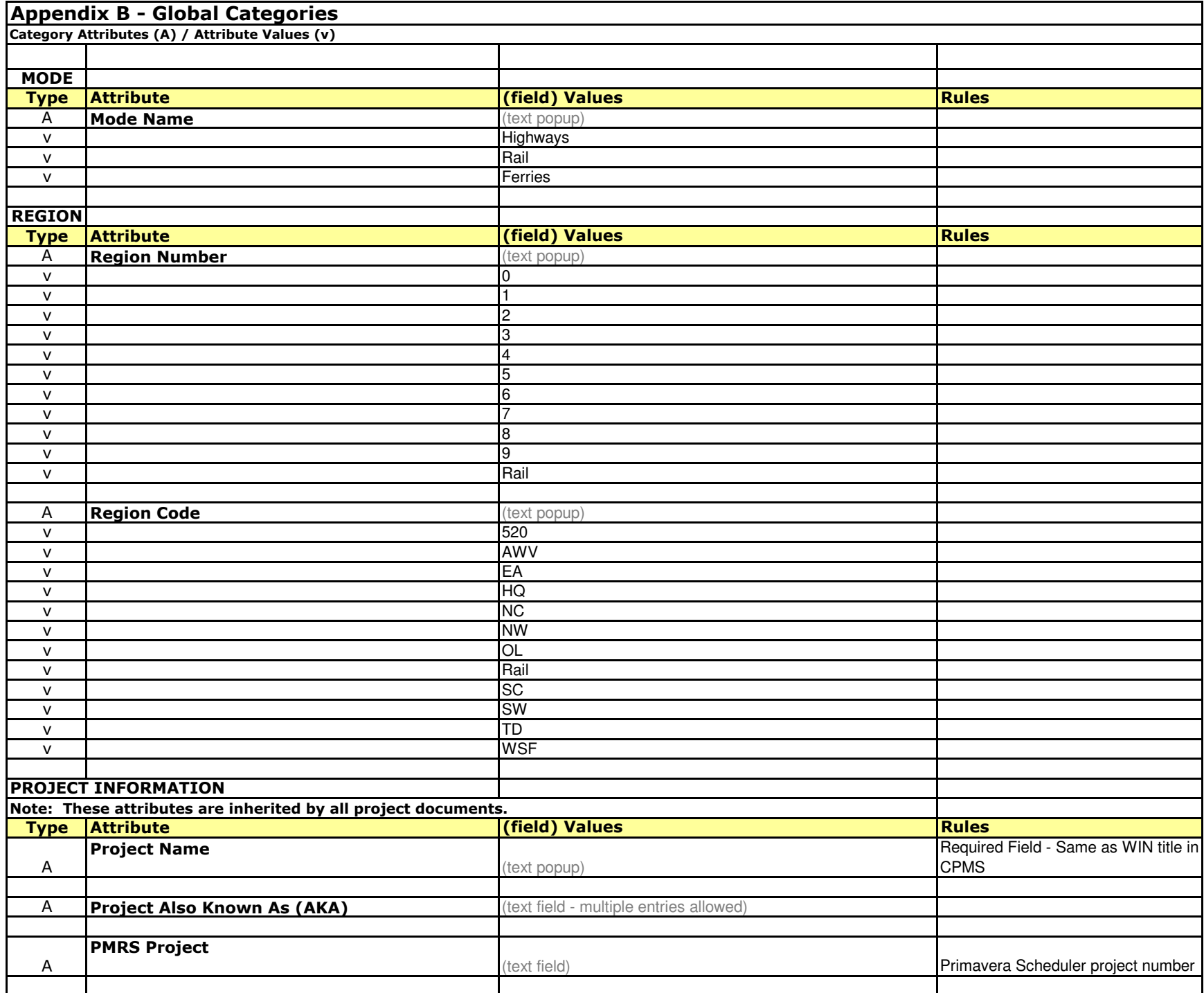

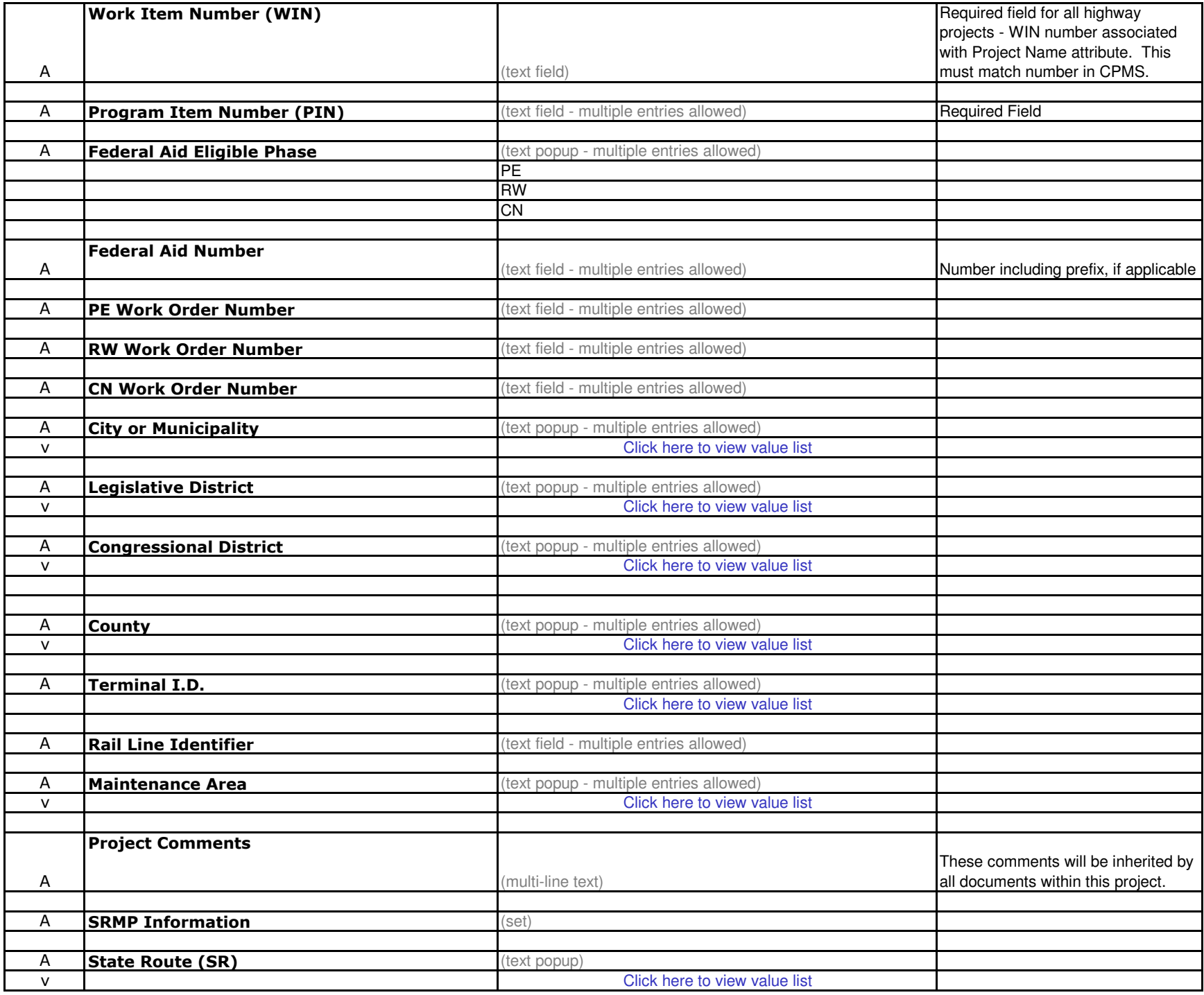

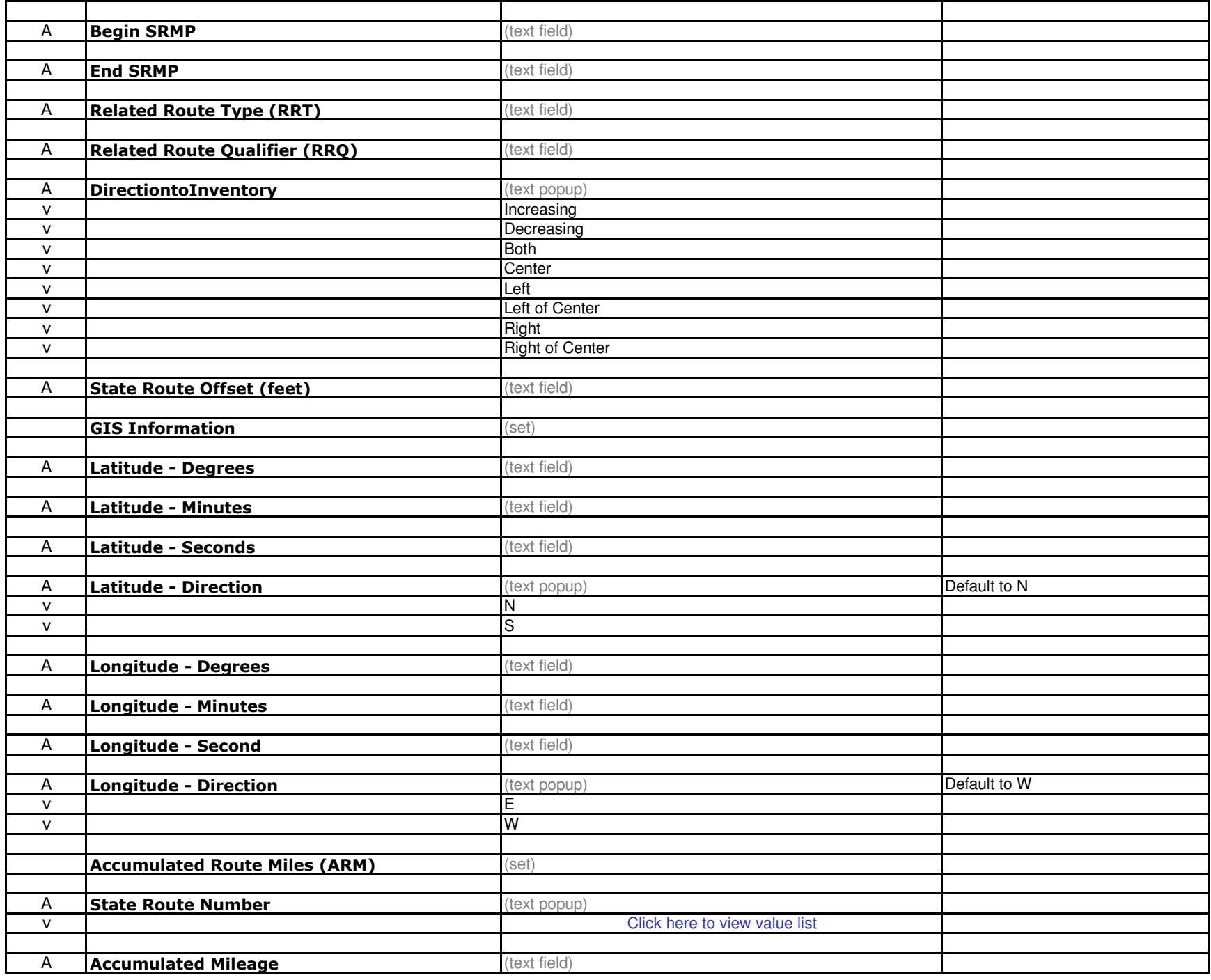

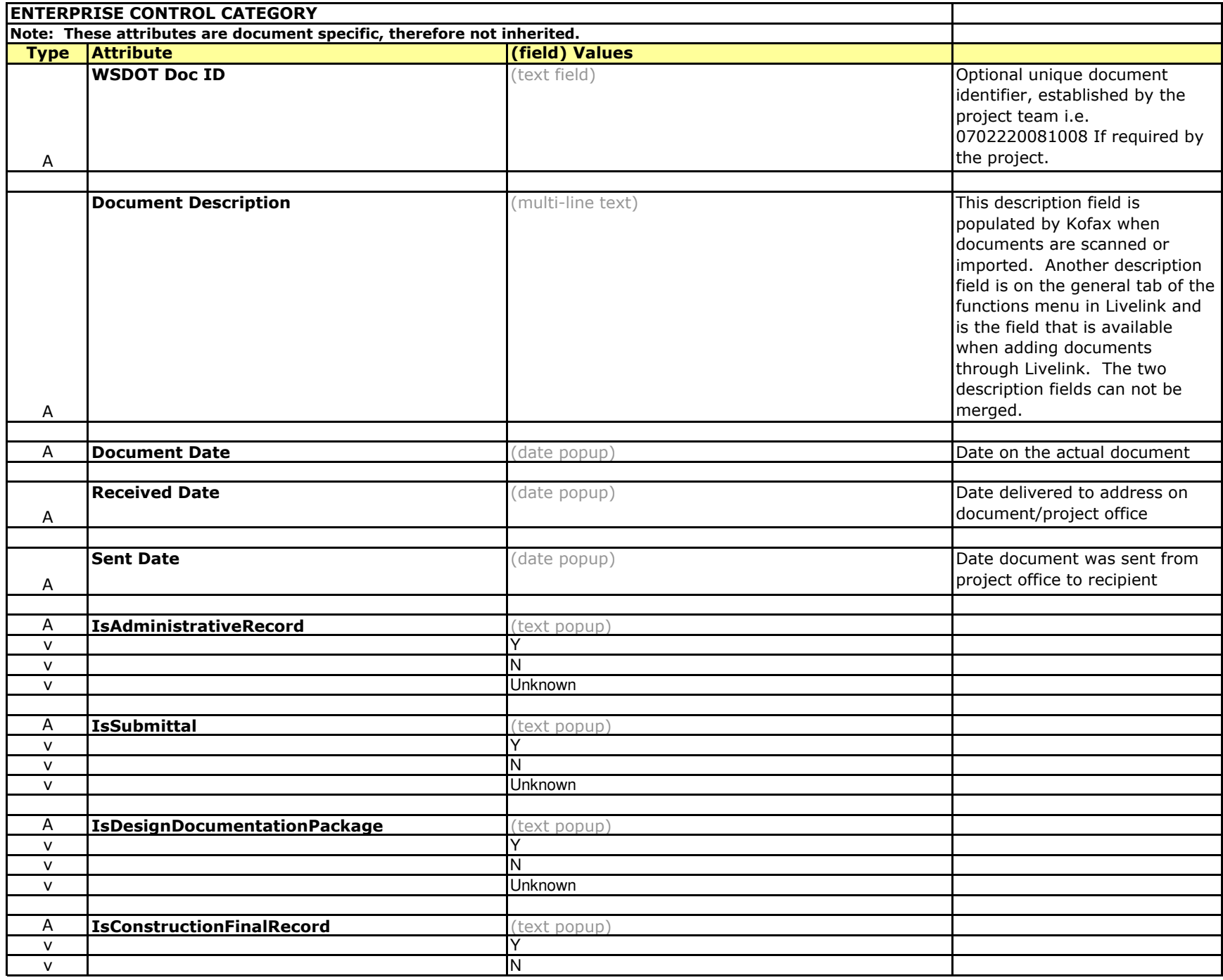

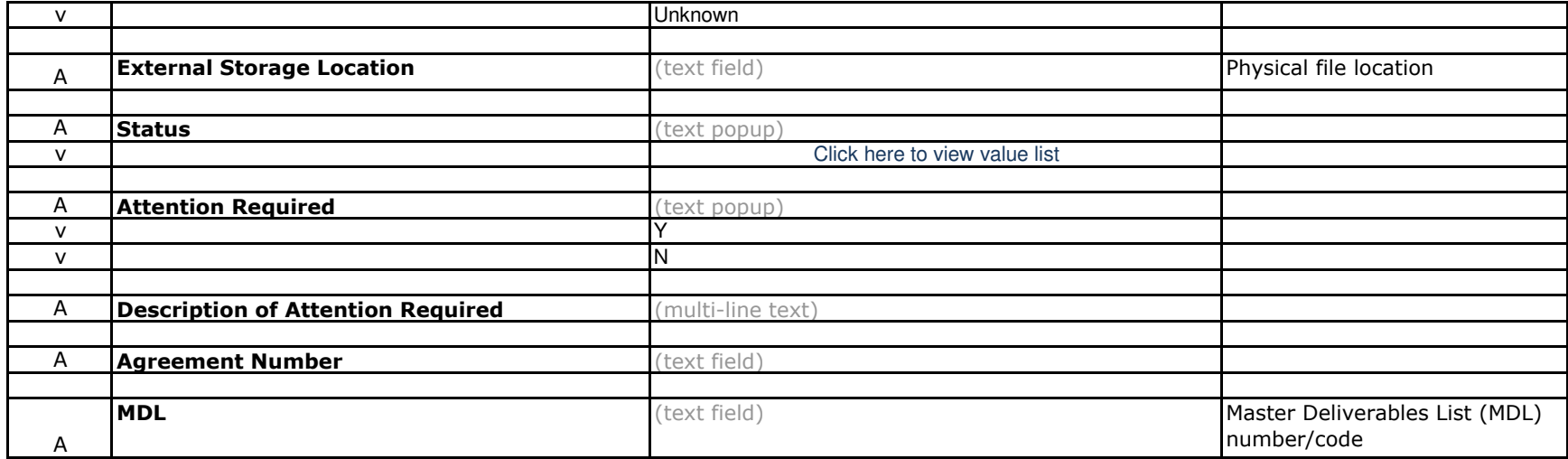

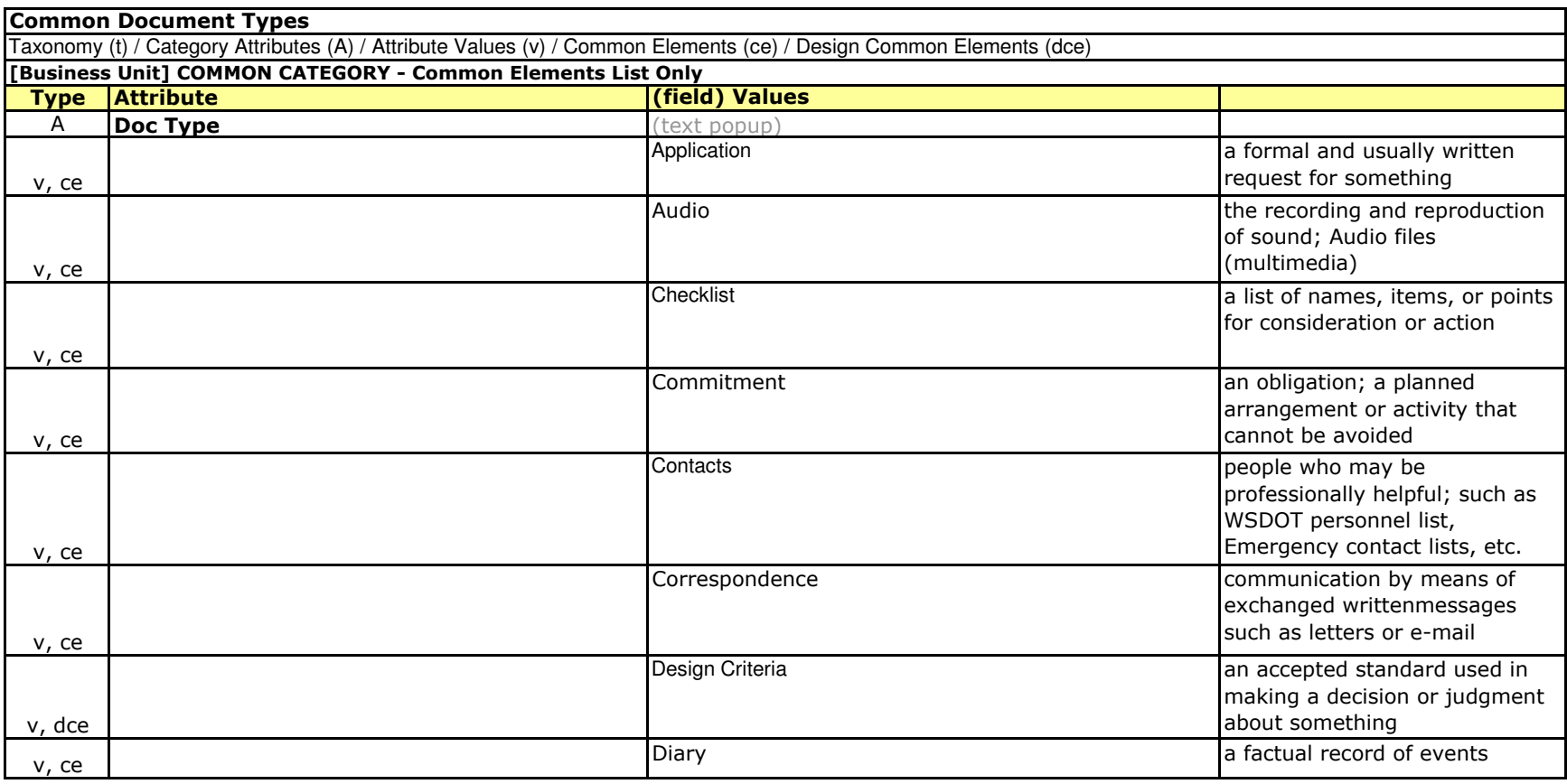

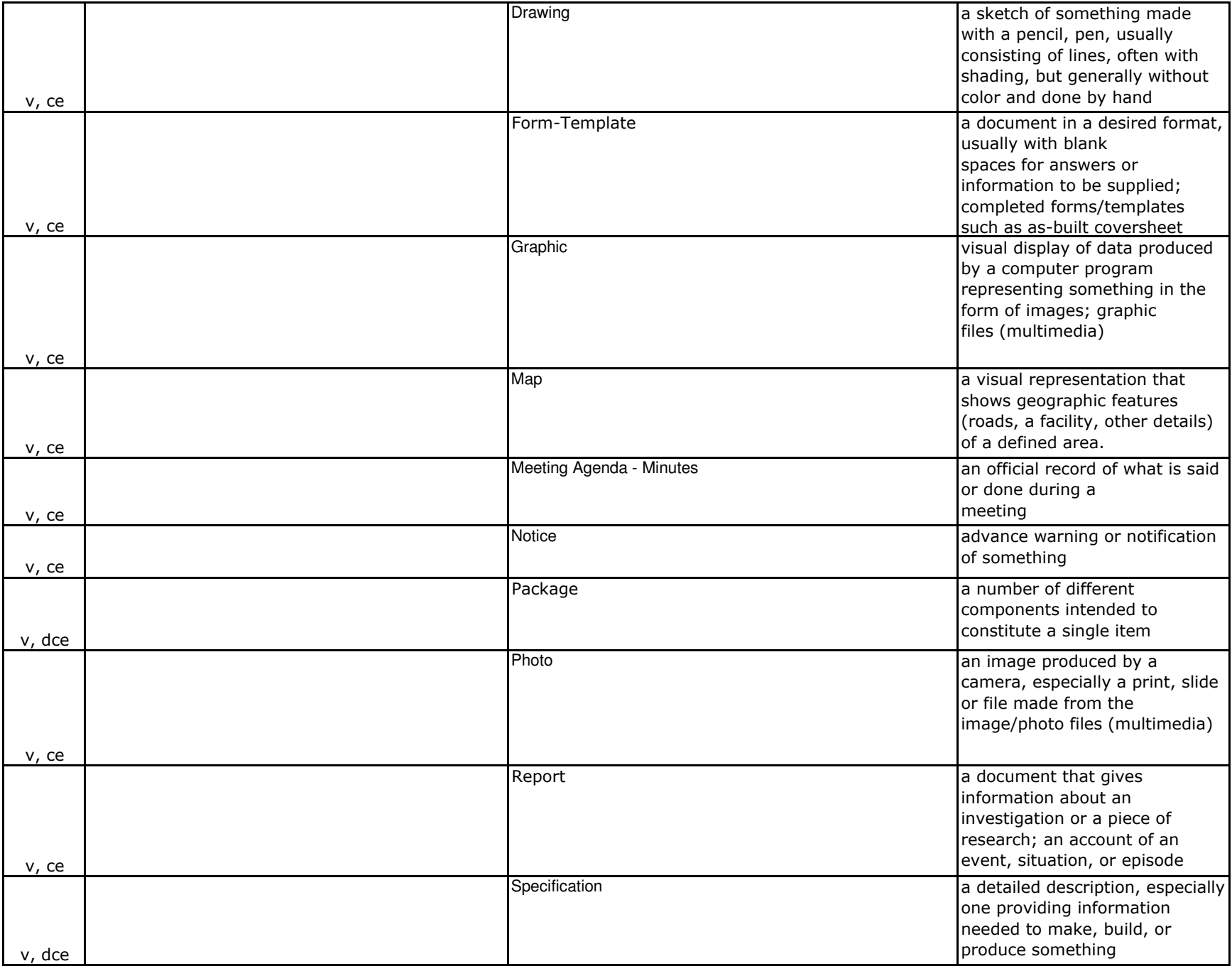

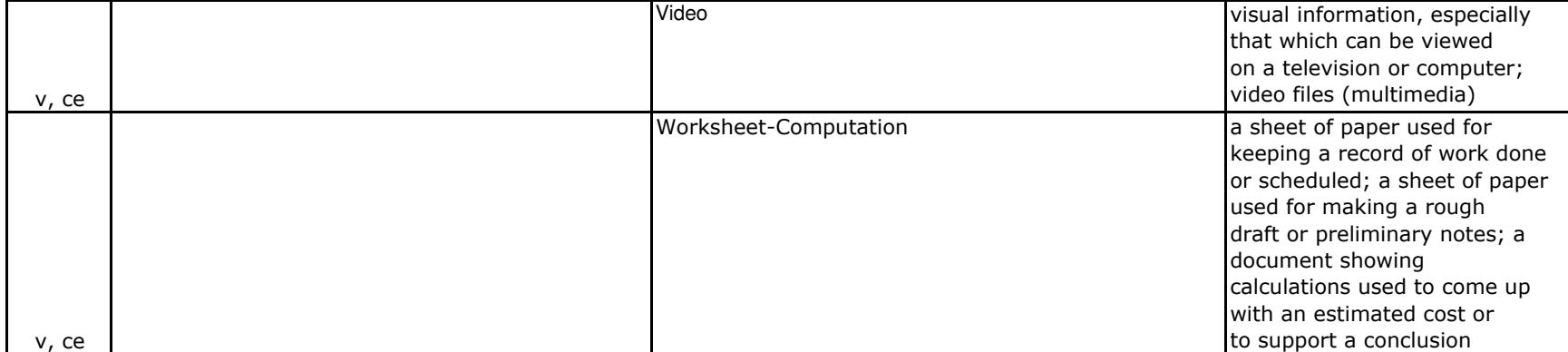

<span id="page-19-0"></span>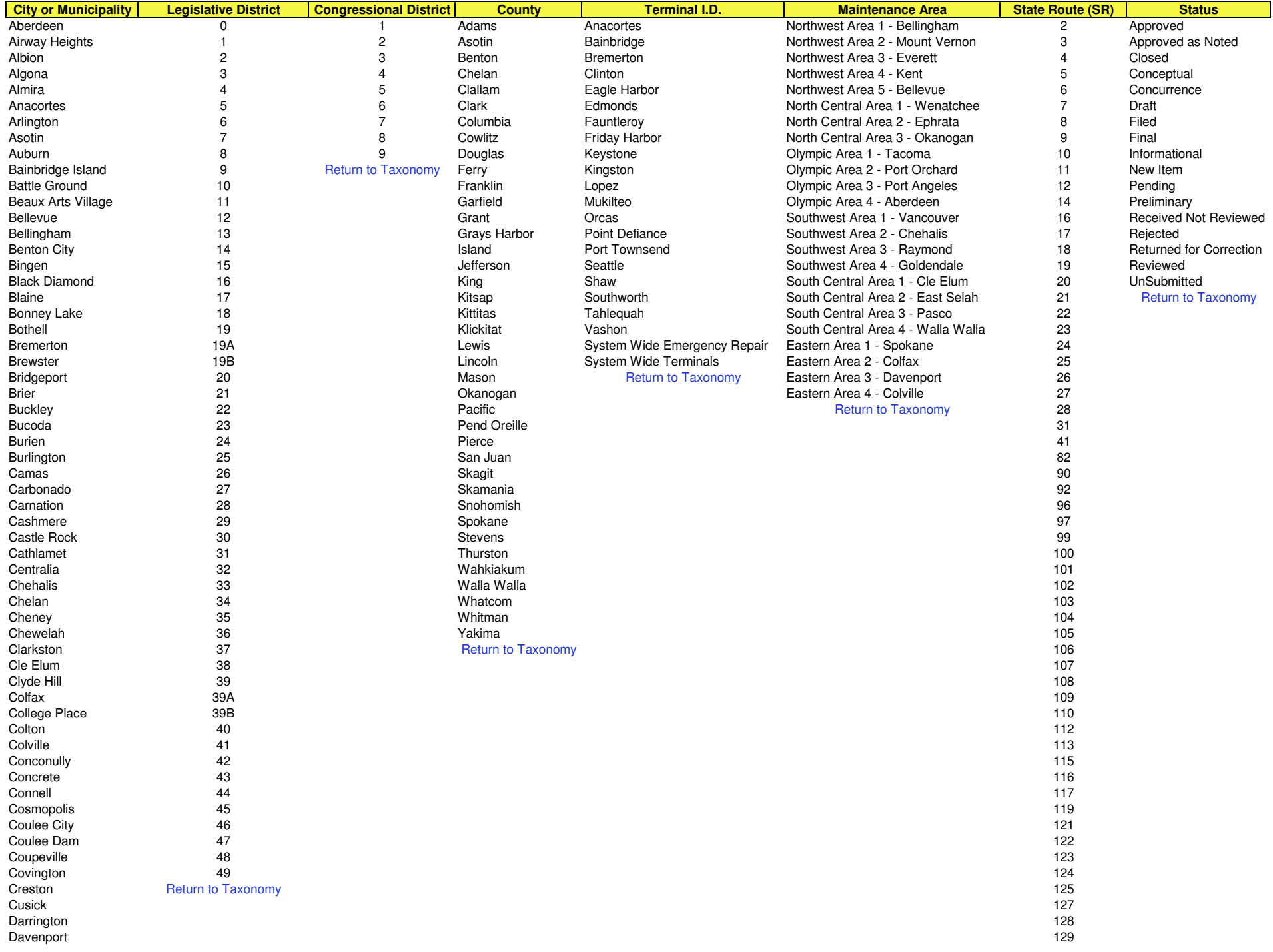

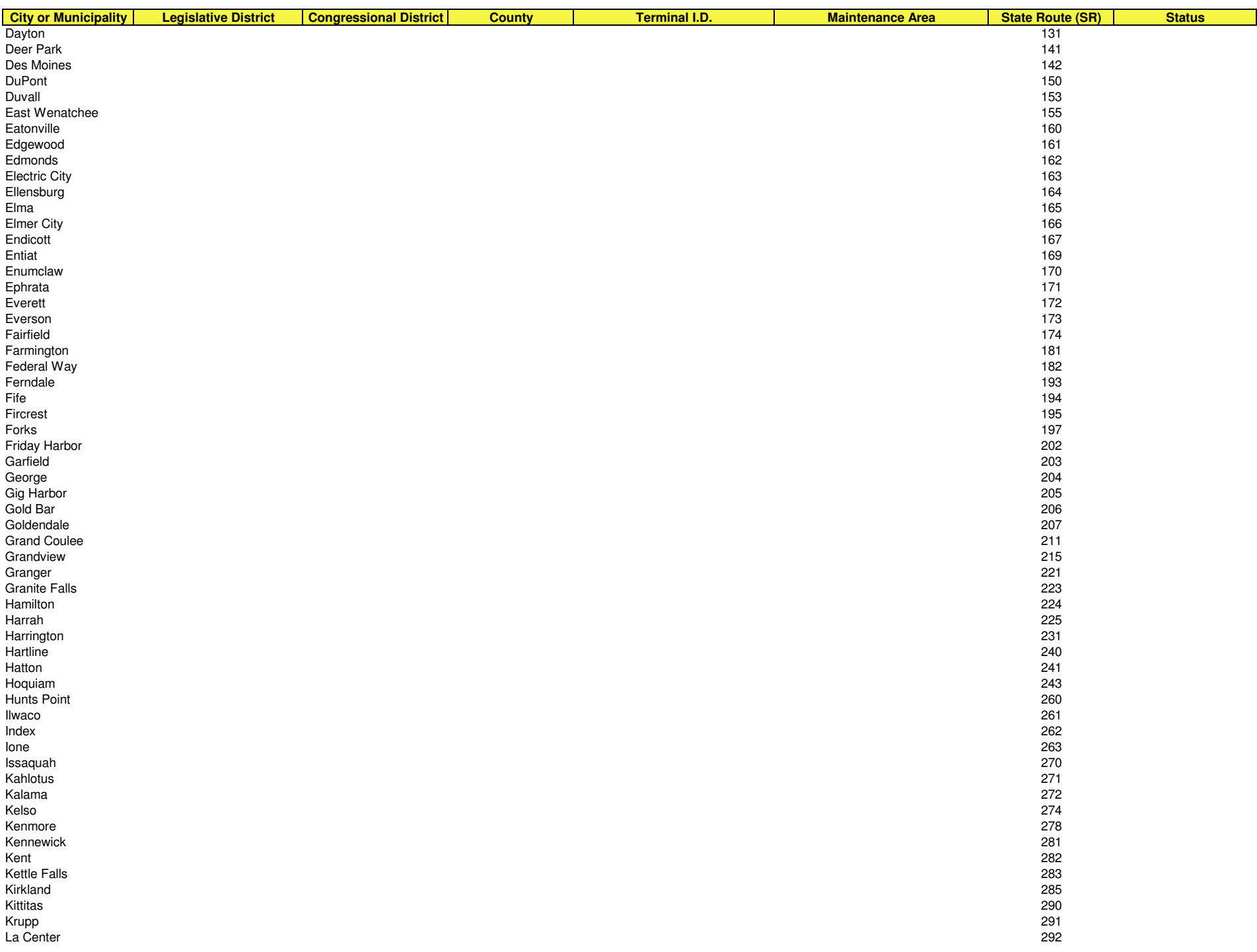

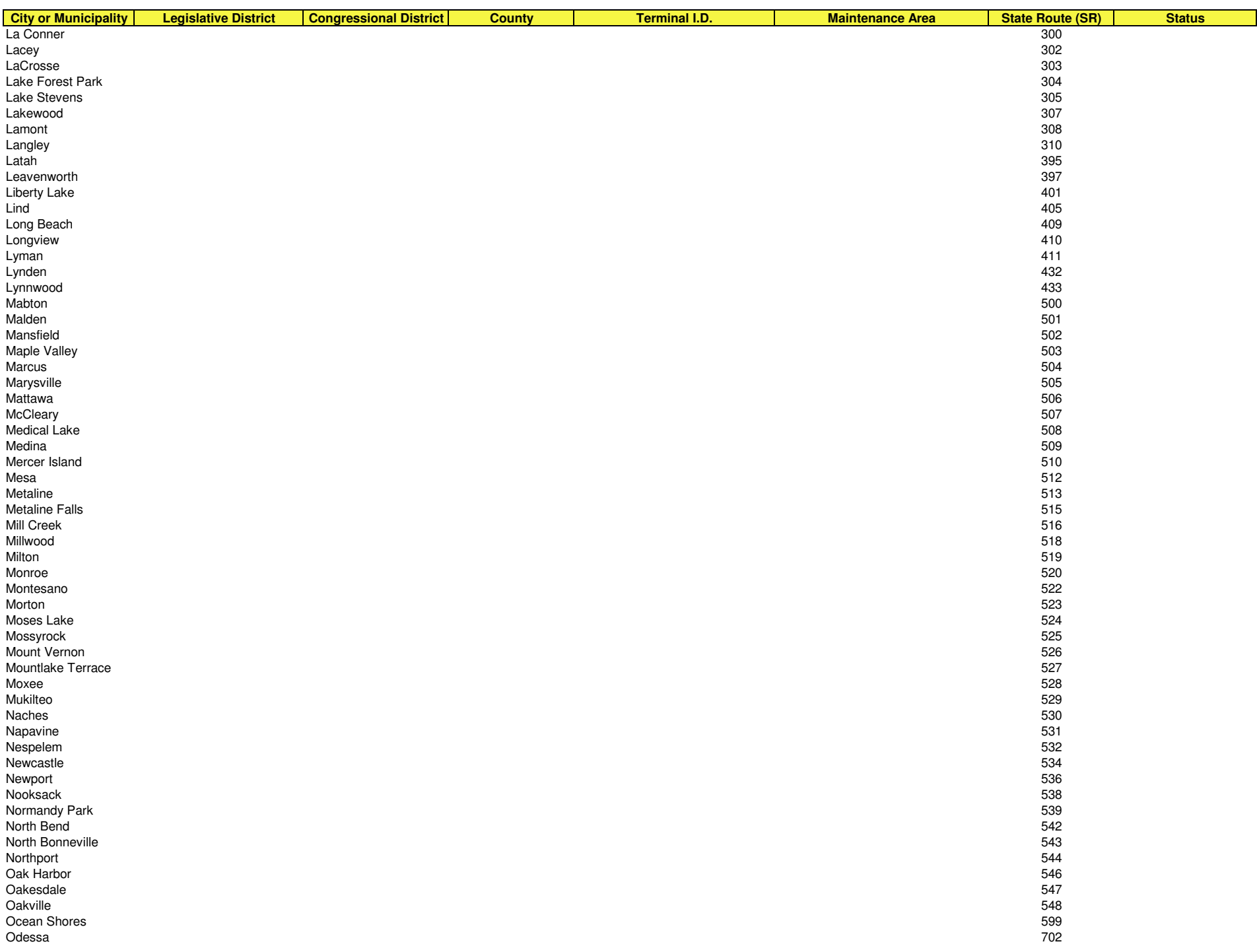

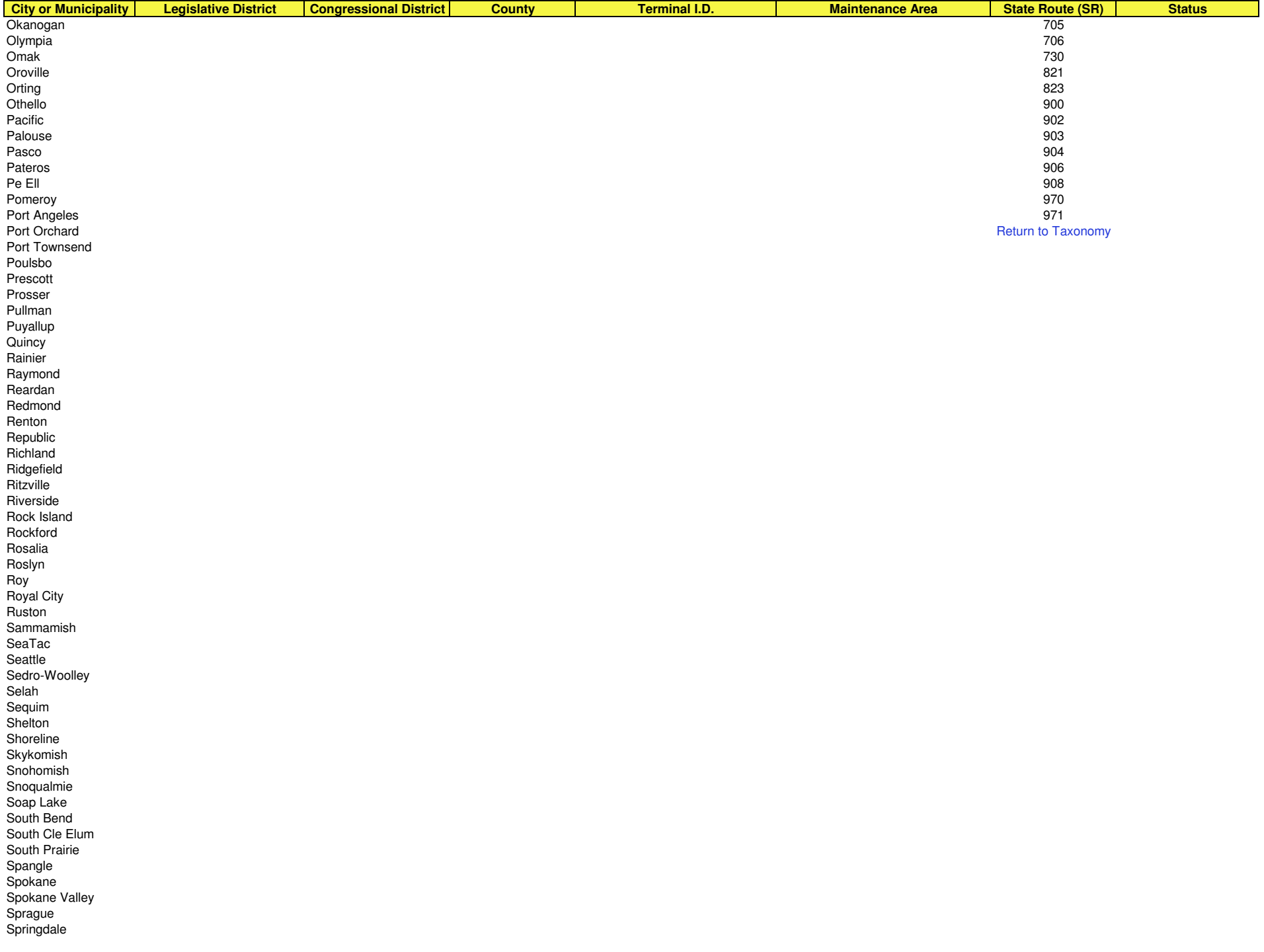

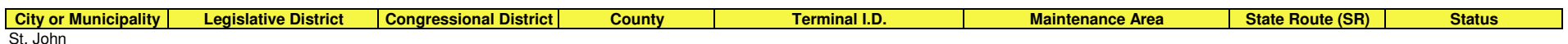

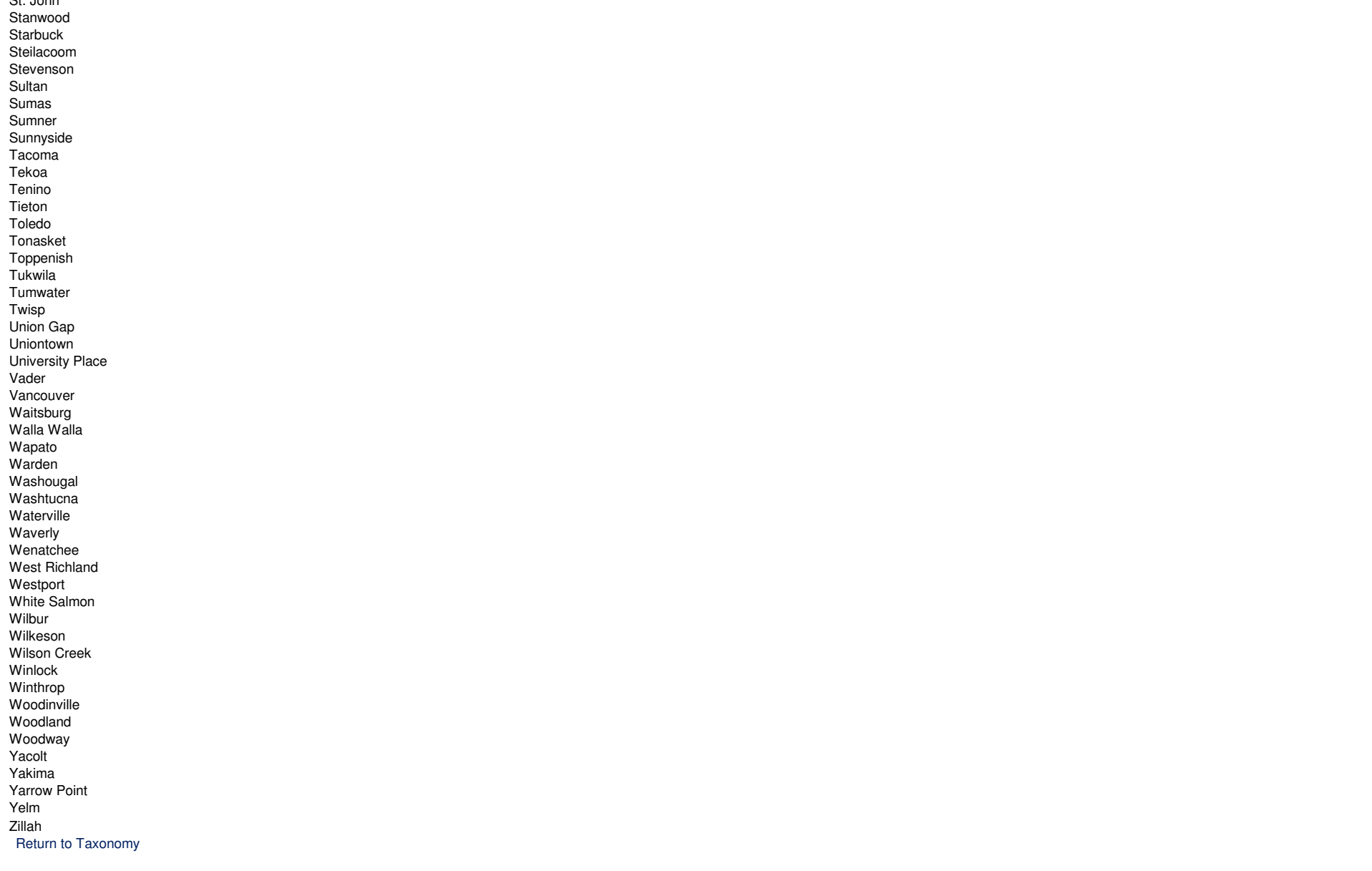

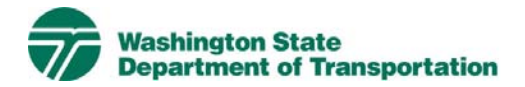

# **Agreements Project Electronic Content Management (ECM) Process**

**Effective Date:** January 19, 2010 **Last Revised:** March 16, 2010 **Document Owner:** Chief Engineer

## *Introduction*

This document describes the process for use of ECM within the Livelink Agreements workspace. WSDOT has multiple Business Units within the organization and Agreements is a Business Unit identified within the scope of the Project Management and Reporting System (PMRS) for ECM. As part of the Project Management and Reporting System, Livelink can be used to capture, manage, store, preserve, and deliver content and documents related to Agreements processes. Users can manage documents at a revision level, check documents in and out – one at a time, view, download, and search documents. Users can use Livelink to collaborate on documents with other business units agency-wide. Users are given specific permissions which control access to what can be viewed, created, or modified. Additional information on global ECM processes can be located in the document ECM Livelink Processes.

http://sharedot/pd/cpdm/pmrs/Shared%20Documents/PMRS%20Process%20D ocuments%20and%20Maps/ECM%20Livelink%20Processes.pdf

## *Roles & Responsibilities*

All Livelink users who are managing Agreements content must follow the processes and rules for ECM system use according to this document and the Project ECM Process. See Section 3, Livelink Roles and Responsibilities of the Project ECM Process.

## *Other ECM Systems*

At this time PMRS has identified no other ECM.

## *Agreements Categories*

Livelink categories have been standardized by business unit and help to identify a document when the attribute value is not contained in the actual document. The Agreements Business Unit uses the following categories and attributes:

1) Agreements Common Category **Discipline**  Doc Type Agreement-Contract Type Agreement-Contract Jurisdiction

For a complete list of attribute values see Appendix A – Agreements Taxonomy.

## *Attribute Rules*

There are data entry rules associated with each attribute as follows:

*Discipline* – User must select one discipline from a drop-down list containing multiple values.

*Doc Type* – User must select one doc type from a drop-down list containing multiple values.

*Agreement-Contract Type* – When the Agreement – Contract Doc Type is selected, the user must select one Agreement-Contract Type from a drop-down list containing multiple values.

*Agreement-Contract Jurisdiction* – When the Agreement – Contract doc type is selected, the user must select the Agreement – Contract Jurisdiction(s) from a drop-down list containing multiple values. If multiple Agreement-Jurisdictions are applicable, user must select all that apply.

See Appendix B for more detailed rules and processes for selecting attribute values.

## *Notes*

Agreements business unit is to be used for project (WIN) specific documents. Master On-Call agreements may not be project specific and should be stored at a different location in Livelink, i.e. Enterprise or headquarters level.

The Construction discipline for this business unit only stores contracts between Contractor and WSDOT (the two page document typically held by headquarters). PSE and Ad copy documents are stored in Project Design business unit.

The Lease & Rentals discipline is specifically for leasing of facilities and land by WSDOT from another party.

The Rates discipline has restricted permissions due to sensitivity of the documents.

Agreements file naming convention for published/final document will be as follows:

- Multimedia document types (Audio, Graphic, Photo and Video): Discipline – Doc Type – Document Date – Document Description (first 25 characters only) - WSDOT DocID.
- All other document types: Discipline Doc Type WSDOT DocID.

See the Project ECM Process for more information on WSDOT DocID and other enterprise attributes.

## *References*

Project Electronic Content Management (ECM) Process http://sharedot/pd/cpdm/pmrs/Shared%20Documents/PMRS%20Process%20D ocuments%20and%20Maps/ECM%20Livelink%20Processes.pdf

Kofax separator sheets http://sharedot/pd/cpdm/pmrs/LivelinkECM/Shared%20Documents/Kofax%20S eparator%20Sheets/Agreements%20Separator%20Sheets.xlsx

## *Appendix A – Agreements Taxonomy*

The taxonomy identifies the filing structure for each business unit's documents. The taxonomy includes the Livelink folder structure, categories and attribute values associated with each business unit. The Agreements categories/attributes taxonomy document (excel spreadsheet) is available at http://sharedot/pd/cpdm/pmrs/LivelinkECM/Shared%20Documents/Taxonomy, %20Categories%20and%20Attributes/ECM%20Categories-Attributes.pdf

## *Appendix B – Agreements Process and Rules for Selecting ECM Attribute Values*

Appendix B identifies document types by discipline and their detailed physical description. It provides a crosswalk to identify which attribute values should be selected for specific documents within each discipline. The definitions for ECM attribute values are included in the Project ECM Process

http://sharedot/pd/cpdm/pmrs/Shared%20Documents/PMRS%20Process%20D ocuments%20and%20Maps/ECM%20Livelink%20Processes.pdf

## **Table 1 – Architectural & Engineering Services (A&E)**

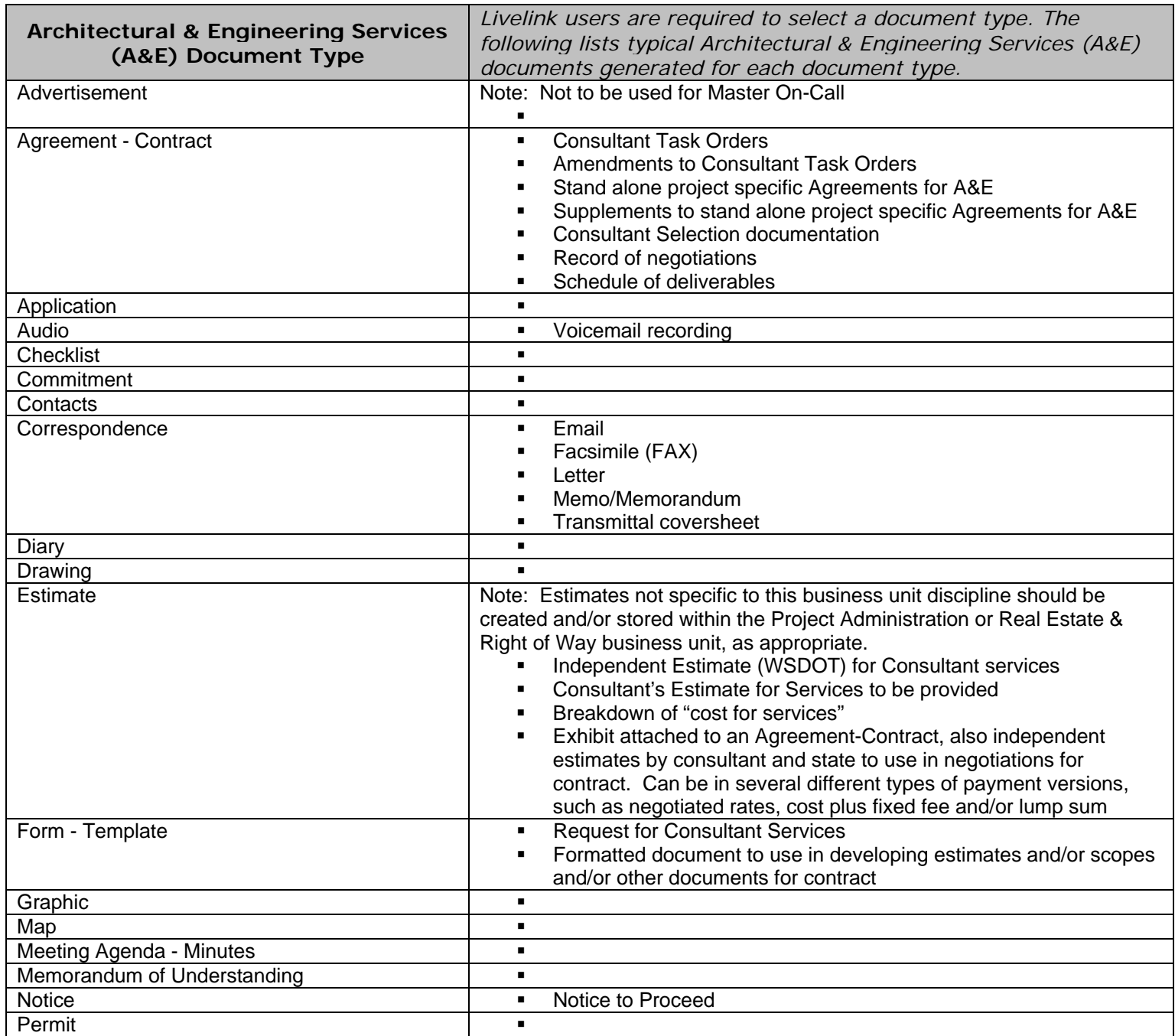

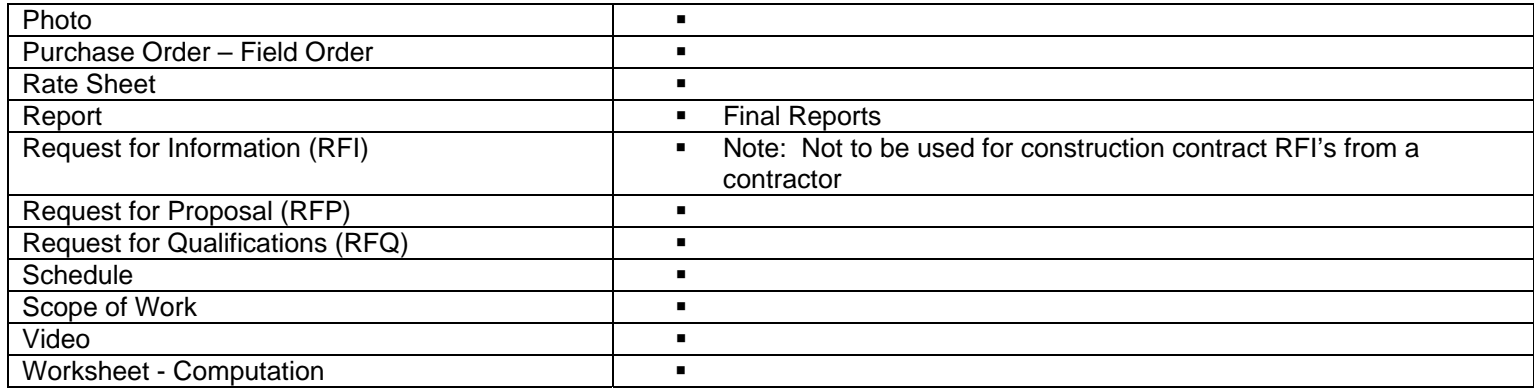

## **Table 2 – Construction**

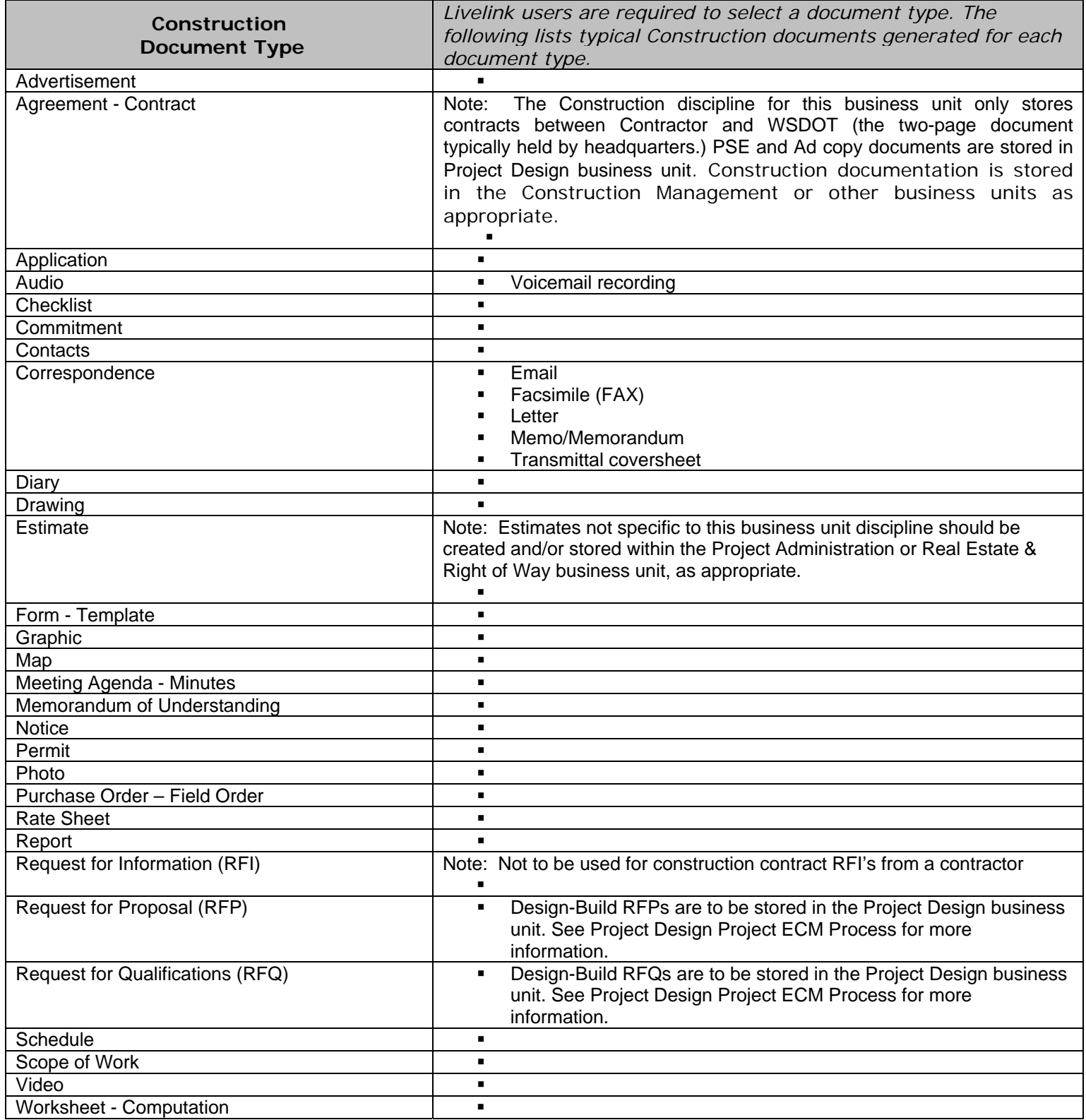

# **Table 3 –Developer Services**

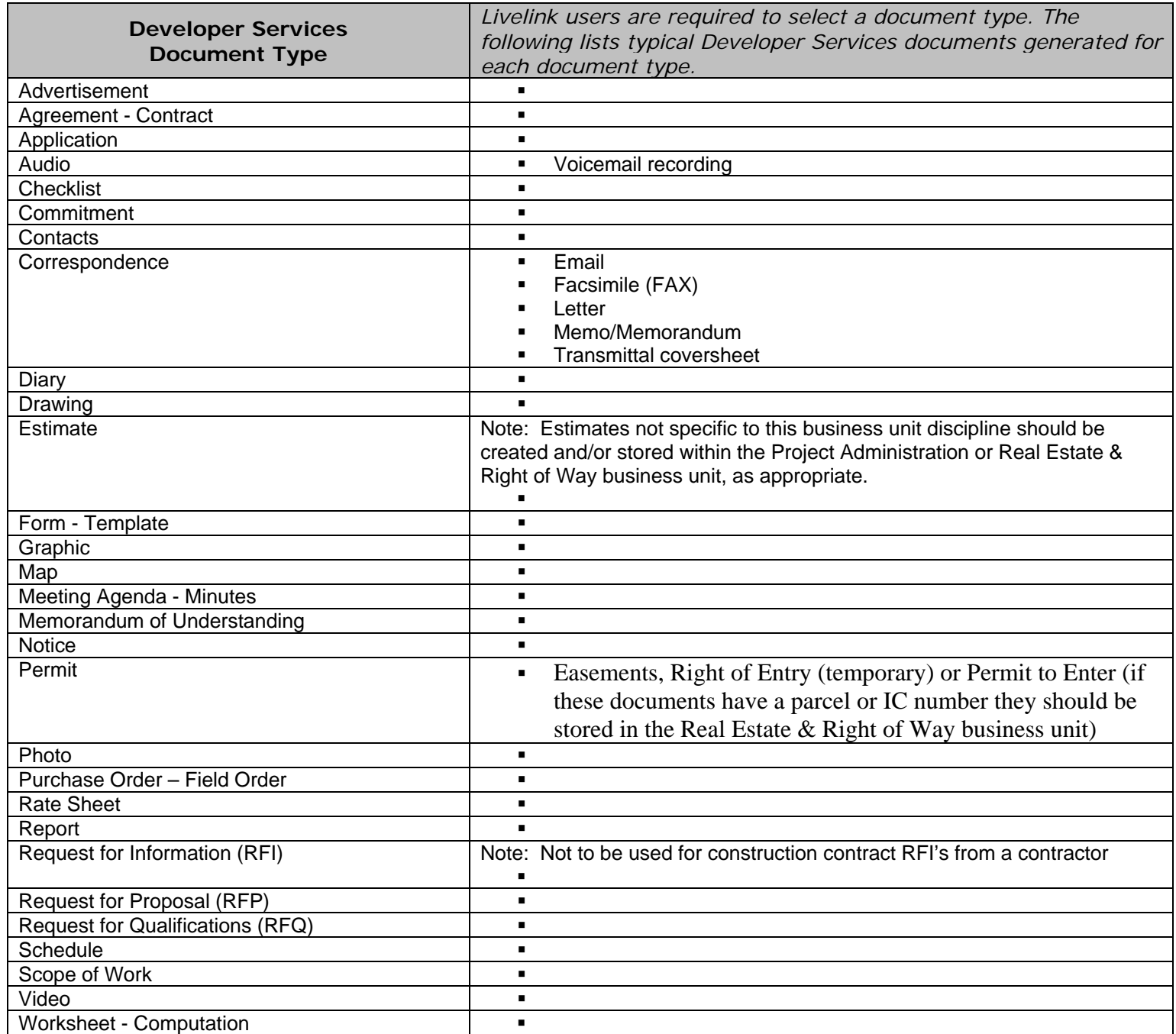

# **Table 4 – Information Technology**

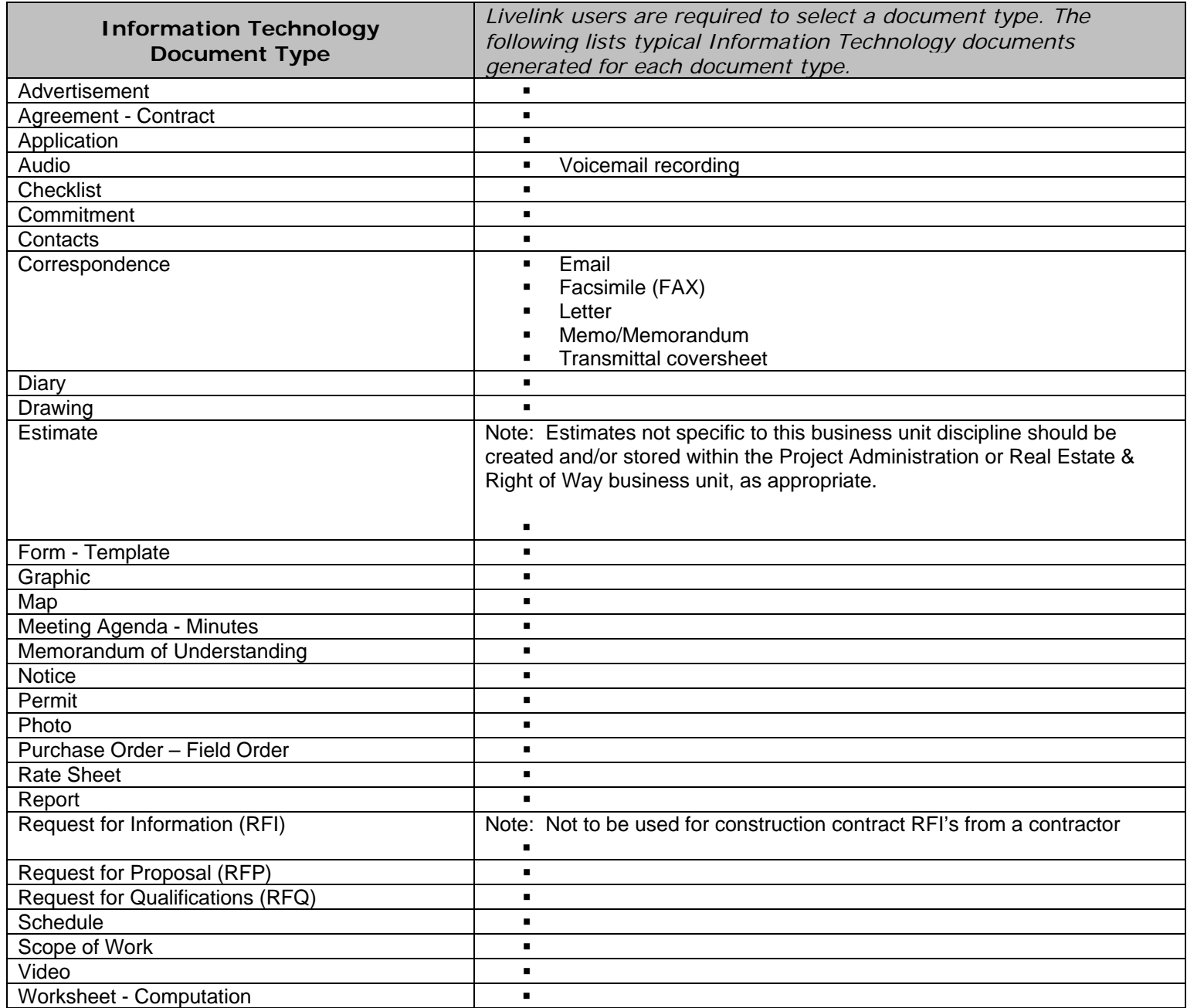

# **Table 5 – Inter-Agency**

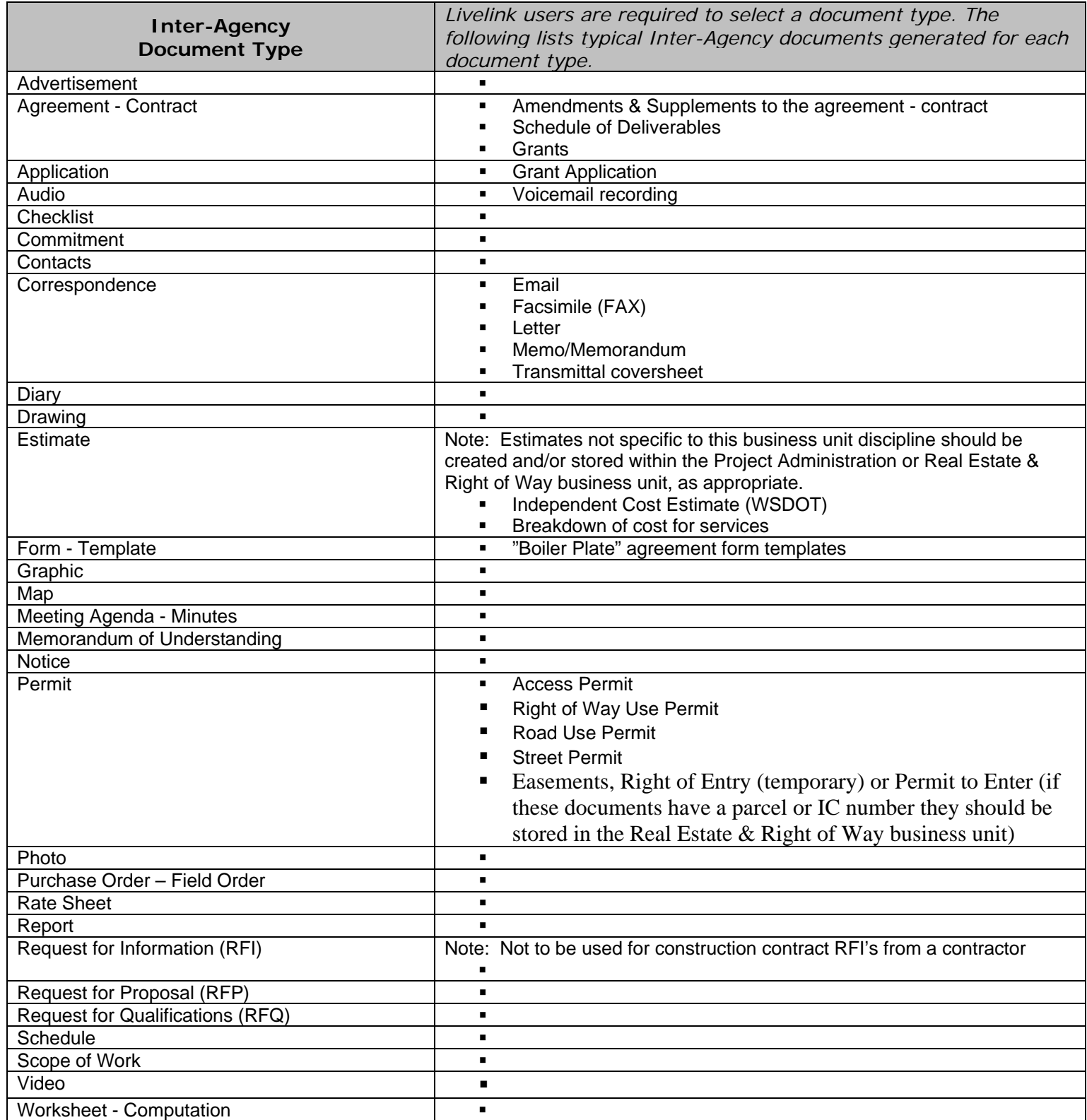

## **Table 6 – Leases & Rentals**

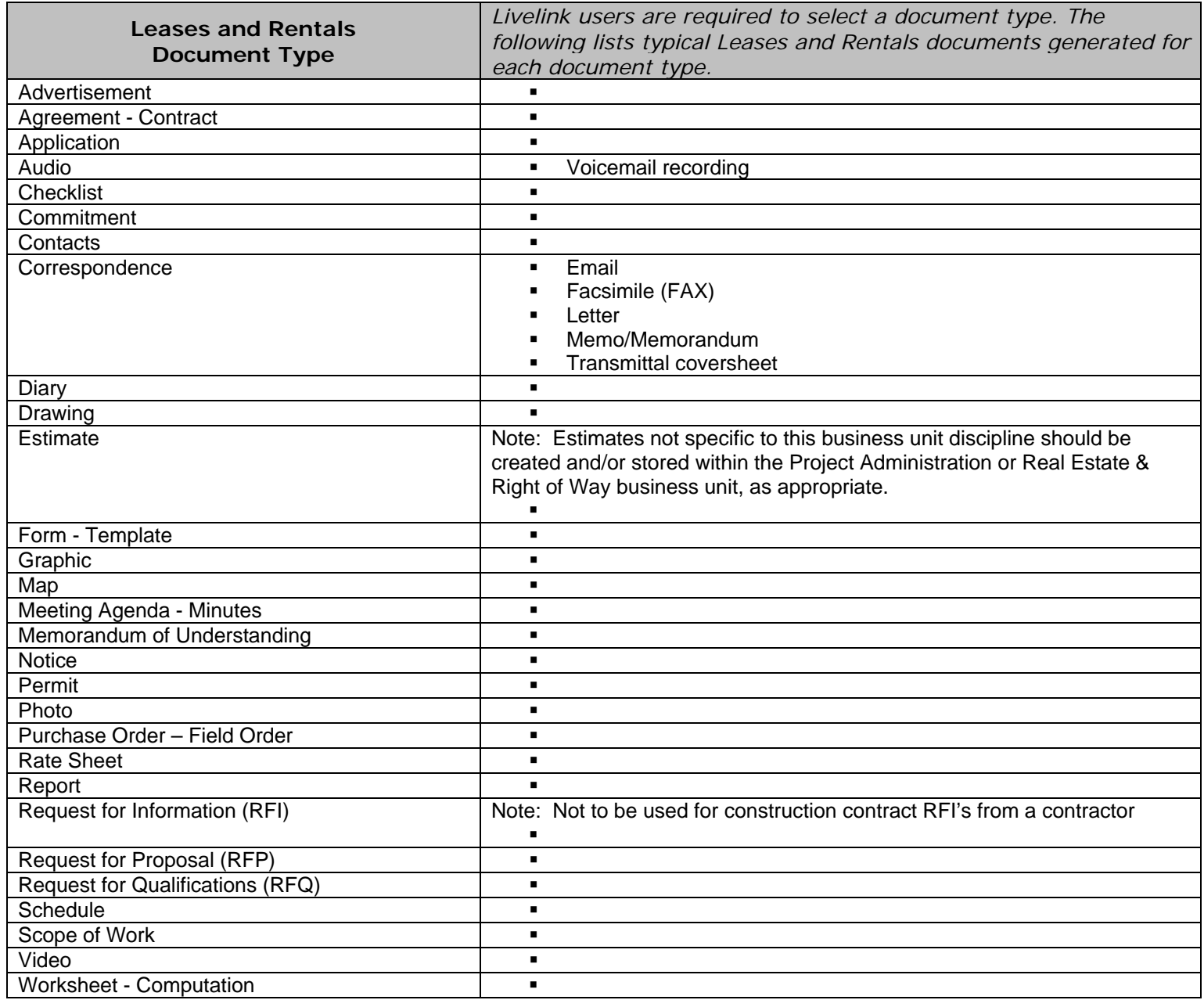

## **Table 7 – Personal Services**

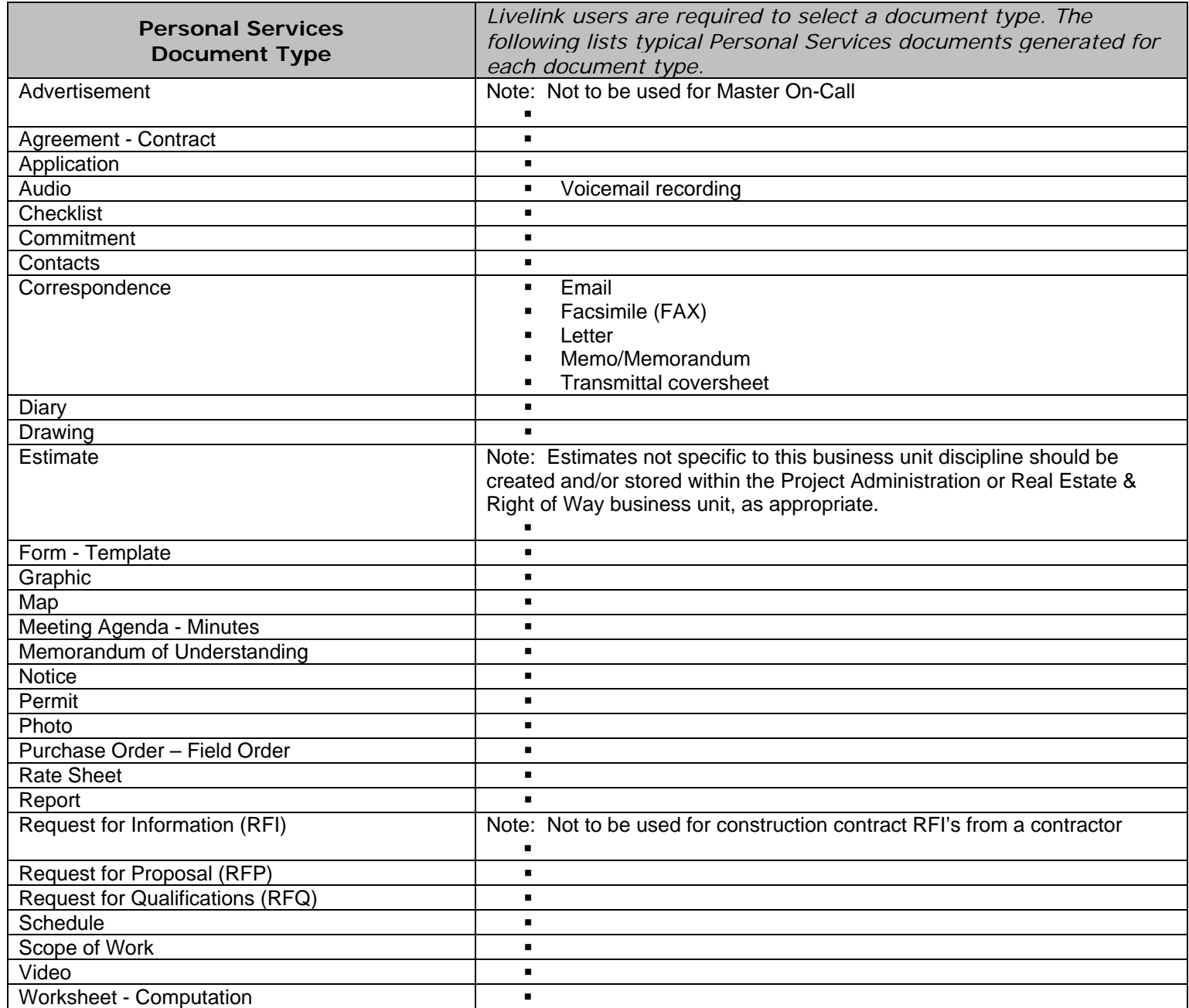

## **Table 8 – Purchased Services & Goods**

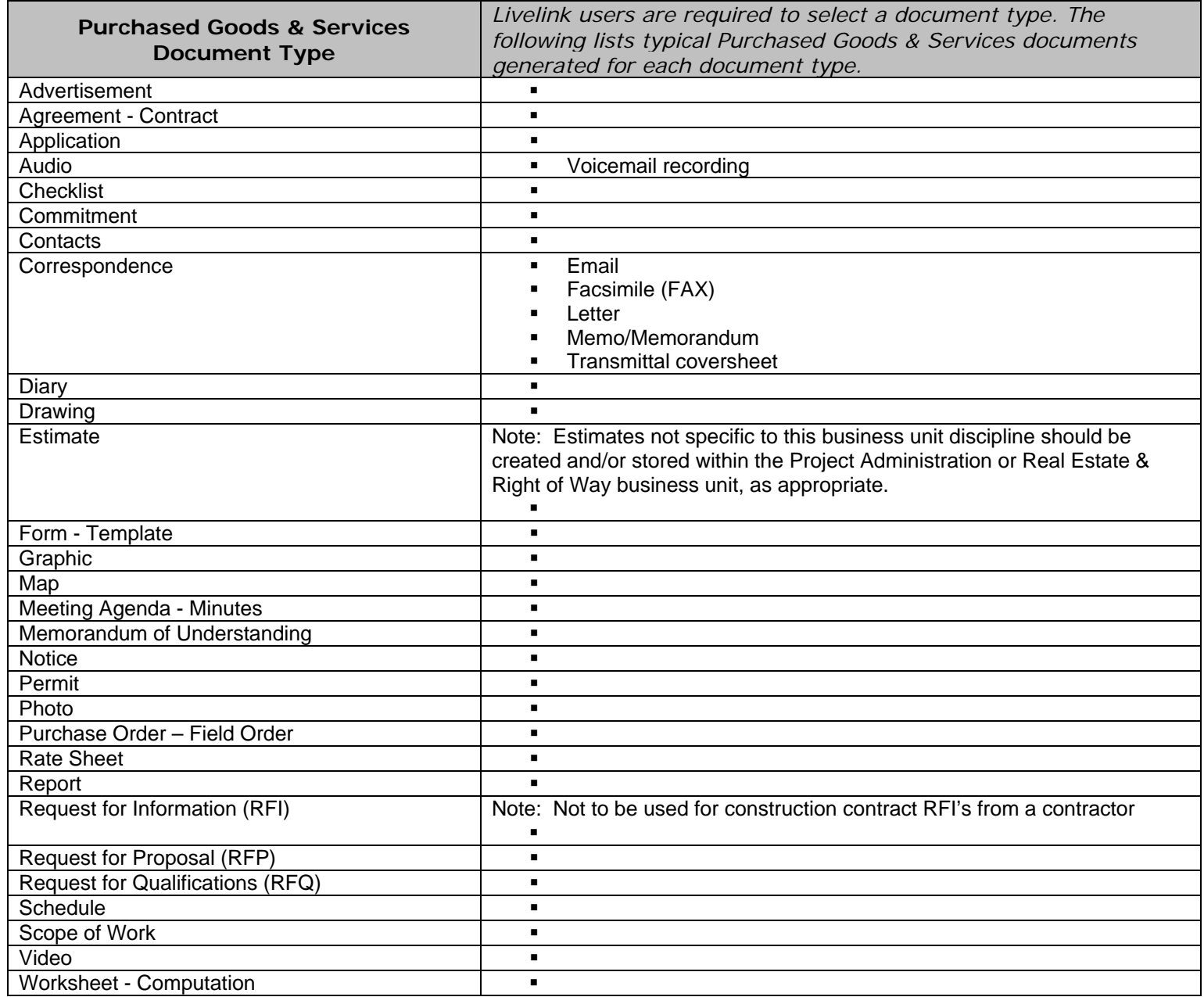
## **Table 9 – Railroad**

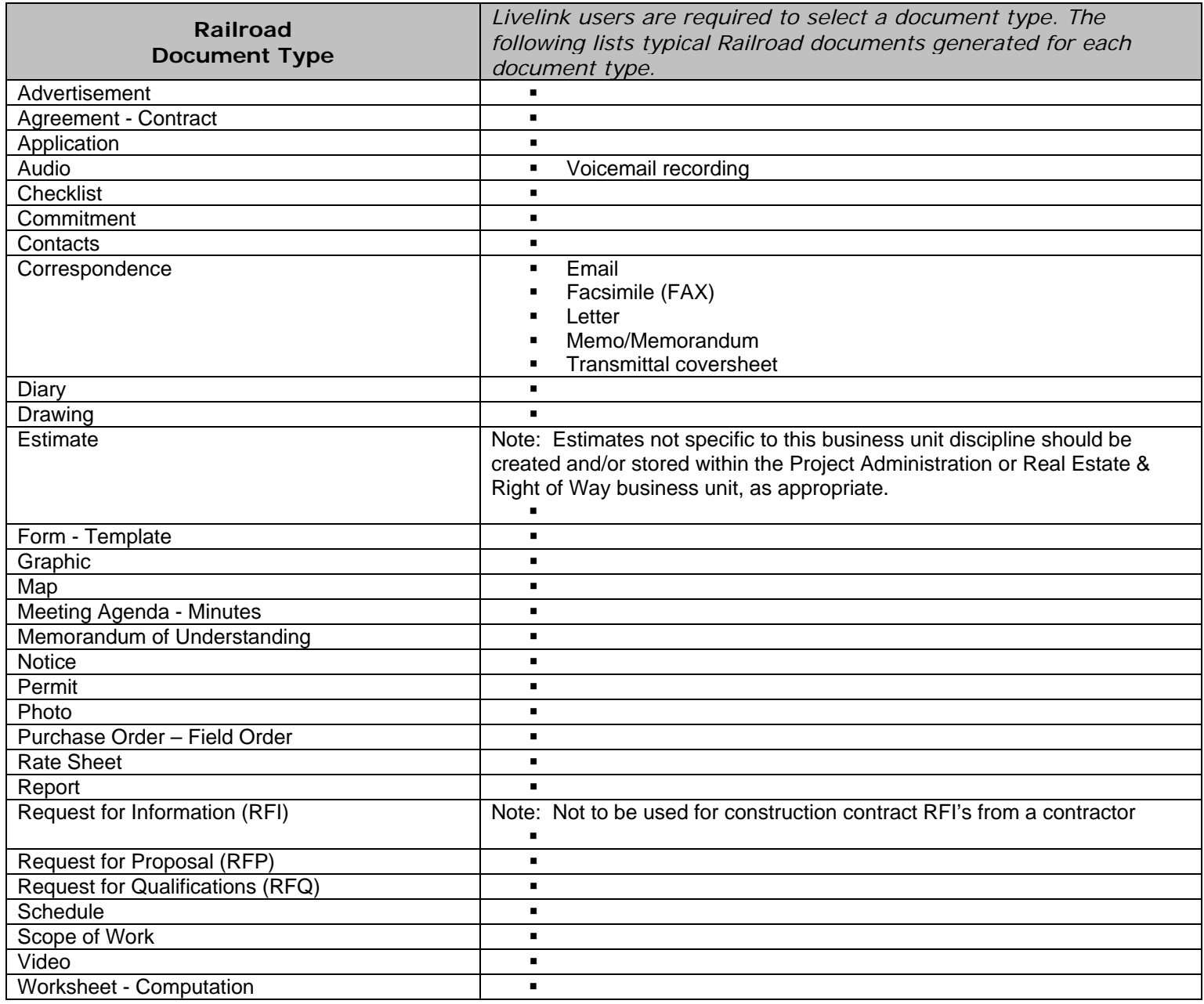

## **Table 10 – Rates**

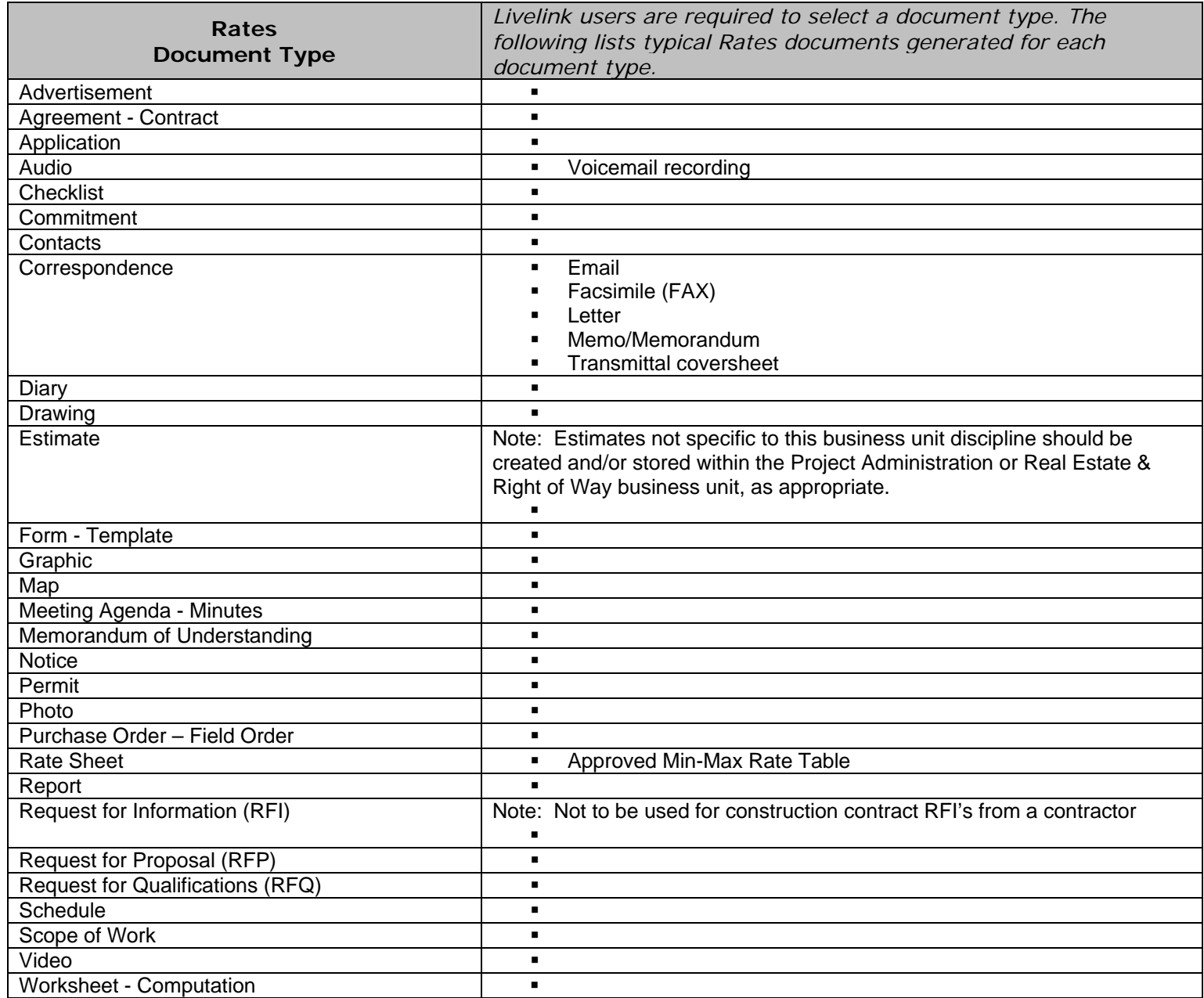

# **Table 11 – Specialty Group Internal Agreements**

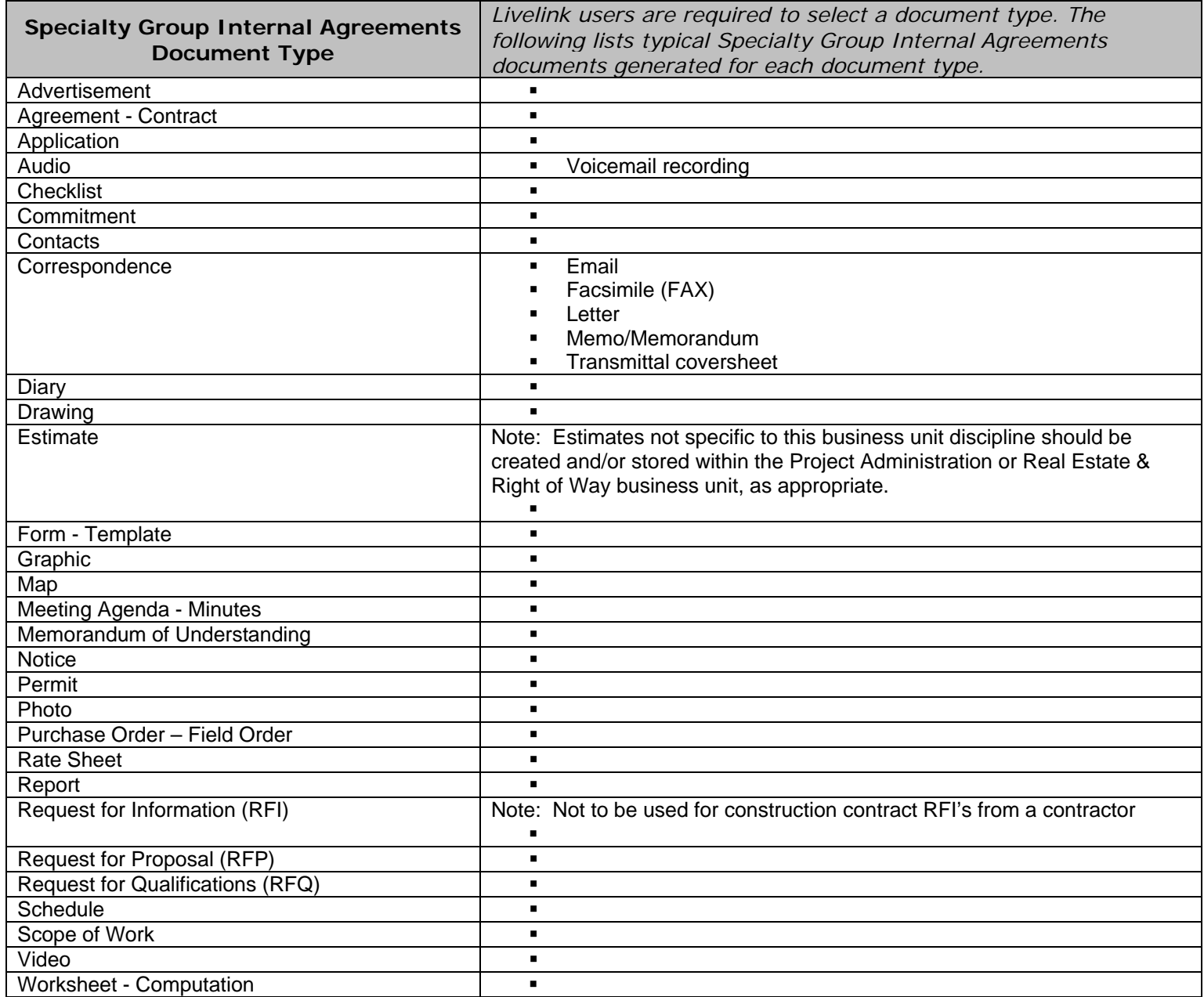

## **Table 12 – Utilities**

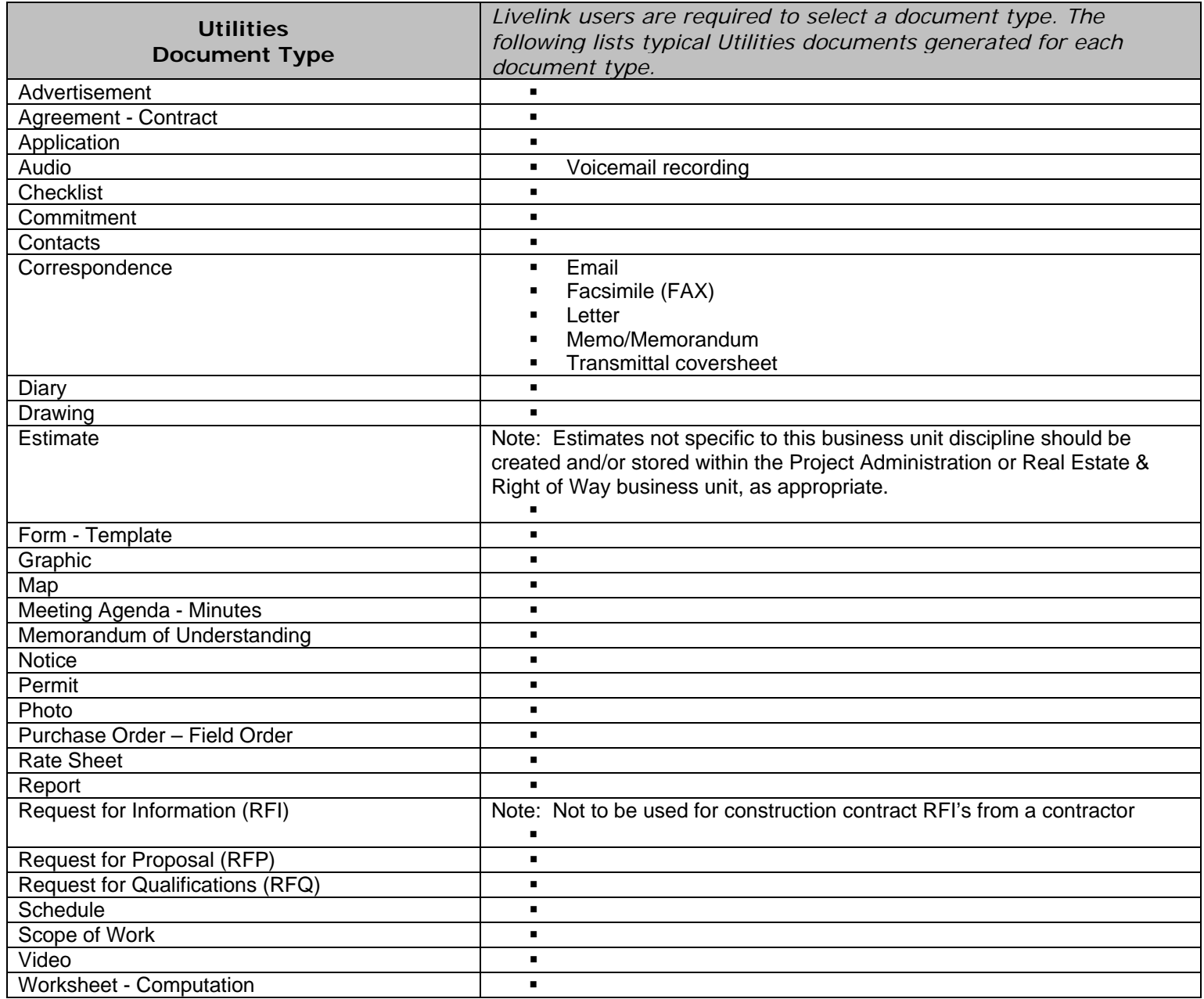

**Table 13 – Agreement-Contract Type –** *When Agreement – Contract document type is selected, users are required to select an Agreement-Contract type from a drop-down list containing the following values:* 

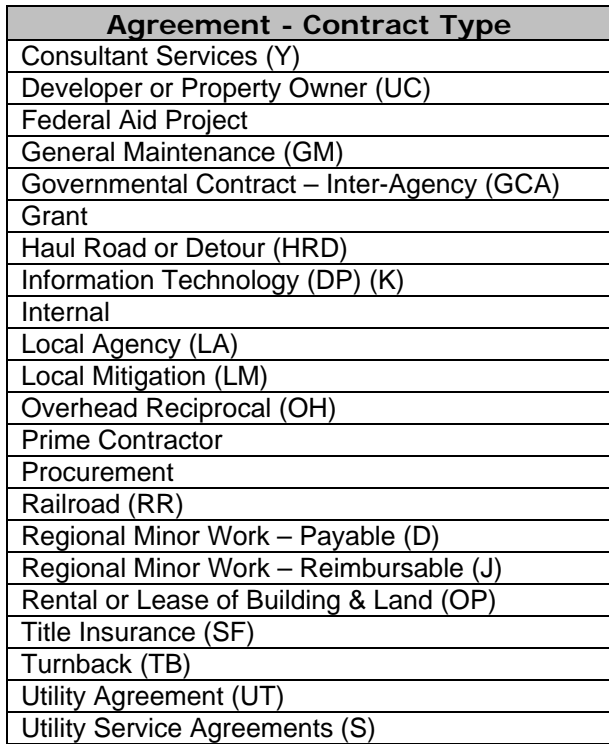

**Table 14 – Agreement-Contract Jurisdiction Type -** *When Agreement-Contract document type is selected, users are required to select an Agreement-Contract jurisdiction from a drop-down list containing the following values:* 

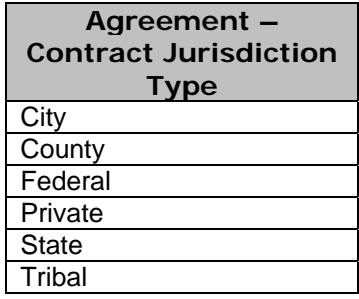

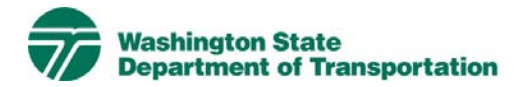

# **Bridges & Structures Project Electronic Content Management (ECM) Process**

**Effective Date:** January 19, 2010 **Last Revised:** March 16, 2010 **Document Owner:** Chief Engineer

#### *Introduction*

This document describes the process for use of ECM within the Livelink Bridges & Structures workspace. WSDOT has multiple Business Units within the organization and Bridges & Structures is a Business Unit identified within the scope of the Project Management and Reporting System (PMRS) for ECM. As part of the Project Management and Reporting System, Livelink can be used to capture, manage, store, preserve, and deliver content and documents related to Bridges & Structures processes. Users can manage documents at a revision level, check documents in and out – one at a time, view, download, and search documents. Users can use Livelink to collaborate on documents with other business units agency-wide. Users are given specific permissions which control access to what can be viewed, created, or modified. Additional information on global ECM processes can be located in the document ECM Livelink Processes.

http://sharedot/pd/cpdm/pmrs/Shared%20Documents/PMRS%20Process%20D ocuments%20and%20Maps/ECM%20Livelink%20Processes.pdf

## *Roles & Responsibilities*

All Livelink users who are managing Bridges & Structures content must follow the processes and rules for ECM system use according to this document and the Project ECM Process. See Section 3, Livelink Roles and Responsibilities of the Project ECM Process.

## *Other ECM Systems*

At this time PMRS has identified no other ECM.

## *Bridges & Structures Categories*

Livelink categories have been standardized by business unit and help to identify a document when the attribute value is not contained in the actual document. The Bridges & Structures Business Unit uses the following categories and attributes:

1) Bridges & Structures Common Category **Discipline**  Doc Type Bridges & Structures Element Package Type

#### Report Type

For a complete list of attribute values see Appendix A - Bridges & Structures Taxonomy.

#### *Attribute Rules*

There are data entry rules associated with each attribute as follows:

*Discipline* – User must select one discipline from a drop-down list containing multiple values.

*Doc Type* – User must select one doc type from a drop-down list containing multiple values.

*Bridges & Structures Element -* User must select the Bridges & Structures Element(s) from a drop-down list containing multiple values. If multiple elements are applicable, use must select all that apply.

*Package Type* – When the Package doc type is selected, the user must select one Package type from a drop-down list containing multiple values.

*Report Type* – When the Report doc type is selected, the user must select one Report type from a drop-down list containing multiple values.

See Appendix B for more detailed rules and processes for selecting attribute values.

#### *Notes*

Bridges & Structures file naming convention for published/final documents will be as follows:

- Multimedia document types (Audio, Graphic, Photo and Video): Discipline – Doc Type – Document Date – Document Description (first 25 characters only) - WSDOT DocID.
- All other document types: Discipline Doc Type WSDOT DocID.

See the Project ECM Process for more information on WSDOT DocID and other enterprise attributes.

#### *References*

Project Electronic Content Management (ECM) Process http://sharedot/pd/cpdm/pmrs/Shared%20Documents/PMRS%20Process%20D ocuments%20and%20Maps/ECM%20Livelink%20Processes.pdf

#### Kofax separator sheets

http://sharedot/pd/cpdm/pmrs/LivelinkECM/Shared%20Documents/Kofax%20Separato r%20Sheets/Bridges%20and%20Structures%20Separator%20Sheets.xlsx

# *Appendix A – Bridges & Structures Taxonomy*

The taxonomy identifies the filing structure for each business unit's documents. The taxonomy includes the Livelink folder structure, categories and attribute values associated with each business unit. The Bridges & Structures categories/attributes taxonomy document (excel spreadsheet) is available at http://sharedot/pd/cpdm/pmrs/LivelinkECM/Shared%20Documents/Taxonomy, %20Categories%20and%20Attributes/ECM%20Categories-Attributes.pdf

## *Appendix B – Bridges & Structures Process and Rules for Selecting ECM Attribute Values*

Appendix B identifies document types by discipline and their detailed physical description. It provides a crosswalk to identify which attribute values should be selected for specific documents within each discipline. The definitions for ECM attribute values are included in the Project ECM Process http://sharedot/pd/cpdm/pmrs/Shared%20Documents/PMRS%20Process%20D ocuments%20and%20Maps/ECM%20Livelink%20Processes.pdf

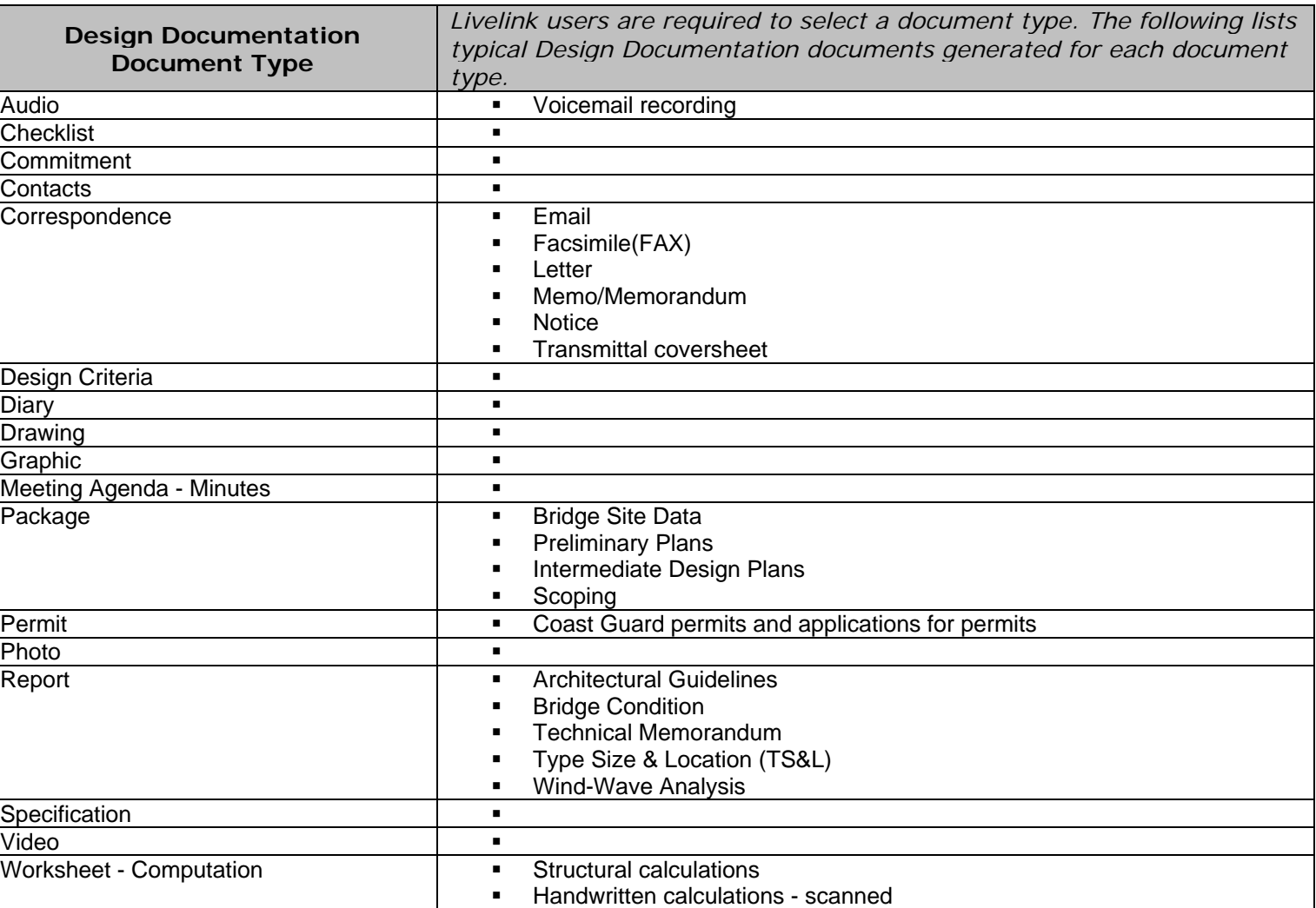

#### **Table 1 – Design Documentation**

# **Table 2 – Plans Specifications & Estimates**

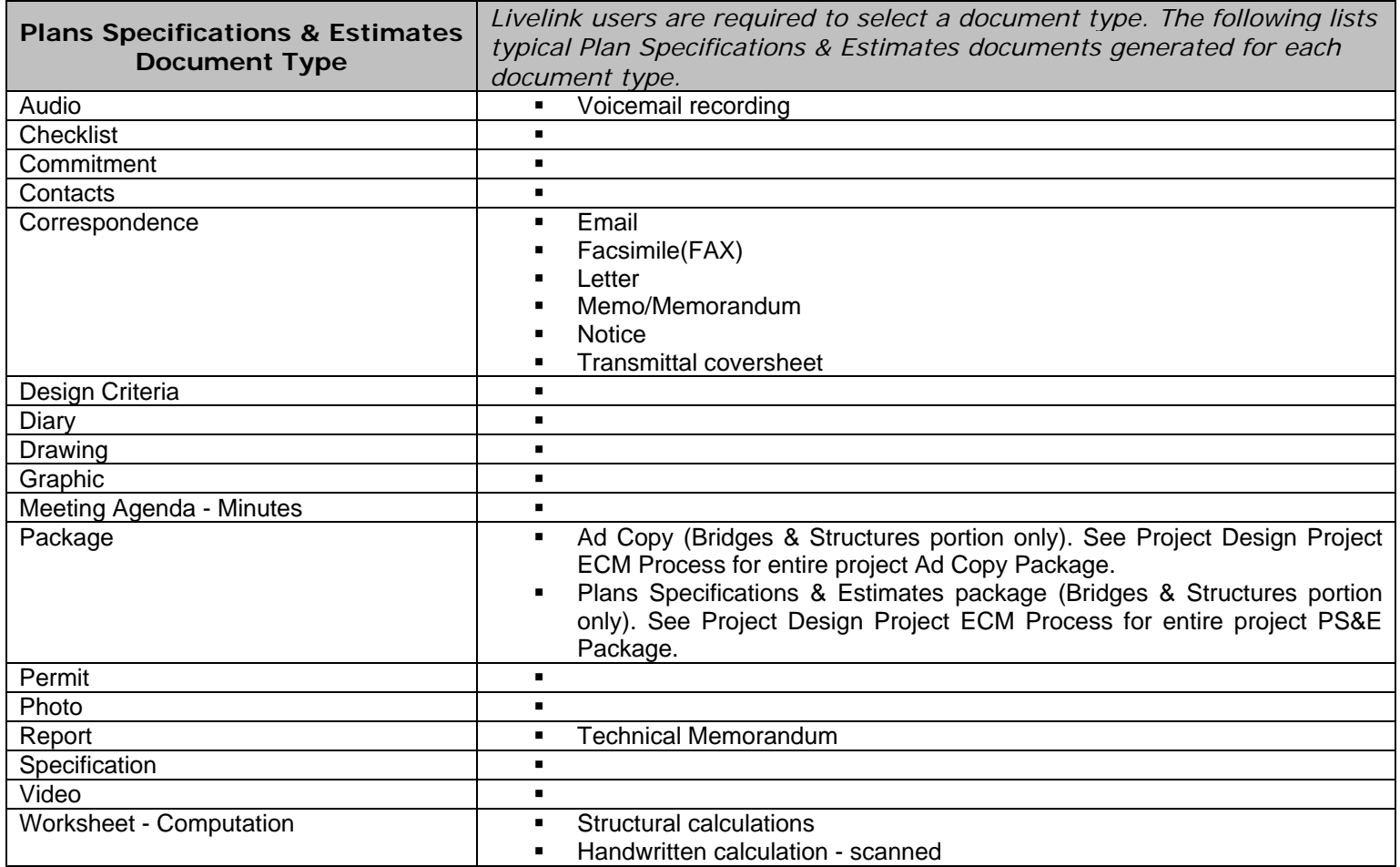

**Table 3 – Bridges & Structures Element –** *When Bridges & Structures document type is selected, users are required to select the Bridges & Structures Element(s) from a drop-down list containing the following values. If multiple elements are applicable, user must select all that apply.*

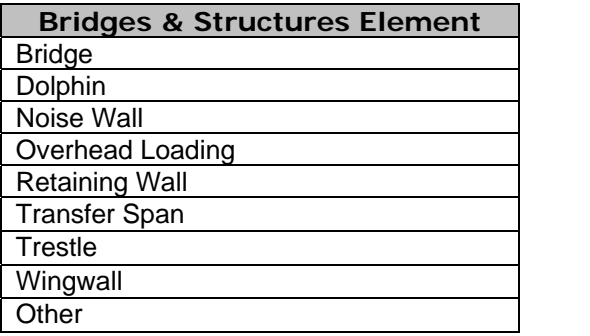

**Table 4 – Package Type –** *When Package document type is selected, users are required to select a Package type from a drop-down list containing the following values:* 

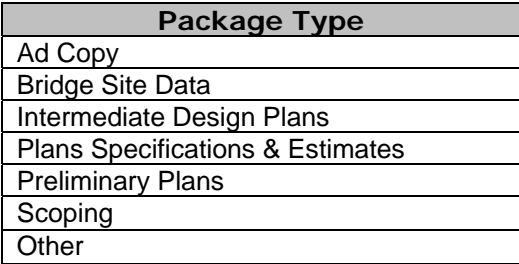

 **Table 5 – Report Type –** *When Report document type is selected, users are*  required to select a Report type from a drop-down list containing the following *values:* 

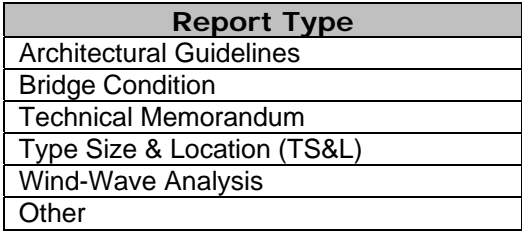

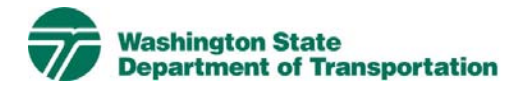

# **Buildings Project Electronic Content Management (ECM) Process**

**Effective Date:** January 19, 2010 **Last Revised:** March 16, 2010 **Document Owner:** Chief Engineer

#### *Introduction*

This document describes the process for use of ECM within the Livelink Buildings workspace. WSDOT has multiple Business Units within the organization and Buildings is a Business Unit identified within the scope of the Project Management and Reporting System (PMRS) for ECM. As part of the Project Management and Reporting System, Livelink can be used to capture, manage, store, preserve, and deliver content and documents related to Buildings processes. Users can manage documents at a revision level, check documents in and out – one at a time, view, download, and search documents. Users can use Livelink to collaborate on documents with other business units agency-wide. Users are given specific permissions which control access to what can be viewed, created, or modified. Additional information on global ECM processes can be located in the document ECM Livelink Processes. http://sharedot/pd/cpdm/pmrs/Shared%20Documents/PMRS%20Process%20D ocuments%20and%20Maps/ECM%20Livelink%20Processes.pdf

#### *Roles & Responsibilities*

All Livelink users who are managing Buildings content must follow the processes and rules for ECM system use according to this document and the Project ECM Process. See Section 3, Livelink Roles and Responsibilities of the Project ECM Process.

#### *Other ECM Systems*

At this time PMRS has identified no other ECM.

## *Buildings Categories*

Livelink categories have been standardized by business unit and help to identify a document when the attribute value is not contained in the actual document. The Buildings Business Unit uses the following categories and attributes:

1) Buildings Common Category **Discipline** Doc Type

For a complete list of attribute values, see Appendix A - Buildings Taxonomy.

## *Attribute Rules*

There are data entry rules associated with each attribute as follows:

*Discipline* – User must select one discipline from a drop-down list containing multiple values.

*Doc Type* – User must select one doc type from a drop-down list containing multiple values.

See Appendix B for more detailed rules and processes for selecting attribute values.

#### *Notes*

Buildings file naming convention for published/final documents will be as follows:

- Multimedia document types (Audio, Graphic, Photo and Video): Discipline – Doc Type – Document Date – Document Description (first 25 characters only) - WSDOT DocID.
- All other document types: Discipline Doc Type WSDOT DocID.

See the Project ECM Process for more information on WSDOT DocID and other enterprise attributes.

#### *References*

Project Electronic Content Management (ECM) Process http://sharedot/pd/cpdm/pmrs/Shared%20Documents/PMRS%20Process%20D ocuments%20and%20Maps/ECM%20Livelink%20Processes.pdf

#### Kofax separator sheets

http://sharedot/pd/cpdm/pmrs/LivelinkECM/Shared%20Documents/Kofax%20S eparator%20Sheets/Buildings%20Separator%20Sheets.xlsx

## *Appendix A – Buildings Taxonomy*

The taxonomy identifies the filing structure for each business unit's documents. The taxonomy includes the Livelink folder structure, categories and attribute values associated with each business unit. The Buildings categories/attributes taxonomy document (excel spreadsheet) is available at http://sharedot/pd/cpdm/pmrs/LivelinkECM/Shared%20Documents/Taxonomy, %20Categories%20and%20Attributes/ECM%20Categories-Attributes.pdf

## *Appendix B – Buildings Process and Rules for Selecting ECM Attribute Values*

Appendix B identifies document types by discipline and their detailed physical description. It provides a crosswalk to identify which attribute values should be selected for specific documents within each discipline. The definitions for ECM attribute values are included in the Project ECM Process http://sharedot/pd/cpdm/pmrs/Shared%20Documents/PMRS%20Process%20D

ocuments%20and%20Maps/ECM%20Livelink%20Processes.pdf

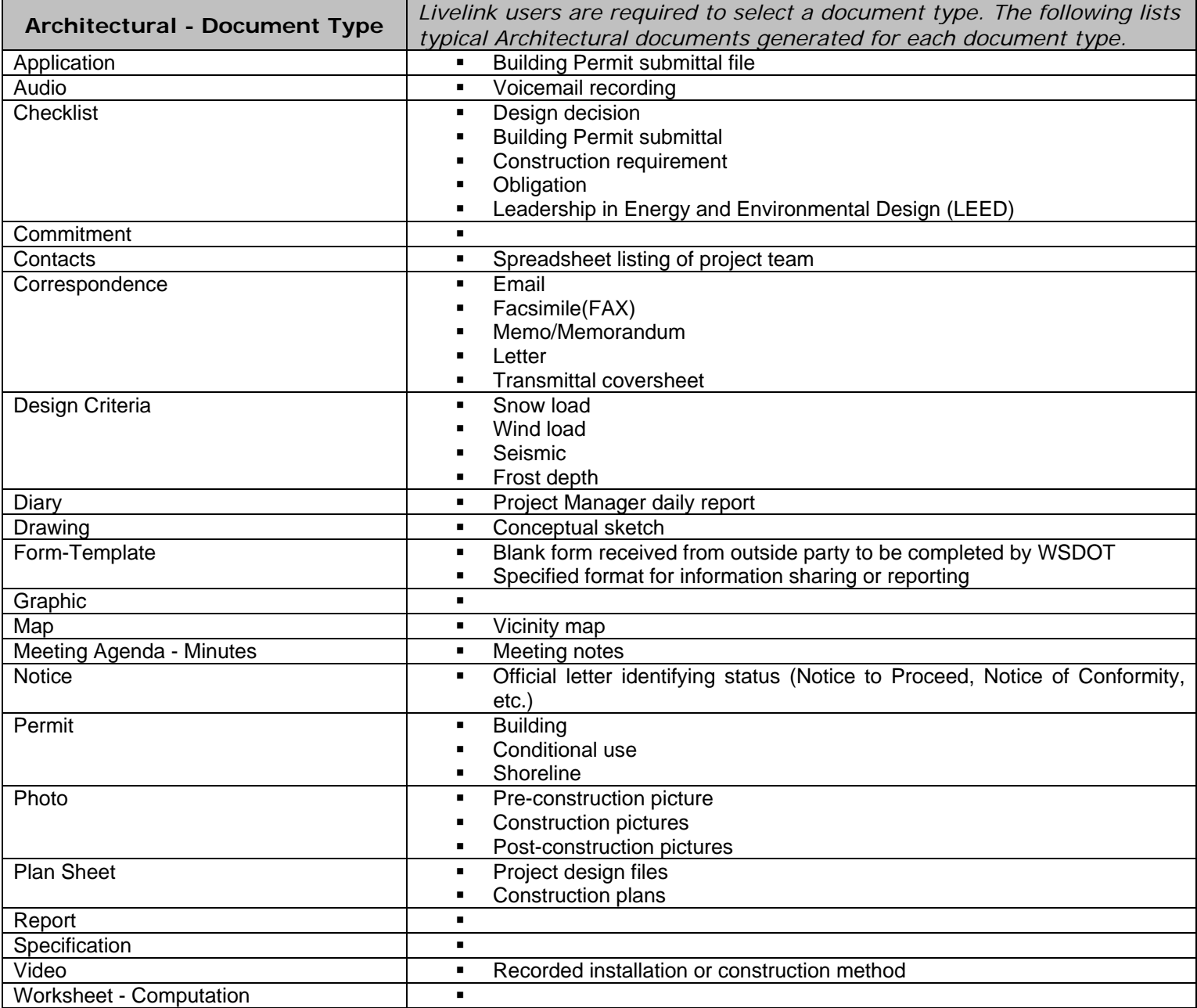

#### **Table 1 – Architectural**

## **Table 2 – Electrical**

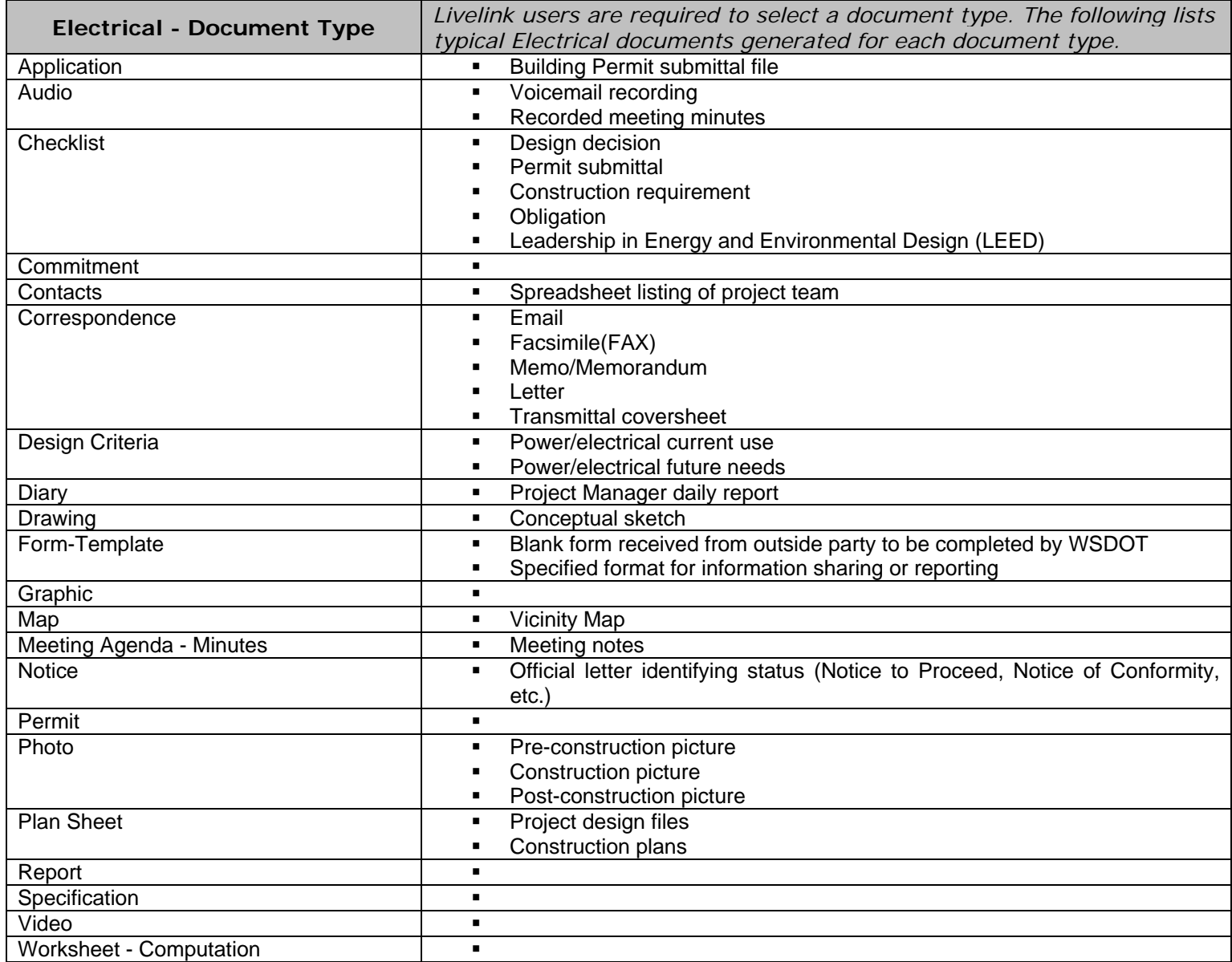

## **Table 3– Foundations**

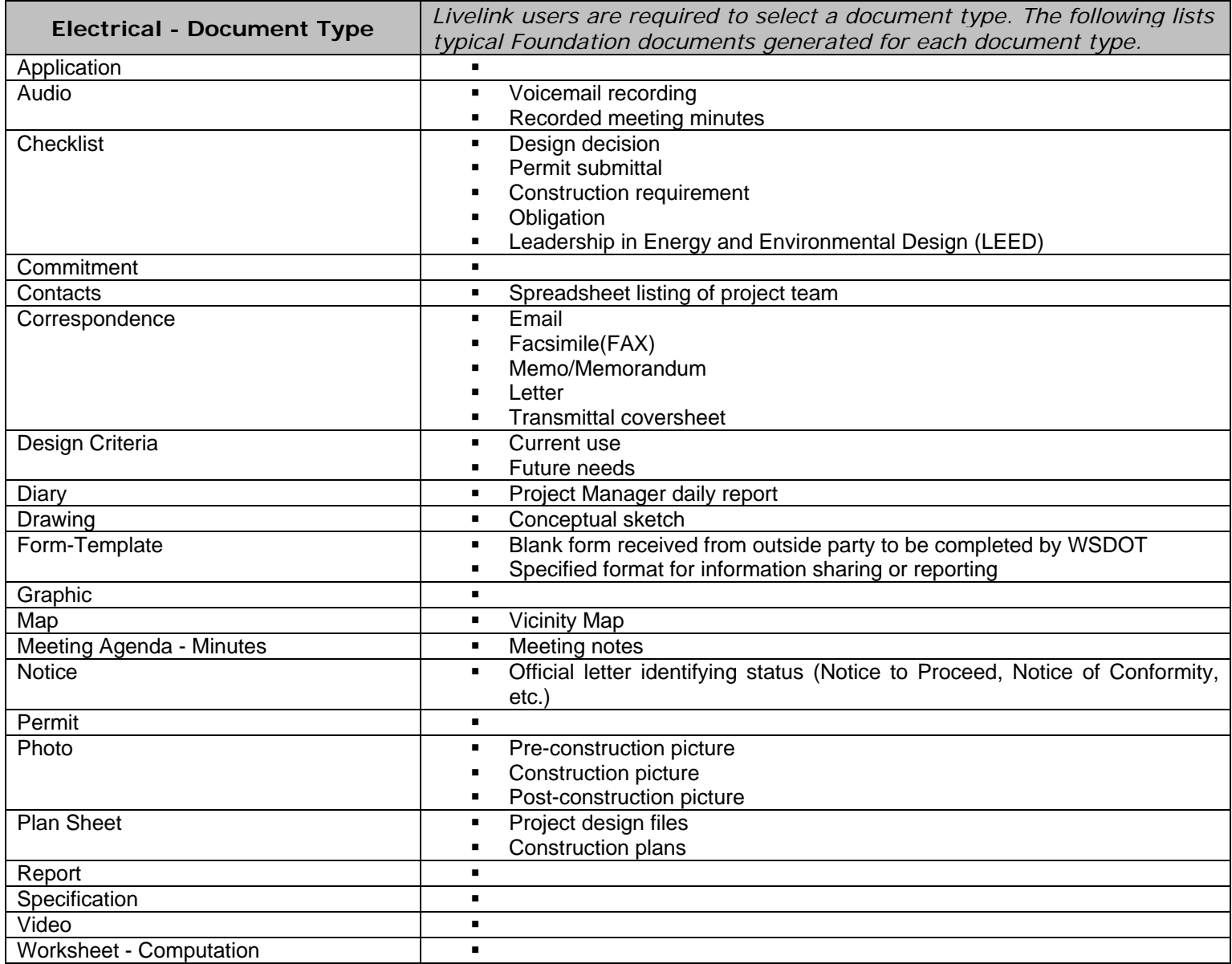

## **Table 4 – Mechanical**

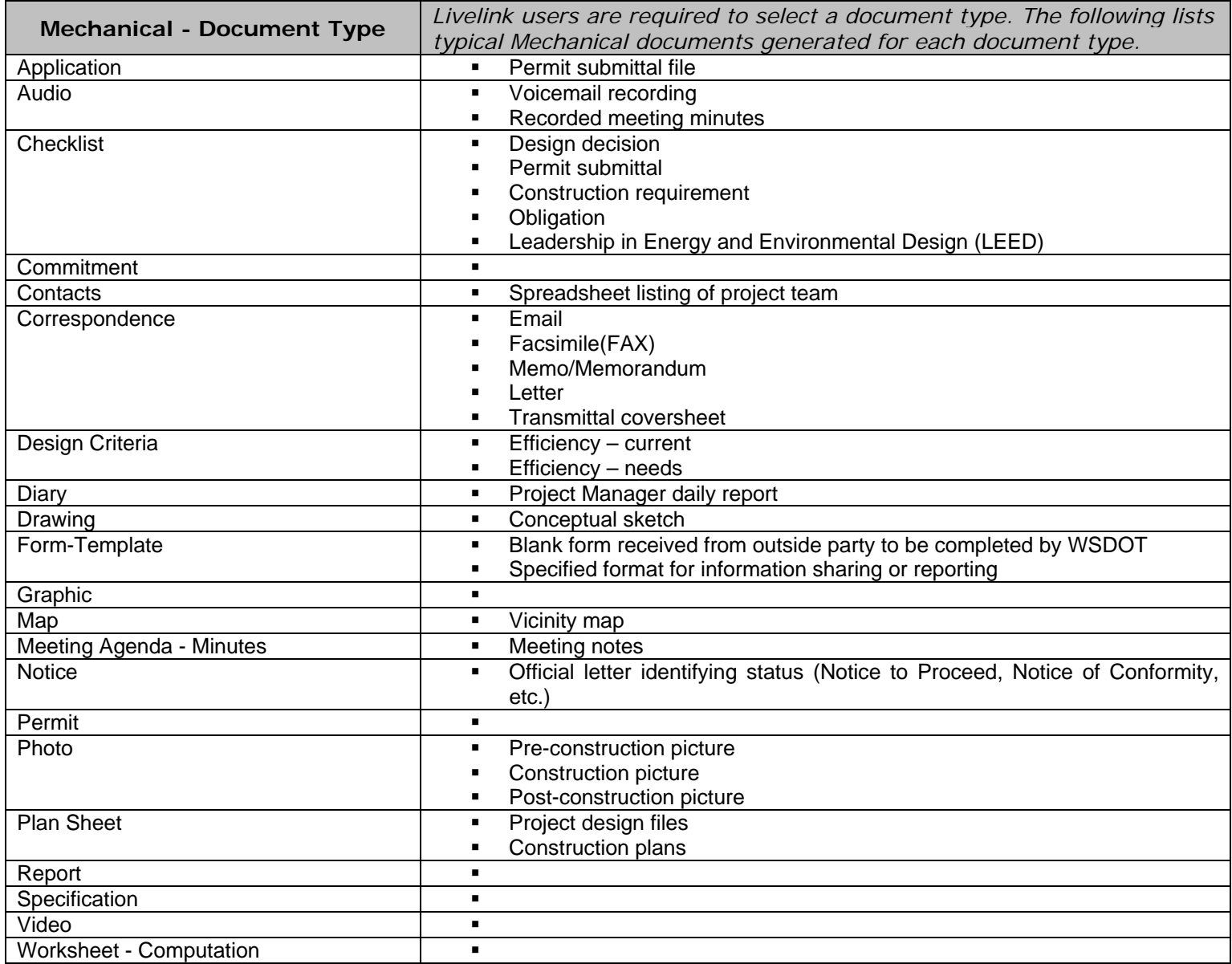

# **Table 5 – Superstructures**

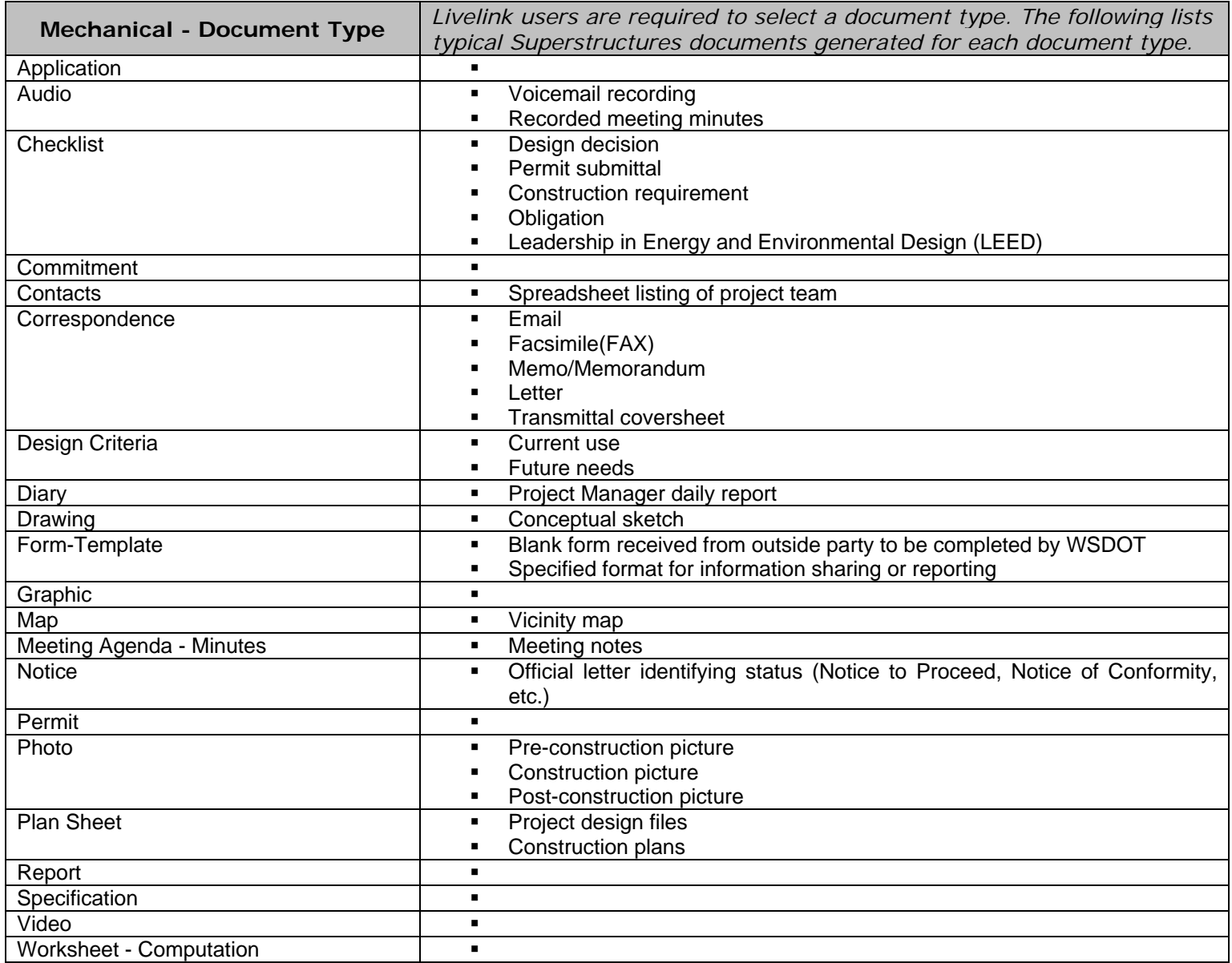

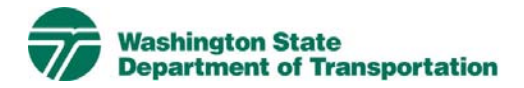

# **Construction Management Project Electronic Content Management (ECM) Process**

**Effective Date:** January 19, 2010 **Last Revised:** March 16, 2010 **Document Owner:** Chief Engineer

#### *Introduction*

This document describes the process for use of ECM within the Livelink Construction Management workspace. WSDOT has multiple Business Units within the organization and Construction Management is a Business Unit identified within the scope of the Project Management and Reporting System (PMRS) for ECM. As part of the Project Management and Reporting System, Livelink can be used to capture, manage, store, preserve, and deliver content and documents related to Construction Management processes. Users can manage documents at a revision level, check documents in and out – one at a time, view, download, and search documents. Users can use Livelink to collaborate on documents with other business units agency-wide. Users are given specific permissions, which control access to what can be viewed, created, or modified. Additional information on global ECM processes can be located in the document ECM Livelink Processes.

http://sharedot/pd/cpdm/pmrs/Shared%20Documents/PMRS%20Process%20D ocuments%20and%20Maps/ECM%20Livelink%20Processes.pdf

## *Roles & Responsibilities*

All Livelink users who are managing Construction Management content must follow the processes and rules for ECM system use according to this document and the Project ECM Process. See Section 3, Livelink Roles and Responsibilities of the Project ECM Process.

#### *Other ECM Systems*

Construction Management also uses other ECMs – SharePoint and Contract Manager.

SharePoint is used to: Manage Inspector Daily Reports and Field Note Records

Although Contract Manager is used to manage cost and contains workflows to manage data associated with some project documentation i.e. document reviews and approvals, it is not an ECM.

Final project documentation files are to be stored in the Project ECM/Livelink. If there are working/draft files or other project information in other ECM systems, web links can be stored in Project ECM/Livelink.

## *Construction Management Categories*

Livelink categories have been standardized by business unit and help to identify a document when the attribute value is not contained in the actual document. The Construction Management Business Unit uses the following categories and attributes:

1) Construction Management Common Category **Discipline**  Doc Type Worksheet - Computation Type

For a complete list of attribute values, see Appendix A - Construction Management Taxonomy.

## *Attribute Rules*

There are data entry rules associated with each attribute as follows:

*Discipline* – User must select one discipline from a drop-down list containing multiple values.

*Doc Type* – User must select one doc type from a drop-down list containing multiple values.

*Worksheet – Computation Type* – When the Worksheet - Computation doc type is selected, the user must select one Worksheet - Computation Type from a drop-down list containing multiple values.

See Appendix B for more detailed rules and processes for selecting attribute values.

## *Notes*

Construction Management business unit folders are not intended to include all documents for the construction phase. Some examples of other business unit folders containing documents that may be used in the construction phase are as follows:

- Project Administration for schedules, pay estimates, etc.
- Agreements for street use, right of entry and other permits
- Project Design for plans, specifications & estimates ad copy package
- Environmental for environmental permits

The Payroll & Other Confidential Information discipline has restricted permissions due to sensitivity of the documents.

Construction Management file naming convention for published/final documents will be as follows:

- Multimedia document types (Audio, Graphic, Photo and Video): Discipline – Doc Type – Document Date – Document Description (first 25 characters only) - WSDOT DocID.
- All other document types: Discipline Doc Type WSDOT DocID.

See the Project ECM Process for more information on WSDOT DocID and other enterprise attributes.

#### *References*

Project Electronic Content Management (ECM) Process http://sharedot/pd/cpdm/pmrs/Shared%20Documents/PMRS%20Process%20D ocuments%20and%20Maps/ECM%20Livelink%20Processes.pdf

Kofax separator sheets

http://sharedot/pd/cpdm/pmrs/LivelinkECM/Shared%20Documents/Kofax%20S eparator%20Sheets/Construction%20Separator%20Sheets.XLSX

## *Appendix A – Construction Management Taxonomy*

The taxonomy identifies the filing structure for each business unit's documents. The taxonomy includes the Livelink folder structure, categories and attribute values associated with each business unit. The Construction Management categories/attributes taxonomy document (excel spreadsheet) is available at http://sharedot/pd/cpdm/pmrs/LivelinkECM/Shared%20Documents/Taxonomy, %20Categories%20and%20Attributes/ECM%20Categories-Attributes.pdf

## *Appendix B – Construction Management Process and Rules for Selecting ECM Attribute Values*

Appendix B identifies document types by discipline and their detailed physical description. It provides a crosswalk to identify which attribute values should be selected for specific documents within each discipline. The definitions for ECM attribute values are included in the Project ECM Process

http://sharedot/pd/cpdm/pmrs/Shared%20Documents/PMRS%20Process%20D ocuments%20and%20Maps/ECM%20Livelink%20Processes.pdf

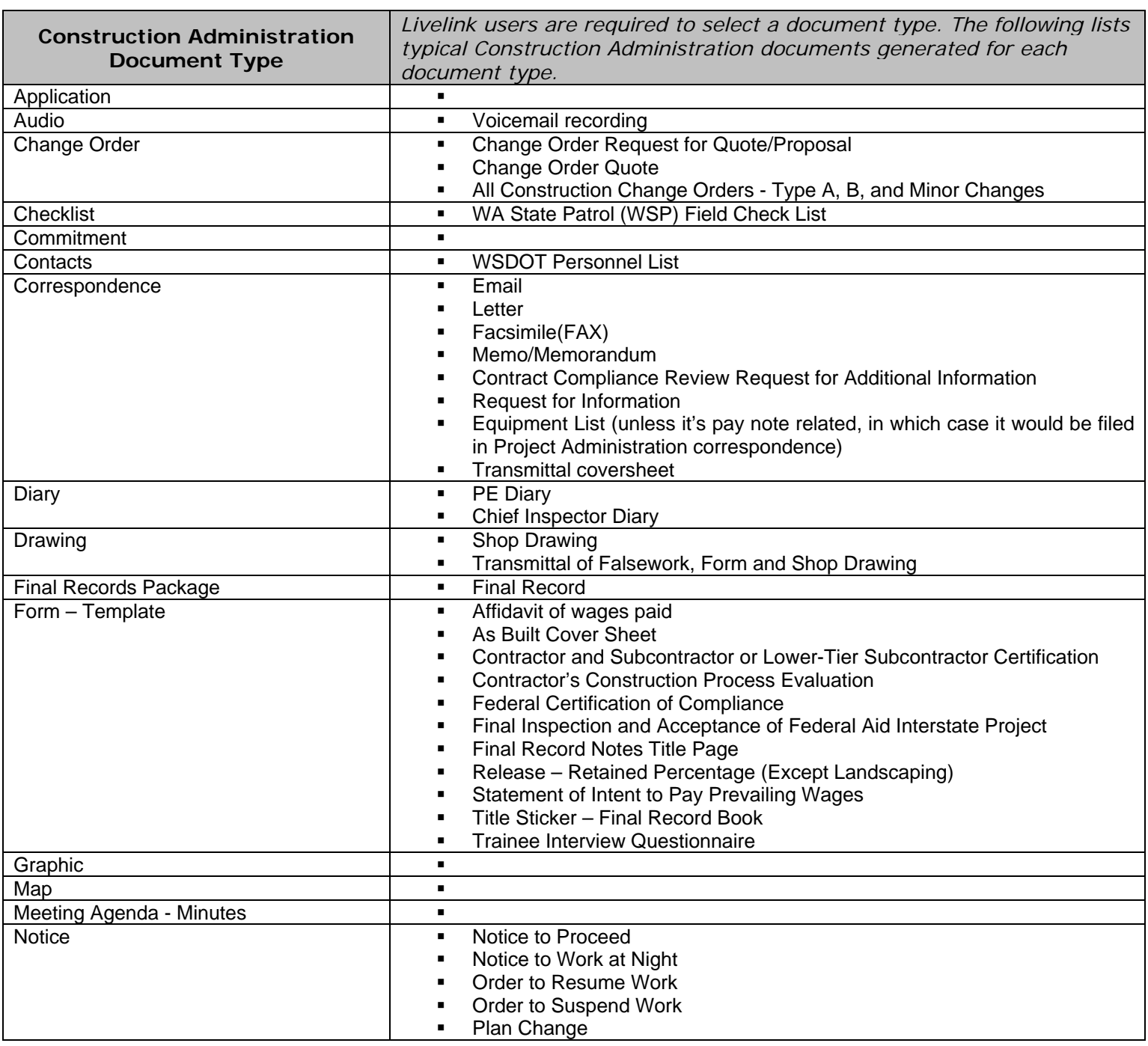

#### **Table 1 – Construction Administration**

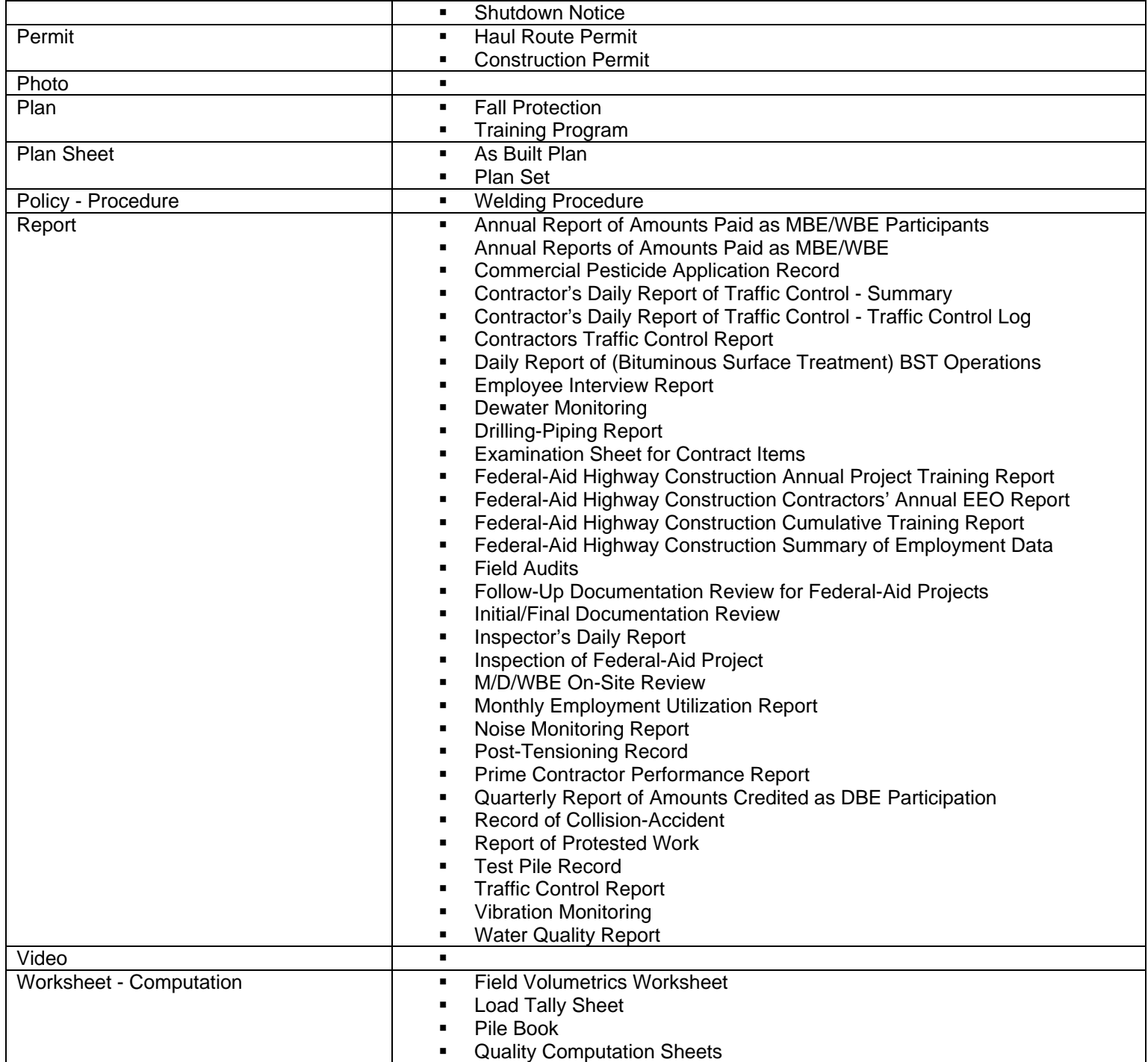

## **Table 2 – Payroll & Other Confidential Information**

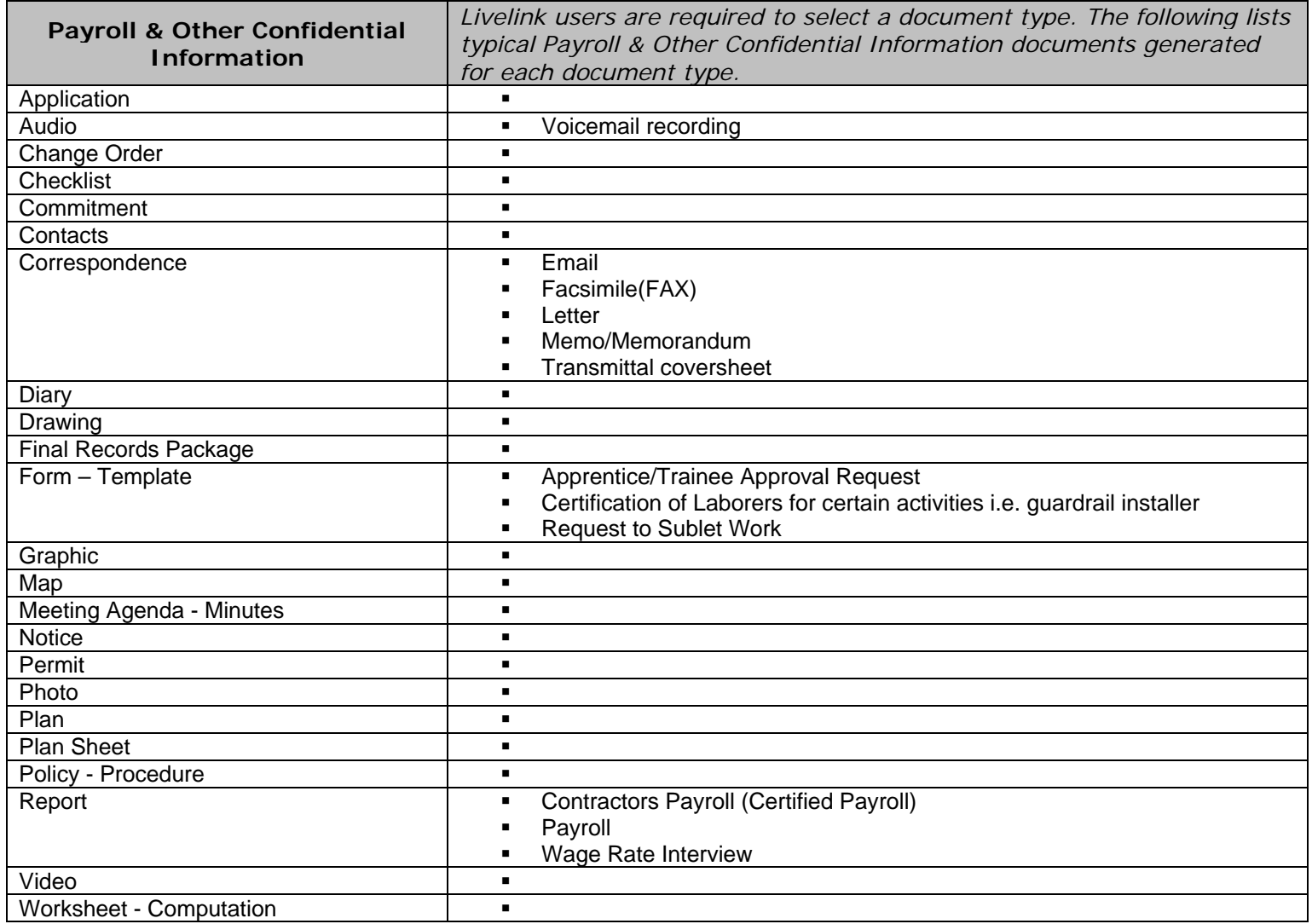

**Table 3 – Worksheet-Computation Type -** *When Worksheet-Computation document type is selected, users are required to select a Worksheet-Computation type from a drop-down list containing the following values:* 

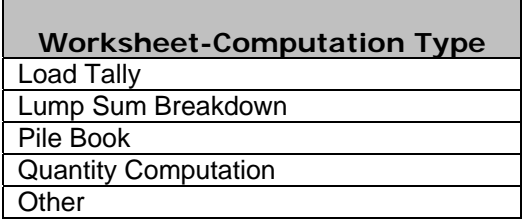

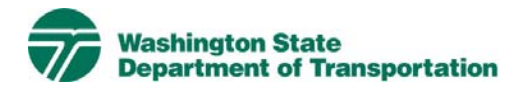

# **Environmental Project Electronic Content Management (ECM) Process**

**Effective Date:** January 20, 2009 **Last Revised:** March 16, 2010 **Document Owner:** Chief Engineer

#### *Introduction*

This document describes the process for use of ECM within the Livelink Environmental workspace. WSDOT has multiple Business Units within the organization and Environmental is a Business Unit identified within the scope of the Project Management and Reporting System (PMRS) for ECM. As part of the Project Management and Reporting System, Livelink can be used to capture, manage, store, preserve, and deliver content and documents related to Environmental processes. Users can manage documents at a revision level, check documents in and out – one at a time, view, download, and search documents. Users can use Livelink to collaborate on documents with other business units agency-wide. Users are given specific permissions which control access to what can be viewed, created, or modified. Additional information on global ECM processes can be located in the document ECM Livelink Processes.

http://sharedot/pd/cpdm/pmrs/Shared%20Documents/PMRS%20Process%20D ocuments%20and%20Maps/ECM%20Livelink%20Processes.pdf

## *Roles & Responsibilities*

All Livelink users who are managing Environmental content must follow the processes and rules for ECM system use according to this document and the Project ECM Process. See Section 3, Livelink Roles and Responsibilities of the Project ECM Process.

#### *Other ECM Systems*

At this time PMRS has identified no other ECM.

## *Environmental Categories*

Livelink categories have been standardized by business unit and help to identify a document when the attribute value is not contained in the actual document. The Environmental Business Unit uses the following category and attributes:

1) Environmental Common Category **Discipline** 

 Doc Type IsComment Comment Type Comment Source Cultural Resource Type Endangered Species Act Consultation Type  Hazardous Materials Investigation Type NEPA-SEPA Discipline NEPA-SEPA Type Permit Type

For a complete list of attribute values see Appendix A – Environmental Taxonomy.

#### *Attribute Rules*

There are data entry rules associated with each attribute as follows:

*Discipline* –User must select one discipline from a drop-down list containing multiple values.

*Doc Type* –User must select one doc type from a drop-down list containing multiple values.

Endangered Species Act *Consultation Type* – When the Endangered Species Act (ESA) discipline is selected, the user must select one ESA Consultation type from a drop-down list containing multiple values

*NEPA-SEPA Discipline* – When the NEPA-SEPA discipline is selected, the user must select the NEPA-SEPA discipline(s) from a drop-down list containing multiple values. If multiple NEPA-SEPA disciplines are applicable, user must select all that apply.

*NEPA-SEPA Type* – When NEPA-SEPA discipline is selected, the user must select one or both NEPA-SEPA types from a drop-down list containing multiple values.

*Permit Type* - When Permit doc type is selected, the user must select one Permit type from a drop-down list containing multiple values.

*Cultural Resources Type* - When Cultural Resources discipline is selected, the user must select one Cultural Resources type from a drop-down list containing multiple values.

*Hazardous Materials Investigation Type* - When Hazardous Materials discipline is selected, the user must select one Hazardous Materials type from a dropdown list containing multiple values.

*Is Comment* – When Correspondence doc type is selected, the default is set to "N". If user selects "Y" then Comment Type and Comment Source are required.

*Comment Type* – The user must select a comment type when "Is Comment?" is answered with a "Y". The user must select one Comment type from a dropdown list containing multiple values.

*Comment Source* - The user must select a comment source when "Is Comment?" is answered with a "Y". The user must select one Comment type from a drop-down list containing multiple values.

See Appendix B for more detailed rules and processes for selecting attribute values.

## *Notes*

The Archaeological & Other Confidential Information discipline has restricted permissions due to sensitivity of the documents.

Environmental file naming convention for published/final documents will be as follows:

- Multimedia document types (Audio, Graphic, Photo and Video): Discipline – Doc Type – Document Date – Document Description (first 25 characters only) - WSDOT DocID.
- All other document types: Discipline DocType WSDOT DocID.

See the Project ECM Process for more information on WSDOT DocID and other enterprise attributes.

## *References*

Project Electronic Content Management (ECM) Process http://sharedot/pd/cpdm/pmrs/Shared%20Documents/PMRS%20Process%20D ocuments%20and%20Maps/ECM%20Livelink%20Processes.pdf

Kofax separator sheets

http://sharedot/pd/cpdm/pmrs/LivelinkECM/Shared%20Documents/Kofax%20S eparator%20Sheets/Environmental%20Separator%20Sheets.xlsx

## *Appendix A: Environmental Taxonomy*

The taxonomy identifies the filing structure for each business unit's documents. The taxonomy includes the Livelink folder structure, categories and attribute values associated with each business unit. The Environmental categories/attributes taxonomy document (excel spreadsheet) is available at http://sharedot/pd/cpdm/pmrs/LivelinkECM/Shared%20Documents/Taxonomy, %20Categories%20and%20Attributes/ECM%20Categories-Attributes.pdf

## *Appendix B - Environmental Process and for Selecting ECM Attribute Values*

Appendix B identifies document types by discipline and their detailed physical description. It provides a crosswalk to identify which attribute values should be selected for specific documents within each discipline. The definitions for ECM attribute values are included in the Project ECM Process

http://sharedot/pd/cpdm/pmrs/Shared%20Documents/PMRS%20Process%20D ocuments%20and%20Maps/ECM%20Livelink%20Processes.pdf

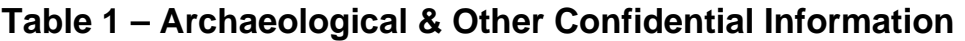

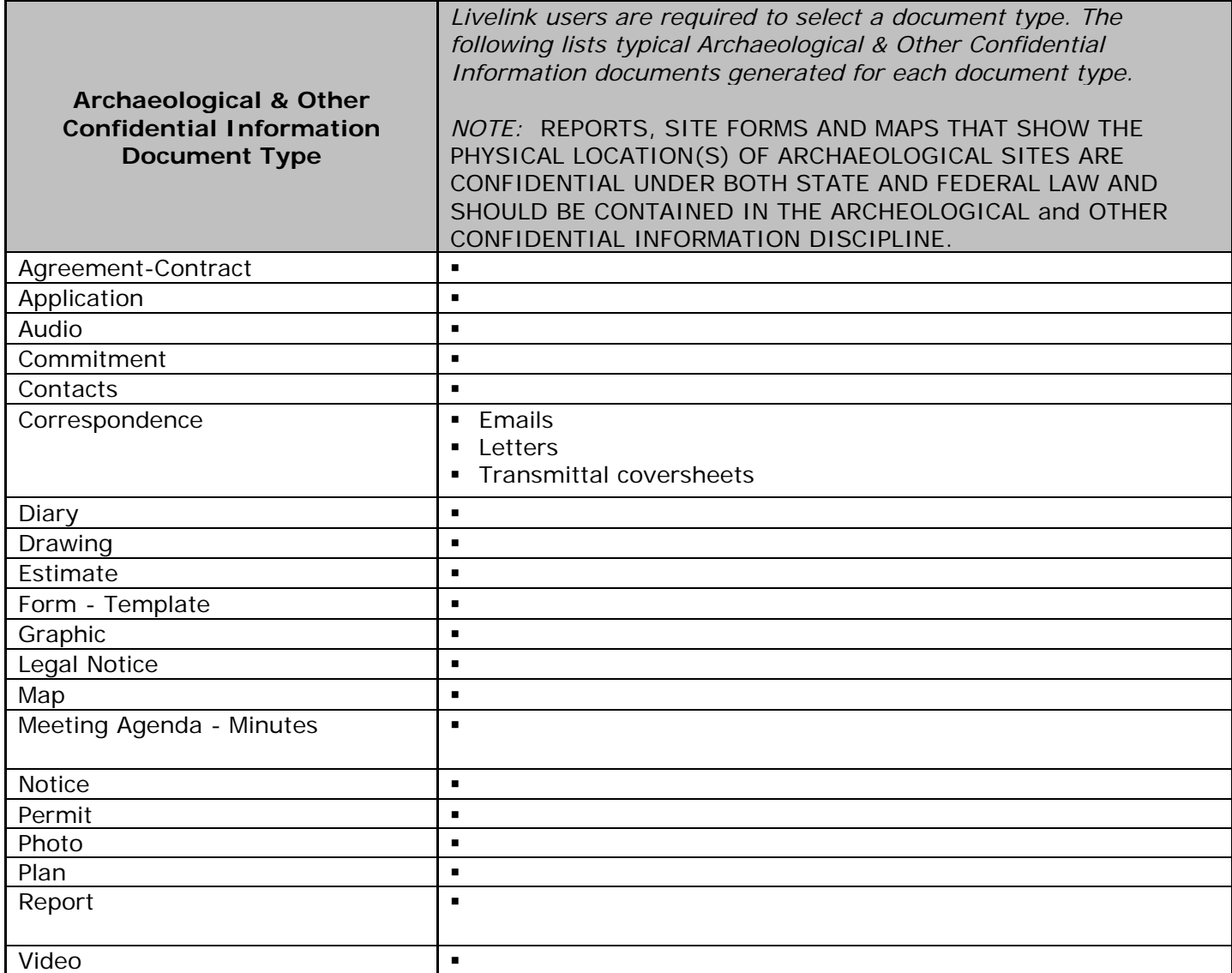

## **Table 2 – Cultural Resources**

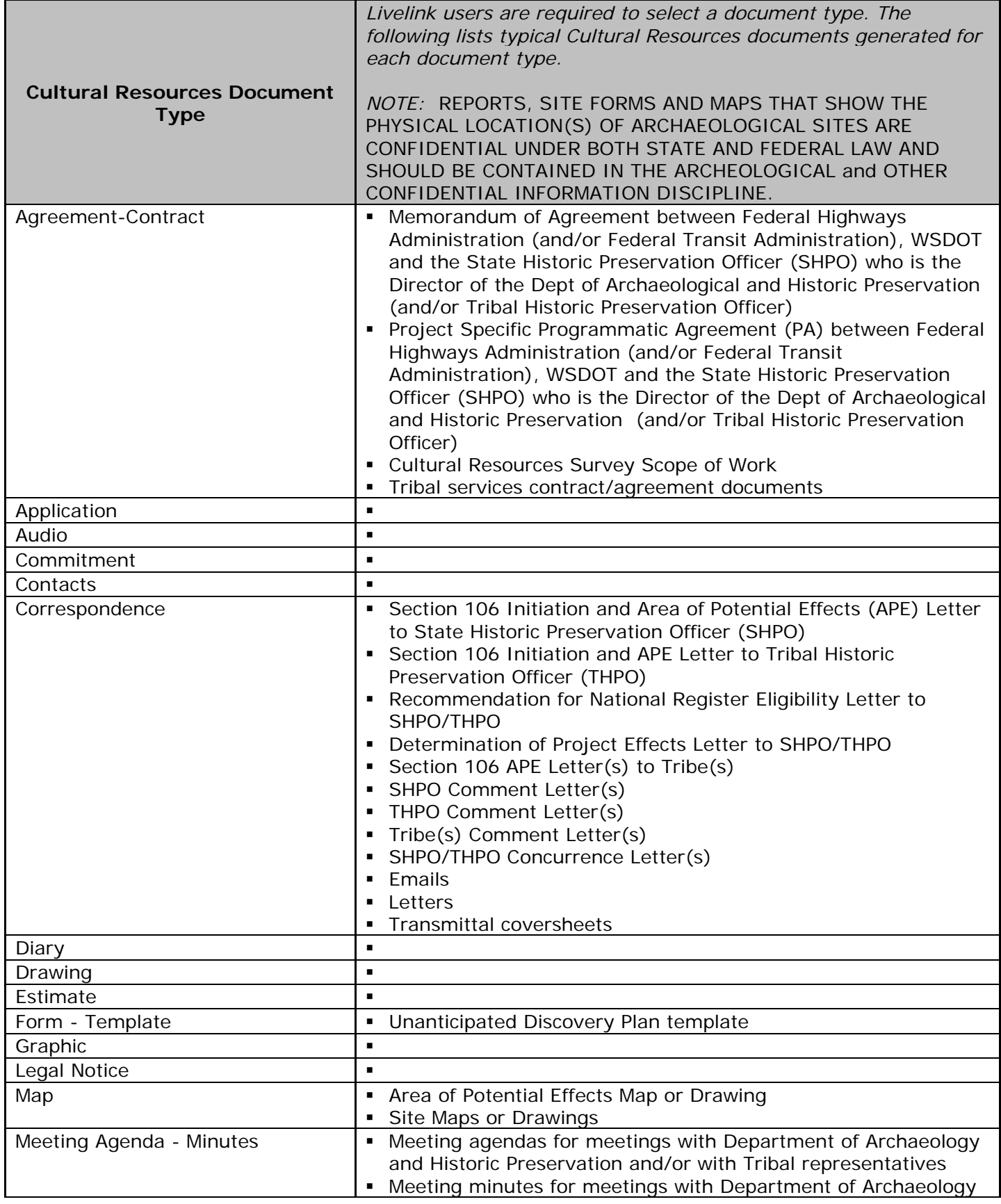

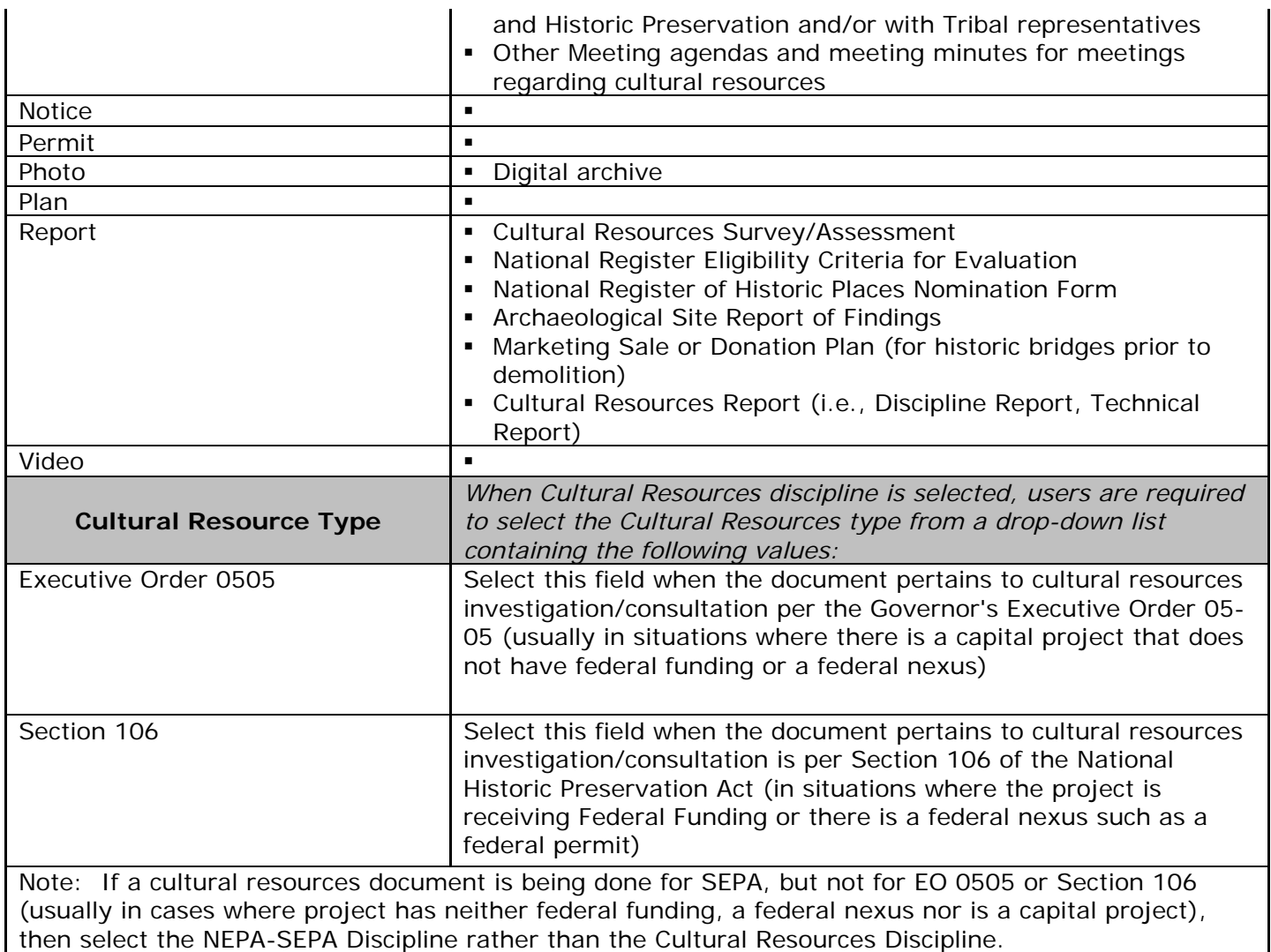

# **Table 3 – Endangered Species Act (ESA)**

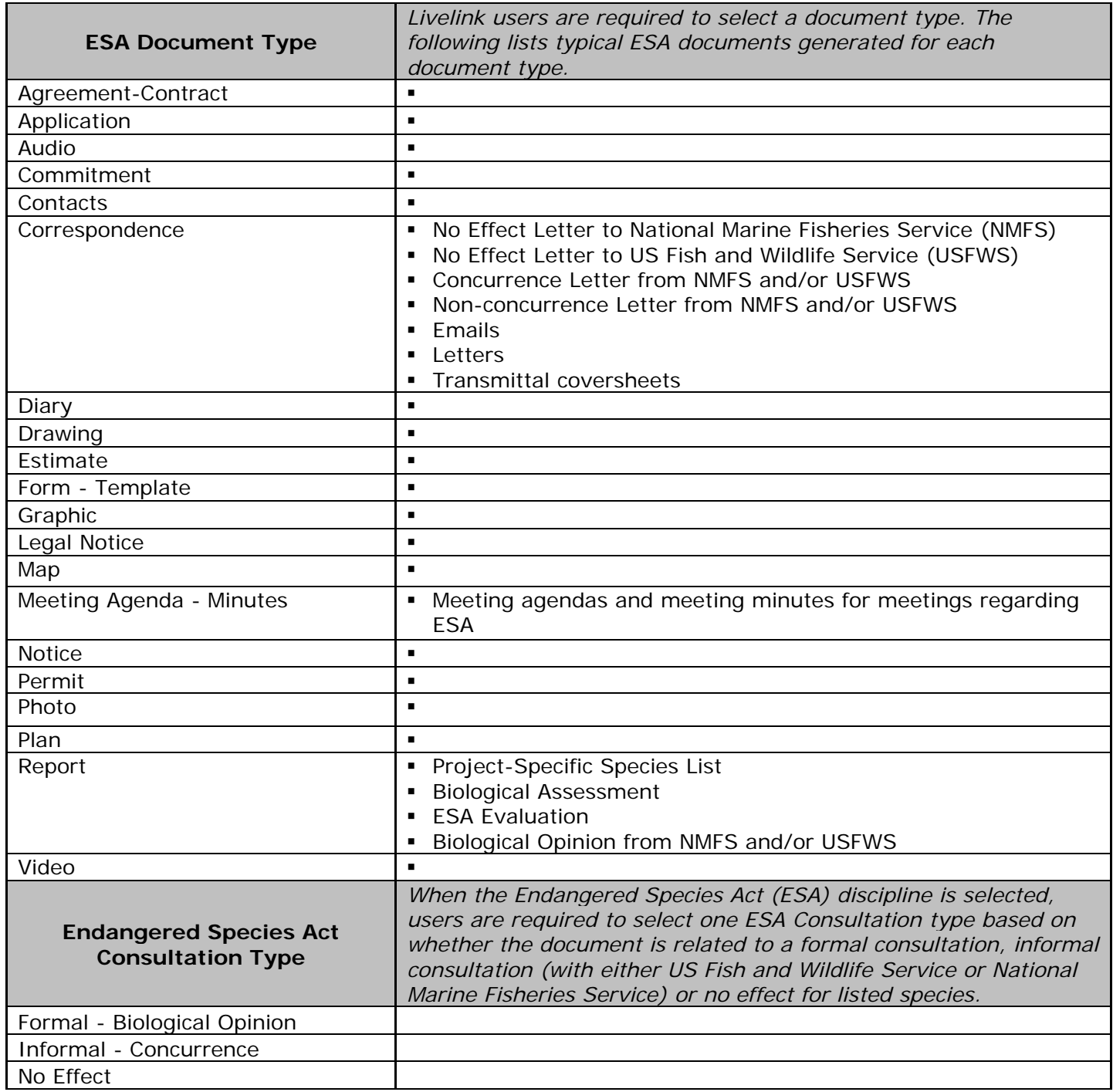

# **Table 4 – Hazardous Material**

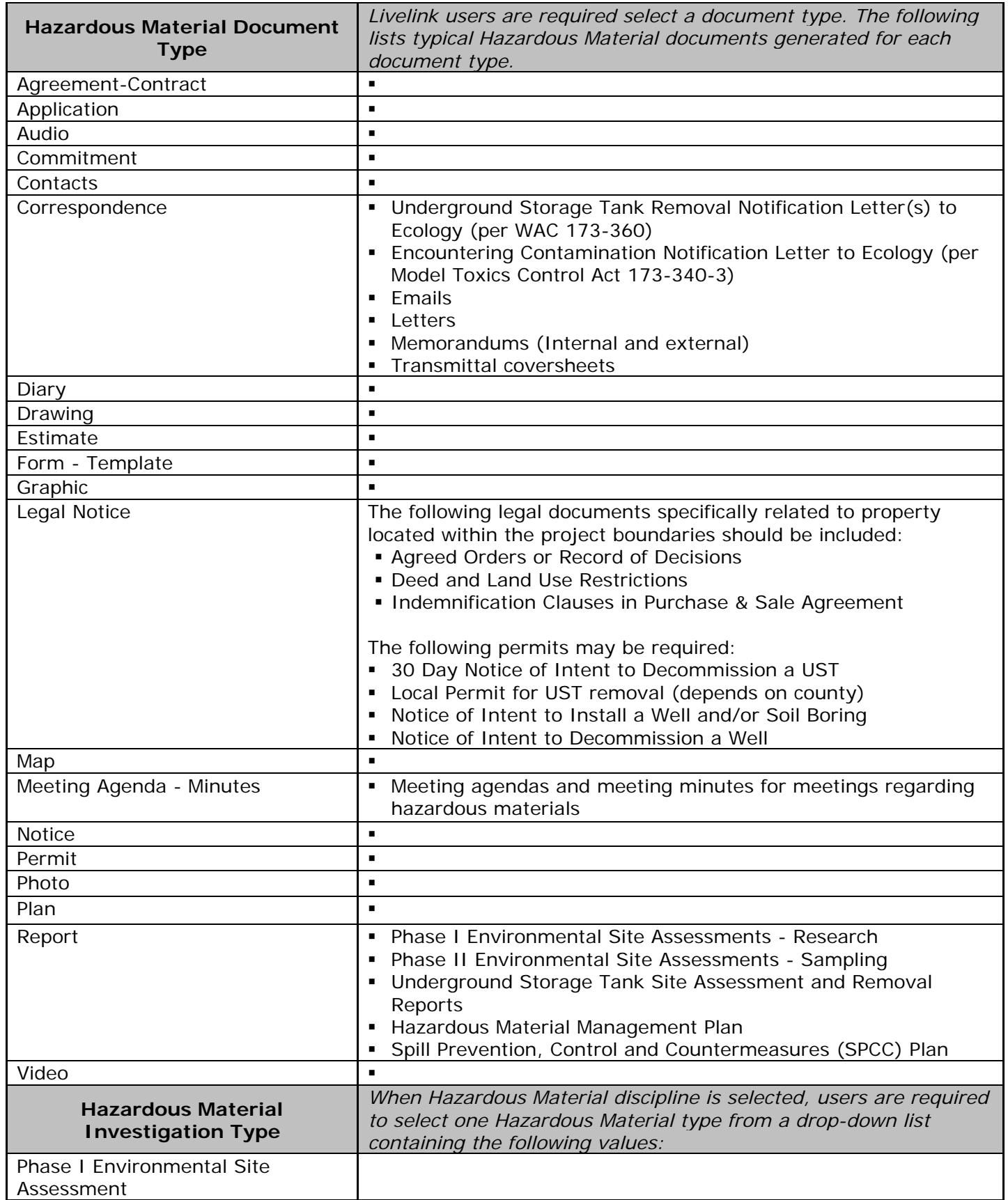

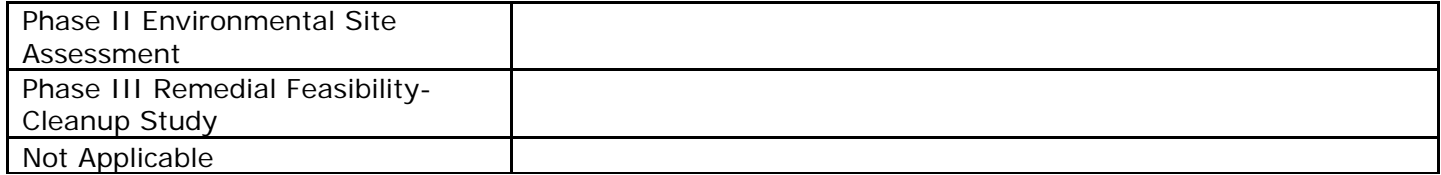

# **Table 5 – NEPA - SEPA**

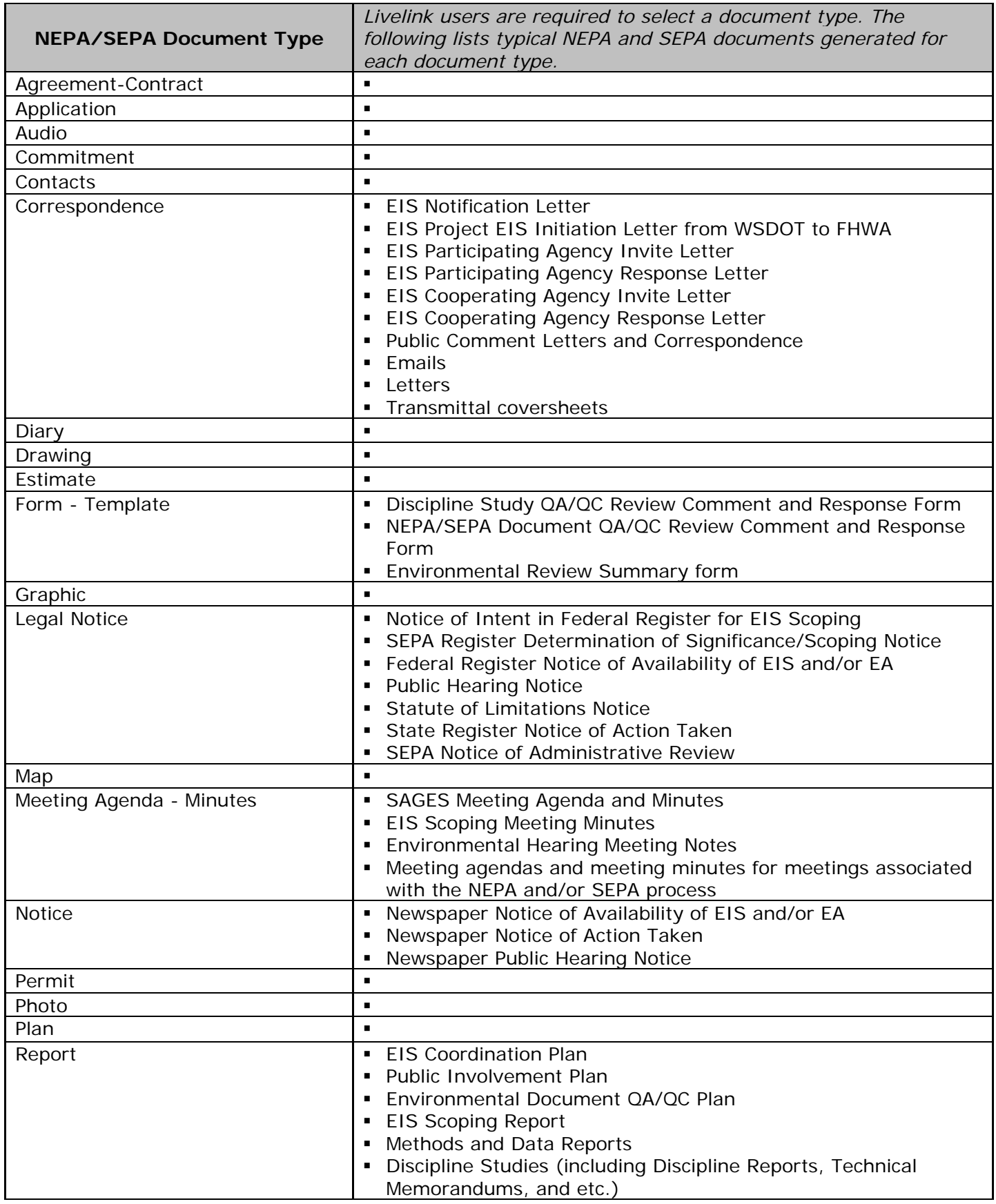

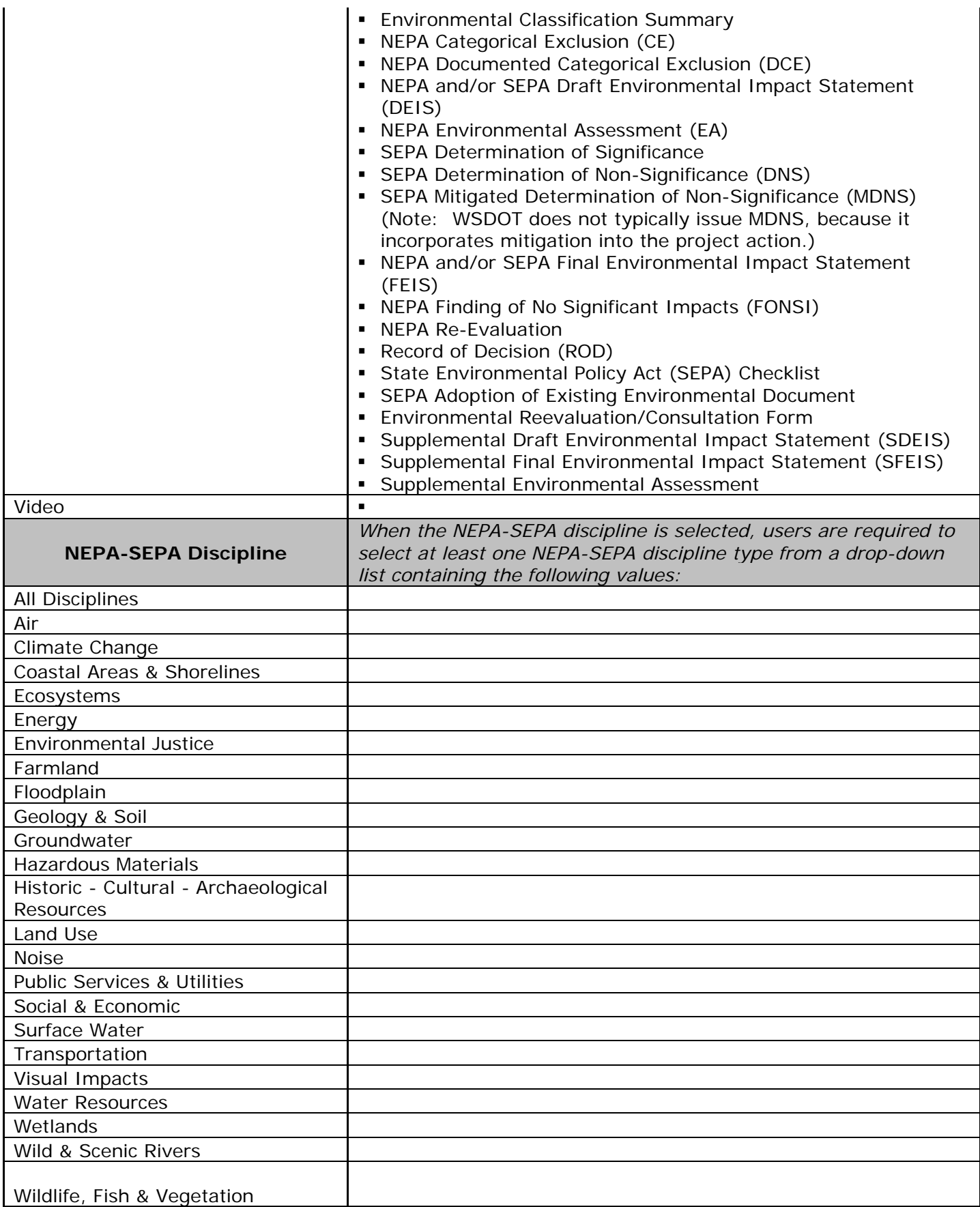

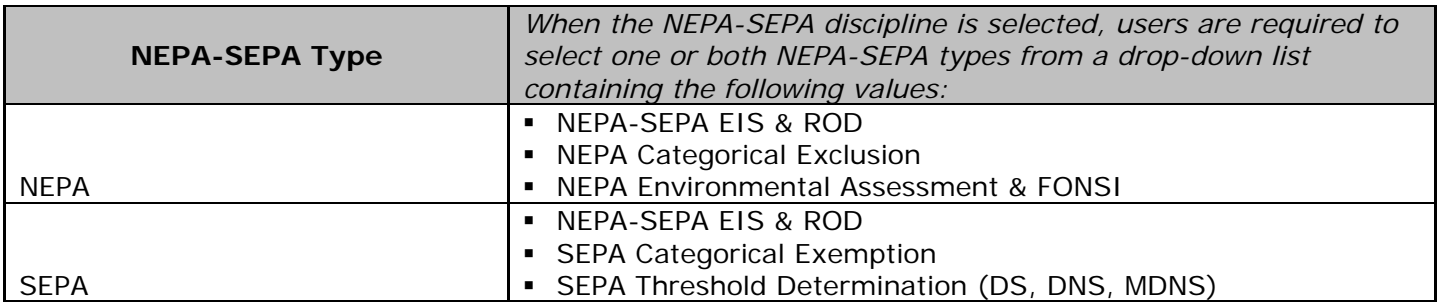
## **Table 6 – Permits**

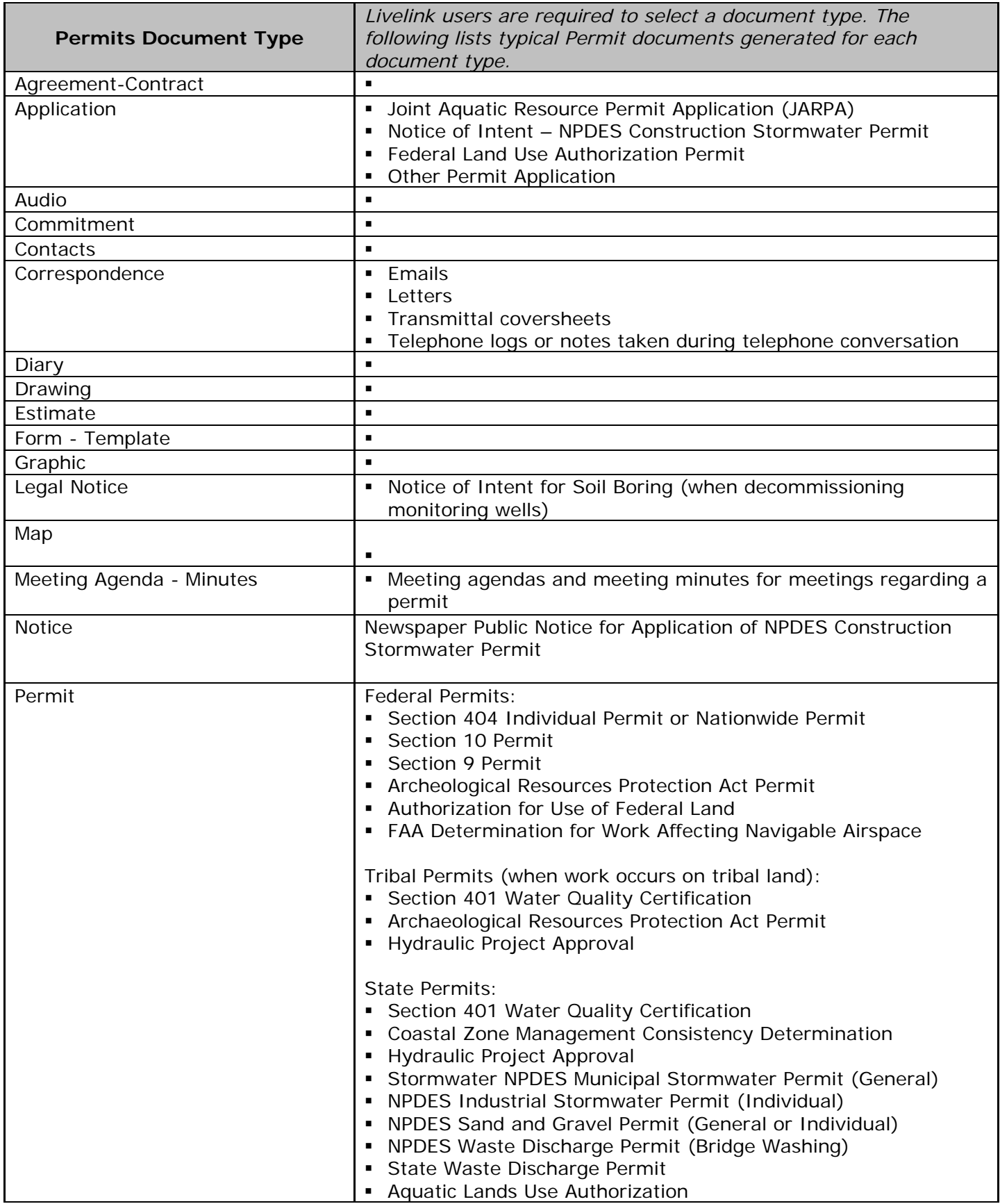

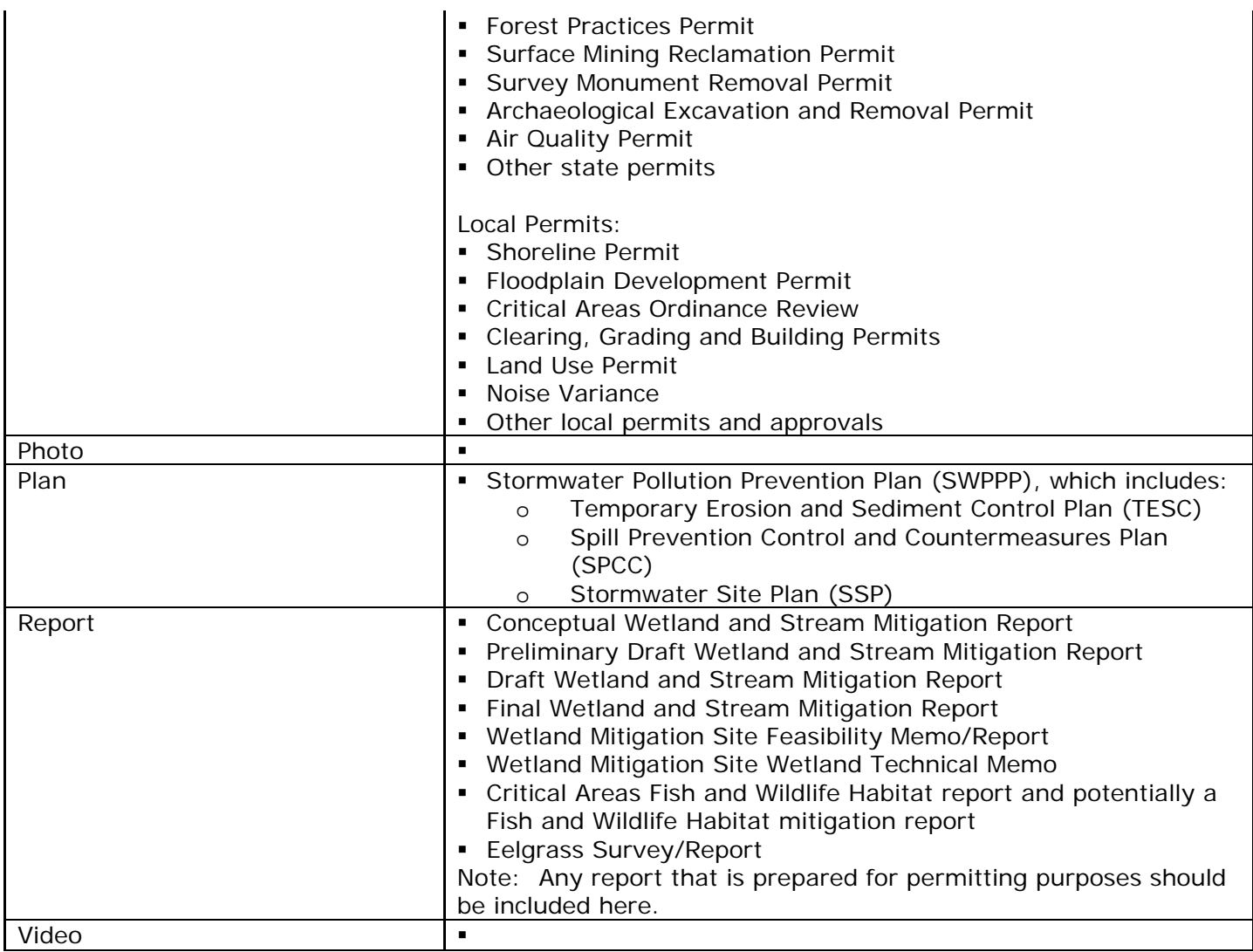

# **Table 7 - Public Lands, Sections 4(f) & 6(f)**

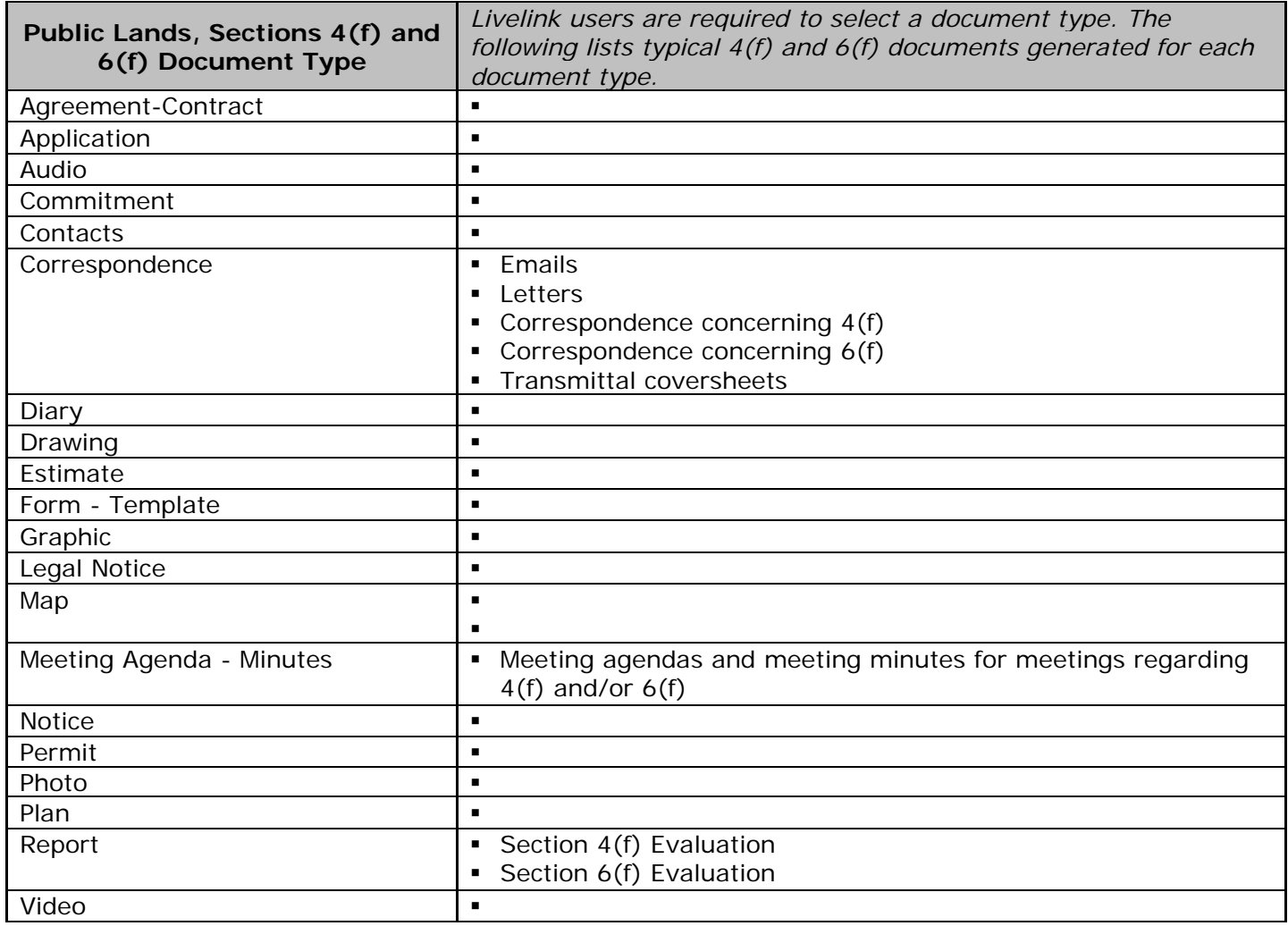

**Table 8 – Permit Type -** *When Permit document type is selected, users are*  required to select one Permit type from a drop-down list containing the following *values:* 

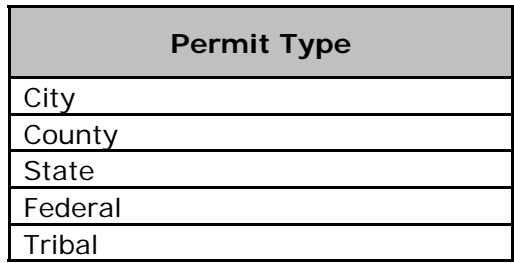

**Table 9 – IsComment -** *When Correspondence document type is selected, default is set to "N". If user selects "Y" then Comment Type and Comment Source are required.*

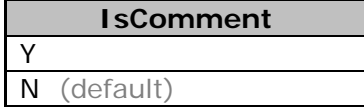

**Table 10 – Comment Source -** *When "Is Comment?" is answered with a "Y", the user can select one Comment Source from a drop-down list containing the following values.*

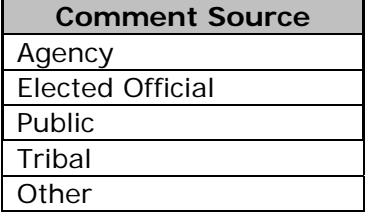

**Table 11 – Comment Type -** *When "Is Comment?" is answered with a "Y", the*  user can select one Comment Type from a drop-down list containing the following *values*

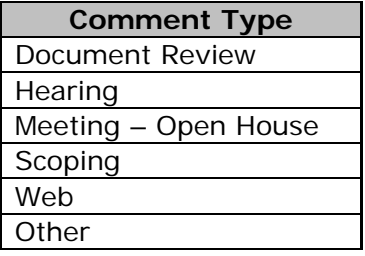

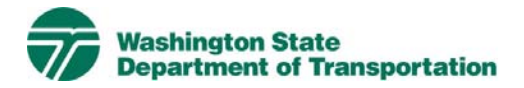

# **Geotech Project Electronic Content Management (ECM) Process**

**Effective Date:** January 19, 2010 **Last Revised:** March 16, 2010 **Document Owner:** Chief Engineer

### *Introduction*

This document describes the process for use of ECM within the Livelink Geotech workspace. WSDOT has multiple Business Units within the organization and Geotech is a Business Unit identified within the scope of the Project Management and Reporting System (PMRS) for ECM. As part of the Project Management and Reporting System, Livelink can be used to capture, manage, store, preserve, and deliver content and documents related to Geotech processes. Users can manage documents at a revision level, check documents in and out – one at a time, view, download, and search documents. Users can use Livelink to collaborate on documents with other business units agency-wide. Users are given specific permissions which control access to what can be viewed, created, or modified. Additional information on global ECM processes can be located in the document ECM Livelink Processes. http://sharedot/pd/cpdm/pmrs/Shared%20Documents/PMRS%20Process%20D ocuments%20and%20Maps/ECM%20Livelink%20Processes.pdf

## *Roles & Responsibilities*

All Livelink users who are managing Geotech content must follow the processes and rules for ECM system use according to this document and the Project ECM Process. See Section 3, Livelink Roles and Responsibilities of the Project ECM Process.

### *Other ECM Systems*

At this time PMRS has identified no other ECM.

## *Geotech Categories*

Livelink categories have been standardized by business unit and help to identify a document when the attribute value is not contained in the actual document. The Geotech Business Unit uses the following categories and attributes:

1) Geotech Common Category **Discipline**  Doc Type Geotech Element Report Type

For a complete list of attribute values, see Appendix A - Geotech Taxonomy.

## *Attribute Rules*

There are data entry rules associated with each attribute as follows:

*Discipline* – User must select the discipline.

*Doc Type* – User must select one doc type from a drop-down list containing multiple values.

*Geotech Element* – User must select the Geotech Element(s) from a drop-down list containing multiple values. If multiple elements are applicable, user must select all that apply.

*Report Type*– When the Report doc type is selected, the user must select one Report type from a drop-down list containing multiple values.

See Appendix B for more detailed rules and processes for selecting attribute values.

### *Notes*

Geotech file naming convention for published/final documents will be as follows:

- Multimedia document types (Audio, Graphic, Photo and Video): Discipline – Doc Type – Document Date – Document Description (first 25 characters only) - WSDOT DocID.
- All other document types: Discipline Doc Type WSDOT DocID.

See the Project ECM Process for more information on WSDOT DocID and other enterprise attributes.

## *References*

Project Electronic Content Management (ECM) Process http://sharedot/pd/cpdm/pmrs/Shared%20Documents/PMRS%20Process%20D ocuments%20and%20Maps/ECM%20Livelink%20Processes.pdf

#### Kofax separator sheets

http://sharedot/pd/cpdm/pmrs/LivelinkECM/Shared%20Documents/Kofax%20S eparator%20Sheets/Geotech%20Separator%20Sheets.xlsx

## *Appendix A – Geotech Taxonomy*

The taxonomy identifies the filing structure for each business unit's documents. The taxonomy includes the Livelink folder structure, categories and attribute values associated with each business unit. The Geotech categories/attributes taxonomy document (excel spreadsheet) is available at http://sharedot/pd/cpdm/pmrs/LivelinkECM/Shared%20Documents/Taxonomy, %20Categories%20and%20Attributes/ECM%20Categories-Attributes.pdf

## *Appendix B – Geotech Process and Rules for Selecting ECM Attribute Values*

Appendix B identifies document types by discipline and their detailed physical description. It provides a crosswalk to identify which attribute values should be selected for specific documents within each discipline. The definitions for ECM attribute values are included in the Project ECM Process http://sharedot/pd/cpdm/pmrs/Shared%20Documents/PMRS%20Process%20D

ocuments%20and%20Maps/ECM%20Livelink%20Processes.pdf

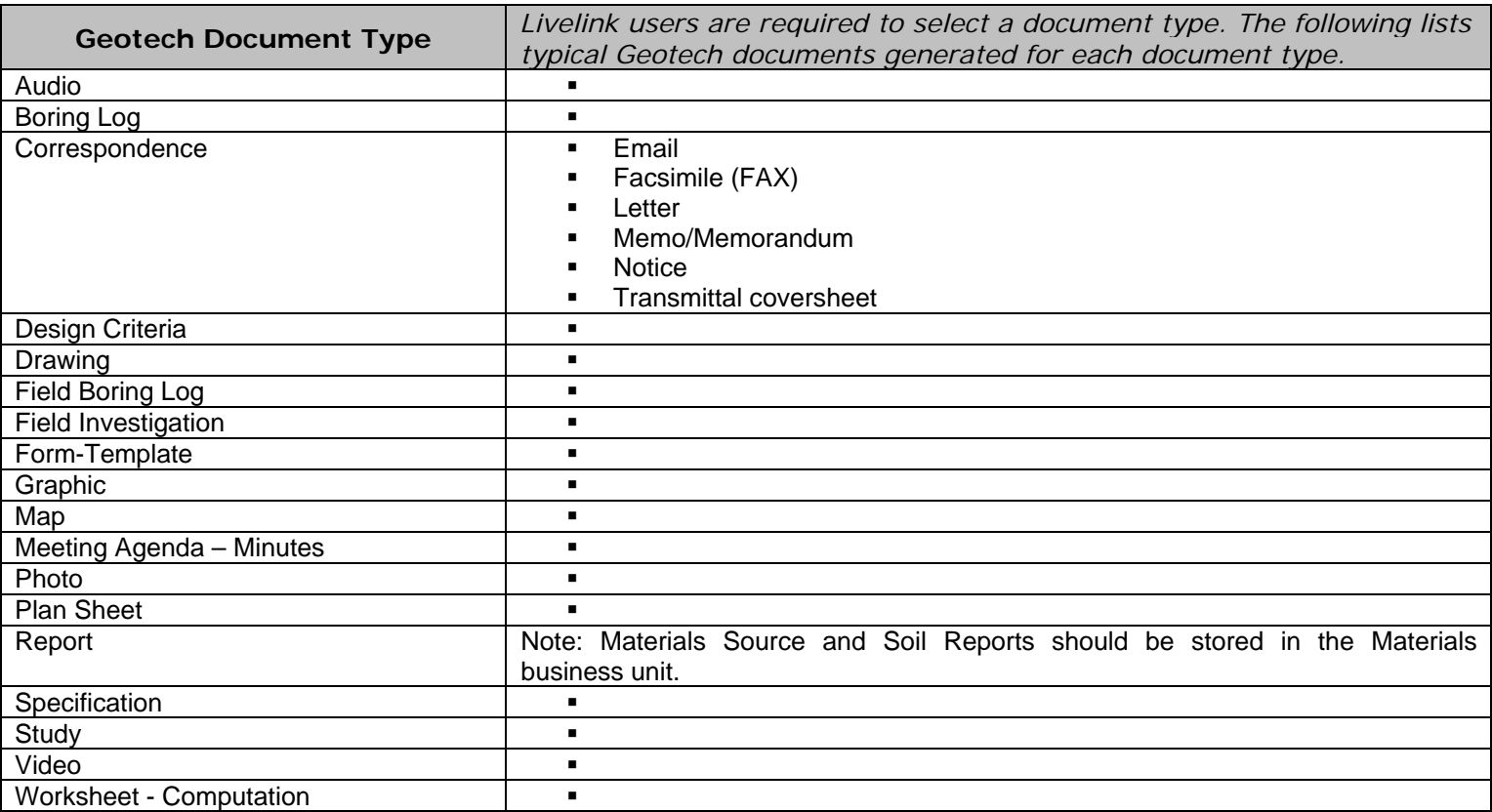

#### **Table 1 – Geotech**

**Table 2 – Geotech Element Type -** *Users must select the Geotech Element(s) from a drop-down list containing the following values. If multiple elements are applicable, user must select all that apply.*

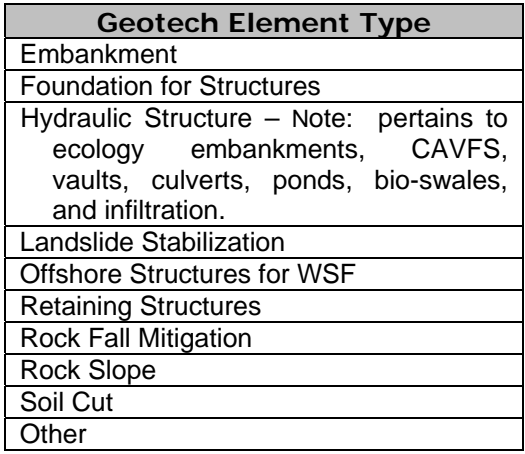

**Table 3 – Report Type -** *When Report document type is selected, users are required to select a Report type from the drop-down list containing the following values:*

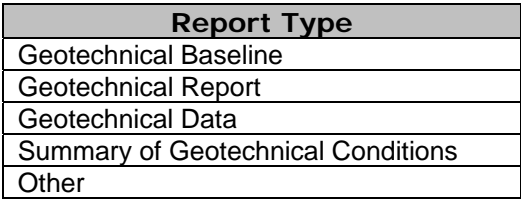

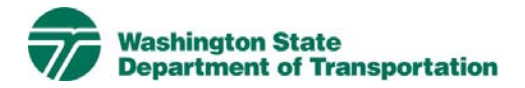

# **Hydraulics Project Electronic Content Management (ECM) Process**

**Effective Date:** January 19, 2010 **Last Revised:** March 16, 2010 **Document Owner:** Chief Engineer

### *Introduction*

This document describes the process for use of ECM within the Livelink Hydraulics workspace. WSDOT has multiple Business Units within the organization and Hydraulics is a Business Unit identified within the scope of the Project Management and Reporting System (PMRS) for ECM. As part of the Project Management and Reporting System, Livelink can be used to capture, manage, store, preserve, and deliver content and documents related to Hydraulics processes. Users can manage documents at a revision level, check documents in and out – one at a time, view, download, and search documents. Users can use Livelink to collaborate on documents with other business units agency-wide. Users are given specific permissions which control access to what can be viewed, created, or modified. Additional information on global ECM processes can be located in the document ECM Livelink Processes. http://sharedot/pd/cpdm/pmrs/Shared%20Documents/PMRS%20Process%20D ocuments%20and%20Maps/ECM%20Livelink%20Processes.pdf

### *Roles & Responsibilities*

All Livelink users who are managing Hydraulics content must follow the processes and rules for ECM system use according to this document and the Project ECM Process. See Section 3, Livelink Roles and Responsibilities of the Project ECM Process.

### *Other ECM Systems*

At this time PMRS has identified no other ECM.

## *Hydraulics Categories*

Livelink categories have been standardized by business unit and help to identify a document when the attribute value is not contained in the actual document. The Hydraulics Business Unit uses the following categories and attributes:

1) Hydraulics Common Category **Discipline**  Doc Type Plan Sheet Type Report Type

For a complete list of attribute values see Appendix A - Hydraulics Taxonomy.

## *Attribute Rules*

There are data entry rules associated with each attribute as follows:

*Discipline* – User must select the discipline.

*Doc Type* – User must select one doc type from a drop-down list containing multiple values.

*Plan Sheet Type* – When the Plan Sheet doc type is selected, the user must select one Plan Sheet type from a drop-down list containing multiple values.

*Report Type* – When the Report doc type is selected, the user must select one Report type from a drop-down list containing multiple values.

See Appendix B for more detailed rules and processes for selecting attribute values.

### *Notes*

Hydraulics file naming convention for published/final documents will be as follows:

- Multimedia document types (Audio, Graphic, Photo and Video): Discipline – Doc Type – Document Date – Document Description (first 25 characters only) - WSDOT DocID.
- All other document types: Discipline Doc Type WSDOT DocID.

See the Project ECM Process for more information on WSDOT DocID and other enterprise attributes.

## *References*

Project Electronic Content Management (ECM) Process http://sharedot/pd/cpdm/pmrs/Shared%20Documents/PMRS%20Process%20D ocuments%20and%20Maps/ECM%20Livelink%20Processes.pdf

#### Kofax separator sheets

http://sharedot/pd/cpdm/pmrs/LivelinkECM/Shared%20Documents/Kofax%20S eparator%20Sheets/Hydraulics%20Separator%20Sheets.xlsx

## *Appendix A – Hydraulics Taxonomy*

The taxonomy identifies the filing structure for each business unit's documents. The taxonomy includes the Livelink folder structure, categories and attribute values associated with each business unit. The Hydraulics categories/attributes taxonomy document (excel spreadsheet) is available at http://sharedot/pd/cpdm/pmrs/LivelinkECM/Shared%20Documents/Taxonomy,

%20Categories%20and%20Attributes/ECM%20Categories-Attributes.pdf

## *Appendix B – Hydraulics Processes and Rules for Selecting ECM Attribute Values*

Appendix B identifies document types by discipline and their detailed physical description. It provides a crosswalk to identify which attribute values should be selected for specific documents within each discipline. The definitions for ECM attribute values are included in the Project ECM Process http://sharedot/pd/cpdm/pmrs/Shared%20Documents/PMRS%20Process%20D

ocuments%20and%20Maps/ECM%20Livelink%20Processes.pdf

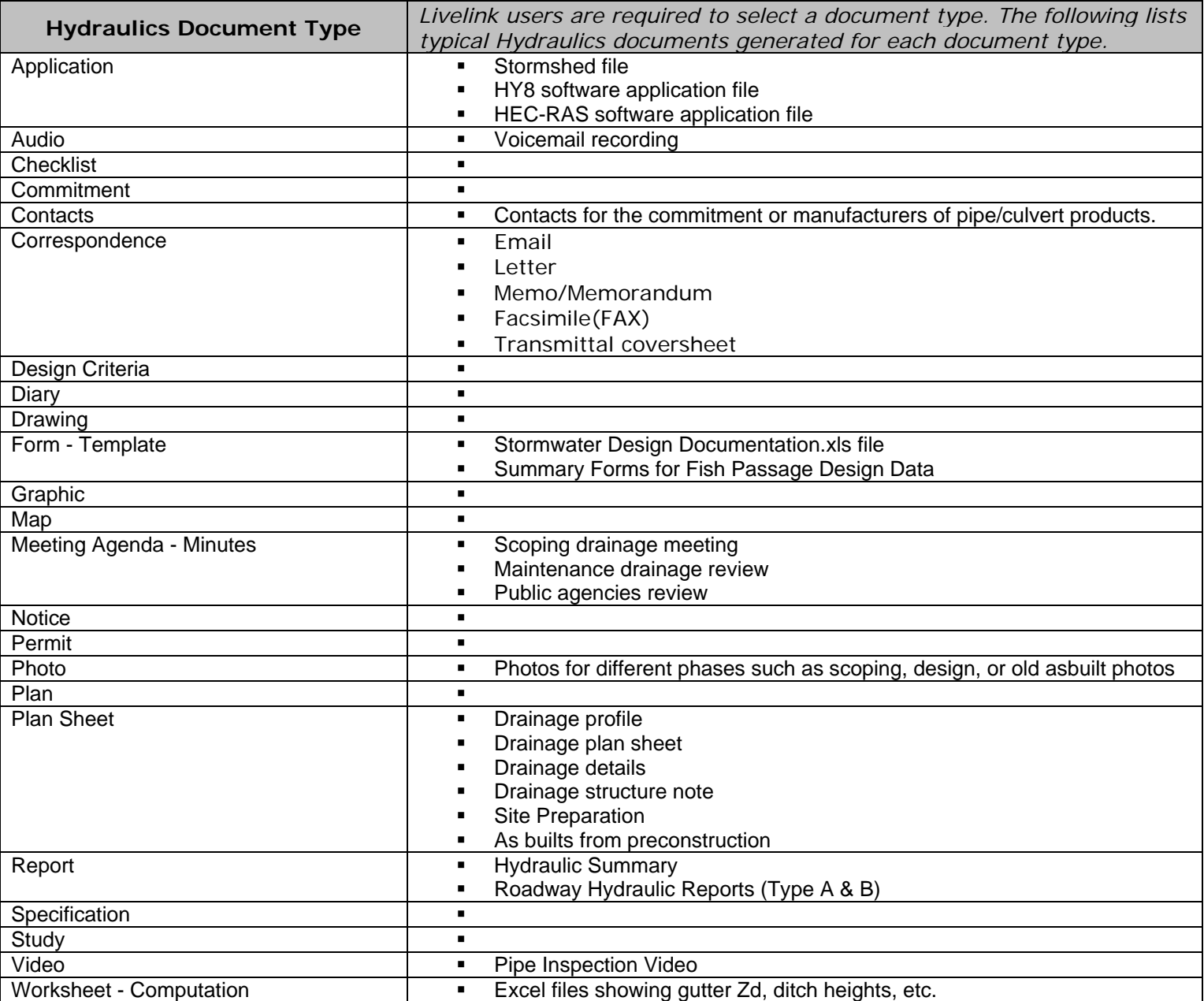

#### **Table 1 – Hydraulics**

**Table 2 – Plan Sheet Type –** *When Plan Sheet document type is selected, users are required to select a Plan Sheet type from a drop-down list containing the following values:*

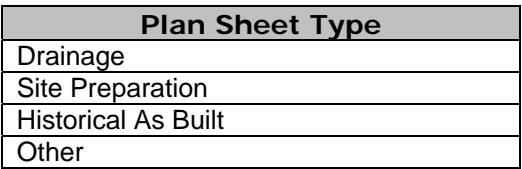

**Table 3 – Report Type –** *When Report document type is selected, users are required to select a Report type from a drop-down list containing the following values:*

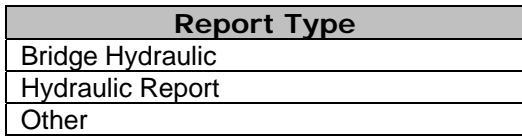

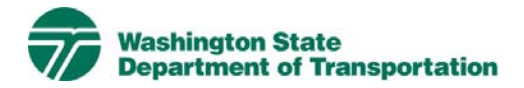

# **Landscape Architecture Project Electronic Content Management (ECM) Process**

**Effective Date:** January 19, 2010 **Last Revised:** March 16, 2010 **Document Owner:** Chief Engineer

### *Introduction*

This document describes the process for use of ECM within the Livelink Landscape Architecture workspace. WSDOT has multiple Business Units within the organization and Landscape Architecture is a Business Unit identified within the scope of the Project Management and Reporting System (PMRS) for ECM. As part of the Project Management and Reporting System, Livelink can be used to capture, manage, store, preserve, and deliver content and documents related to Landscape Architecture processes. Users can manage documents at a revision level, check documents in and out – one at a time, view, download, and search documents. Users can use Livelink to collaborate on documents with other business units agency-wide. Users are given specific permissions which control access to what can be viewed, created, or modified. Additional information on global ECM processes can be located in the document ECM Livelink Processes.

http://sharedot/pd/cpdm/pmrs/Shared%20Documents/PMRS%20Process%20D ocuments%20and%20Maps/ECM%20Livelink%20Processes.pdf

## *Roles & Responsibilities*

All Livelink users who are managing Landscape Architecture content must follow the processes and rules for ECM system use according to this document and the Project ECM Process. See Section 3, Livelink Roles and Responsibilities of the Project ECM Process.

## *Other ECM Systems*

At this time PMRS has identified no other ECM.

## *Landscape Architecture Categories*

Livelink categories have been standardized by business unit and help to identify a document when the attribute value is not contained in the actual document. The Landscape Architecture Business Unit uses the following categories and attributes:

1) Landscape Architecture Common Category **Discipline**  Doc Type IsComment

For a complete list of attribute values see Appendix A - Landscape Architecture Taxonomy.

## *Attribute Rules*

There are data entry rules associated with each attribute as follows:

*Discipline* – User must select one discipline from a drop-down list containing multiple values.

*Doc Type* – User must select one doc type from a drop-down list containing multiple values.

*IsComment* – The default is set to "N". The user must select "Y" if document or its content is a comment.

See Appendix B for more detailed rules and processes for selecting attribute values.

## *Notes*

Landscape Architecture file naming convention for published/final documents will be as follows:

- Multimedia document types (Audio, Graphic, Photo and Video): Discipline – Doc Type – Document Date – Document Description (first 25 characters only) - WSDOT DocID.
- All other document types: Discipline Doc Type WSDOT DocID.

See the Project ECM Process for more information on WSDOT DocID and other enterprise attributes.

## *References*

Project Electronic Content Management (ECM) Process http://sharedot/pd/cpdm/pmrs/Shared%20Documents/PMRS%20Process%20D ocuments%20and%20Maps/ECM%20Livelink%20Processes.pdf

### Kofax separator sheets

http://sharedot/pd/cpdm/pmrs/LivelinkECM/Shared%20Documents/Kofax%20S eparator%20Sheets/Landscape%20Architecture%20Separator%20Sheets.xlsx

# *Appendix A – Landscape Architecture Taxonomy*

The taxonomy identifies the filing structure for each business unit's documents. The taxonomy includes the Livelink folder structure, categories and attribute values associated with each business unit. The Landscape Architecture categories/attributes taxonomy document (excel spreadsheet) is available at http://sharedot/pd/cpdm/pmrs/LivelinkECM/Shared%20Documents/Taxonomy, %20Categories%20and%20Attributes/ECM%20Categories-Attributes.pdf

## *Appendix B – Landscape Architecture Process and Rules for Selecting ECM Attribute Values*

Appendix B identifies document types by discipline and their detailed physical description. It provides a crosswalk to identify which attribute values should be selected for specific documents within each discipline. The definitions for ECM attribute values are included in the Project ECM Process http://sharedot/pd/cpdm/pmrs/Shared%20Documents/PMRS%20Process%20D ocuments%20and%20Maps/ECM%20Livelink%20Processes.pdf

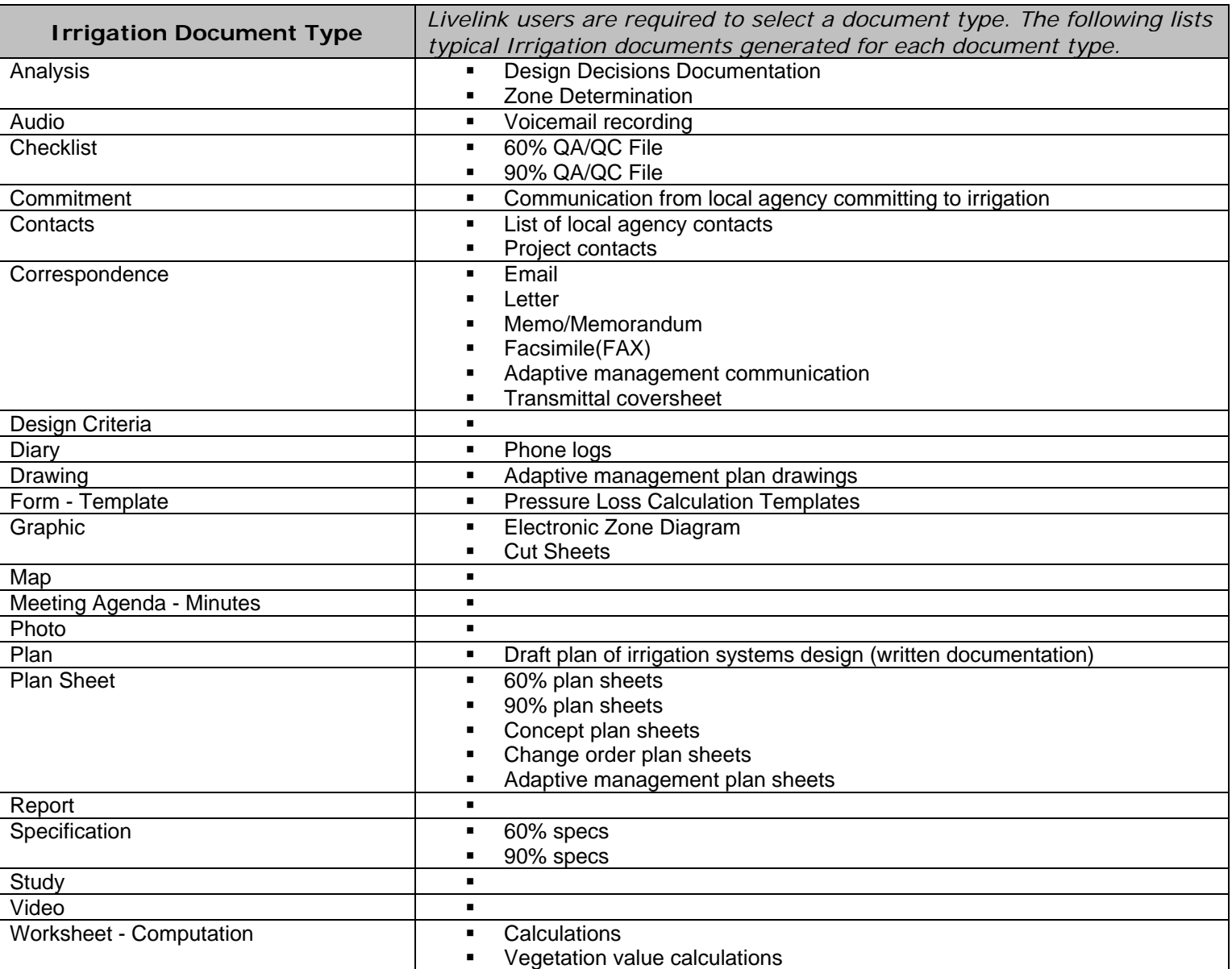

#### **Table 1 – Irrigation**

# **Table 2 – Mitigation & Roadside Design**

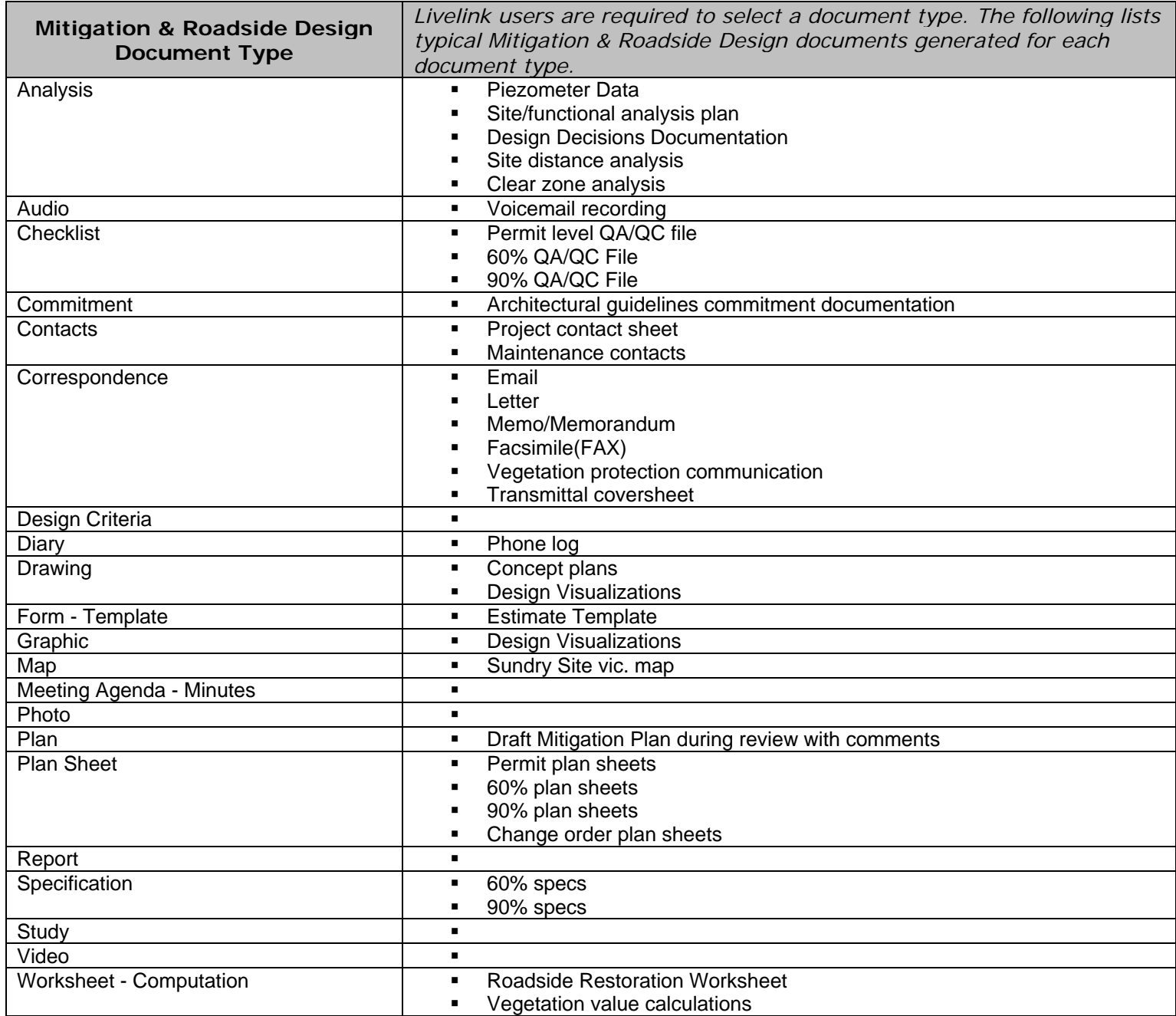

# **Table 3 – Plant Establishment**

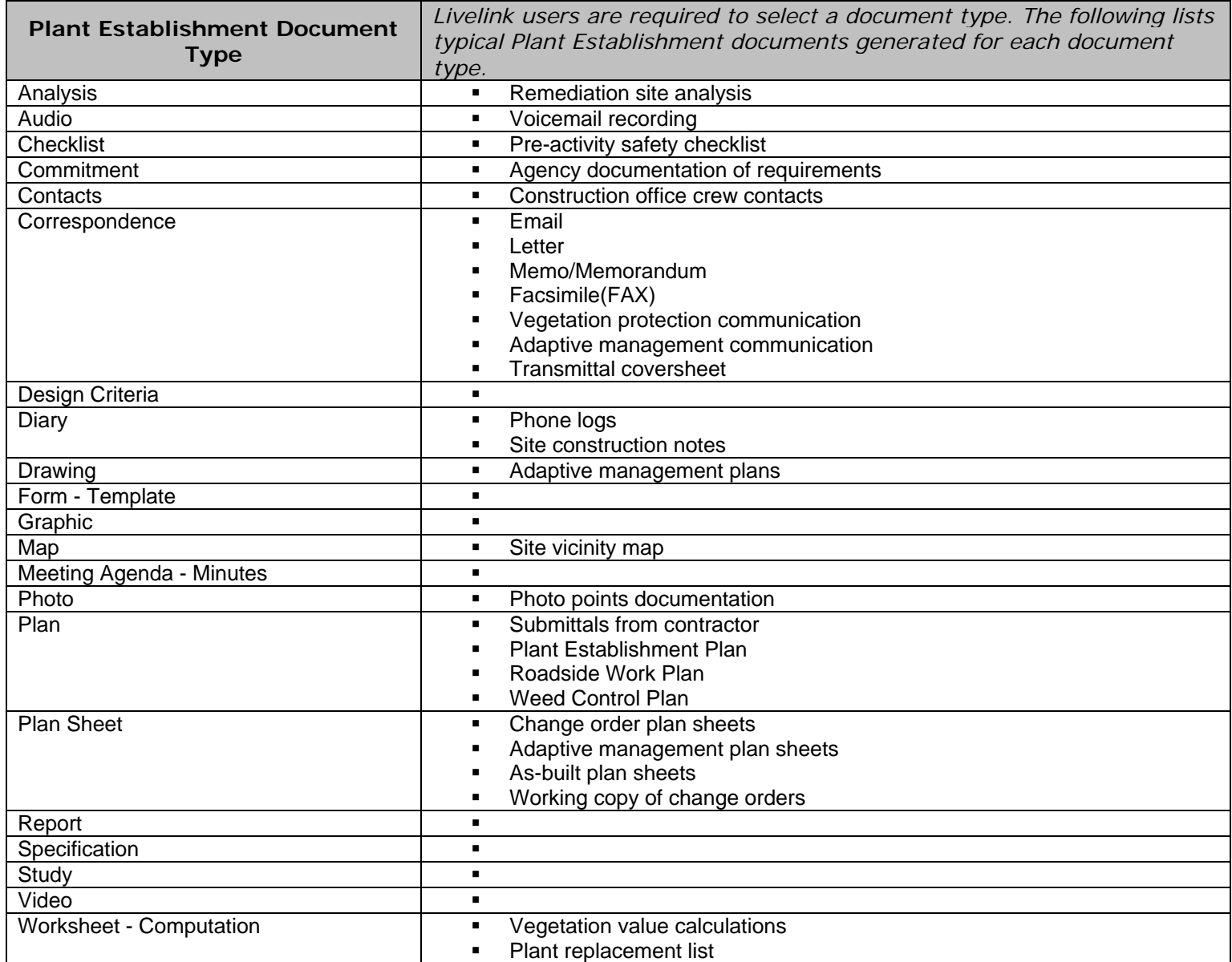

# **Table 4 – Site Design**

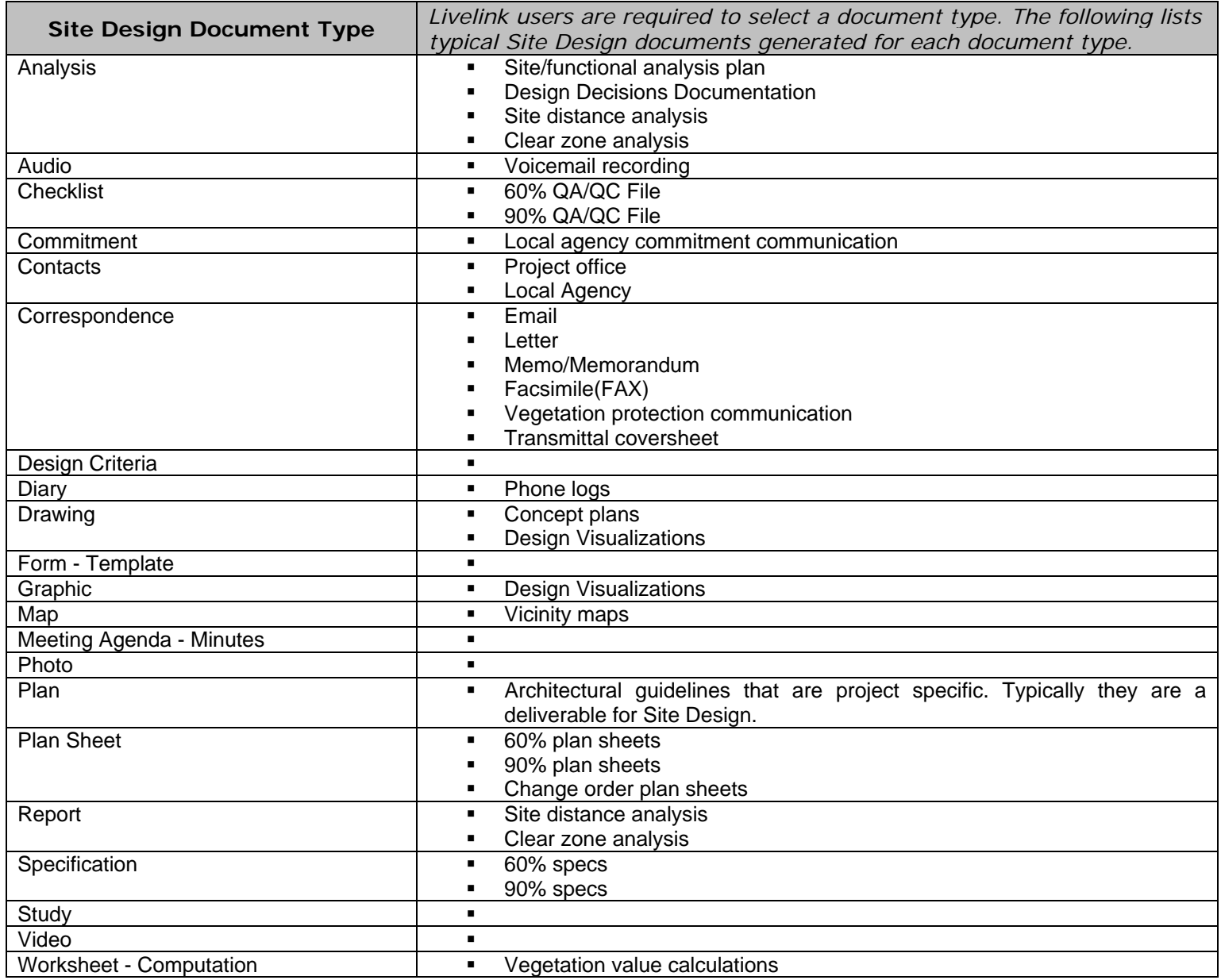

# **Table 5 – Visual Quality**

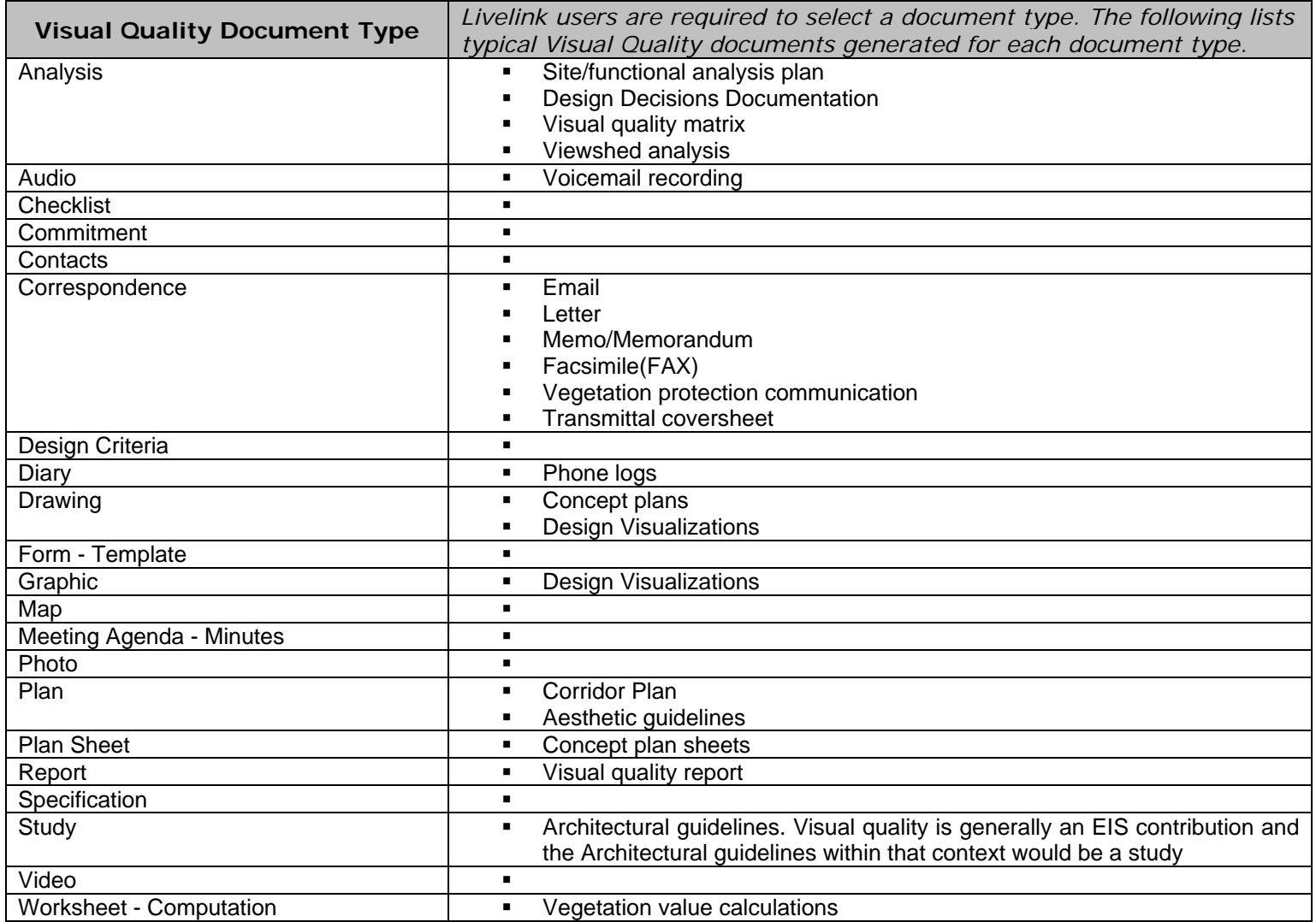

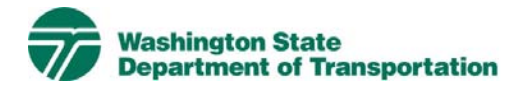

# **Materials Project Electronic Content Management (ECM) Process**

**Effective Date:** January 19, 2010 **Last Revised:** March 16, 2010 **Document Owner:** Chief Engineer

### *Introduction*

As part of the Project Management and Reporting System, Livelink, an Electronic Content Management System (or ECM), is used to capture, manage, store, preserve, and deliver content and documents related to project delivery. WSDOT has multiple Business Units within its organization, however, Materials is a Business Unit that has been identified to exist within the Materials Laboratory's existing system called The Materials Tracking Program (MTP). As part of the Project's final documentation, documents related to Materials processes may be included in the various business units of the Livelink ECM. Additional information on global ECM processes can be located in the document ECM Livelink Processes.

http://sharedot/pd/cpdm/pmrs/Shared%20Documents/PMRS%20Process%20D ocuments%20and%20Maps/ECM%20Livelink%20Processes.pdf

## *Roles & Responsibilities*

It is the project team's responsibility to adhere to the process and procedures put forth by the WSDOT Material Laboratory when working on Materials related documents. It is also the project team's responsibility to include Materials related documents in ECM Business Units that comprise compiled documents of a complete submittal or package.

Livelink users who are managing Materials content in Livelink must follow the processes and rules for ECM system use according to this document and the Project ECM Process. See Section 3, Livelink Roles and Responsibilities of the Project ECM Process.

## *Other ECM Systems*

Materials also uses another ECM – Materials Tracking Program (MTP). MTP is used to:

Provide a process for the Project Offices to maintain the ROM and the bid item list. It also provides for a standardized material document tracking process with an electronic centralized data management storage system, to manage the approvals, acceptance and other material documentation associated with WSDOT construction contracts. The program has reports that can be generated for use by the inspector in the field for verification, by the contractor for acceptance requirements and deficiencies.

The MTP program links to the ROM, SAM, MATS, QPL, ASA, and the Standard Specifications.

For more information on the MTP and Materials Laboratory go to: http://wwwi.wsdot.wa.gov/MaintOps/mats/default.htm

## *Materials Categories*

Livelink categories have been standardized by business unit and help to identify a document when the attribute value is not contained in the actual document. The Material Business Unit uses the following categories and attributes:

1) Materials Common Category **Discipline** Doc Type

For a complete list of attribute values see Appendix A - Materials Taxonomy.

## *Attribute Rules*

There are data entry rules associated with each attribute as follows:

*Discipline* – User must select the discipline.

*Doc Type* – User must select one doc type from a drop-down list containing multiple values.

See Appendix B for more detailed rules and processes for selecting attribute values.

### *Notes*

Materials file naming convention for published/final documents will be as follows:

- Multimedia document types (Audio, Graphic, Photo and Video): Discipline – Doc Type – Document Date – Document Description (first 25 characters only) - WSDOT DocID.
- All other document types: Discipline Doc Type WSDOT DocID.

See the Project ECM Process for more information on WSDOT DocID and other enterprise attributes.

## *References*

Project Electronic Content Management (ECM) Process http://sharedot/pd/cpdm/pmrs/Shared%20Documents/PMRS%20Process%20D ocuments%20and%20Maps/ECM%20Livelink%20Processes.pdf

Kofax separator sheets

http://sharedot/pd/cpdm/pmrs/LivelinkECM/Shared%20Documents/Kofax%20S eparator%20Sheets/Materials%20Separator%20Sheets.xlsx

Materials Tracking Program (MTP) and Materials Laboratory http://wwwi.wsdot.wa.gov/MaintOps/mats/default.htm

### *Appendix A – Materials Taxonomy*

The taxonomy identifies the filing structure for each business unit's documents. The taxonomy includes the Livelink folder structure, categories, and attribute values associated with each business unit. The Materials categories/attributes taxonomy document (excel spreadsheet) is available at

http://sharedot/pd/cpdm/pmrs/LivelinkECM/Shared%20Documents/Taxonomy, %20Categories%20and%20Attributes/ECM%20Categories-Attributes.pdf

## *Appendix B – Materials Process and Rules for Selecting ECM Attribute Values*

Appendix B identifies document types by discipline and their detailed physical description. It provides a crosswalk to identify which attribute values should be selected for specific documents within each discipline. The definitions for ECM attribute values are included in the Project ECM Process http://sharedot/pd/cpdm/pmrs/Shared%20Documents/PMRS%20Process%20D

ocuments%20and%20Maps/ECM%20Livelink%20Processes.pdf

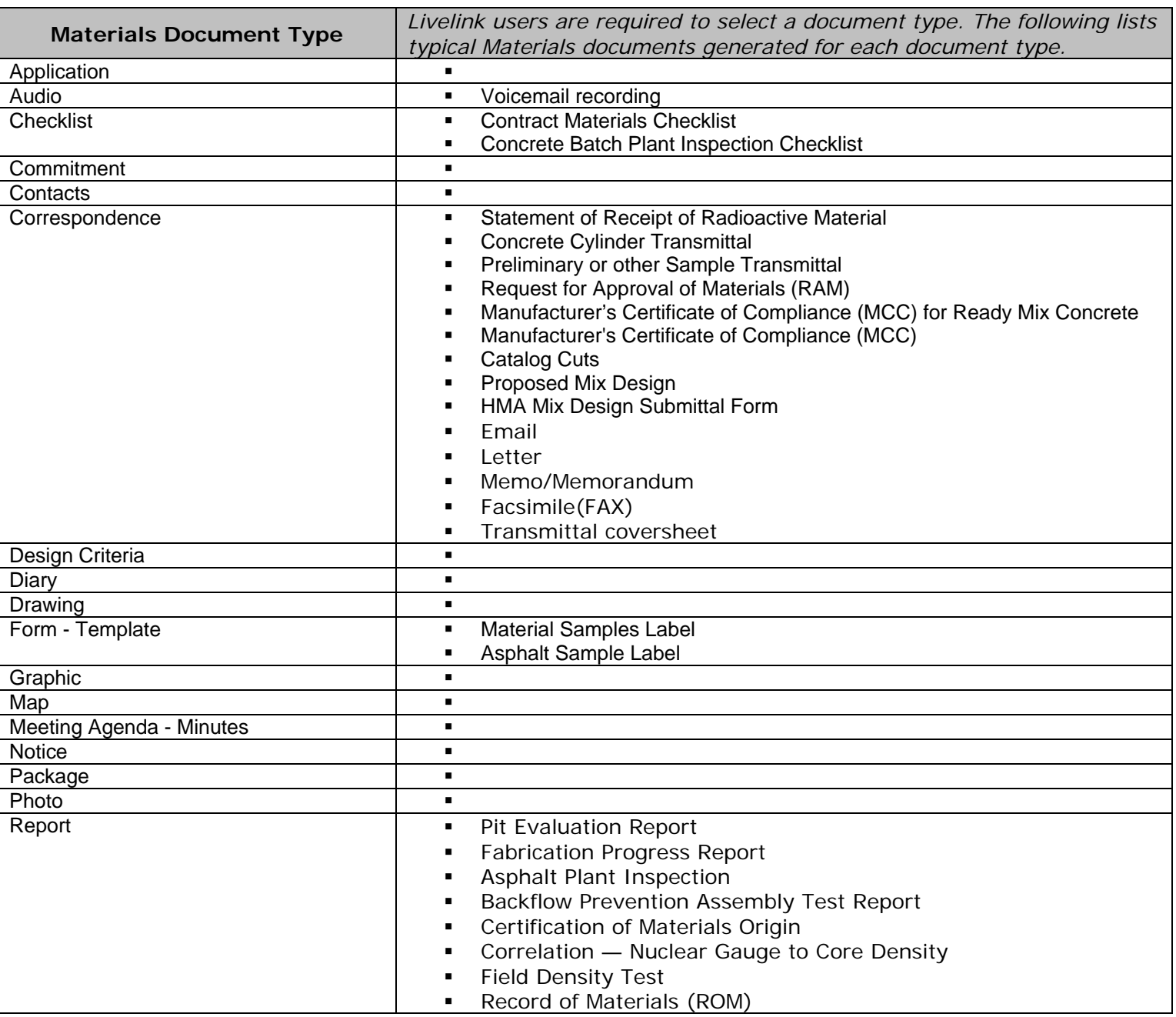

#### **Table 1 – Materials**

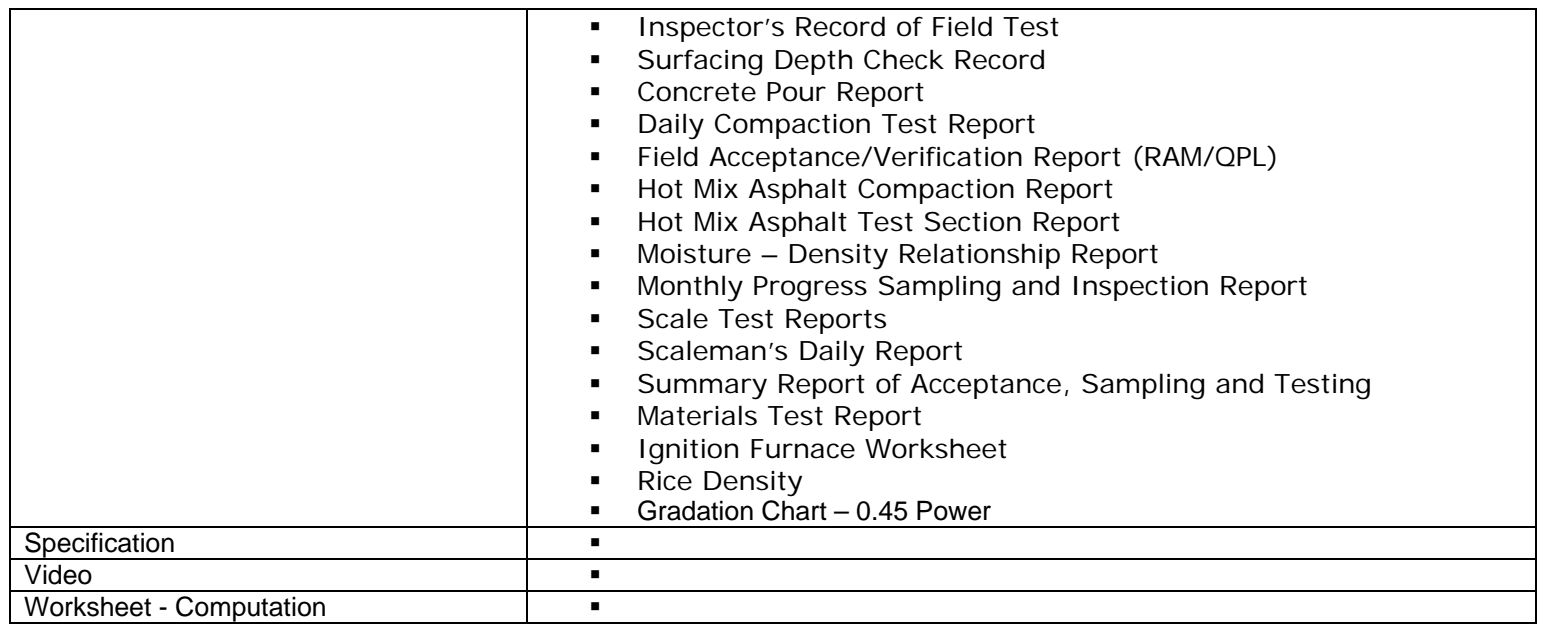

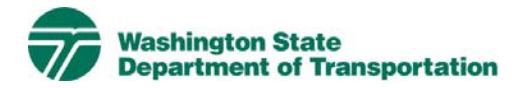

# **Project Administration Project Electronic Content Management (ECM) Process**

**Effective Date:** January 19, 2010 **Last Revised:** March 16, 2010 **Document Owner:** Chief Engineer

### *Introduction*

This document describes the process for use of ECM within the Livelink Project Administration workspace. WSDOT has multiple Business Units within the organization and Project Administration is a Business Unit identified within the scope of the Project Management and Reporting System (PMRS) for ECM. As part of the Project Management and Reporting System, Livelink can be used to capture, manage, store, preserve, and deliver content and documents related to Project Administration processes. Users can manage documents at a revision level, check documents in and out – one at a time, view, download, and search documents. Users can use Livelink to collaborate on documents with other business units agency-wide. Users are given specific permissions which control access to what can be viewed, created, or modified. Additional information on global ECM processes can be located in the document ECM Livelink Processes.

http://sharedot/pd/cpdm/pmrs/Shared%20Documents/PMRS%20Process%20D ocuments%20and%20Maps/ECM%20Livelink%20Processes.pdf

### *Roles & Responsibilities*

All Livelink users who are managing Project Administration content must follow the processes and rules for ECM system use according to this document and the Project ECM Process. See Section 3, Livelink Roles and Responsibilities of the Project ECM Process.

### *Other ECM Systems*

Project Administration also uses other ECMs – Stellent/Oracle and Contract Manager. Stellent/Oracle is used for: Work Order Authorizations http://wwwi.wsdot.wa.gov/ProjectReporting/WOA.htm

SWAMP- Accounting documentation http://wwwi.wsdot.wa.gov/IT/ECM/Stellent/SWAMP

Contract Manager

Although Contract Manager is used to manage cost and contains workflows to manage data associated with some project documentation i.e. document reviews and approvals, it is not an ECM.

Final project documentation files are to be stored in the Project ECM/Livelink. If

there are working/draft files or other project information in other ECM systems, web links can be stored in Project ECM/Livelink.

## *Project Administration Categories*

Livelink categories have been standardized by business unit and help to identify a document when the attribute value is not contained in the actual document. The Project Administration Business Unit uses the following categories and attributes:

1) Project Administration Common Category **Discipline**  Doc Type Is Attorney/Client Privilege Plan Type Project Summary Type Report Type

For a complete list of attribute values see Appendix A - Project Administration Taxonomy.

## *Attribute Rules*

There are data entry rules associated with each attribute as follows:

*Discipline* – User must select one discipline from a drop-down list containing multiple values.

*Doc Type* – User must select one doc type from a drop-down list containing multiple values.

*Is Attorney/Client Privilege* – When Legal Documents discipline is selected, the user must select a value from a drop-down list containing N, Y and Unknown, to indicate if the document is Attorney/Client Privilege. The default is set to 'Unknown'.

*Plan Type* – When the Plan doc type is selected, the user must select one Plan type from a drop-down list containing multiple values.

*Project Summary Type* – When the Project Summary doc type is selected, the user must select one Project Summary type from a drop-down list containing multiple values.

*Report Type* – When the Report doc type is selected, the user must select one Report type from a drop-down list containing multiple values.

See Appendix B for more detailed rules and processes for selecting attribute values.

## *Notes*

The Legal Documents and Vendor Payments (Accounts Payable) disciplines have restricted permissions due to sensitivity of the documents.

The Change Management discipline is for PCRF's, and is not to be used for change order documents – see Construction business unit for change order documents.

Project Administration file naming convention for published/final documents will be as follows:

- Multimedia document types (Audio, Graphic, Photo and Video): Discipline – Doc Type – Document Date – Document Description (first 25 characters only) - WSDOT DocID.
- All other document types: Discipline Doc Type WSDOT DocID.

See the Project ECM Process for more information on WSDOT DocID and other enterprise attributes.

## *References*

Project Electronic Content Management (ECM) Process http://sharedot/pd/cpdm/pmrs/Shared%20Documents/PMRS%20Process%20D ocuments%20and%20Maps/ECM%20Livelink%20Processes.pdf

#### Kofax separator sheets

http://sharedot/pd/cpdm/pmrs/LivelinkECM/Shared%20Documents/Kofax%20S eparator%20Sheets/Project%20Admin%20Separator%20Sheets.xlsx

## *Appendix A – Project Administration Taxonomy*

The taxonomy identifies the filing structure for each business unit's documents. The taxonomy includes the Livelink folder structure, categories and attribute values associated with each business unit. The Project Administration categories/attributes taxonomy document (excel spreadsheet) is available at http://sharedot/pd/cpdm/pmrs/LivelinkECM/Shared%20Documents/Taxonomy, %20Categories%20and%20Attributes/ECM%20Categories-Attributes.pdf

## *Appendix B – Project Administration Process and Rules for Selecting ECM Attribute Values*

Appendix B identifies document types by discipline and their detailed physical description. It provides a crosswalk to identify which attribute values should be selected for specific documents within each discipline. The definitions for ECM attribute values are included in the Project ECM Process

http://sharedot/pd/cpdm/pmrs/Shared%20Documents/PMRS%20Process%20D ocuments%20and%20Maps/ECM%20Livelink%20Processes.pdf

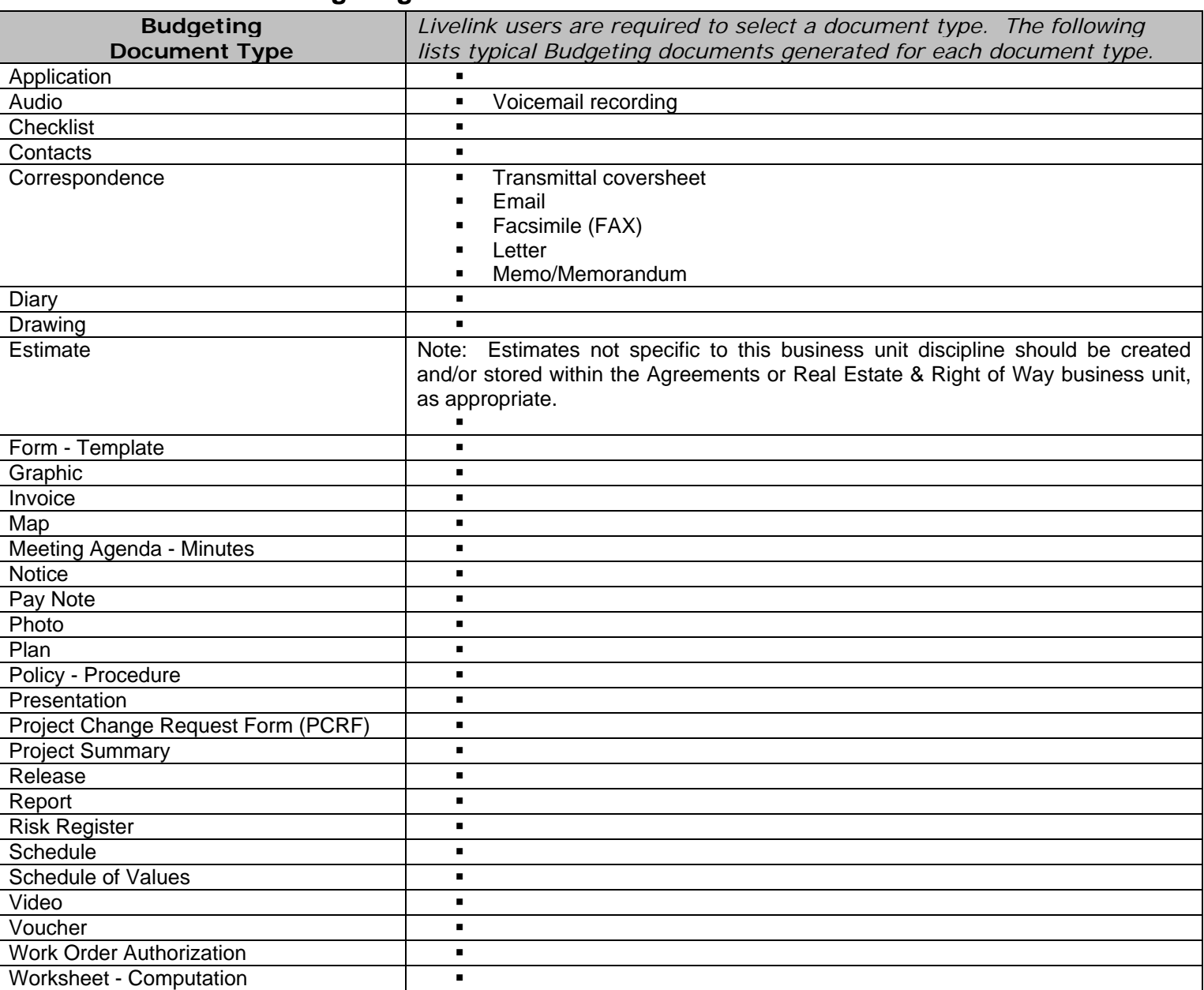

### **Table 1 – Budgeting**

# **Table 2 – Change Management**

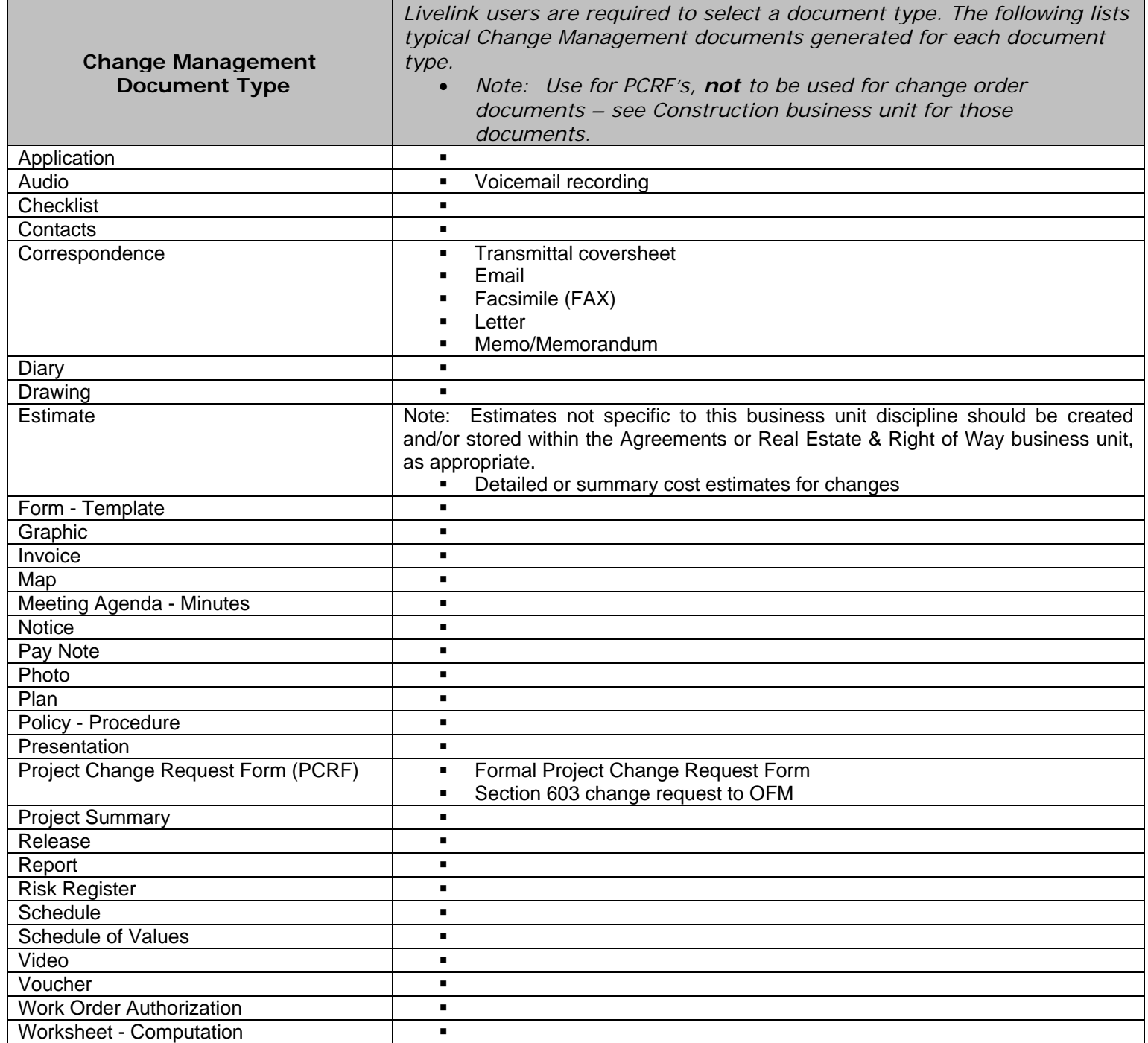

# **Table 3 – Contractor Payments**

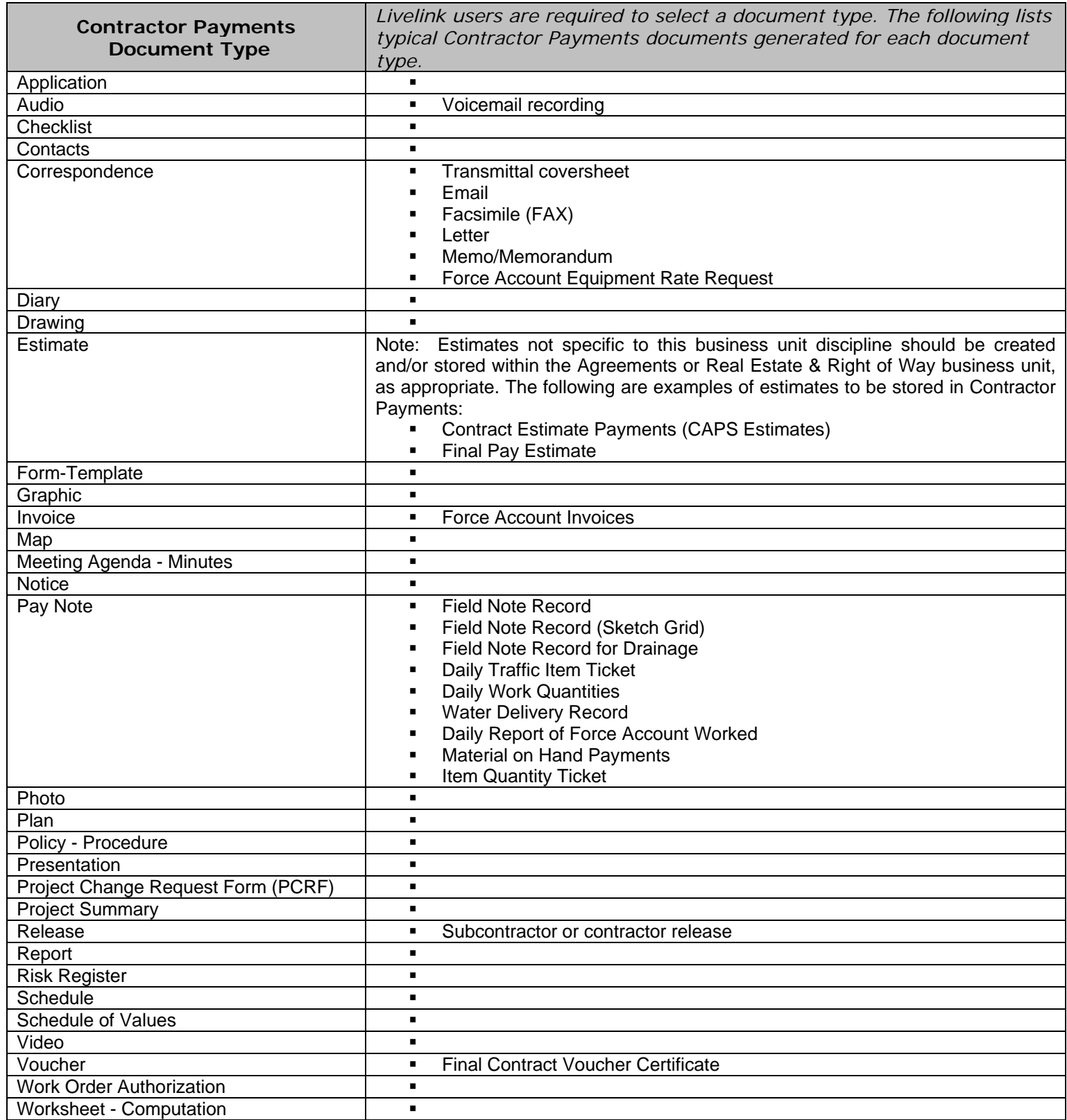

# **Table 4 – Cost Estimating**

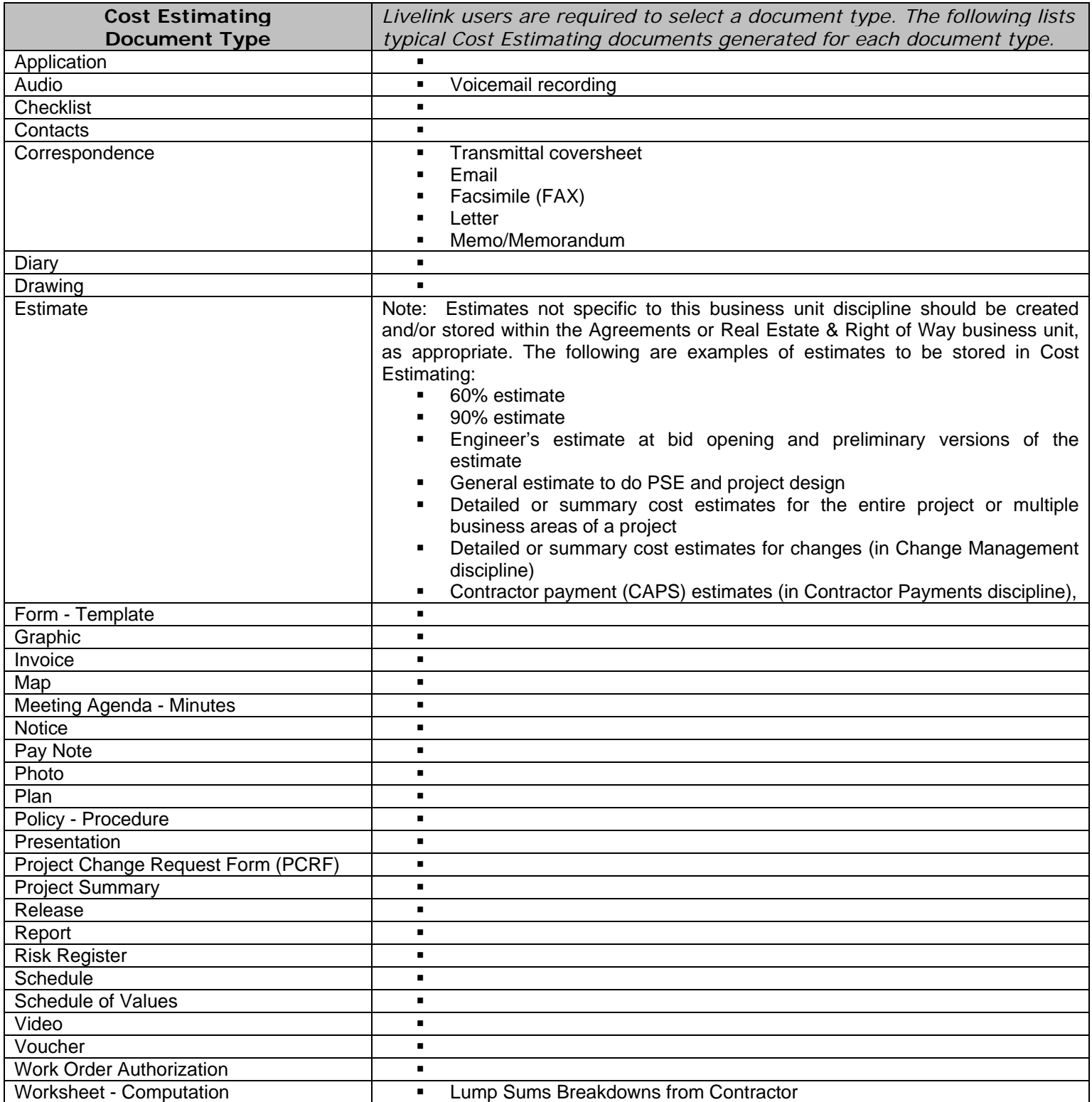

# **Table 5 – Cost Performance**

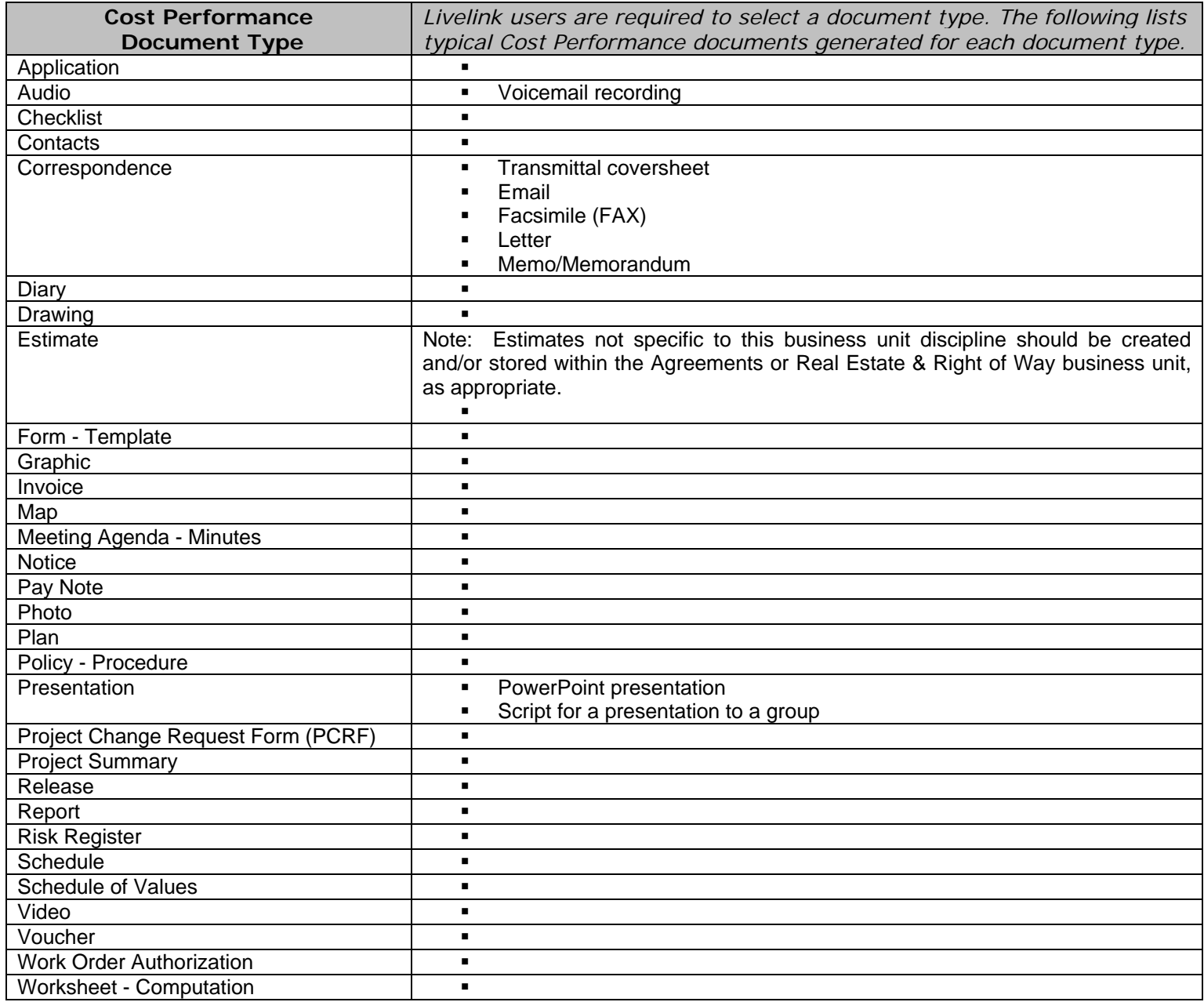

# **Table 6 – Document & Content Management**

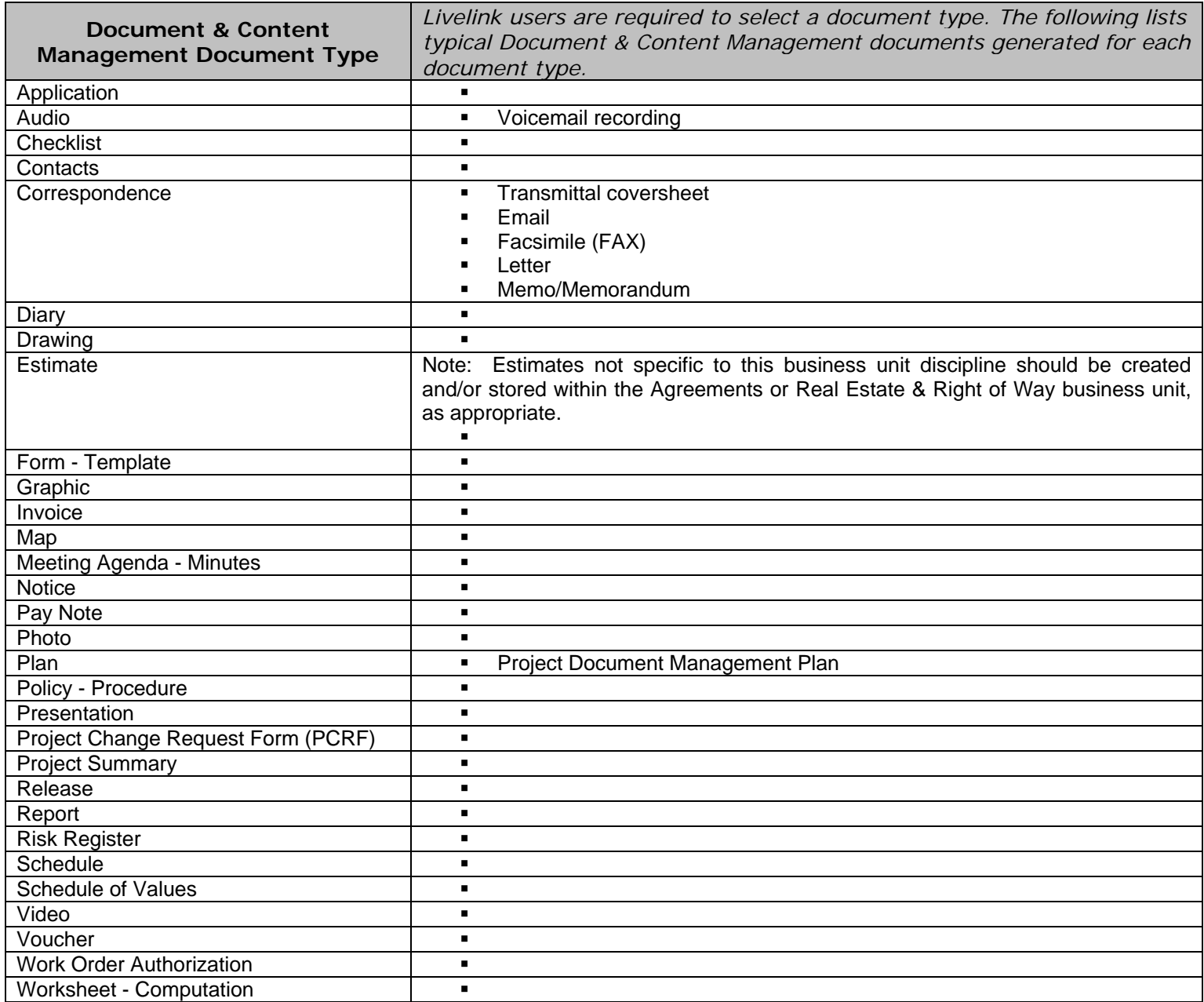

# **Table 7 – Financial Planning**

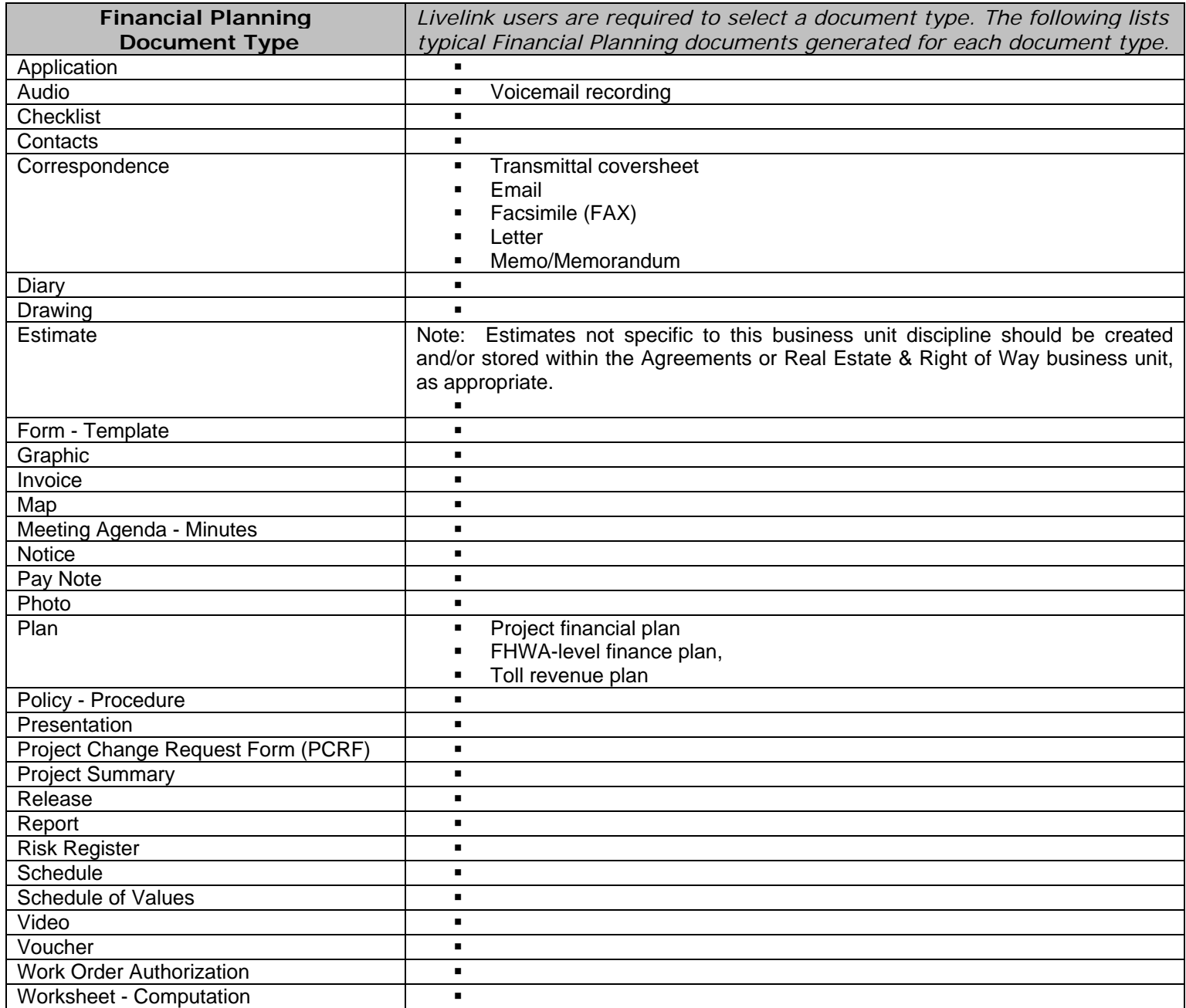

# **Table 8 – Funds Management**

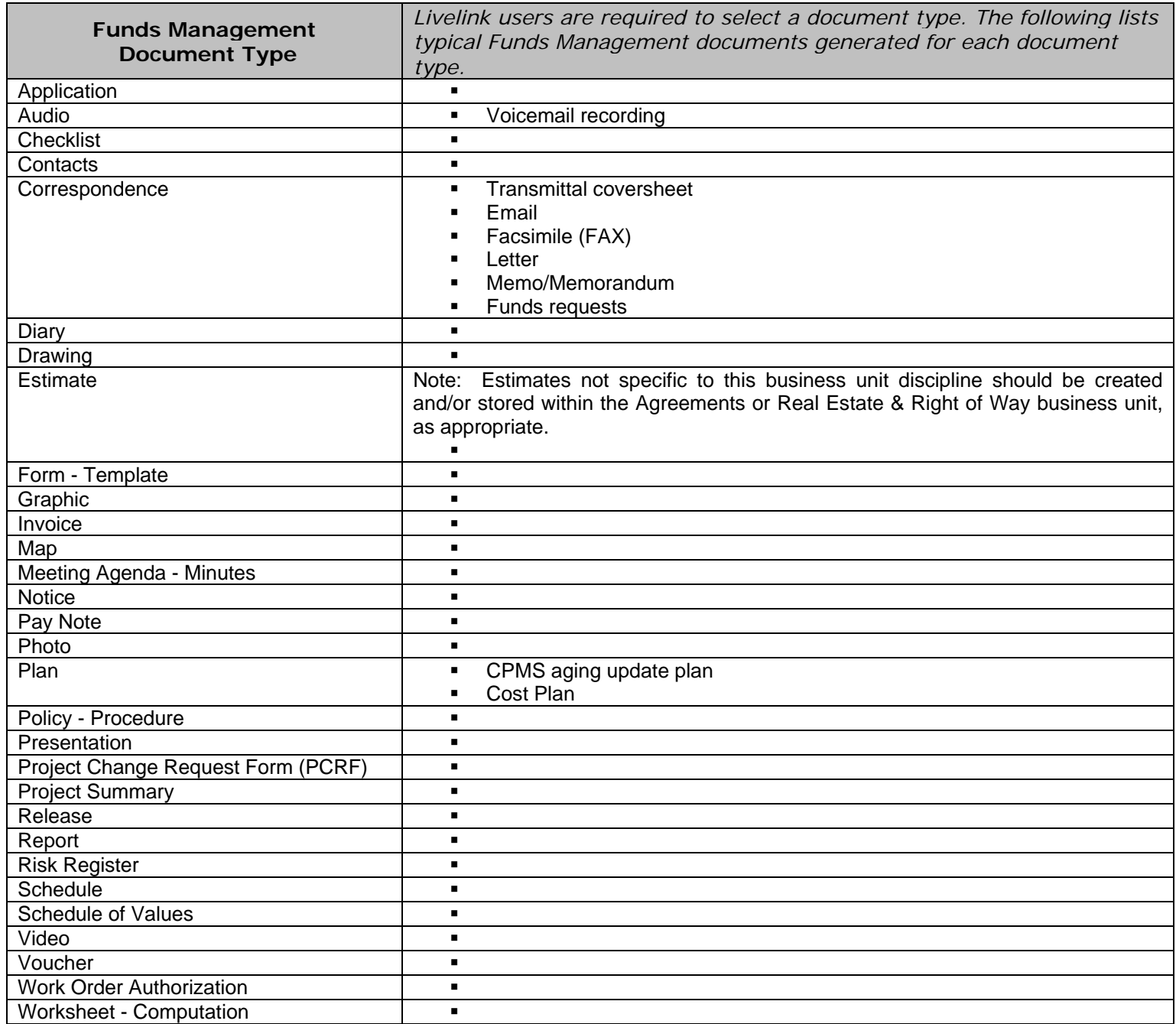

# **Table 9 – Legal Documents**

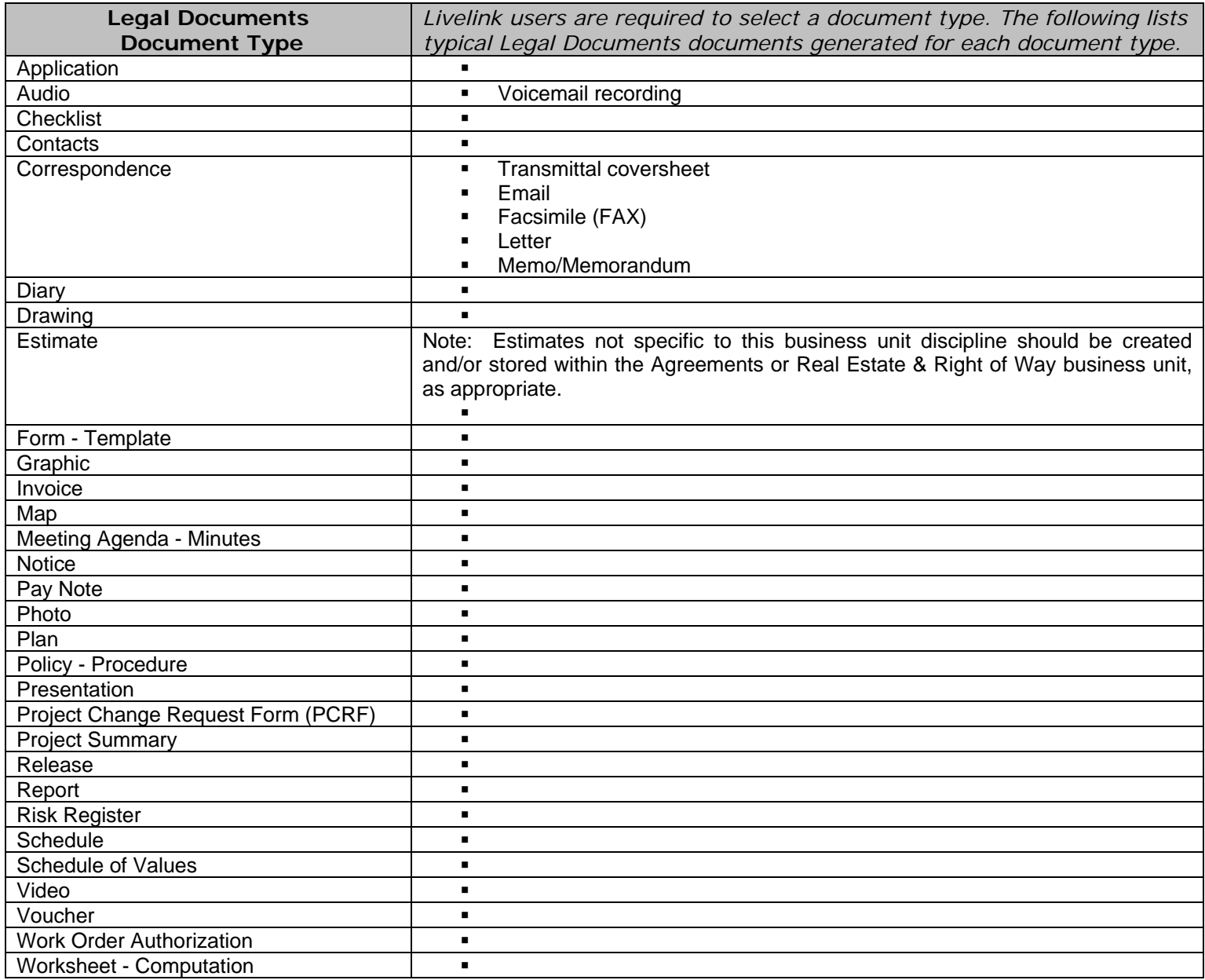
### **Table 10 – Project Management Planning & Procedures**

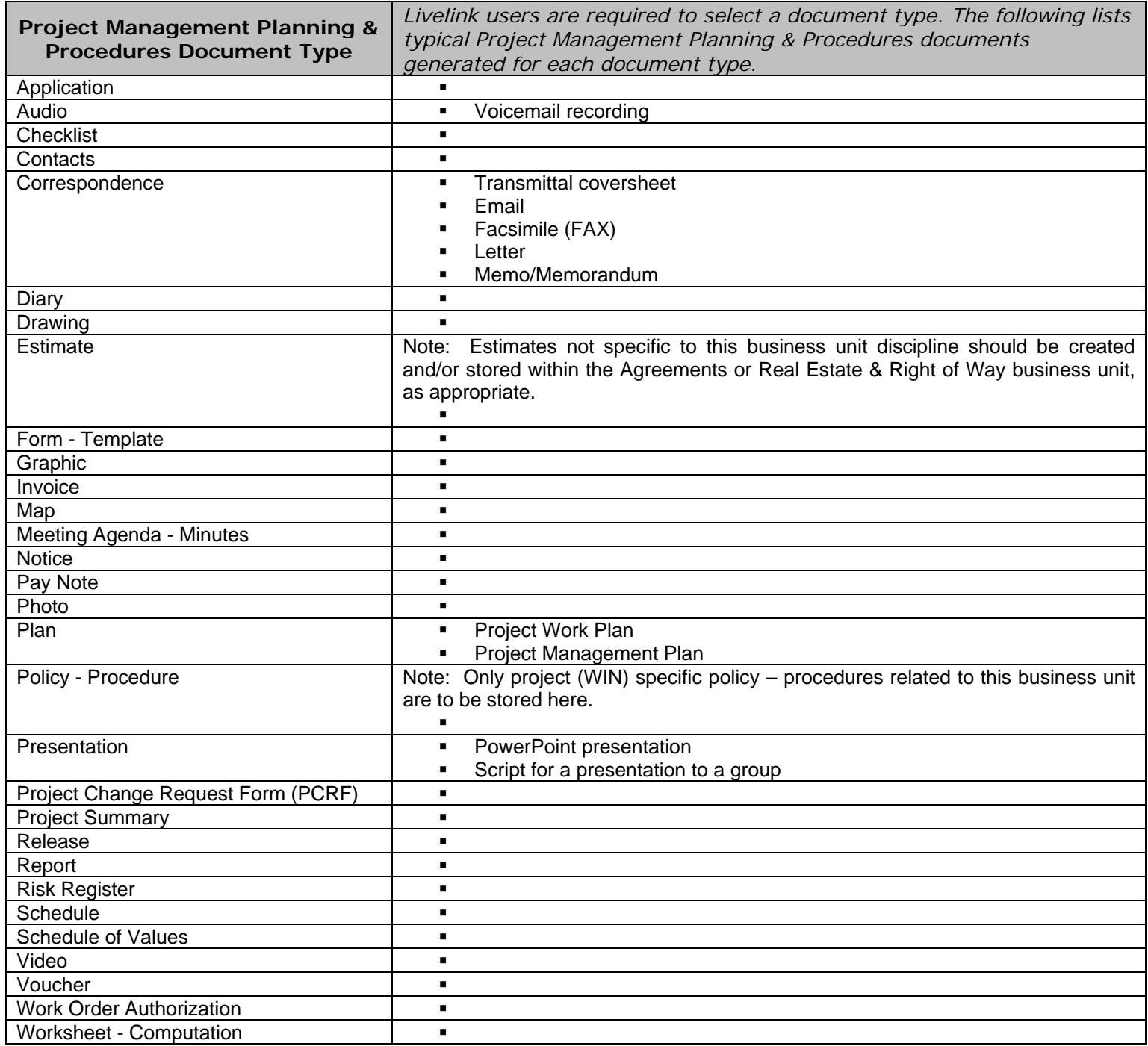

# **Table 11 – Project Reporting**

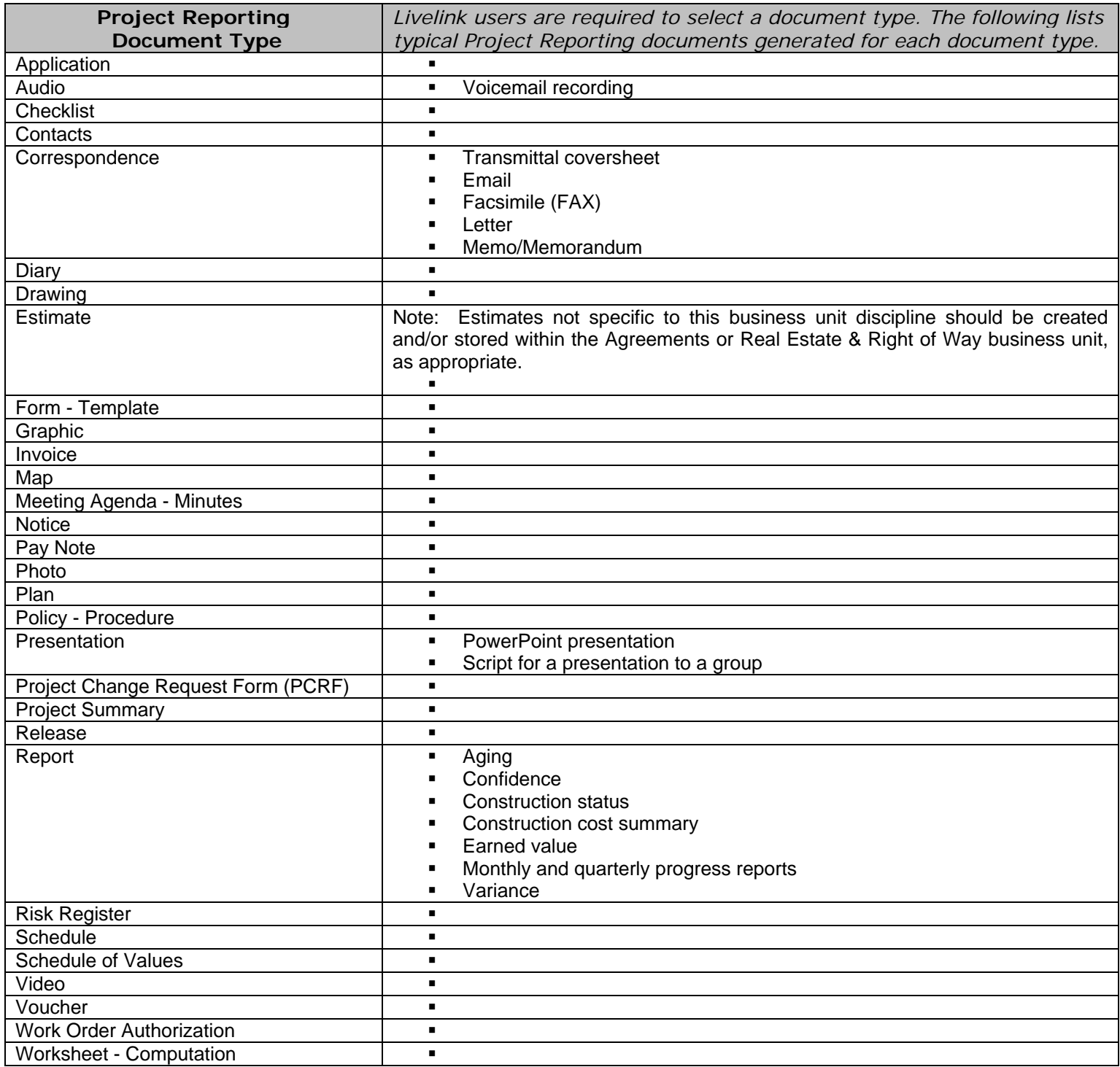

# **Table 12 – Regional & Statewide Programming**

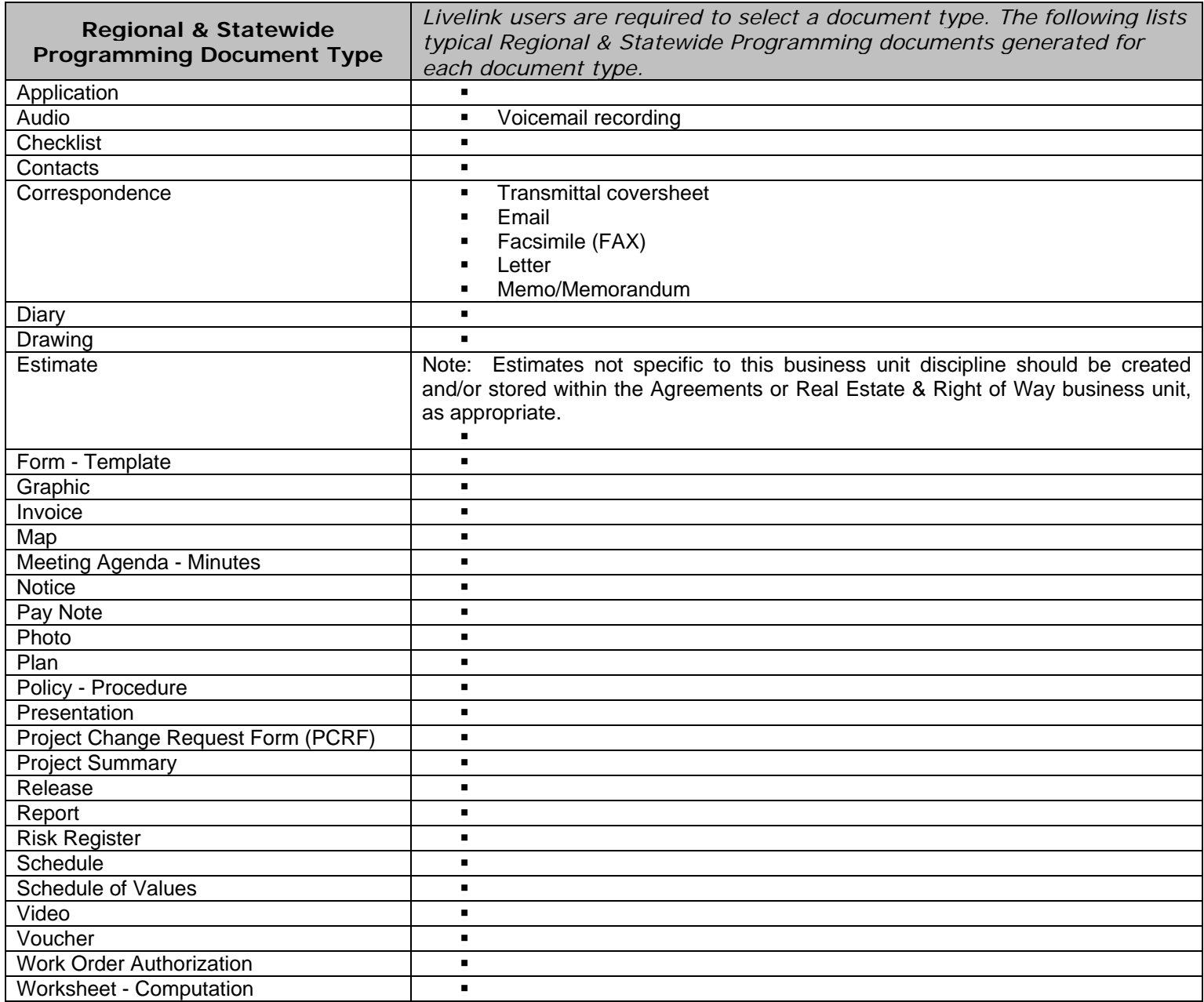

# **Table 13 – Risk Management**

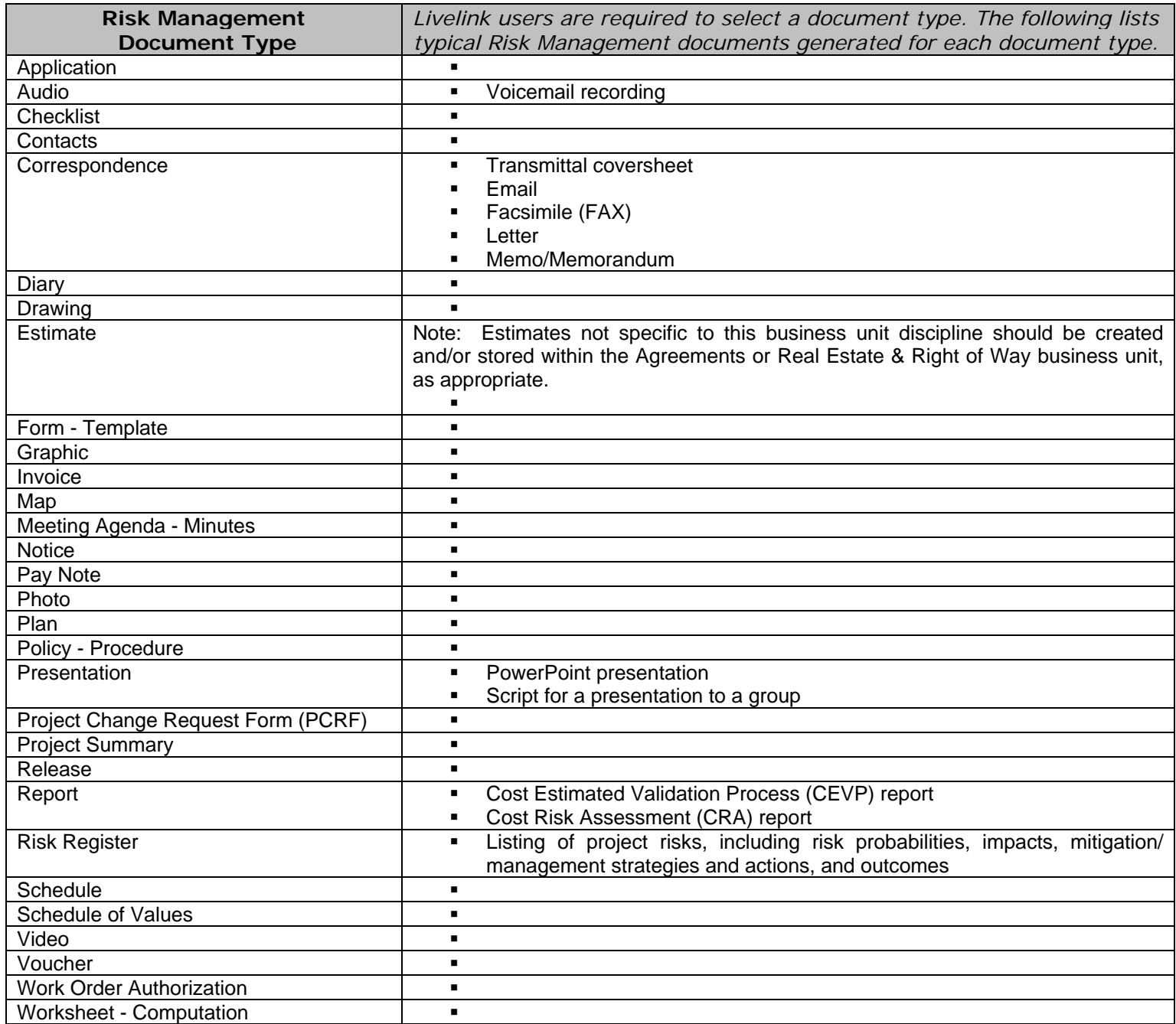

# **Table 14 – Scheduling**

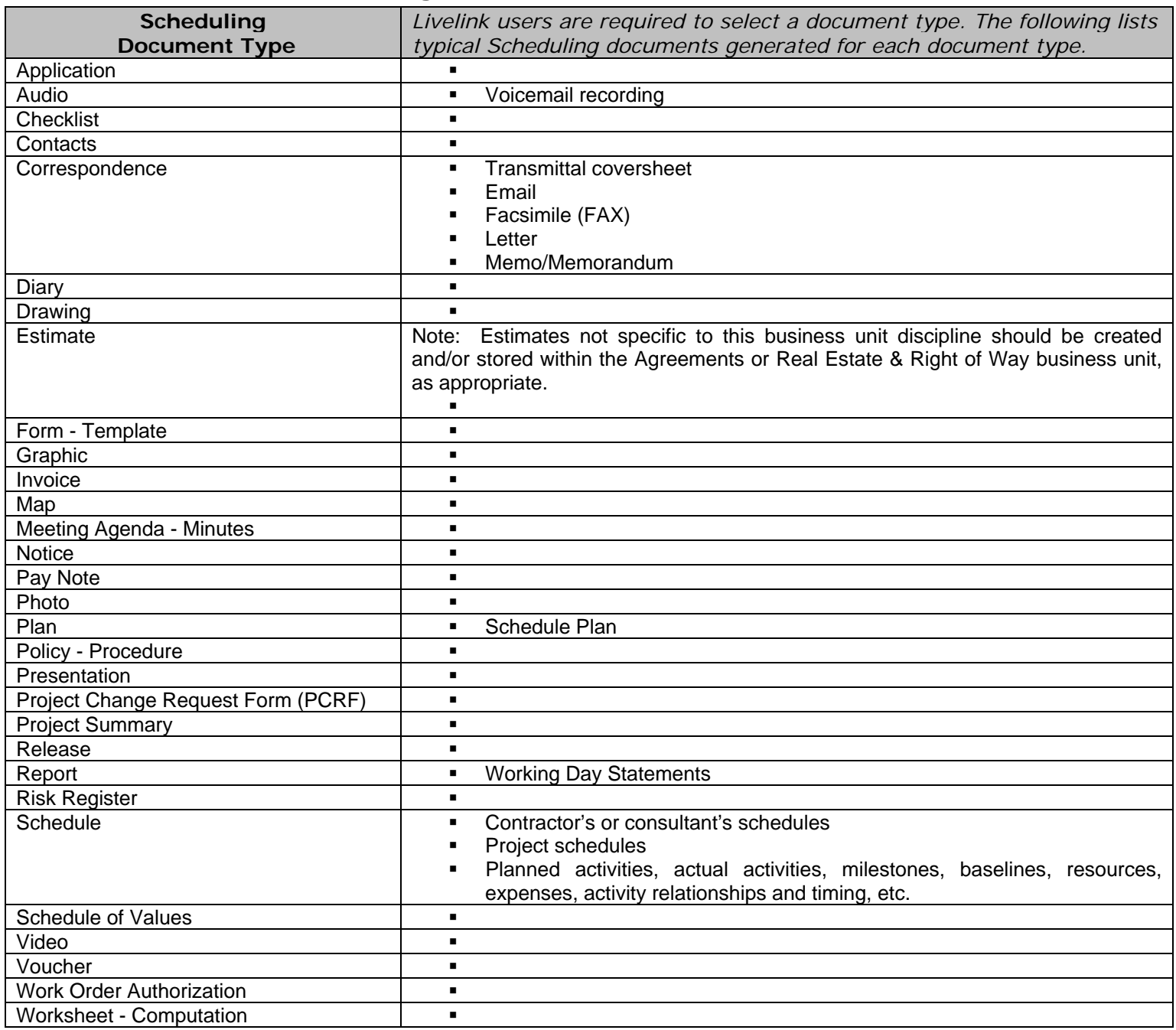

# **Table 15 – Scoping**

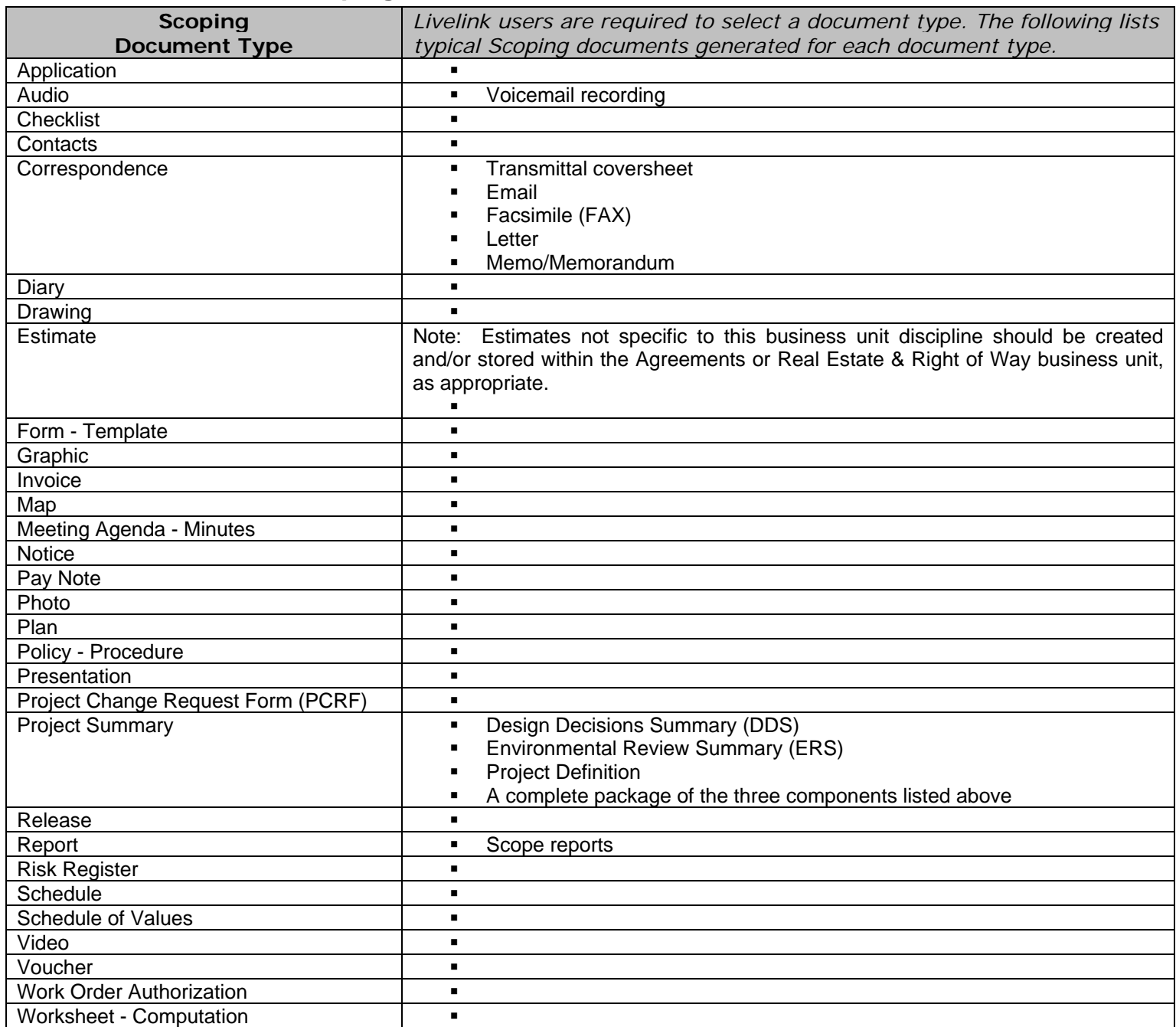

# **Table 16 – Trend Analysis**

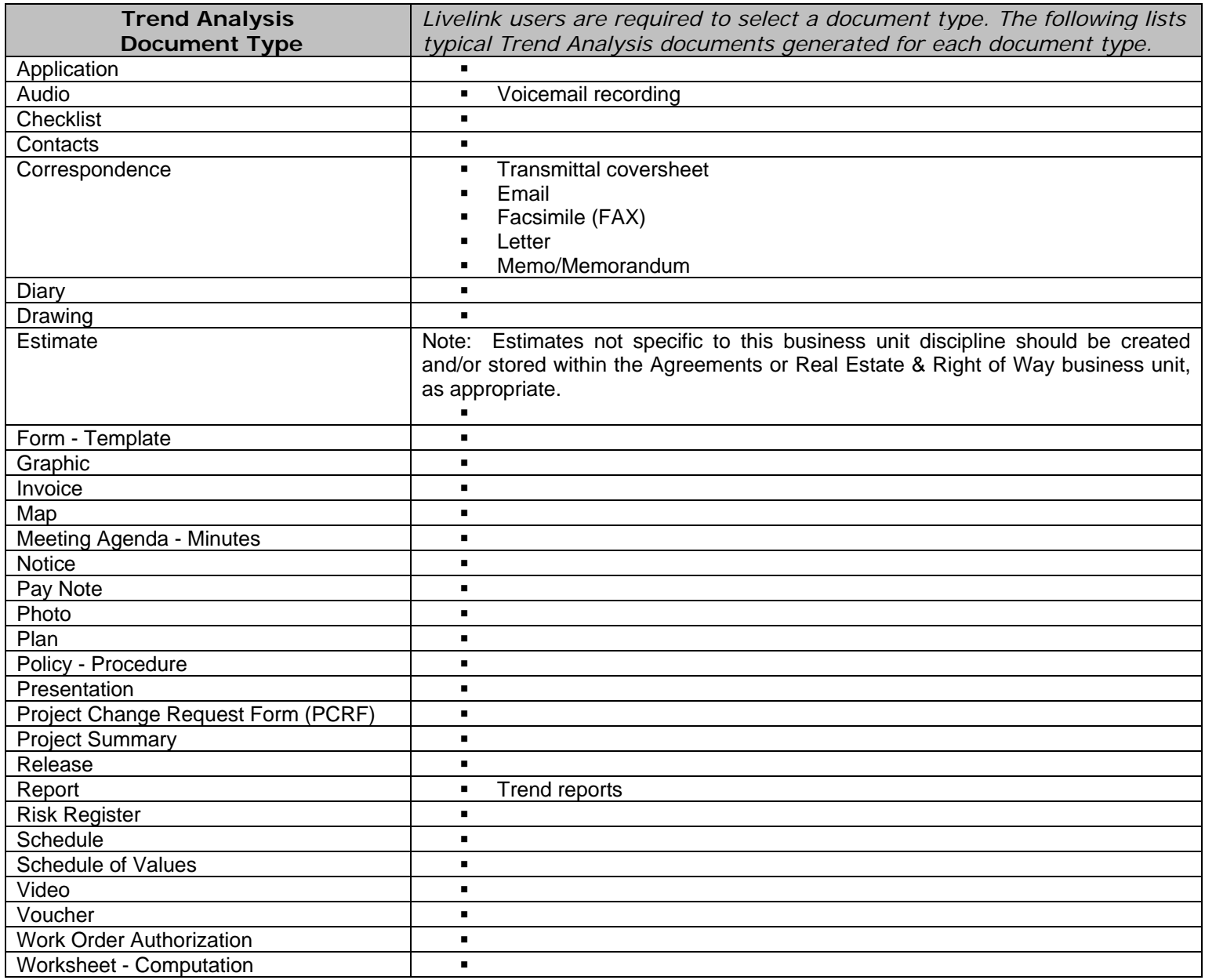

# **Table 17 – Vendor Payments (Accounts Payable)**

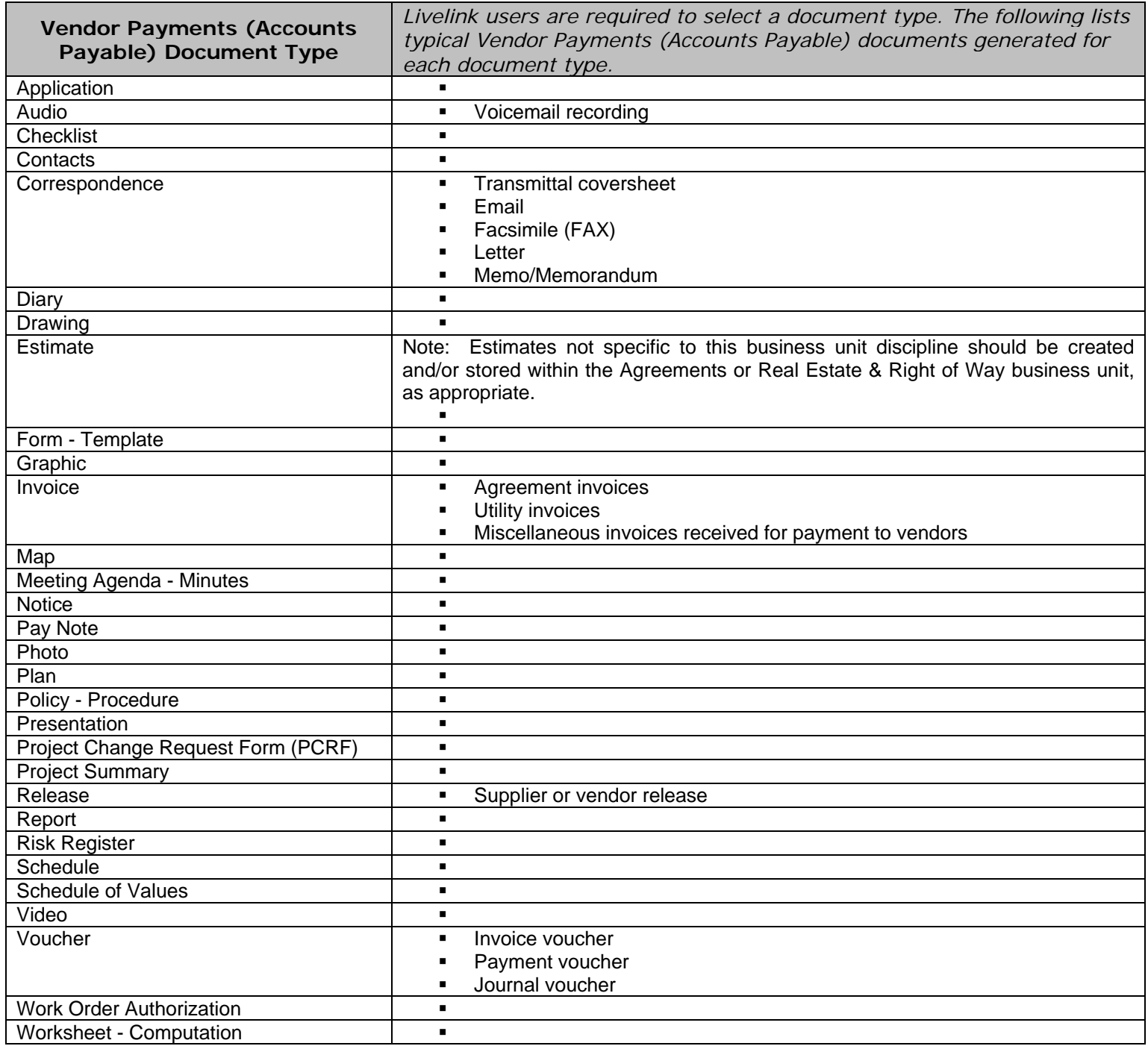

# **Table 18 – Work Order Accounting**

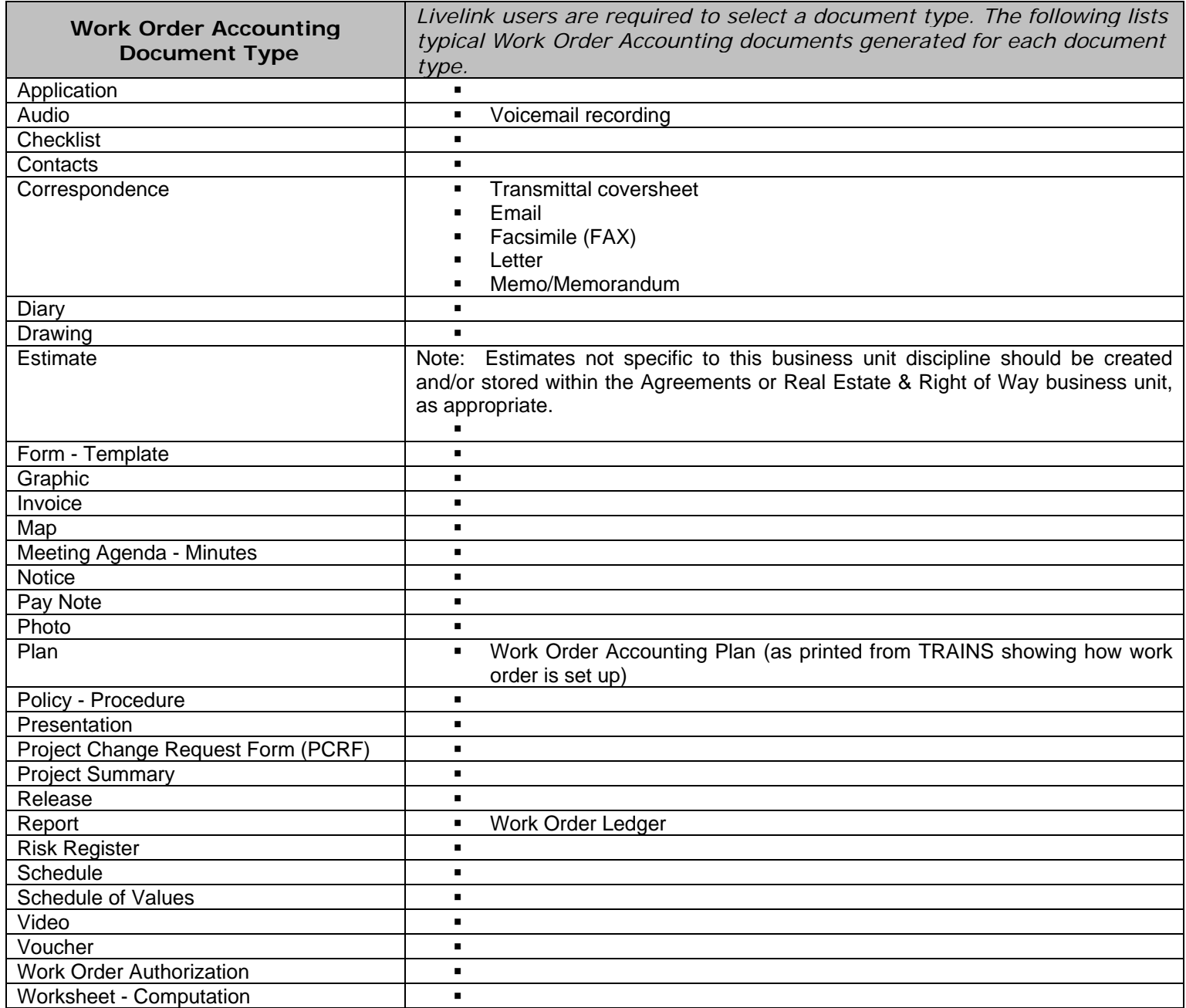

# **Table 19 – Workforce Planning**

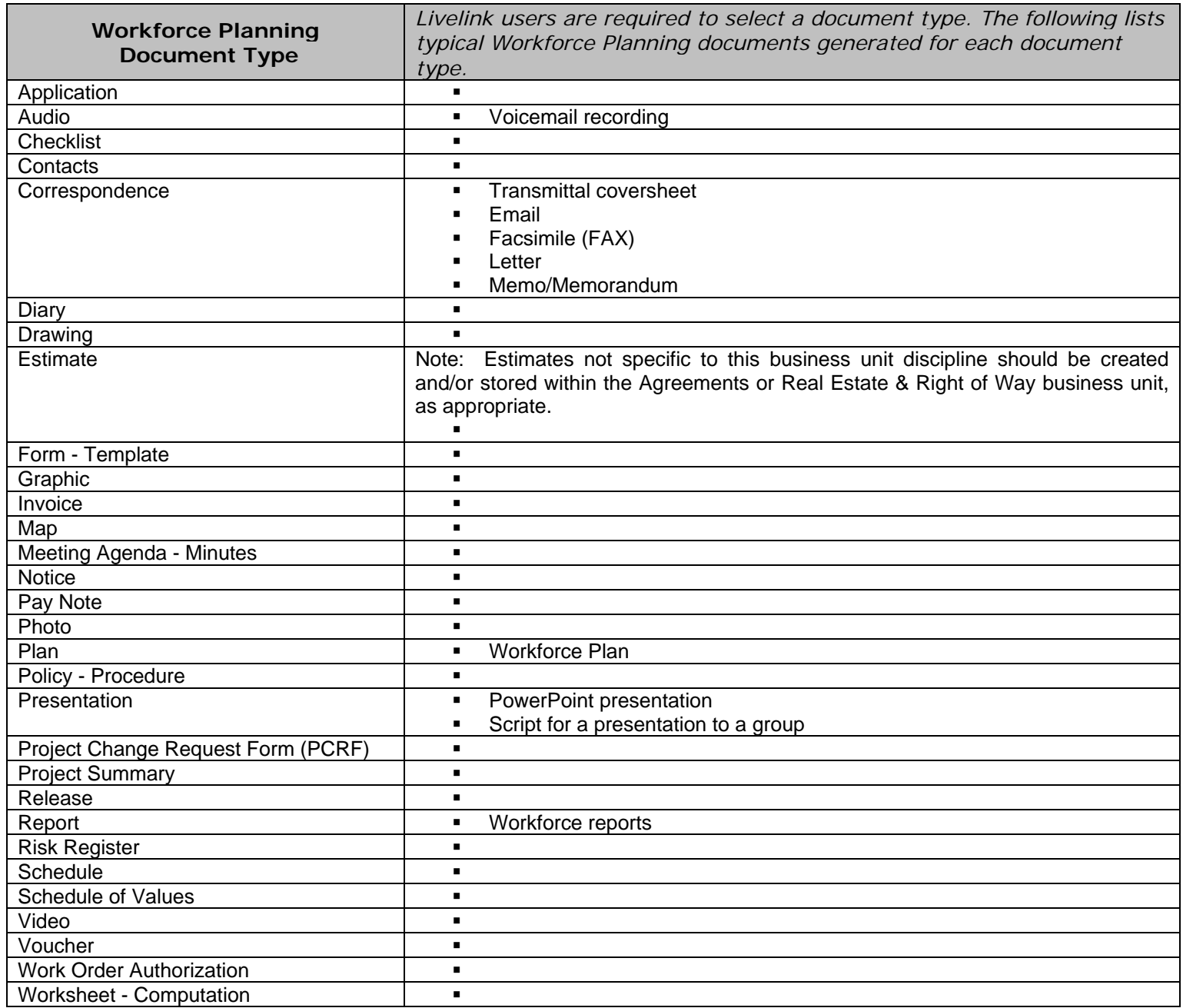

**Table 20 – Is Attorney/Client Privilege –** *When Legal Documents discipline is selected, the user must select a value from a drop-down list to indicate if the document is Attorney/Client Privilege. The default is set to 'Unknown'. User may select from a drop-down list containing the following values:*

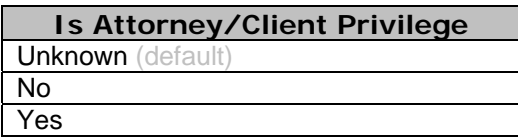

**Table 21 – Plan Type –** *When Plan document type is selected, users are required to select a Plan type from a drop-down list containing the following values:*

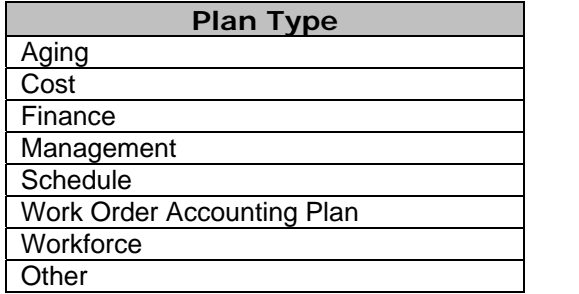

**Table 22 – Project Summary Type –** *When Project Summary document type is selected, users are required to select a Project Summary type from a drop-down list containing the following values:*

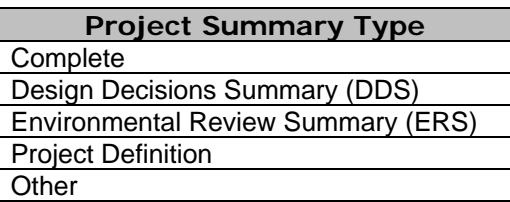

**Table 23 – Report Type –** *When Report document type is selected, users are*  required to select a Report type from a drop-down list containing the following *values:* 

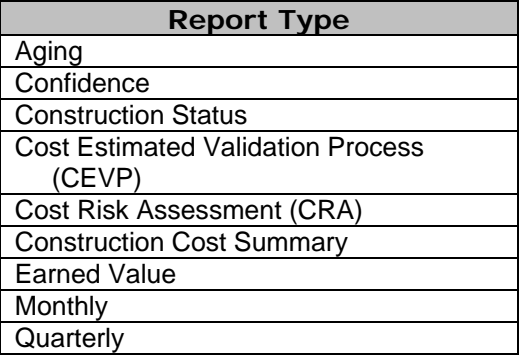

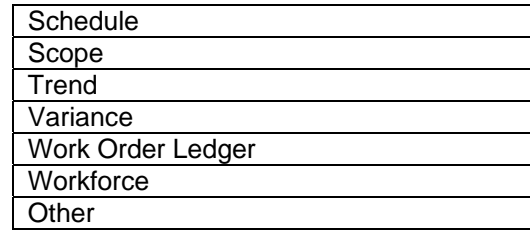

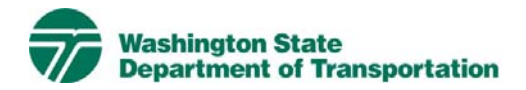

# **Project Design Project Electronic Content Management (ECM) Process**

**Effective Date:** January 19, 2010 **Last Revised:** March 16, 2010 **Document Owner:** Chief Engineer

#### *Introduction*

This document describes the process for use of ECM within the Livelink Project Design workspace. WSDOT has multiple Business Units within the organization and Project Design is a Business Unit identified within the scope of the Project Management and Reporting System (PMRS) for ECM. As part of the Project Management and Reporting System, Livelink can be used to capture, manage, store, preserve, and deliver content and documents related to Project Design processes. Users can manage documents at a revision level, check documents in and out – one at a time, view, download, and search documents. Users can use Livelink to collaborate on documents with other business units agency-wide. Users are given specific permissions which control access to what can be viewed, created, or modified. Additional information on global ECM processes can be located in the document ECM Livelink Processes.

http://sharedot/pd/cpdm/pmrs/Shared%20Documents/PMRS%20Process%20D ocuments%20and%20Maps/ECM%20Livelink%20Processes.pdf

### *Roles & Responsibilities*

All Livelink users who are managing Project Design content must follow the processes and rules for ECM system use according to this document and the Project ECM Process. See Section 3, Livelink Roles and Responsibilities of the Project ECM Process.

### *Other ECM Systems*

The Project Design business unit also uses another ECM – ProjectWise. ProjectWise is used by some project offices to:

Manage computer aided engineering (CAE) files (InRoads, Microstation and the associated reference files), drafting or roadway design files. At this time ProjectWise is not deployed agency wide or set up in a consistent WSDOT manner.

In addition to ProjectWise, the project directory structure as referenced in the WSDOT Electronic Engineering Document Standards (EEDS) is intended as the WSDOT standard structure for Computer Aided Engineering (CAE) data storage to consolidate all of a project's electronic data files into one folder structure. The CAE structure will complement a WSDOT Enterprise Content Management (ECM) system, as the ECM is the primary location for project documentation and the CAE structure stores the data files. In the absence of an ECM, this structure provides guidance for storage of typical, relevant information pertaining to the project.

Final project documentation files are to be stored in the Project ECM/Livelink. If there are working/draft files or other project information in other ECM systems, web links can be stored in Project ECM/Livelink.

## *Project Design Categories*

Livelink categories have been standardized by business unit and help to identify a document when the attribute value is not contained in the actual document. The Project Design Business Unit uses the following categories and attributes:

1) Project Design Common Category **Discipline**  Doc Type Package Type

For a complete list of attribute values, see Appendix A - Project Design Taxonomy.

### *Attribute Rules*

There are data entry rules associated with each attribute as follows:

*Discipline* – User must select one discipline from a drop-down list containing multiple choices.

*Doc Type* – User must select one doc type from a drop-down list containing multiple choices.

*Package Type* – When the Package Doc Type is selected, the user must select one Package Type from a drop-down list containing multiple choices.

See Appendix B for more detailed rules and processes for selecting attribute values.

### *Notes*

Project Design file naming convention for published/final documents will be as follows:

- Multimedia document types (Audio, Graphic, Photo and Video): Discipline – Doc Type – Document Date – Document Description (first 25 characters only) - WSDOT DocID.
- All other document types: Discipline Doc Type WSDOT DocID.

See the Project ECM Process for more information on WSDOT DocID and other enterprise attributes.

#### *References*

Project Electronic Content Management (ECM) Process http://sharedot/pd/cpdm/pmrs/Shared%20Documents/PMRS%20Process%20D ocuments%20and%20Maps/ECM%20Livelink%20Processes.pdf

Kofax separator sheets

http://sharedot/pd/cpdm/pmrs/LivelinkECM/Shared%20Documents/Kofax%20S eparator%20Sheets/Project%20Design%20Separator%20Sheets.xlsx

WSDOT Electronic Engineering Document Standards (EEDS) http://wwwi.wsdot.wa.gov/eesc/design/cae/Docs/HQCAEHelpdesk.htm

## *Appendix A – Project Design Taxonomy*

The taxonomy identifies the filing structure for each business unit's documents. The taxonomy includes the Livelink folder structure, categories and attribute values associated with each business unit. The Project Design categories/attributes taxonomy document (excel spreadsheet) is available at http://sharedot/pd/cpdm/pmrs/LivelinkECM/Shared%20Documents/Taxonomy, %20Categories%20and%20Attributes/ECM%20Categories-Attributes.pdf

## *Appendix B – Project Design Process and Rules for Selecting ECM Attribute Values*

Appendix B identifies document types by discipline and their detailed physical description. It provides a crosswalk to identify which attribute values should be selected for specific documents within each discipline. The definitions for ECM attribute values are included in the Project ECM Process

http://sharedot/pd/cpdm/pmrs/Shared%20Documents/PMRS%20Process%20D ocuments%20and%20Maps/ECM%20Livelink%20Processes.pdf

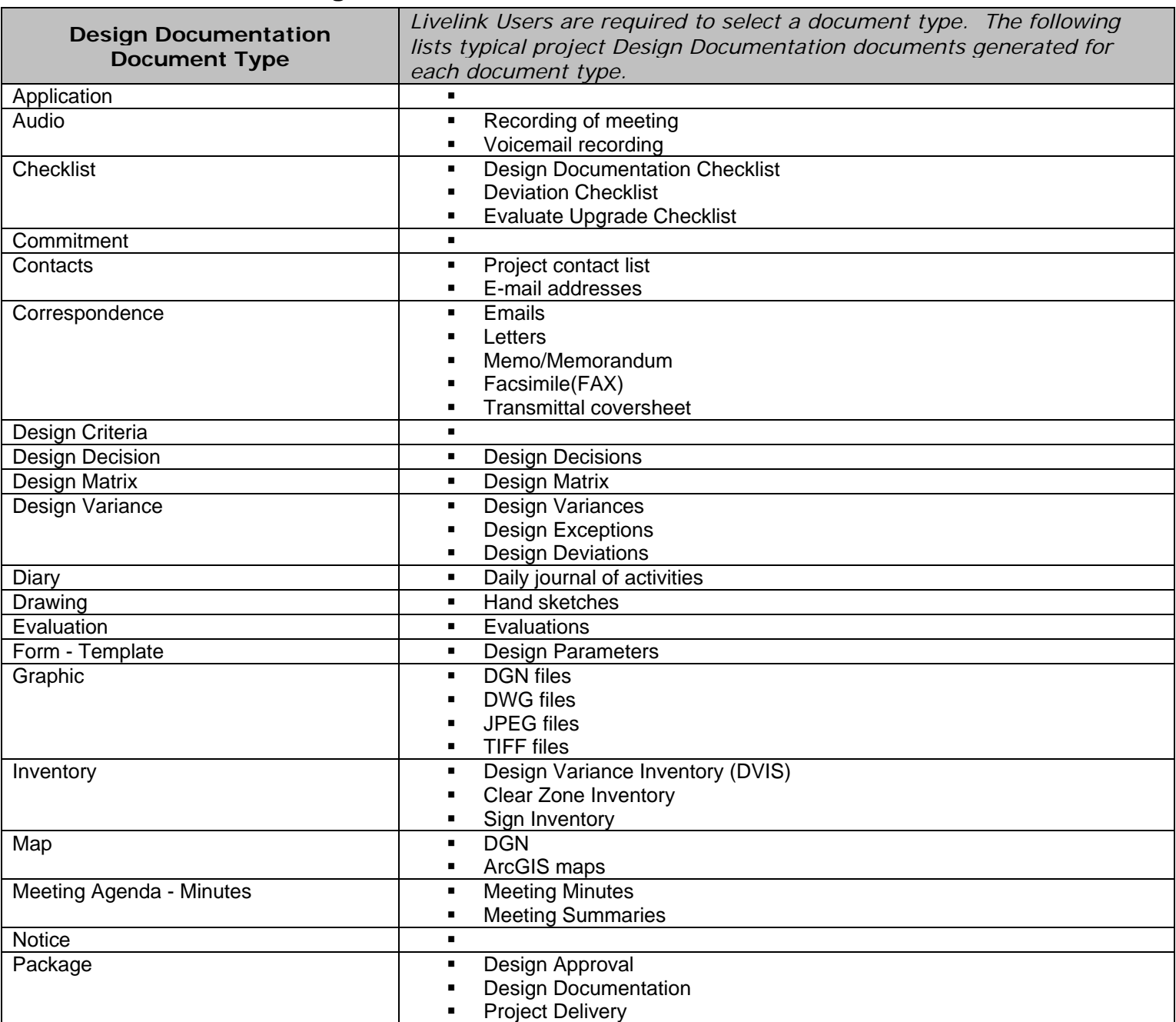

#### **Table 1 – Design Documentation**

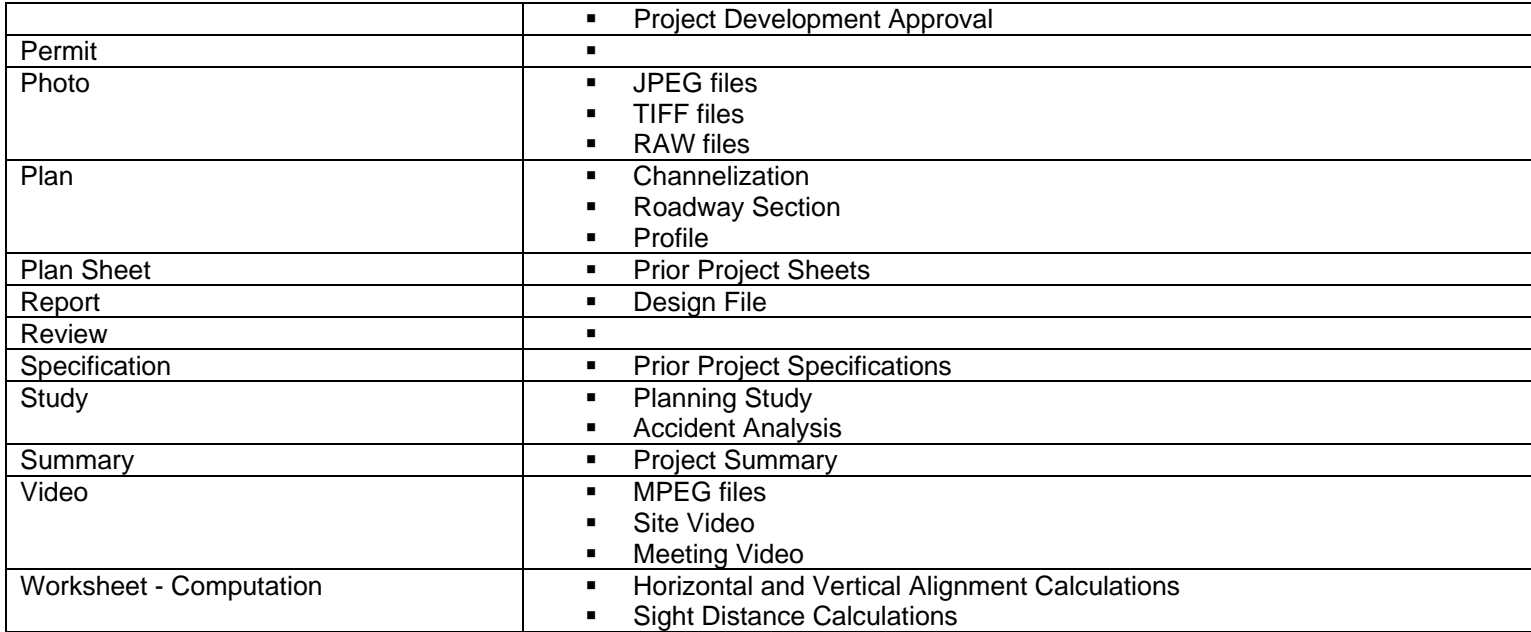

# **Table 2 – Plans Specifications & Estimates**

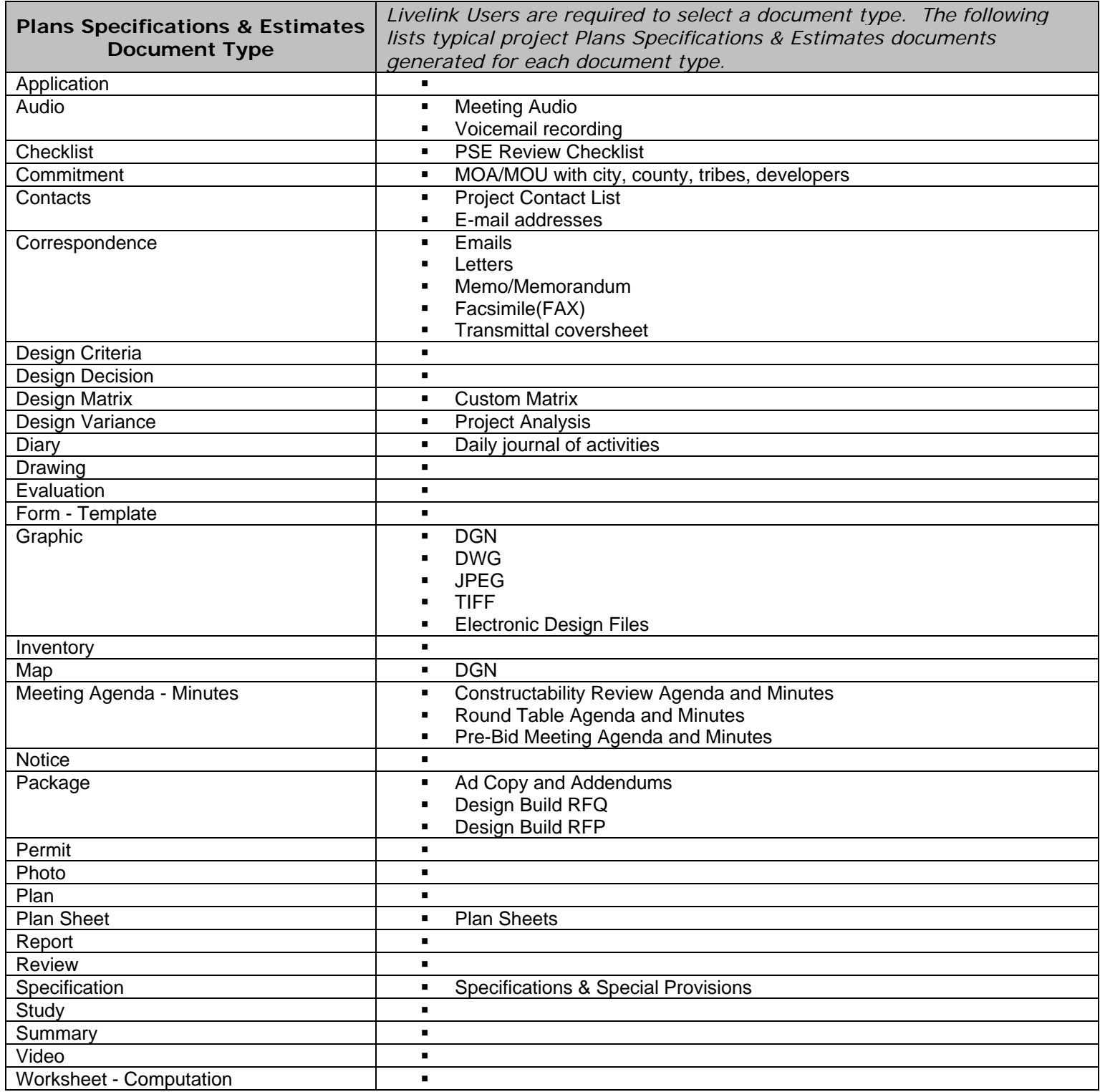

**Table 3 – Package Type –** *When Package document type is selected, users are required to select a Package type from a drop-down list containing the following values:* 

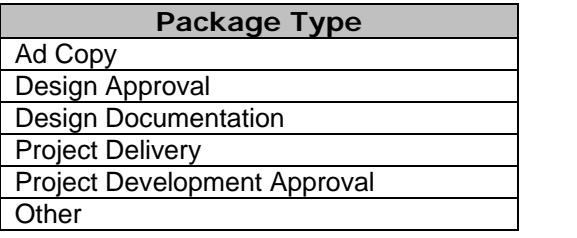

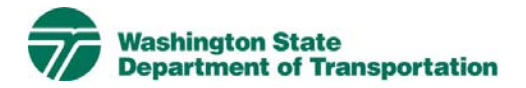

# **Public Involvement Project Electronic Content Management (ECM) Process**

**Effective Date:** January 19, 2010 **Last Revised:** March 16, 2010 **Document Owner:** Chief Engineer

#### *Introduction*

This document describes the process for use of ECM within the Livelink Public Involvement workspace. WSDOT has multiple Business Units within the organization and Public Involvement is a Business Unit identified within the scope of the Project Management and Reporting System (PMRS) for ECM. As part of the Project Management and Reporting System, Livelink can be used to capture, manage, store, preserve, and deliver content and documents related to Public Involvement processes. Users can manage documents at a revision level, check documents in and out – one at a time, view, download, and search documents. Users can use Livelink to collaborate on documents with other business units agency-wide. Users are given specific permissions which control access to what can be viewed, created, or modified. Additional information on global ECM processes can be located in the document ECM Livelink Processes.

http://sharedot/pd/cpdm/pmrs/Shared%20Documents/PMRS%20Process%20D ocuments%20and%20Maps/ECM%20Livelink%20Processes.pdf

### *Roles & Responsibilities*

All Livelink users who are managing Public Involvement content must follow the processes and rules for ECM system use according to this document and the Project ECM Process. See Section 3, Livelink Roles and Responsibilities of the Project ECM Process.

#### *Other ECM Systems*

At this time PMRS has identified no other ECM.

### *Public Involvement Categories*

Livelink categories have been standardized by business unit and help to identify a document when the attribute value is not contained in the actual document. The Public Involvement Business Unit uses the following categories and attributes:

1) Public Involvement Common Category **Discipline**  Doc Type IsComment Comment Source Comment Type

On Web

For a complete list of attribute values see Appendix A - Public Involvement Taxonomy.

### *Attribute Rules*

There are data entry rules associated with each attribute as follows:

*Discipline* –User must select one discipline from a drop-down list containing multiple choices.

*Doc Type* –User must select one doc type from a drop-down list containing multiple choices.

*Is Comment* – When the Correspondence Doc Type is selected and the user selects "Y", then Comment Type and Comment Source are required. The "IsComment" default is set to "No".

*Comment Type* – The user must select a comment type when "Is Comment?" is answered with a "Y". The user must select one Comment Type from a dropdown list containing multiple choices.

*Comment Source* - The user must select a comment source when "Is Comment?" is answered with a "Y". The user must select one Comment Type from a drop-down list containing multiple choices.

*On Web* – The default is set to "N". The user must select "Y" if document is published on web. This will help identify technical documents that have been available to the public on the Web site currently or in the past.

See Appendix B for more detailed rules and processes for selecting attribute values.

#### *Notes*

Public Involvement file naming convention for published/final documents will be as follows:

- Multimedia document types (Audio, Graphic, Photo and Video): Discipline – Doc Type – Document Date – Document Description (first 25 characters only) - WSDOT DocID.
- All other document types: Discipline Doc Type WSDOT DocID.

See the Project ECM Process for more information on WSDOT DocID and other enterprise attributes.

## *References*

Project Electronic Content Management (ECM) Process http://sharedot/pd/cpdm/pmrs/Shared%20Documents/PMRS%20Process%20D ocuments%20and%20Maps/ECM%20Livelink%20Processes.pdf

Kofax separator sheets

http://sharedot/pd/cpdm/pmrs/LivelinkECM/Shared%20Documents/Kofax%20S eparator%20Sheets/Public%20Involvement%20Separator%20Sheets.xlsx

## *Appendix A – Public Involvement Taxonomy*

The taxonomy identifies the filing structure for each business unit's documents. The taxonomy includes the Livelink folder structure, categories and attribute values associated with each business unit. The Public Involvement categories/attributes taxonomy document (excel spreadsheet) is available at http://sharedot/pd/cpdm/pmrs/LivelinkECM/Shared%20Documents/Taxonomy, %20Categories%20and%20Attributes/ECM%20Categories-Attributes.pdf

## *Appendix B – Public Involvement Process and Rules for Selecting ECM Attribute Values*

Appendix B identifies document types by discipline and their detailed physical description. It provides a crosswalk to identify which attribute values should be selected for specific documents within each discipline. The definitions for ECM attribute values are included in the Project ECM Process

http://sharedot/pd/cpdm/pmrs/Shared%20Documents/PMRS%20Process%20D ocuments%20and%20Maps/ECM%20Livelink%20Processes.pdf

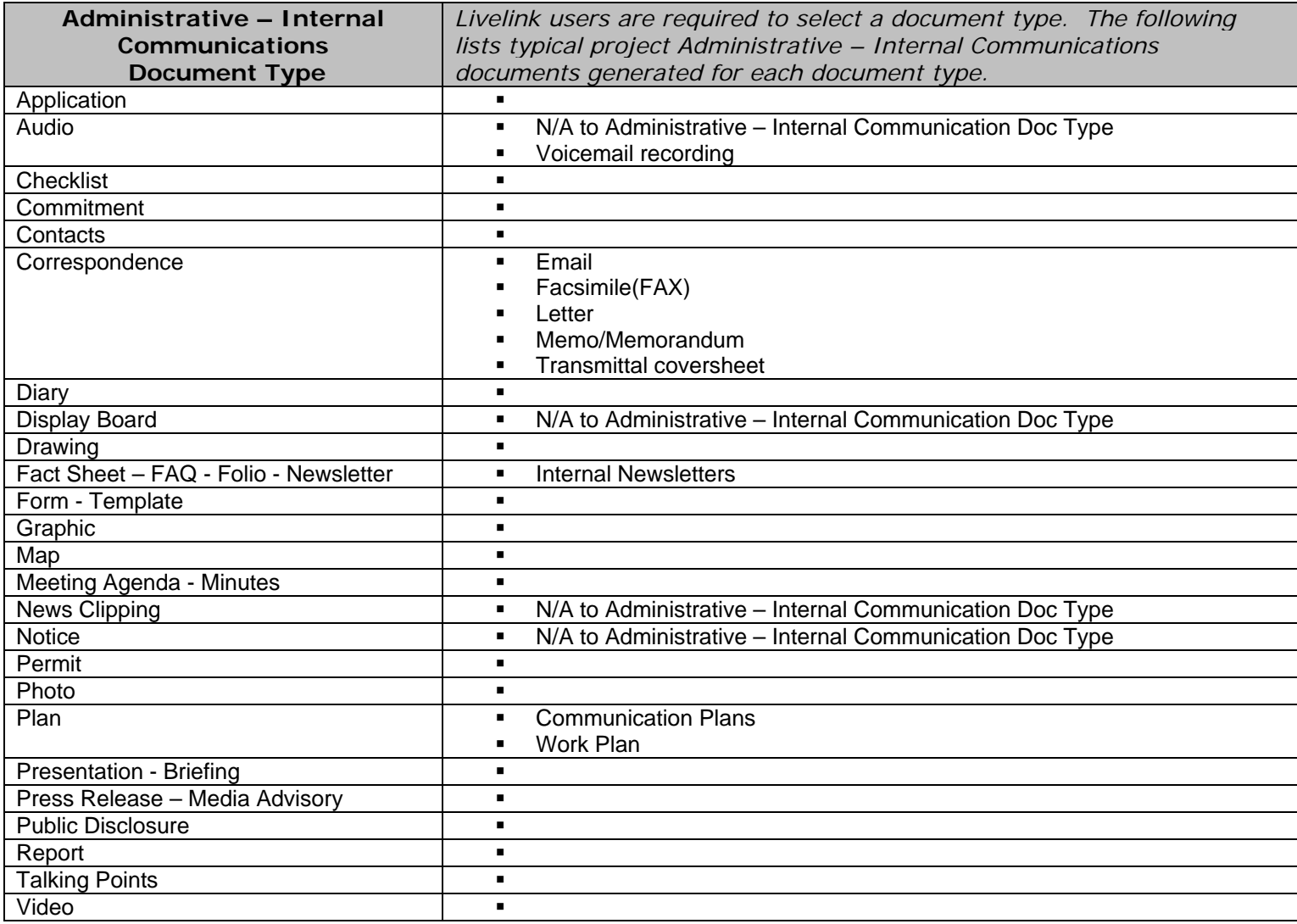

#### **Table 1 – Administrative - Internal Communications**

## **Table 2 – Informational Materials & Web**

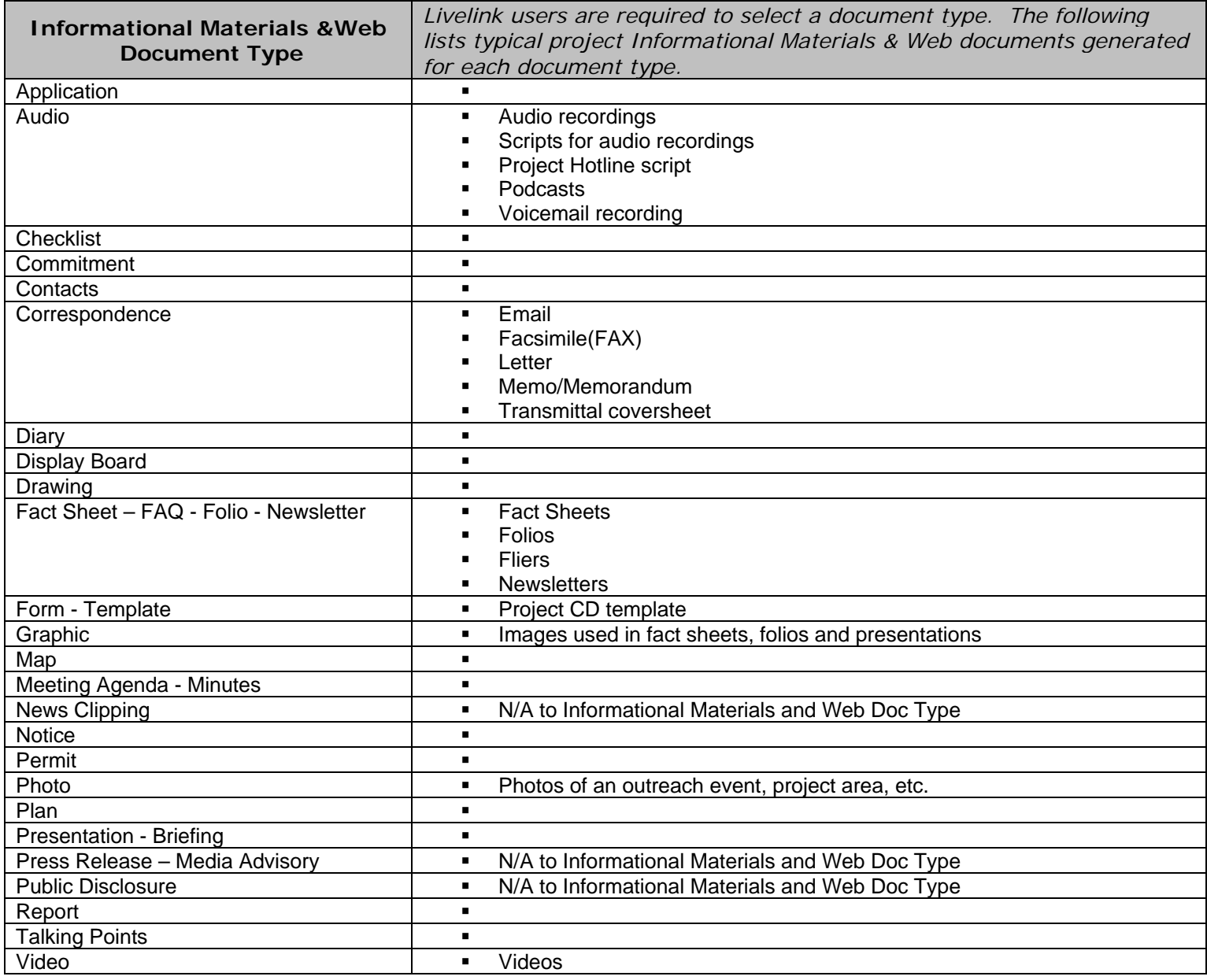

#### **Table 3 – News & Media**

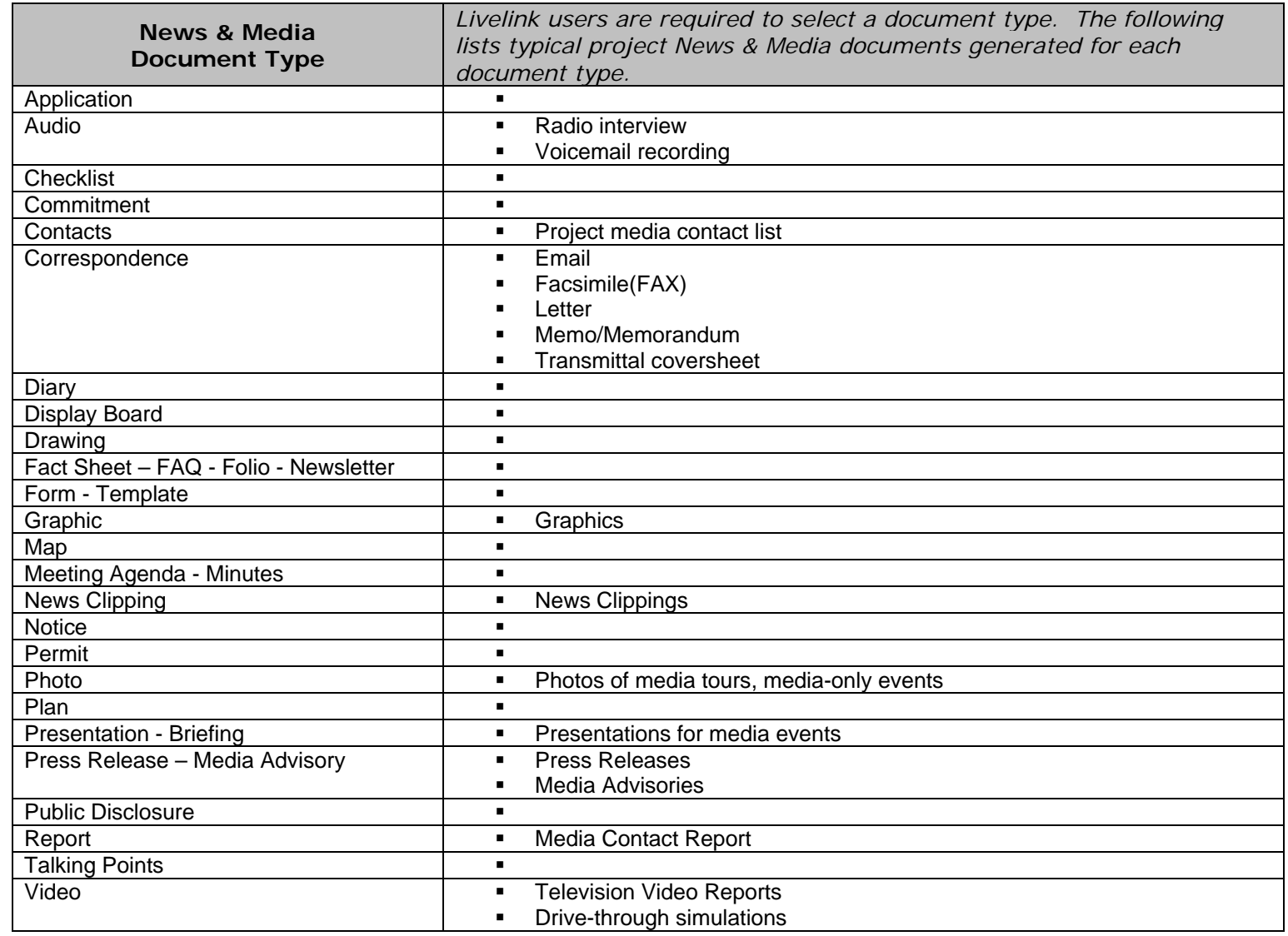

# **Table 4 – Public Outreach & Responses**

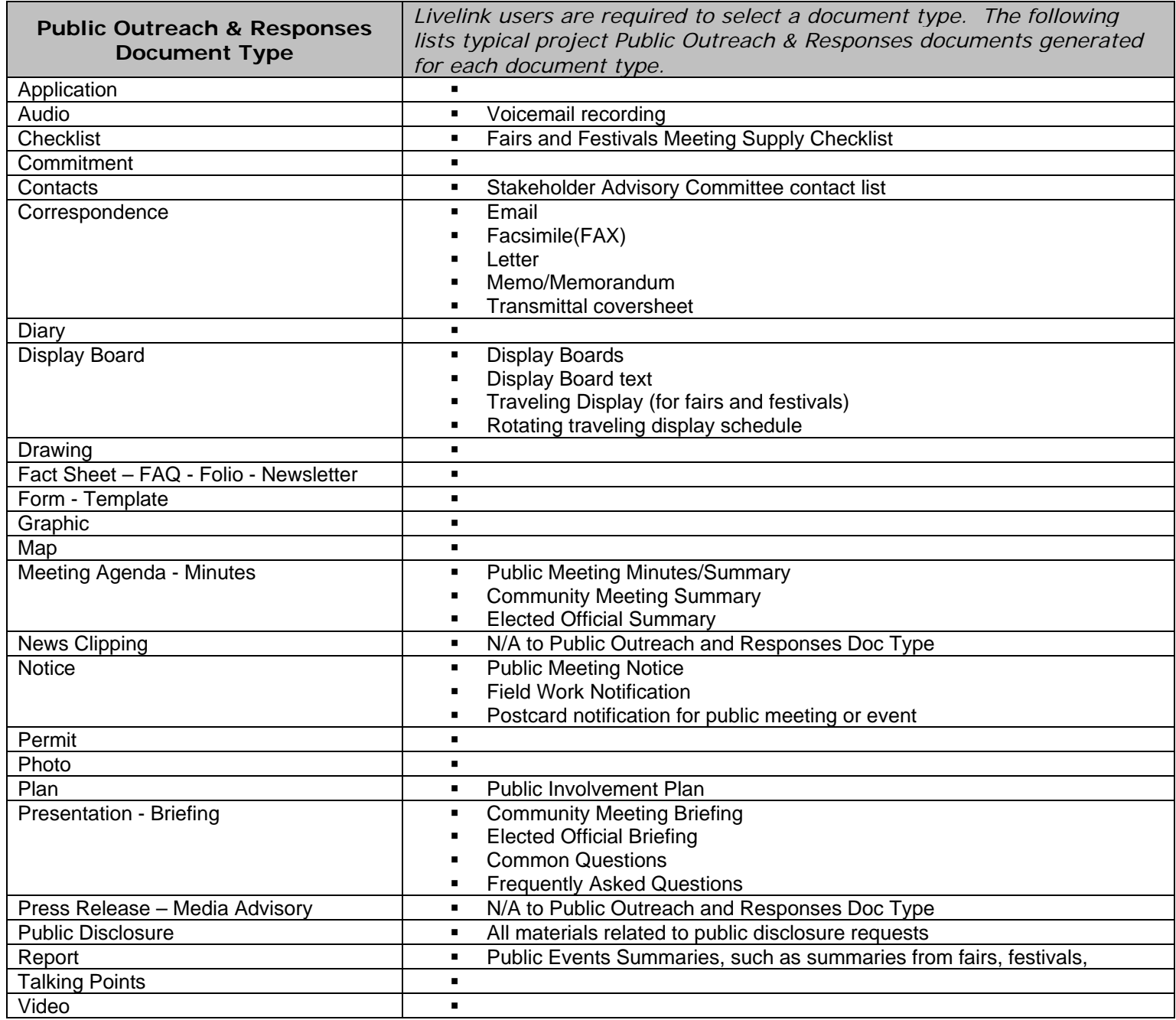

**Table 5 – Comment Source -** *When Correspondence document type is selected and IsComment = Y, users are required to select a Comment Source type from a drop-down list containing the following values:* 

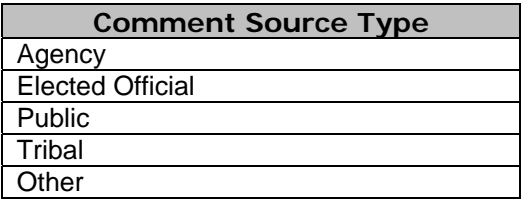

**Table 6 – Comment Type –** *When Correspondence document type is selected and IsComment = Y, users are required to select a Comment type from a dropdown list containing the following values:*

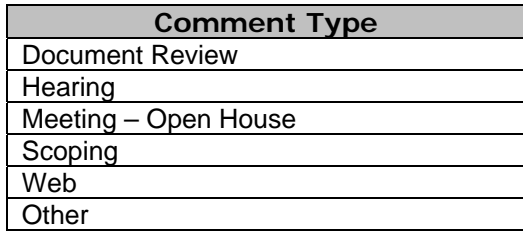

**Table 7 – On Web –** *The default is set to "N". The user must select "Y" if document is published on web. This will help identify technical documents that have been made available to the public on the Web site currently or in the past:*

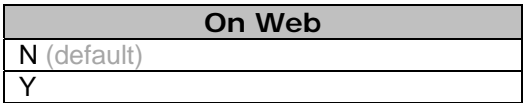

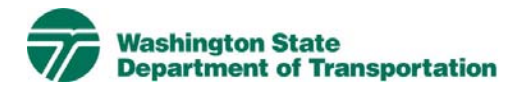

# **Real Estate & Right of Way (RE-ROW) Project Electronic Content Management (ECM) Process**

**Effective Date:** December 16, 2008 **Last Revised:** March 16, 2010 **Document Owner:** Chief Engineer

#### *Introduction*

This document describes the process for use of ECM within the Livelink Real Estate & Right of Way (RE-ROW) workspace. WSDOT has multiple Business Units within the organization and Real Estate & Right of Way is a Business Unit identified within the scope of the Project Management and Reporting System (PMRS) for ECM. As part of the Project Management and Reporting System, Livelink can be used to capture, manage, store, preserve, and deliver content and documents related to Right of Way processes. Users can manage documents at a revision level, check documents in and out – one at a time, view, download, and search documents. Users can use Livelink to collaborate on documents with other business units agency-wide. Users are given specific permissions which control access to what can be viewed, created, or modified. Additional information on global ECM processes can be located in the document ECM Livelink Processes.

http://sharedot/pd/cpdm/pmrs/Shared%20Documents/PMRS%20Process%20D ocuments%20and%20Maps/ECM%20Livelink%20Processes.pdf

#### *Roles & Responsibilities*

All Livelink users who are managing Real Estate & Right of Way content must follow the processes and rules for ECM system use according to this document and the Project ECM Process. See Section 3, Livelink Roles and Responsibilities of the Project ECM Process.

#### *Other ECM Systems*

Real Estate & Right of Way also uses another ECM – Stellent/Oracle. Stellent/Oracle is used to:

 1) Manage scanned images of conveyance documents (deeds & easements). All document preparation, scanning and system input is done at HQ (only). WSDOT state-wide access to Stellent is view only for this purpose.

 2) Manage scanned images of Real Estate Ownership Maps. All document preparation, scanning and system input is done at HQ (only). WSDOT state-wide access to Stellent is view only for this purpose.

3) To manage the collaboration of comments and documents specific to the property right disposal process. Use of Stellent for this purpose requires a user account.

## *Real Estate & Right of Way Categories*

Livelink categories have been standardized by business unit and help to identify a document when the attribute value is not contained in the actual document. The Real Estate and Right of Way Business Unit uses the following categories and attributes:

- 1) RE-ROW Common Category Parcel Number IC Number Tax Assessor Number **Discipline**  Doc Type ROW Plan Title
- 2) RE-ROW Relocation Category Displacee Number Displacee Name

For a complete list of attribute values see Appendix A - Real Estate and Right of Way Taxonomy.

#### *Attribute Rules*

There are data entry rules associated with each attribute as follows:

*Parcel Number* – required for all documents when no Inventory Control (IC) Number is available in the Integrated Realty Information System (IRIS). If both a parcel number and an IC number are available, enter both attributes.

*IC Number* – (Inventory Control Number) required for all documents when no Parcel Number is available in IRIS.

*Tax Assessor Number* – required for all documents when available in IRIS.

*Discipline* – a drop-down box containing multiple values; user must select one (See Appendices A and B)

*Doc Type* – (Document Type) a drop-down box containing multiple values; user must select one (See Appendices A and B)

*ROW Plan Title* – (Right of Way) required for all documents when available in IRIS.

*Displacee Number* – required for all relocation documents, and other documents when available in IRIS

*Displacee Name* – required for all relocation documents, and other documents when available in IRIS

See Appendix B for more detailed rules and processes for selecting attribute values.

#### *Notes*

Either a *Parcel Number* or an *IC Number* must be entered. Where a drop down box is available (*Discipline and Doc Type)* one of the values must be selected.

When Relocation is selected from the *Discipline* drop-down box, both the *Displacee Number* and *Displacee Name* must be entered.

The Appraisal and Relocations disciplines have restricted permissions due to sensitivity of the documents.

RE-ROW file naming convention for published/final documents will be as follows:

- Multimedia document types (Audio, Graphic, Photo and Video): Parcel Number or IC Number – Doc Type – Document Date – Document Description (first 25 characters only) - WSDOT DocID.
- All other document types: Parcel Number or IC Number DocType WSDOT DocID. If both Parcel and IC Number are entered, the Parcel Number will be used in the file name.

See the Project ECM Process for more information on WSDOT DocID and other enterprise attributes.

### *References*

Project Electronic Content Management (ECM) Process http://sharedot/pd/cpdm/pmrs/Shared%20Documents/PMRS%20Process%20D ocuments%20and%20Maps/ECM%20Livelink%20Processes.pdf

#### Kofax separator sheets

http://sharedot/pd/cpdm/pmrs/LivelinkECM/Shared%20Documents/Kofax%20S eparator%20Sheets/REROW%20Separator%20Sheets.xlsx

## *Appendix A – Real Estate and Right of Way Taxonomy*

The taxonomy identifies the filing structure for each business unit's documents. The taxonomy includes the Livelink folder structure, categories and attribute values associated with each business unit. The Real Estate and Right of Way categories/attributes taxonomy document (excel spreadsheet) is available at http://sharedot/pd/cpdm/pmrs/LivelinkECM/Shared%20Documents/Taxonomy, %20Categories%20and%20Attributes/ECM%20Categories-Attributes.pdf

## *Appendix B - Real Estate and Right of Way Process and Rules for Selecting ECM Attribute Values*

Appendix B identifies document types by discipline and their detailed physical description. It provides a crosswalk to identify which attribute values should be selected for specific documents within each discipline. The definitions for ECM attribute values are included in the Project ECM Process

http://sharedot/pd/cpdm/pmrs/Shared%20Documents/PMRS%20Process%20D ocuments%20and%20Maps/ECM%20Livelink%20Processes.pdf

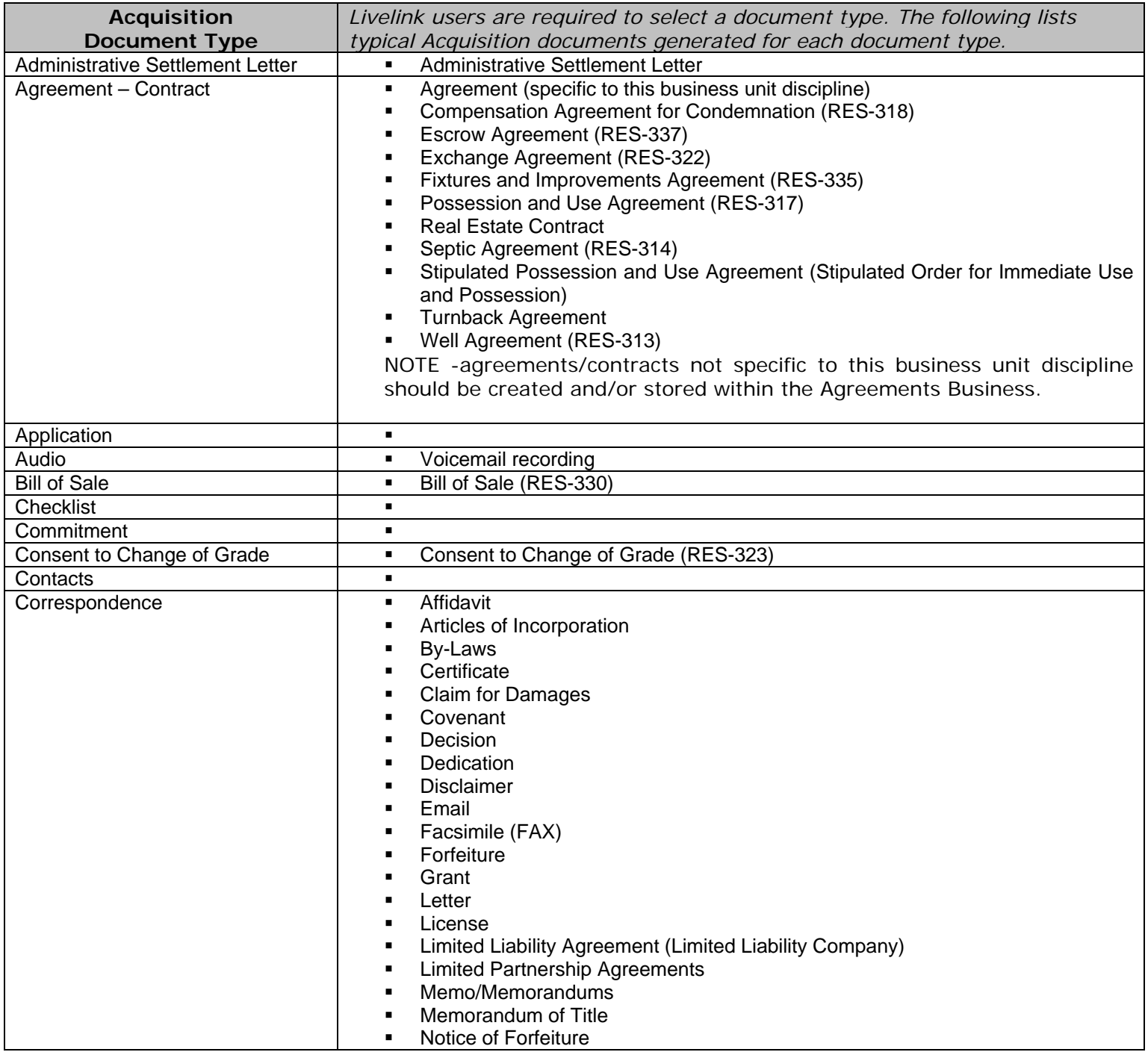

#### **Table 1 – Acquisition**

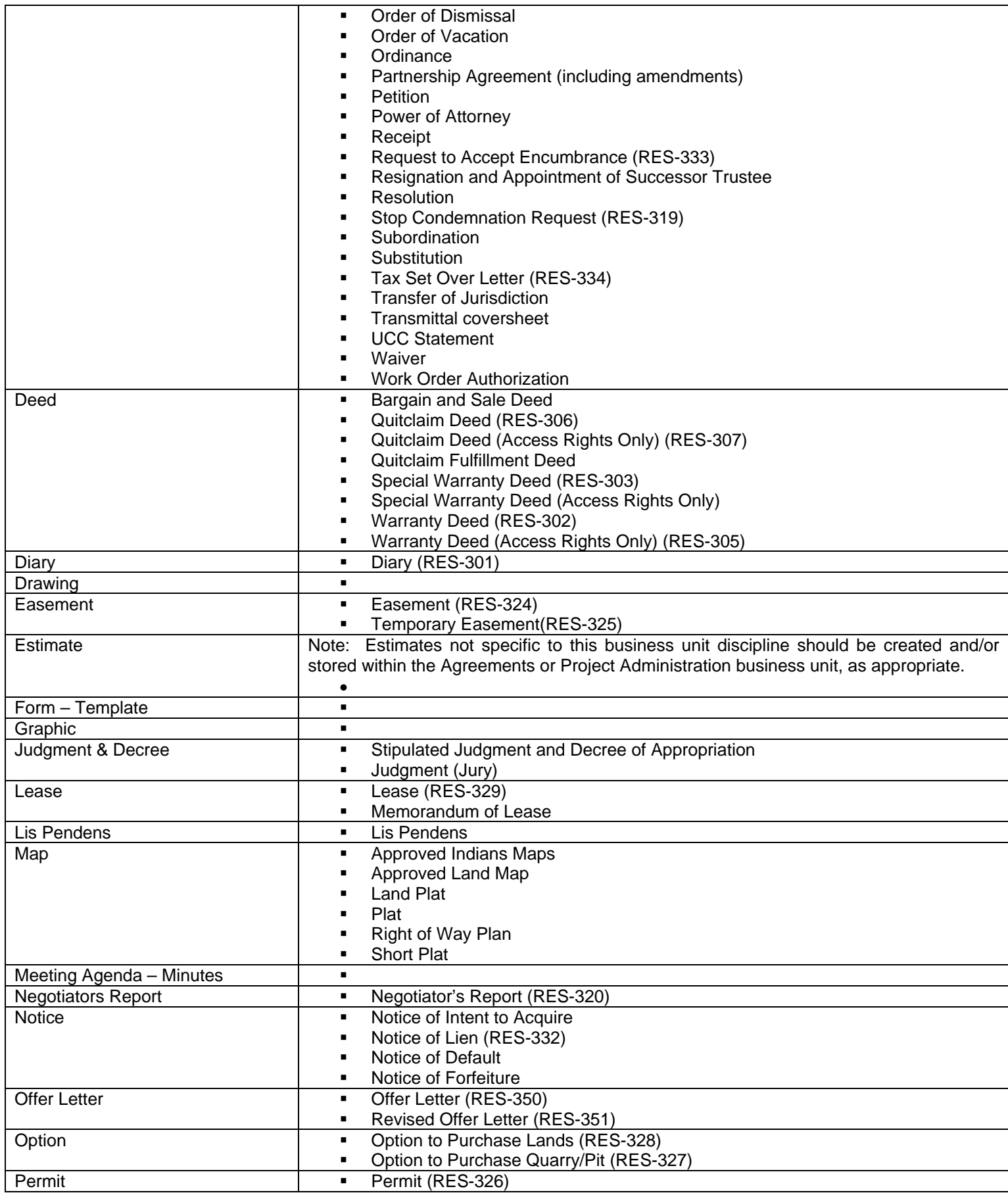

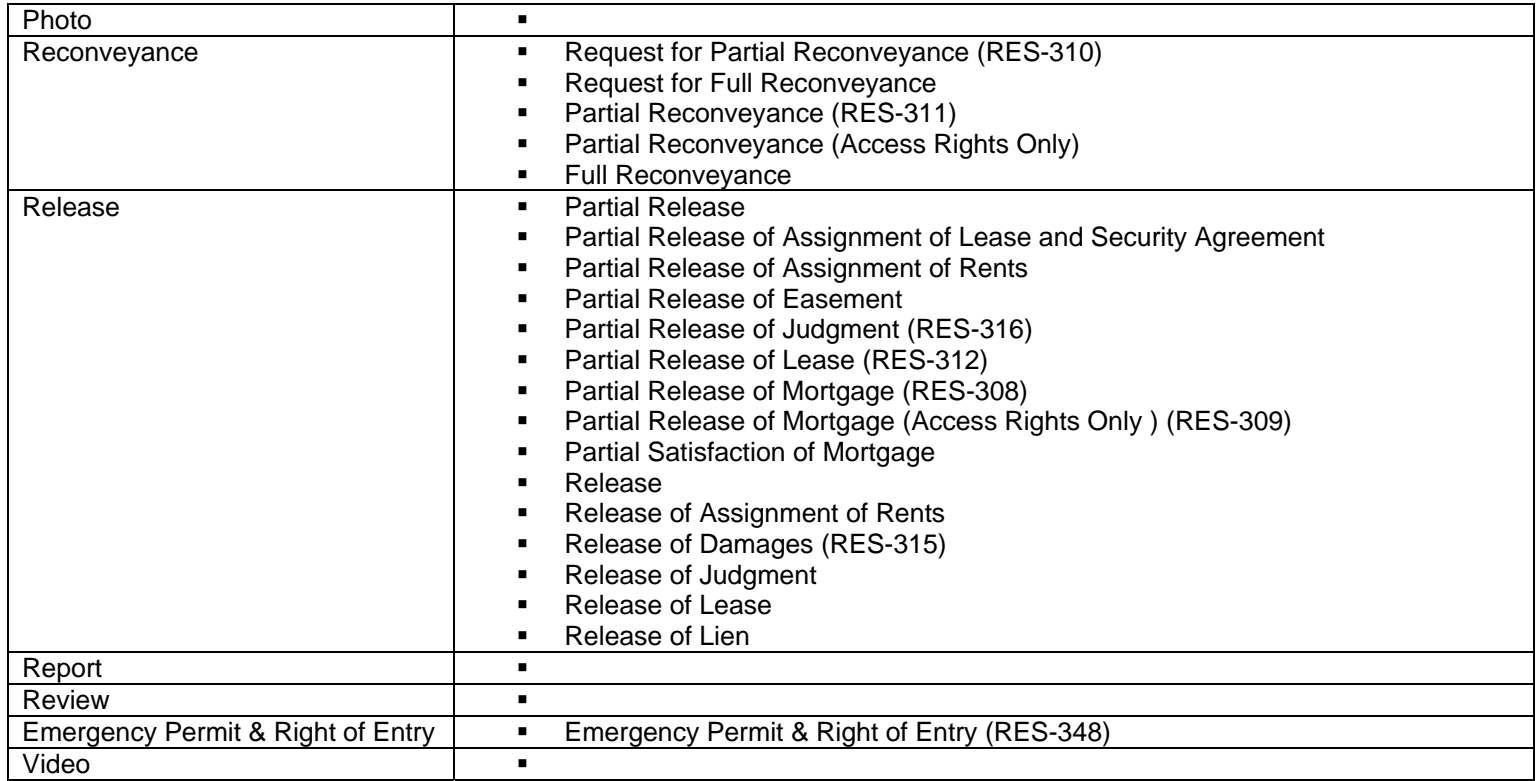

# **Table 2- Appraisal**

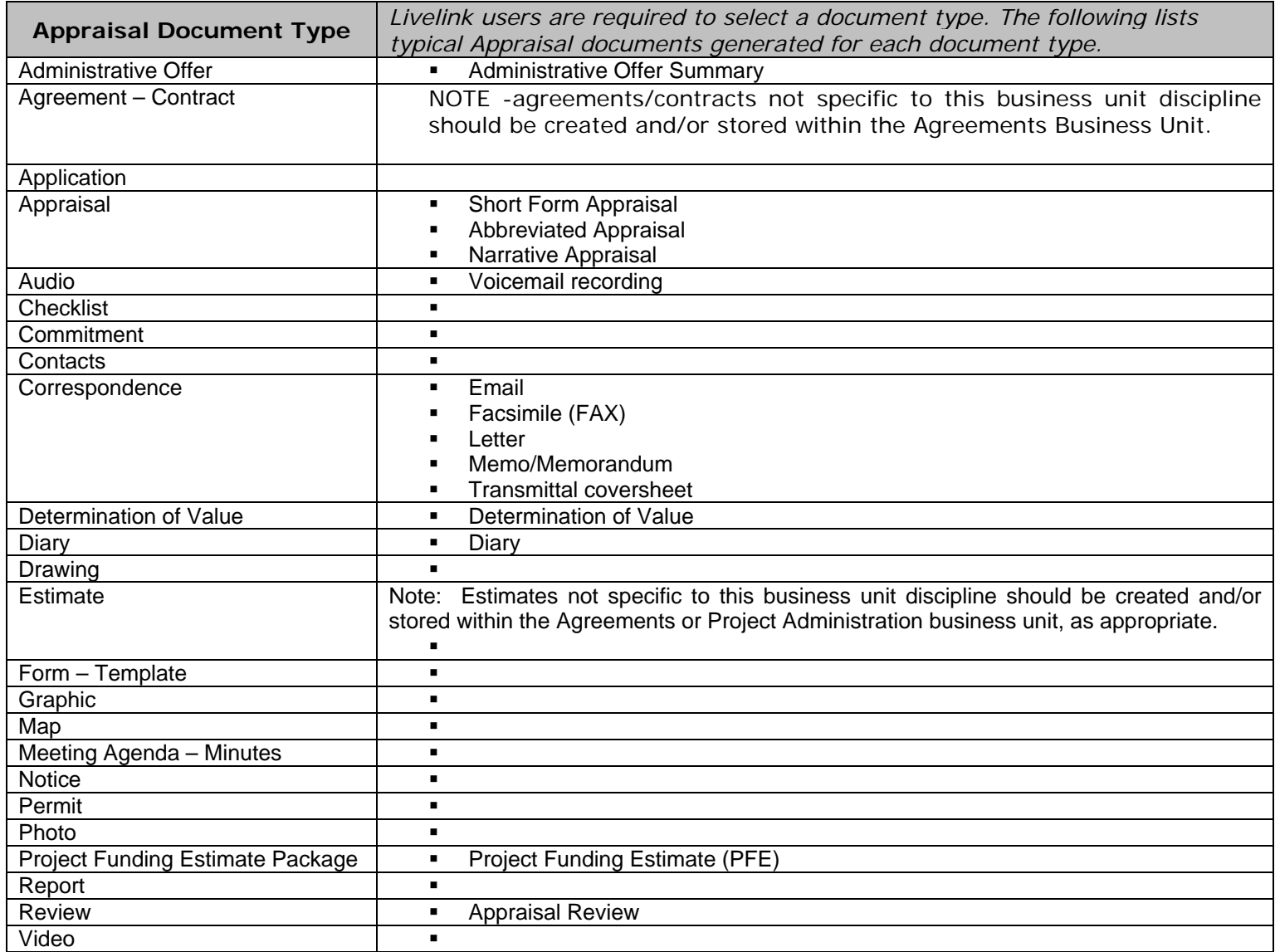

# **Table 3 – Property Management**

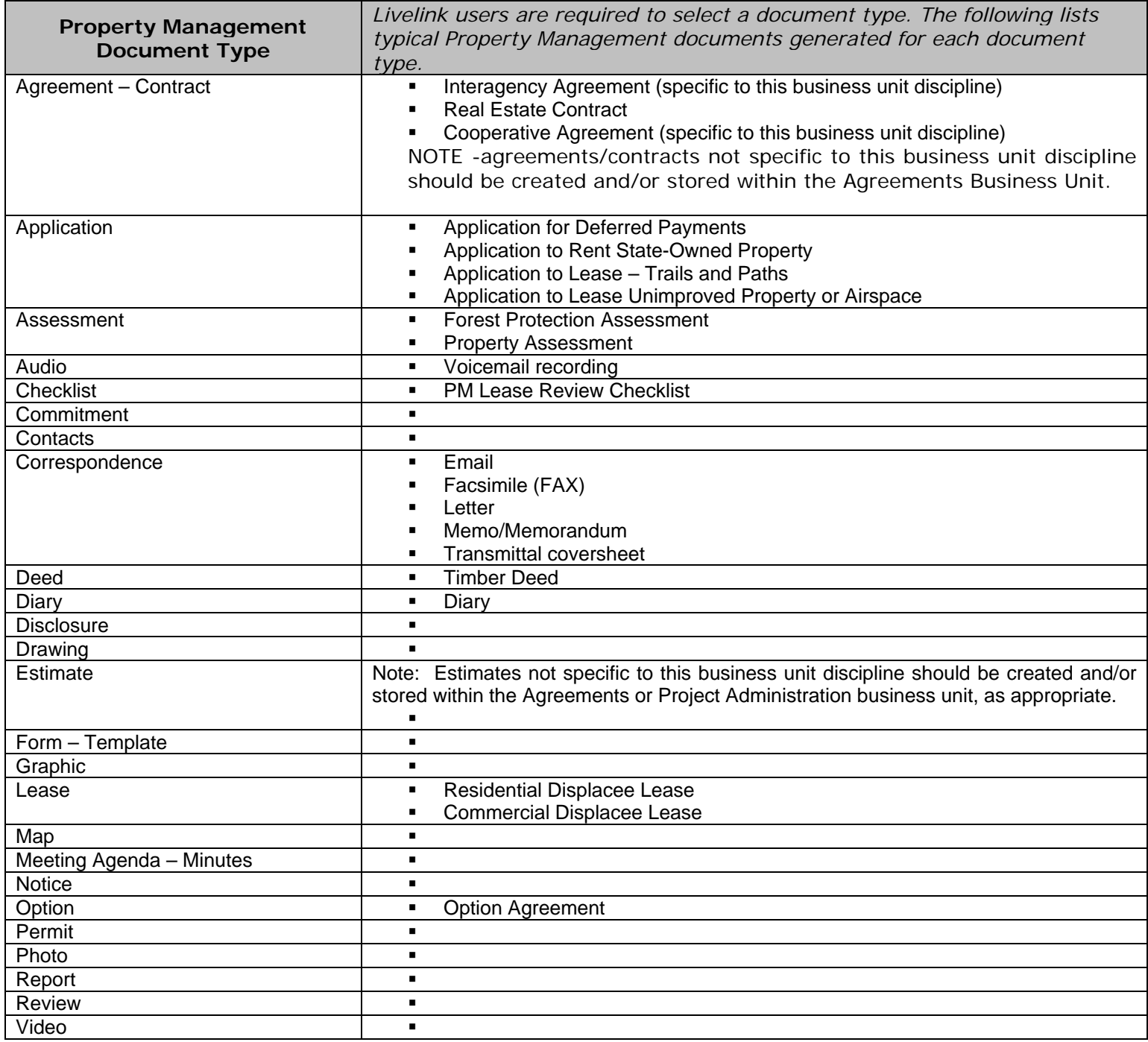

## **Table 4 – Relocation**

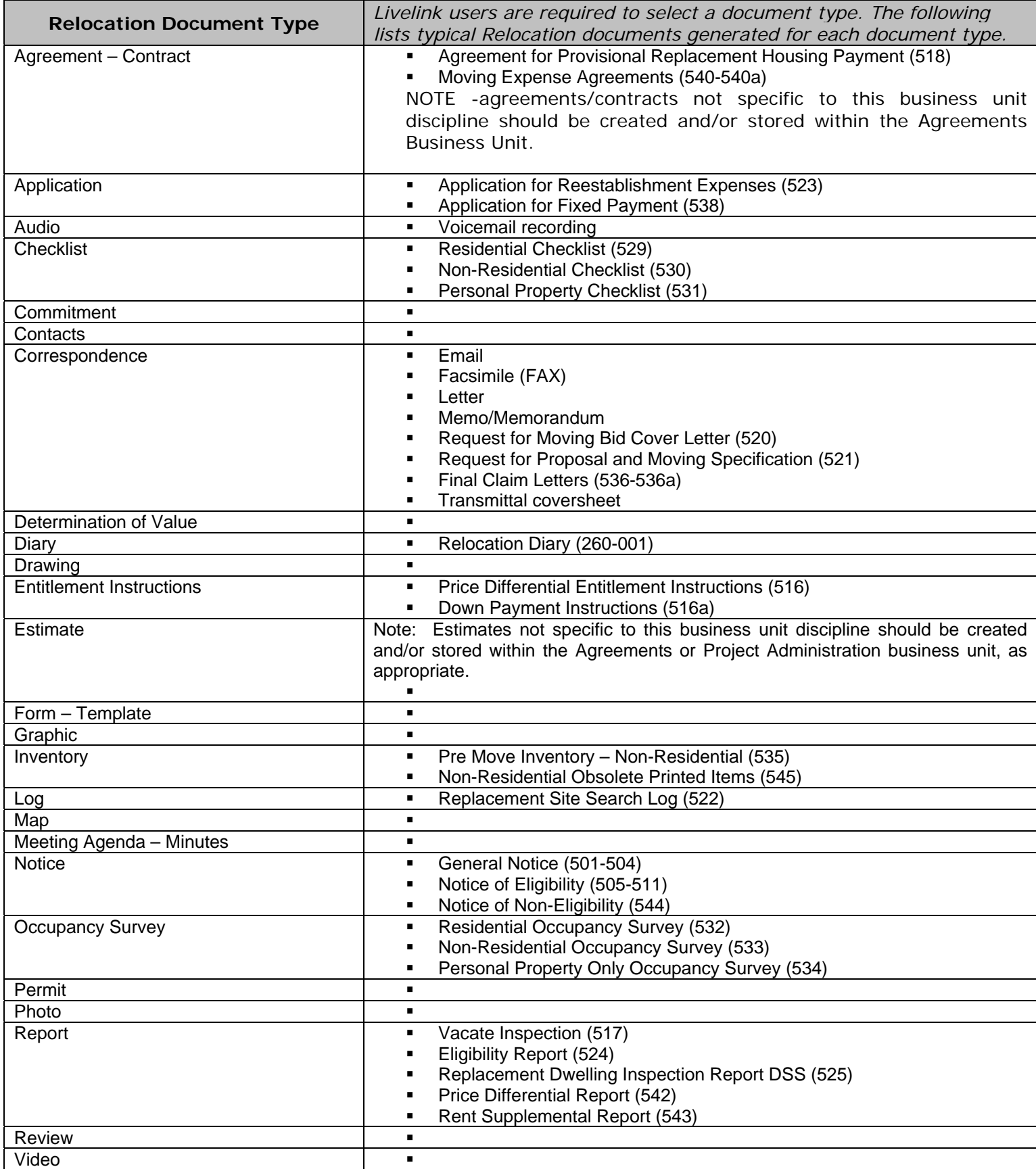
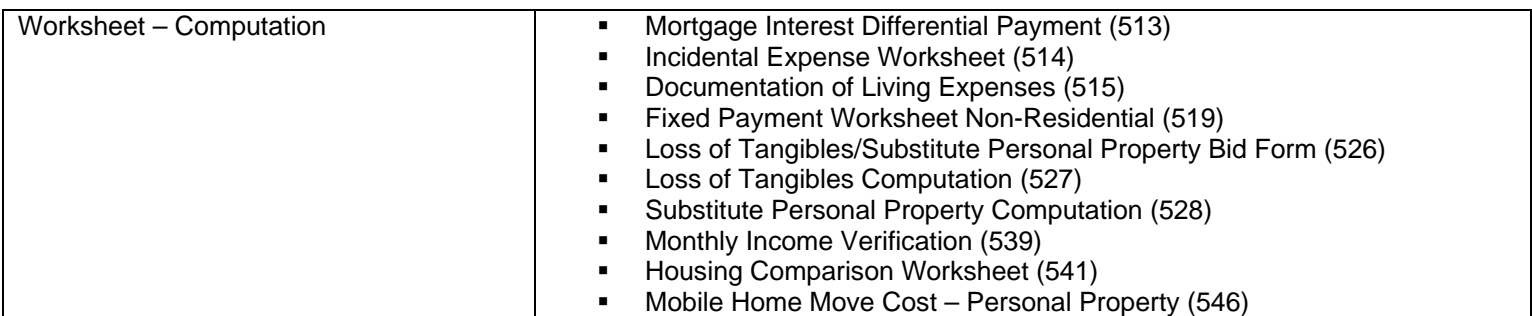

#### **Table 5 – Title**

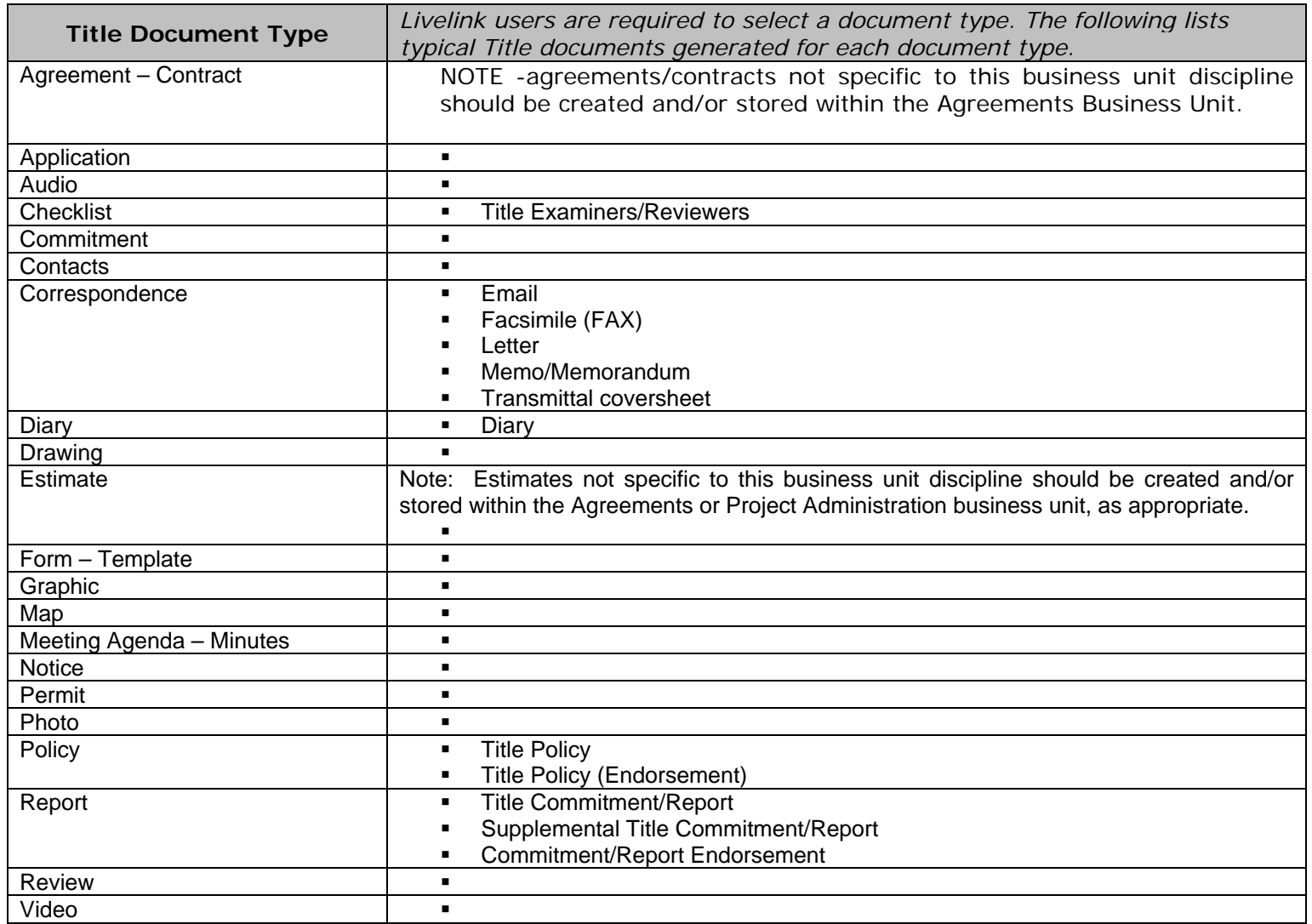

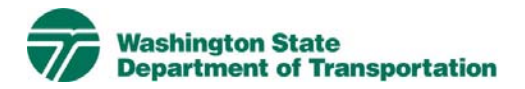

#### **Survey Photogrammetry CAE Project Electronic Content Management (ECM) Process**

**Effective Date:** January 19, 2010 **Last Revised:** March 16, 2010 **Document Owner:** Chief Engineer

#### *Introduction*

This document describes the process for use of ECM within the Livelink Survey Photogrammetry CAE workspace. WSDOT has multiple Business Units within the organization and Survey Photogrammetry CAE is a Business Unit identified within the scope of the Project Management and Reporting System (PMRS) for ECM. As part of the Project Management and Reporting System, Livelink can be used to capture, manage, store, preserve, and deliver content and documents related to Survey Photogrammetry CAE processes. Users can manage documents at a revision level, check documents in and out – one at a time, view, download, and search documents. Users can use Livelink to collaborate on documents with other business units agency-wide. Users are given specific permissions which control access to what can be viewed, created, or modified. Additional information on global ECM processes can be located in the document ECM Livelink Processes.

http://sharedot/pd/cpdm/pmrs/Shared%20Documents/PMRS%20Process%20D ocuments%20and%20Maps/ECM%20Livelink%20Processes.pdf

#### *Roles & Responsibilities*

All Livelink users who are managing Survey Photogrammetry CAE content must follow the processes and rules for ECM system use according to this document and the Project ECM Process. See Section 3, Livelink Roles and Responsibilities of the Project ECM Process.

#### *Other ECM Systems*

Survey Photogrammetry CAE also uses other ECMs – Survey Monument Database, Plans and Documents Archive Database and some offices use ProjectWise. The following provides information or access to these systems:

Survey Monument Database - http://www.wsdot.wa.gov/monument/

Ortho Photo Link http://wwwi.wsdot.wa.gov/ppsc/Photogrammetry/ImagePortal.htm

Plans and Documents Archive - http://nwweb/pda/PlanSearch.aspx

ProjectWise - This software application is used by some project offices for managing CAE files (InRoads, Microstation and the associated reference files). At this time ProjectWise is not deployed agency wide or set up in a consistent WSDOT manner.

In addition to these ECM systems, the project directory structure as referenced in the WSDOT Electronic Engineering Document Standards (EEDS) is intended as the WSDOT standard structure for Computer Aided Engineering (CAE) data storage to consolidate all of a project's electronic data files into one folder structure. The CAE structure will complement a WSDOT Enterprise Content Management (ECM) system, as the ECM is the primary location for project documentation and the CAE structure stores the data files. In the absence of an ECM, this structure provides guidance for storage of typical, relevant information pertaining to the project.

Final project documentation files are to be stored in the Project ECM/Livelink. If there are working/draft files or other project information in other ECM systems, web links can be stored in Project ECM/Livelink.

#### *Survey Photogrammetry CAE Categories*

Livelink categories have been standardized by business unit and help to identify a document when the attribute value is not contained in the actual document. The Survey Photogrammetry CAE Business Unit uses the following categories and attributes:

1) Survey Photogrammetry CAE Common Category **Discipline**  Doc Type Report Type

For a complete list of attribute values see Appendix A - Survey Photogrammetry CAE Taxonomy.

#### *Attribute Rules*

There are data entry rules associated with each attribute as follows:

*Discipline* – User must select one discipline from a drop-down list containing multiple choices.

*Doc Type* – User must select one doc type from a drop-down list containing multiple choices.

*Report Type* – When the Report Doc Type is selected, the user must select one Report Type from a drop-down list containing multiple choices.

See Appendix B for more detailed rules and processes for selecting attribute values.

#### *Notes*

Survey Photogrammetry CAE file naming convention for published/final documents will be as follows:

- Multimedia document types (Audio, Graphic, Photo and Video): Discipline – Doc Type – Document Date – Document Description (first 25 characters only) - WSDOT DocID.
- All other document types: Discipline Doc Type WSDOT DocID.

See the Project ECM Process for more information on WSDOT DocID and other enterprise attributes.

#### *References*

Project Electronic Content Management (ECM) Process http://sharedot/pd/cpdm/pmrs/Shared%20Documents/PMRS%20Process%20D ocuments%20and%20Maps/ECM%20Livelink%20Processes.pdf

Kofax separator sheets

http://sharedot/pd/cpdm/pmrs/LivelinkECM/Shared%20Documents/Kofax%20S eparator%20Sheets/Survey%20Photogrammetry%20CAE%20Separator%20Sh eets.xlsx

WSDOT Electronic Engineering Document Standards (EEDS) http://wwwi.wsdot.wa.gov/eesc/design/cae/Docs/HQCAEHelpdesk.htm

#### *Appendix A – Survey Photogrammetry CAE Taxonomy*

The taxonomy identifies the filing structure for each business unit's documents. The taxonomy includes the Livelink folder structure, categories and attribute values associated with each business unit. The Survey Photogrammetry CAE categories/attributes taxonomy document (excel spreadsheet) is available at http://sharedot/pd/cpdm/pmrs/LivelinkECM/Shared%20Documents/Taxonomy, %20Categories%20and%20Attributes/ECM%20Categories-Attributes.pdf

#### *Appendix B – Survey Photogrammetry CAE Process and Rules for Selecting ECM Attribute Values*

Appendix B identifies document types by discipline and their detailed physical description. It provides a crosswalk to identify which attribute values should be selected for specific documents within each discipline. The definitions for ECM attribute values are included in the Project ECM Process http://sharedot/pd/cpdm/pmrs/Shared%20Documents/PMRS%20Process%20D

ocuments%20and%20Maps/ECM%20Livelink%20Processes.pdf

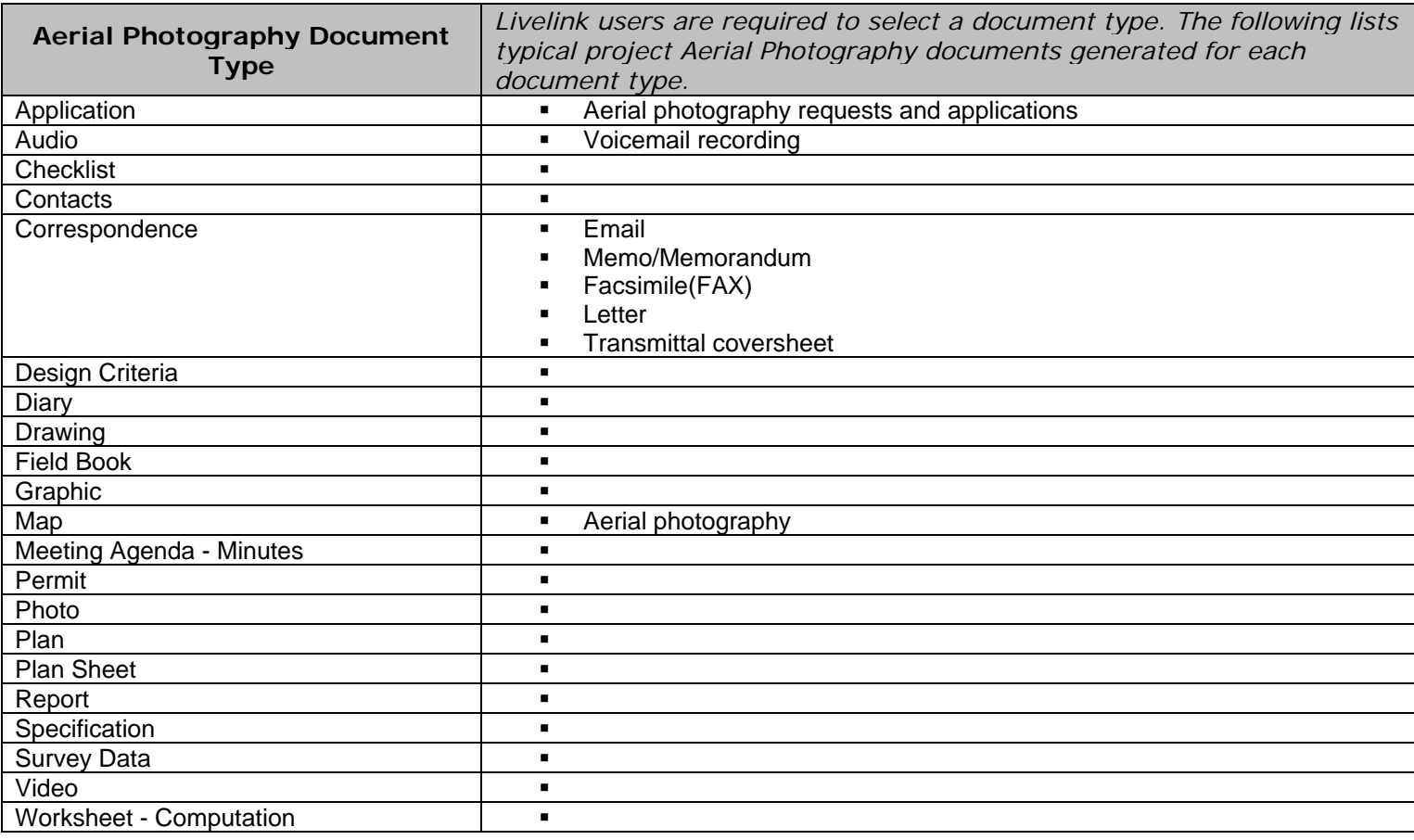

#### **Table 1 – Aerial Photography**

#### **Table 2 – Computer Aided Engineering (CAE)**

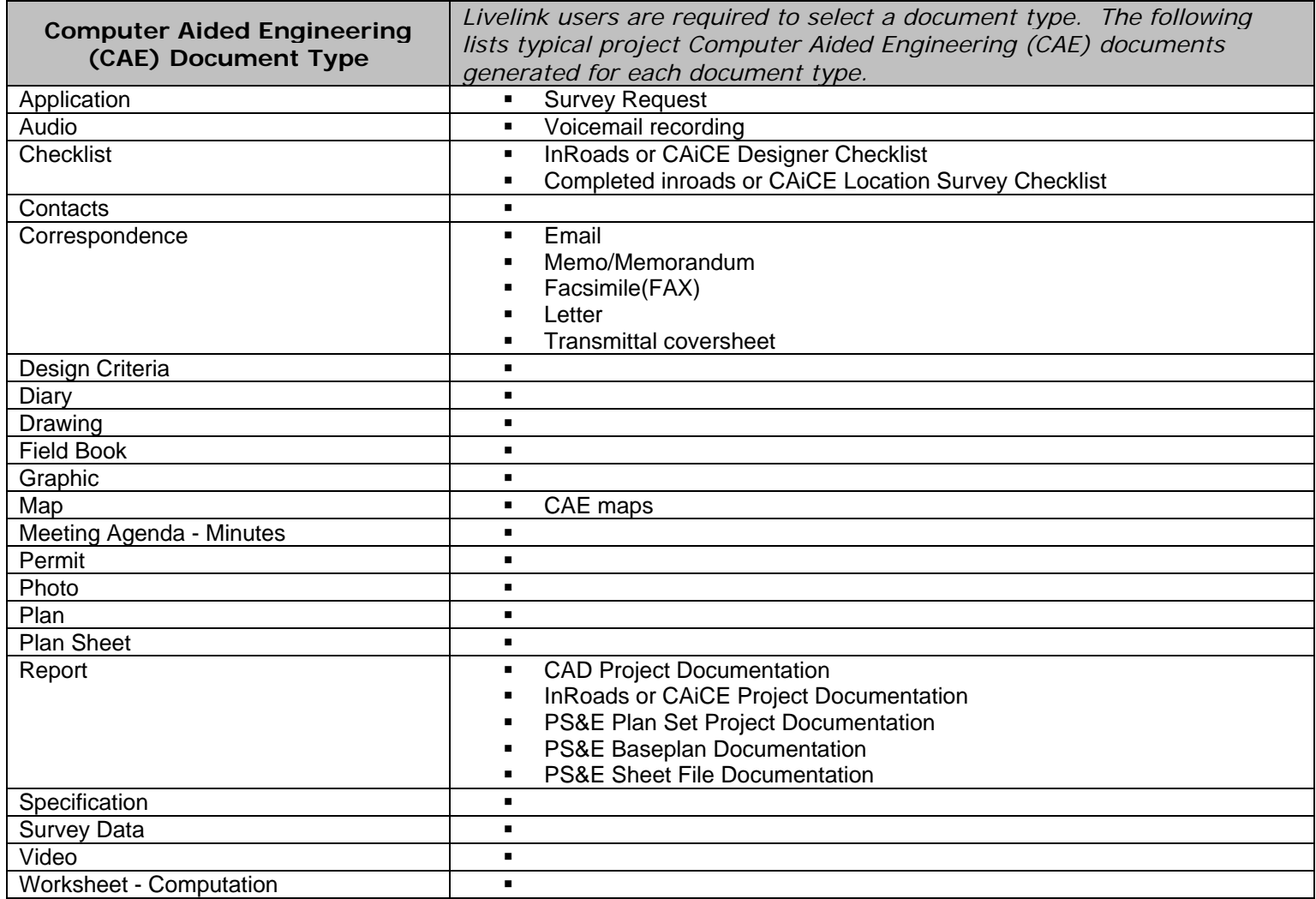

#### **Table 3 – Photogrammetry & Remote Sensing**

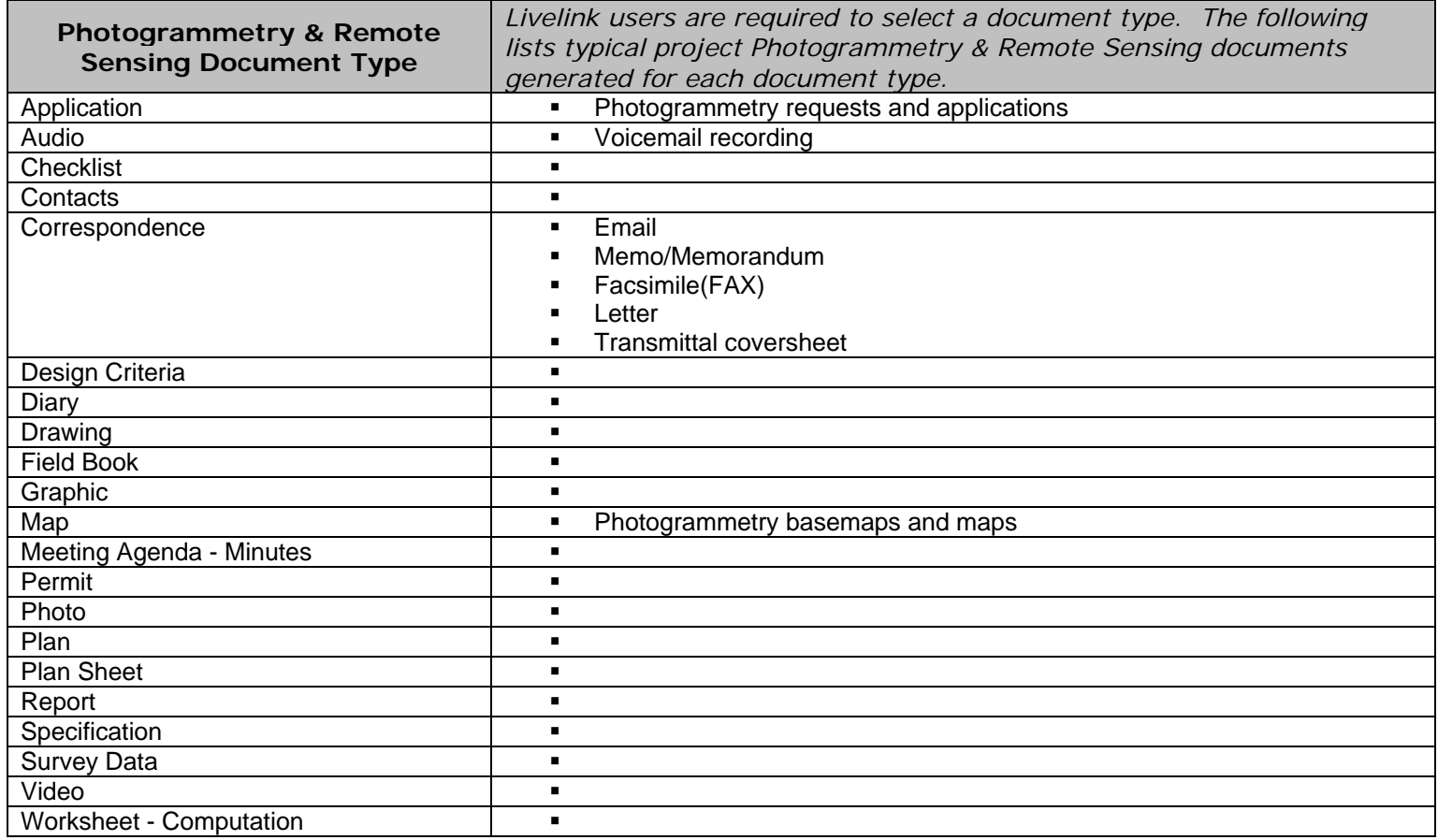

#### **Table 4 – Survey**

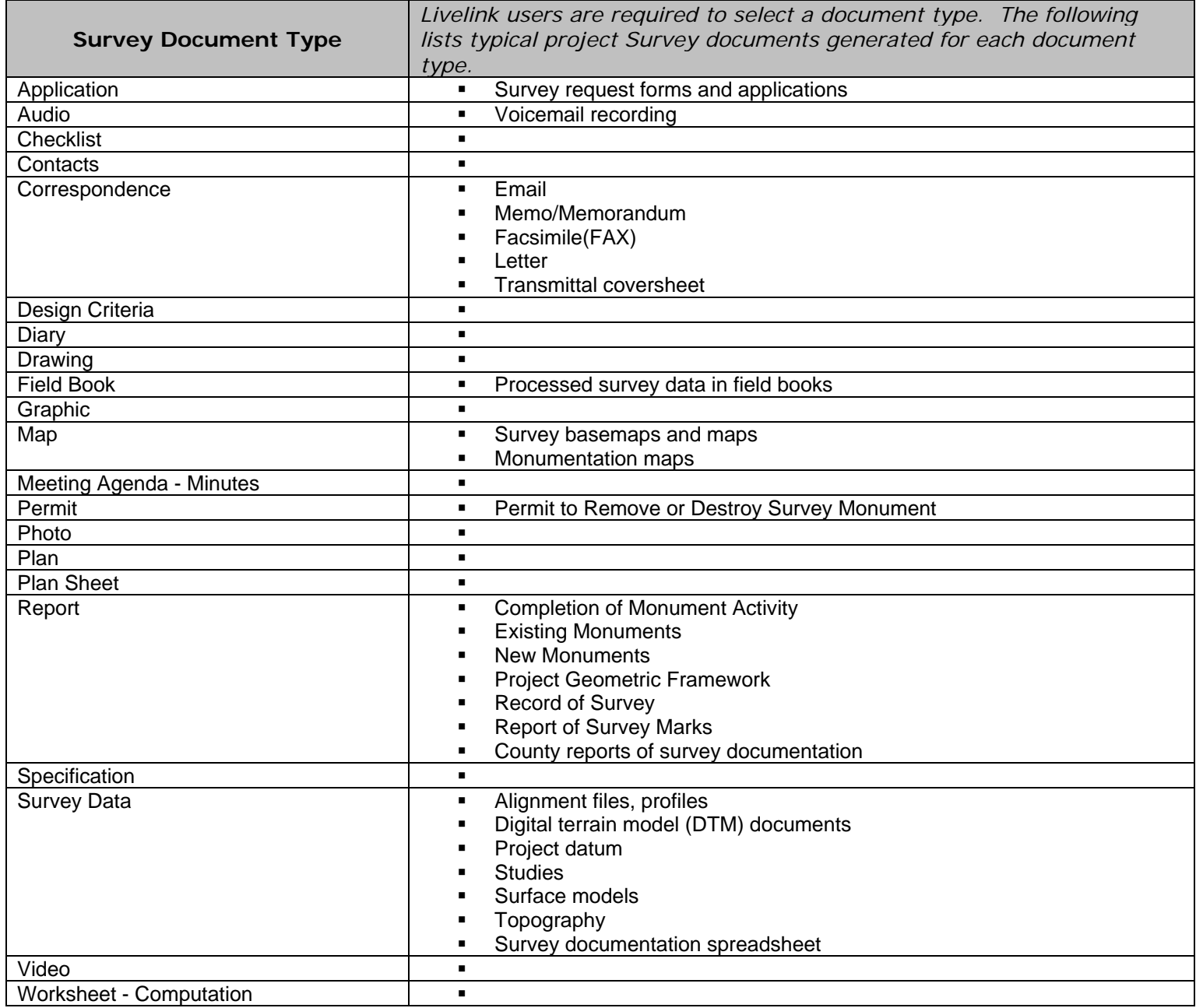

**Table 5 – Report Type –** *When Report document type is selected, users are required to select a Report type from a drop-down list containing the following values:* 

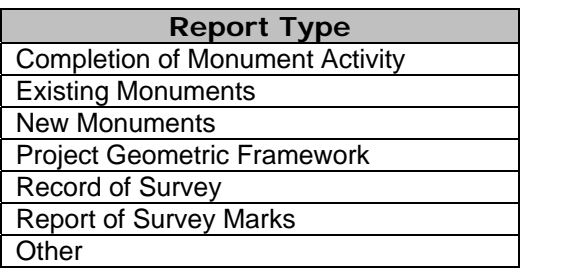

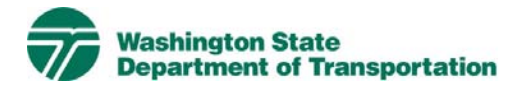

#### **Traffic Services Project Electronic Content Management (ECM) Process**

**Effective Date:** January 19, 2010 **Last Revised:** March 16, 2010 **Document Owner:** Chief Engineer

#### *Introduction*

This document describes the process for use of ECM within the Livelink Traffic Services workspace. WSDOT has multiple Business Units within the organization and Traffic Services is a Business Unit identified within the scope of the Project Management and Reporting System (PMRS) for ECM. As part of the Project Management and Reporting System, Livelink can be used to capture, manage, store, preserve, and deliver content and documents related to Traffic Services processes. Users can manage documents at a revision level, check documents in and out – one at a time, view, download, and search documents. Users can use Livelink to collaborate on documents with other business units agency-wide. Users are given specific permissions which control access to what can be viewed, created, or modified. Additional information on global ECM processes can be located in the document ECM Livelink Processes.

http://sharedot/pd/cpdm/pmrs/Shared%20Documents/PMRS%20Process%20D ocuments%20and%20Maps/ECM%20Livelink%20Processes.pdf

#### *Roles & Responsibilities*

All Livelink users who are managing Traffic Services content must follow the processes and rules for ECM system use according to this document and the Project ECM Process. See Section 3, Livelink Roles and Responsibilities of the Project ECM Process.

#### *Other ECM Systems*

At this time PMRS has identified no other ECM.

#### *Traffic Services Categories*

Livelink categories have been standardized by business unit and help to identify a document when the attribute value is not contained in the actual document. The Traffic Services Business Unit uses the following categories and attributes:

1) Traffic Services Common Category **Discipline**  Doc Type Plan Sheet Type Study Type

For a complete list of attribute values see Appendix A - Traffic Services Taxonomy.

#### *Attribute Rules*

There are data entry rules associated with each attribute as follows:

*Discipline* – User must select one discipline from a drop-down list containing multiple choices.

*Doc Type* – User must select one doc type from a drop-down list containing multiple choices.

*Plan Sheet Type* – When the Plan Sheet Doc Type is selected, the user must select one Plan Sheet Type from a drop-down list containing multiple choices.

*Study Type* – When the Study Doc Type is selected, the user must select one Study Type from a drop-down list containing multiple choices.

See Appendix B for more detailed rules and processes for selecting attribute values.

#### *Notes*

Documents relating to collision and volume/capacity should be stored in the Analysis discipline.

Documents relating to intersection control should be stored in the Illumination - ITS – Signals discipline.

Static signing related documents should be filed as Signing - Pavement Marking – Channelization.

Documents relating to temporary signals and speed reduction should be stored in the Work Zone Traffic Control discipline.

Traffic Services file naming convention for published/final documents will be as follows:

- Multimedia document types (Audio, Graphic, Photo and Video): Discipline – Doc Type – Document Date – Document Description (first 25 characters only) - WSDOT DocID.
- All other document types: Discipline Doc Type WSDOT DocID.

See the Project ECM Process for more information on WSDOT DocID and other enterprise attributes.

#### *References*

Project Electronic Content Management (ECM) Process http://sharedot/pd/cpdm/pmrs/Shared%20Documents/PMRS%20Process%20D ocuments%20and%20Maps/ECM%20Livelink%20Processes.pdf

Kofax separator sheets

http://sharedot/pd/cpdm/pmrs/LivelinkECM/Shared%20Documents/Kofax%20S eparator%20Sheets/Traffic%20Services%20Separator%20Sheets.xlsx

#### *Appendix A – Traffic Services Taxonomy*

The taxonomy identifies the filing structure for each business unit's documents. The taxonomy includes the Livelink folder structure, categories and attribute values associated with each business unit. The Traffic Services categories/attributes taxonomy document (excel spreadsheet) is available at http://sharedot/pd/cpdm/pmrs/LivelinkECM/Shared%20Documents/Taxonomy, %20Categories%20and%20Attributes/ECM%20Categories-Attributes.pdf

#### *Appendix B – Traffic Services Process and Rules for Selecting ECM Attribute Values*

Appendix B identifies document types by discipline and their detailed physical description. It provides a crosswalk to identify which attribute values should be selected for specific documents within each discipline. The definitions for ECM attribute values are included in the Project ECM Process.

http://sharedot/pd/cpdm/pmrs/Shared%20Documents/PMRS%20Process%20D ocuments%20and%20Maps/ECM%20Livelink%20Processes.pdf

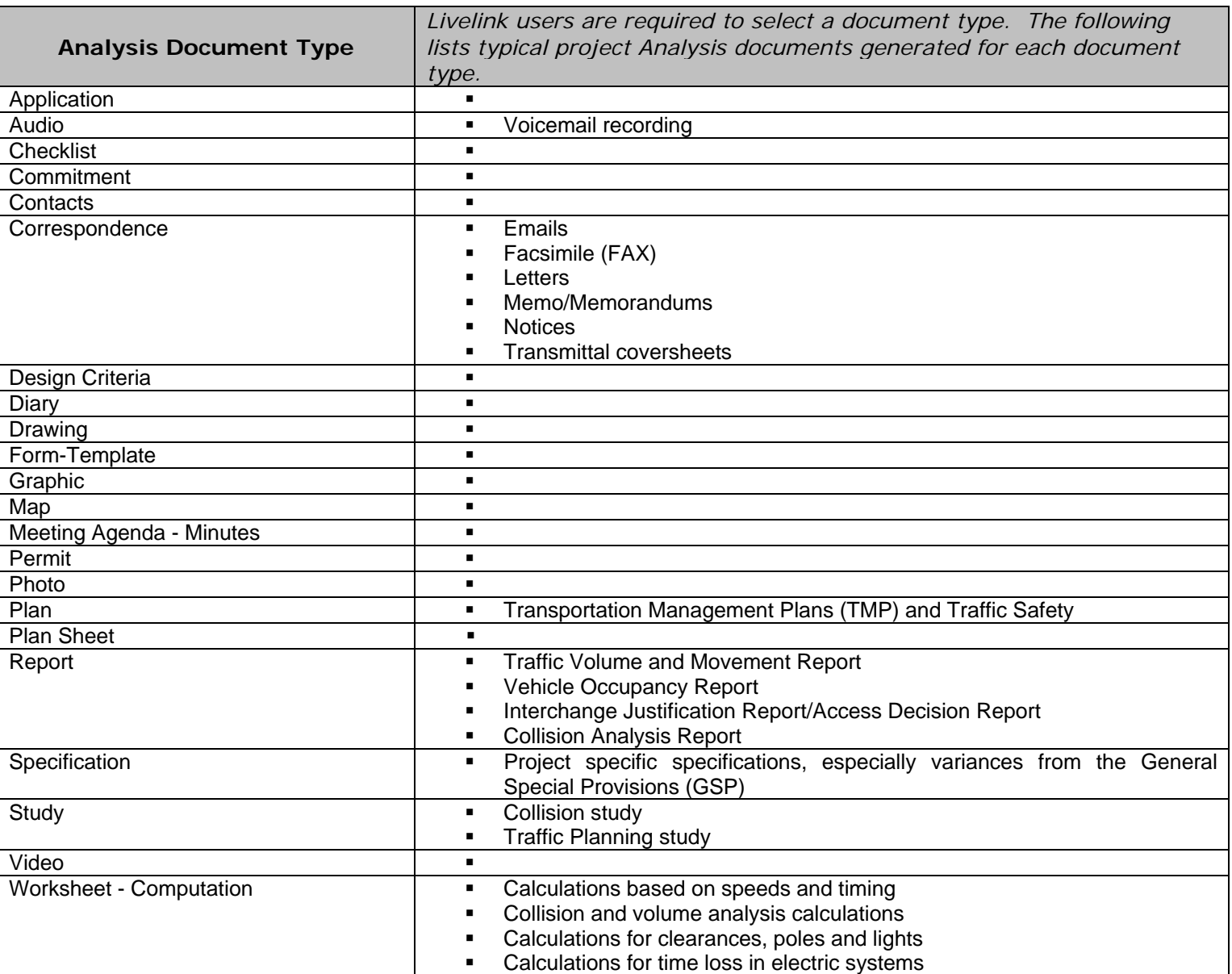

#### **Table 1 – Analysis**

#### **Table 2 – Illumination-ITS-Signals**

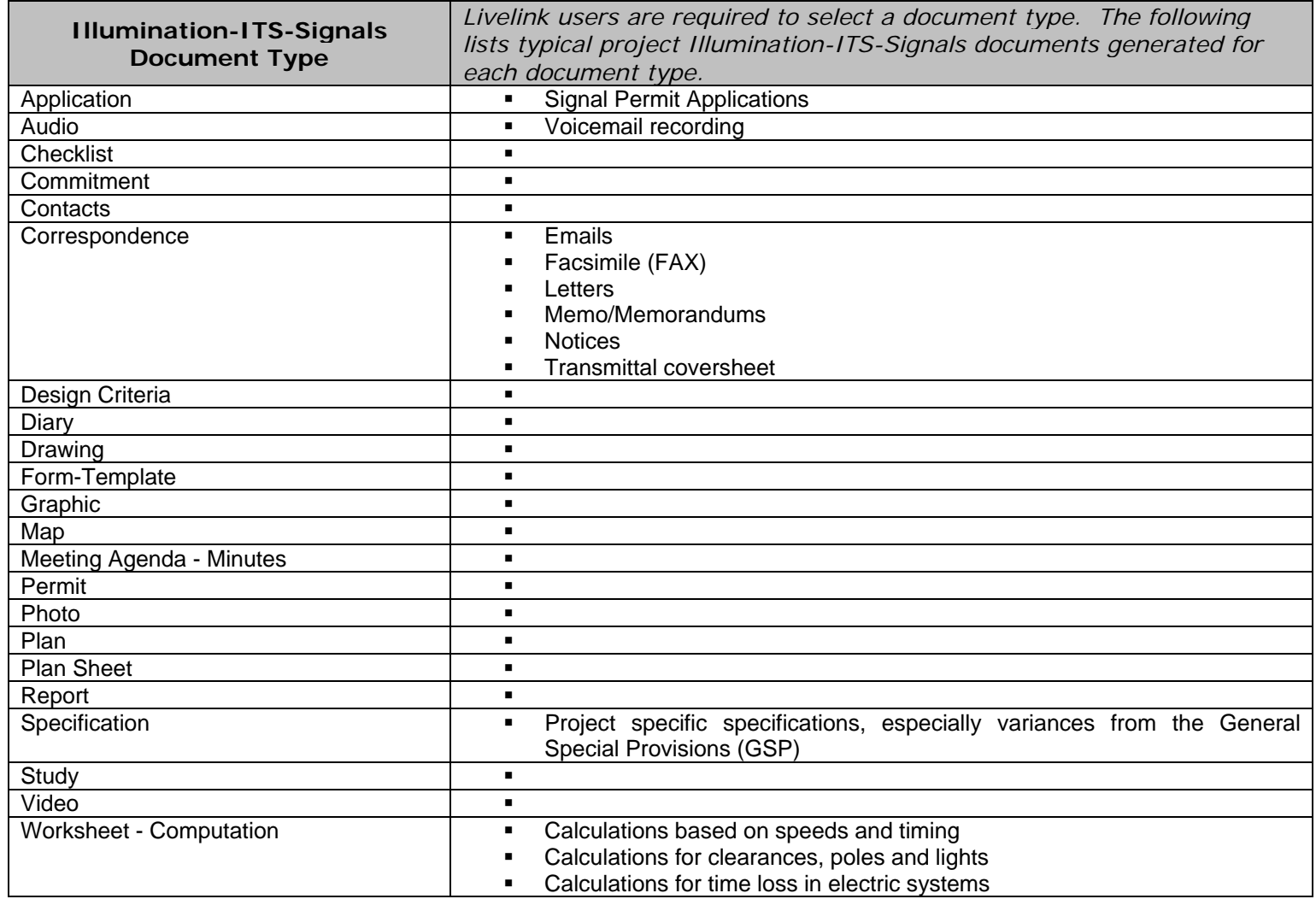

#### **Table 3 – Signing-Pavement Marking-Channelization**

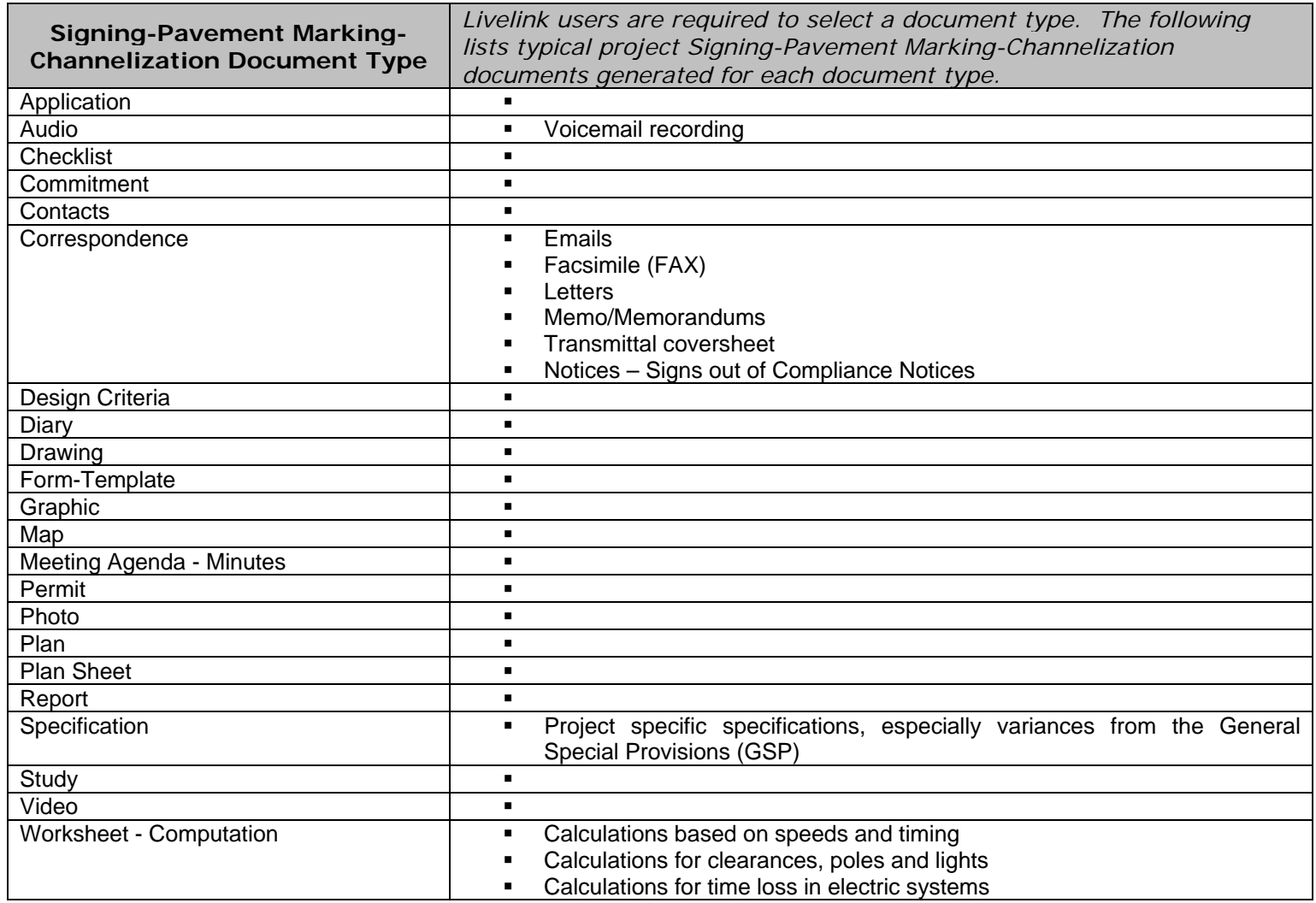

#### **Table 4 – Work Zone Traffic Control**

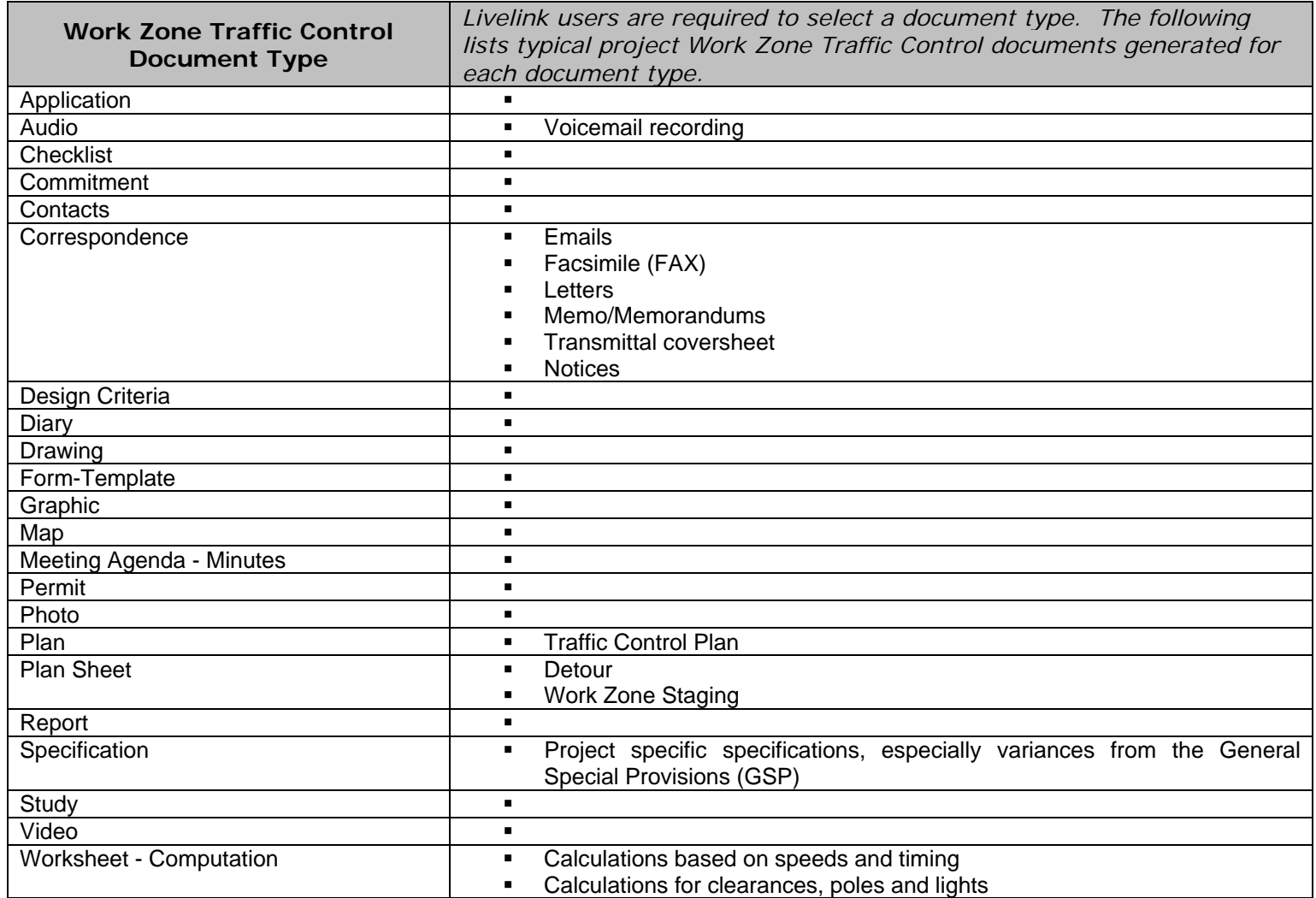

**Table 5 – Plan Sheet Type –** *When Plan Sheet document type is selected, users must select a Plan Sheet type from a drop-down list containing the following values:*

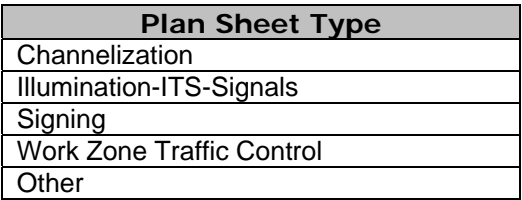

**Table 6 – Study Type –** *When Study document type is selected, users must select a Study type from a drop-down list containing the following values:*

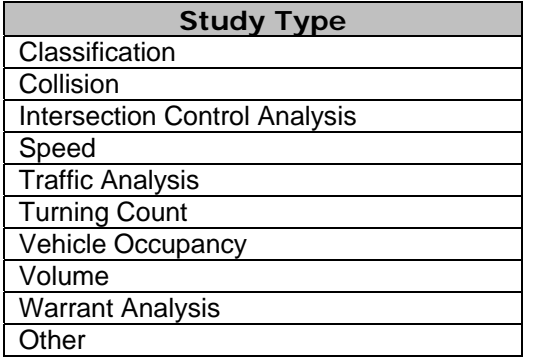

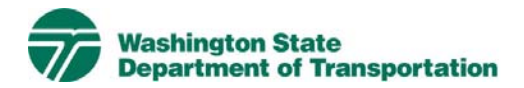

#### **Utilities and Railroads Project Electronic Content Management (ECM) Process**

**Effective Date:** January 19, 2010 **Last Revised:** March 16, 2010 **Document Owner:** Chief Engineer

#### *Introduction*

This document describes the process for use of ECM within the Livelink Utilities and Railroads workspace. WSDOT has multiple Business Units within the organization and Utilities and Railroads is a Business Unit identified within the scope of the Project Management and Reporting System (PMRS) for ECM. As part of the Project Management and Reporting System, Livelink can be used to capture, manage, store, preserve, and deliver content and documents related to Utilities and Railroads processes. Users can manage documents at a revision level, check documents in and out – one at a time, view, download, and search documents. Users can use Livelink to collaborate on documents with other business units agency-wide. Users are given specific permissions which control access to what can be viewed, created, or modified. Additional information on global ECM processes can be located in the document ECM Livelink Processes.

http://sharedot/pd/cpdm/pmrs/Shared%20Documents/PMRS%20Process%20D ocuments%20and%20Maps/ECM%20Livelink%20Processes.pdf

#### *Roles & Responsibilities*

All Livelink users who are managing Utilities and Railroads content must follow the processes and rules for ECM system use according to this document and the Project ECM Process. See Section 3, Livelink Roles and Responsibilities of the Project ECM Process.

#### *Other ECM Systems*

At this time PMRS has identified no other ECM.

#### *Utilities and Railroads Categories*

Livelink categories have been standardized by business unit and help to identify a document when the attribute value is not contained in the actual document. The Utilities and Railroads Business Unit uses the following categories and attributes:

1) Utilities and Railroads Common Category **Discipline**  Doc Type Permit – Franchise Type Variance Type

For a complete list of attribute values see Appendix A - Utilities and Railroads Taxonomy.

#### *Attribute Rules*

There are data entry rules associated with each attribute as follows:

*Discipline* – User must select one discipline from a drop-down list containing multiple choices.

*Doc Type* – User must select one doc type from a drop-down list containing multiple choices.

*Permit – Franchise Type* – When the Permit – Franchise Doc Type is selected, the user must select one Permit – Franchise Type from a drop-down list containing multiple choices.

*Variance Type* – When the Variance Doc Type is selected, the user must select one Variance Type from a drop-down list containing multiple choices.

See Appendix B for more detailed rules and processes for selecting attribute values.

#### *Notes*

Utilities and Railroads file naming convention for published/final documents will be as follows:

- Multimedia document types (Audio, Graphic, Photo and Video): Discipline – Doc Type – Document Date – Document Description (first 25 characters only) - WSDOT DocID.
- All other document types: Discipline Doc Type WSDOT DocID.

See the Project ECM Process for more information on WSDOT DocID and other enterprise attributes.

#### *References*

Project Electronic Content Management (ECM) Process http://sharedot/pd/cpdm/pmrs/Shared%20Documents/PMRS%20Process%20D ocuments%20and%20Maps/ECM%20Livelink%20Processes.pdf

Kofax separator sheets

http://sharedot/pd/cpdm/pmrs/LivelinkECM/Shared%20Documents/Kofax%20S eparator%20Sheets/Utilities%20and%20Railroads%20Separator%20Sheets.xls x

HQ Utilities & Railroad SharePoint site – for guidance and policy documents not specific to projects.

http://sharedot/pd/ura/default.aspx

The Utility/Franchise Permits System (UFP) allows you to enter, edit and view utilities, franchise and permit information in a variety of formats. Anyone authorized to log in to the system can view and print any information in the database. Some people are allowed to add and edit data for documents and details only within their own region.

http://citrix/Citrix/AccessPlatform/site/default.aspx

#### *Appendix A – Utilities and Railroads Taxonomy*

The taxonomy identifies the filing structure for each business unit's documents. The taxonomy includes the Livelink folder structure, categories and attribute values associated with each business unit. The Utilities and Railroads categories/attributes taxonomy document (excel spreadsheet) is available at http://sharedot/pd/cpdm/pmrs/LivelinkECM/Shared%20Documents/Taxonomy, %20Categories%20and%20Attributes/ECM%20Categories-Attributes.pdf

#### *Appendix B – Utilities and Railroads Process and Rules for Selecting ECM Attribute Values*

Appendix B identifies document types by discipline and their detailed physical description. It provides a crosswalk to identify which attribute values should be selected for specific documents within each discipline. The definitions for ECM attribute values are included in the Project ECM Process http://sharedot/pd/cpdm/pmrs/Shared%20Documents/PMRS%20Process%20D ocuments%20and%20Maps/ECM%20Livelink%20Processes.pdf

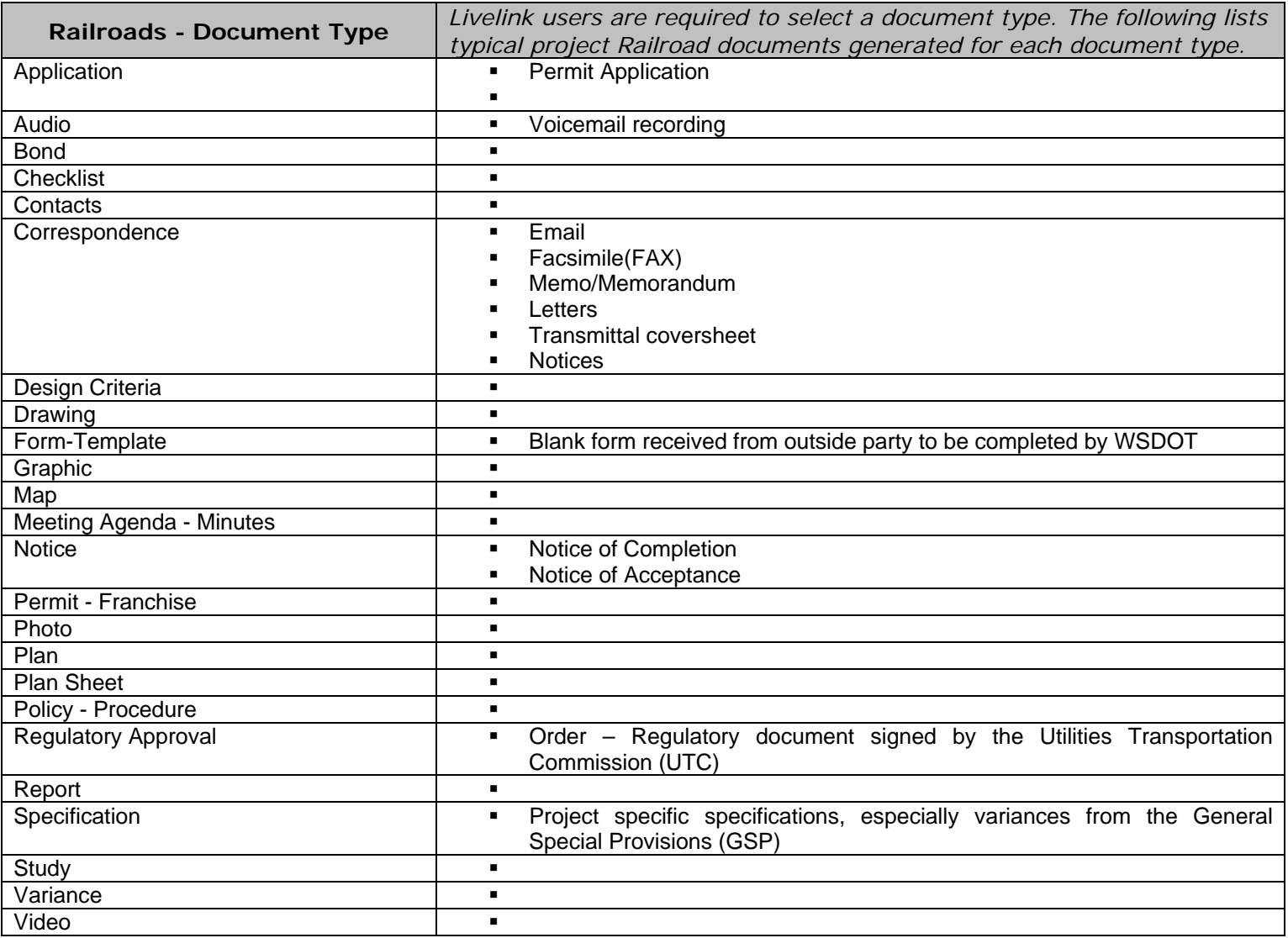

#### **Table 1 – Railroads**

#### **Table 2 – Utilities**

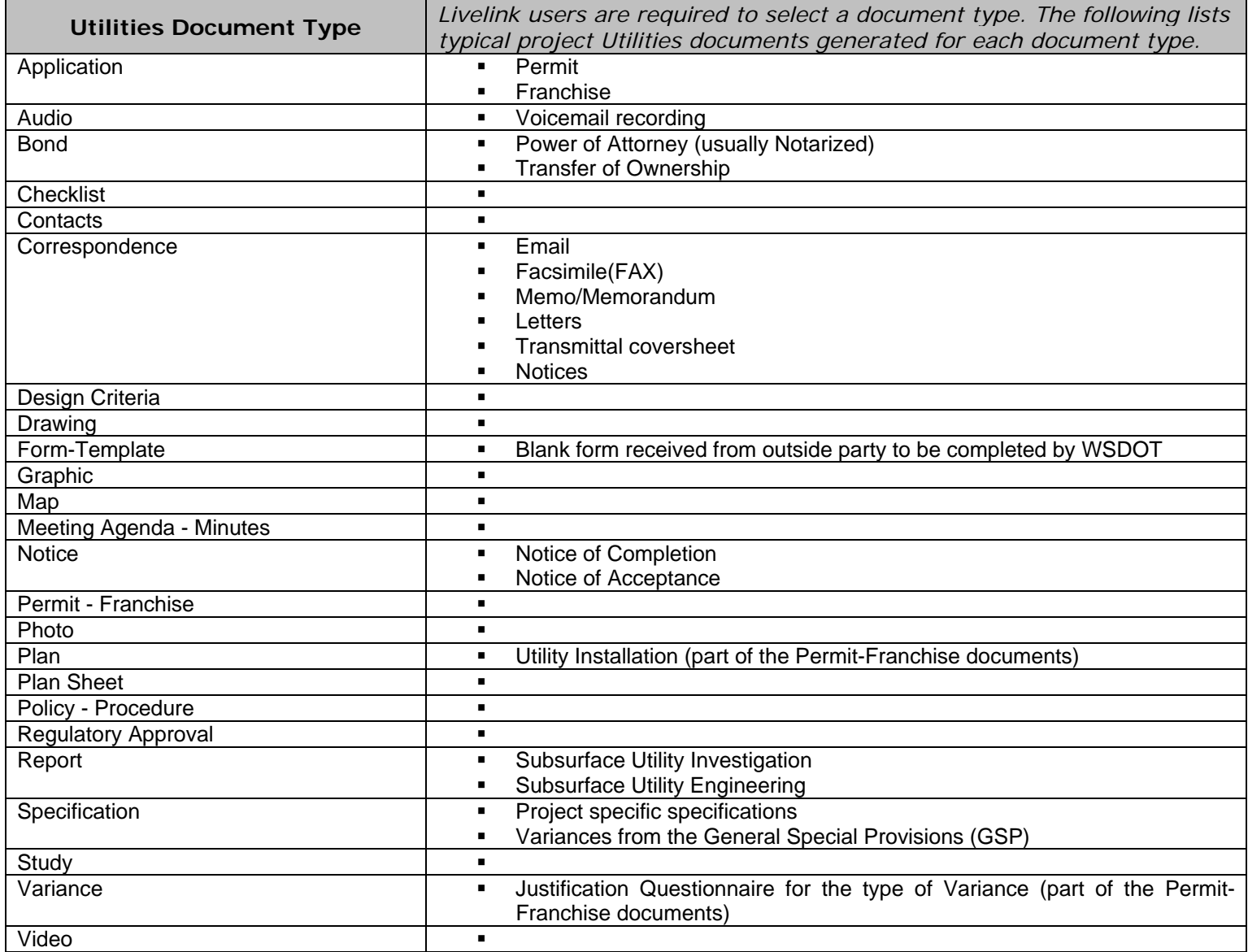

**Table 3 – Permit-Franchise Type -** *When the Permit-Franchise document type is selected, users are required to select a Permit-Franchise type from a dropdown list containing the following values:*

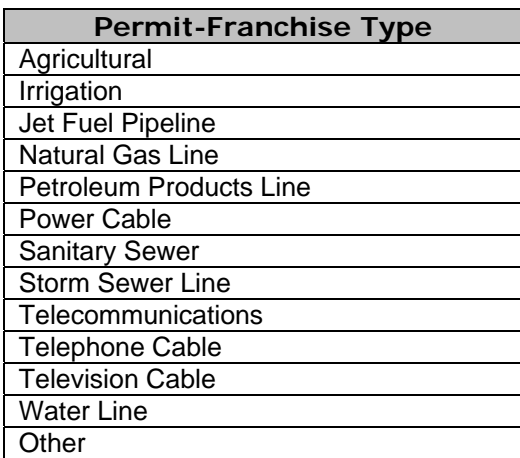

**Table 4 – Variance Type -** *When Variance document type is selected, users are required to select a Variance type from a drop-down list containing the following values:*

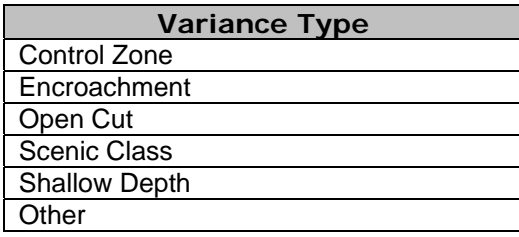

# Electronic Content Management (ECM) Process-

**PMG**

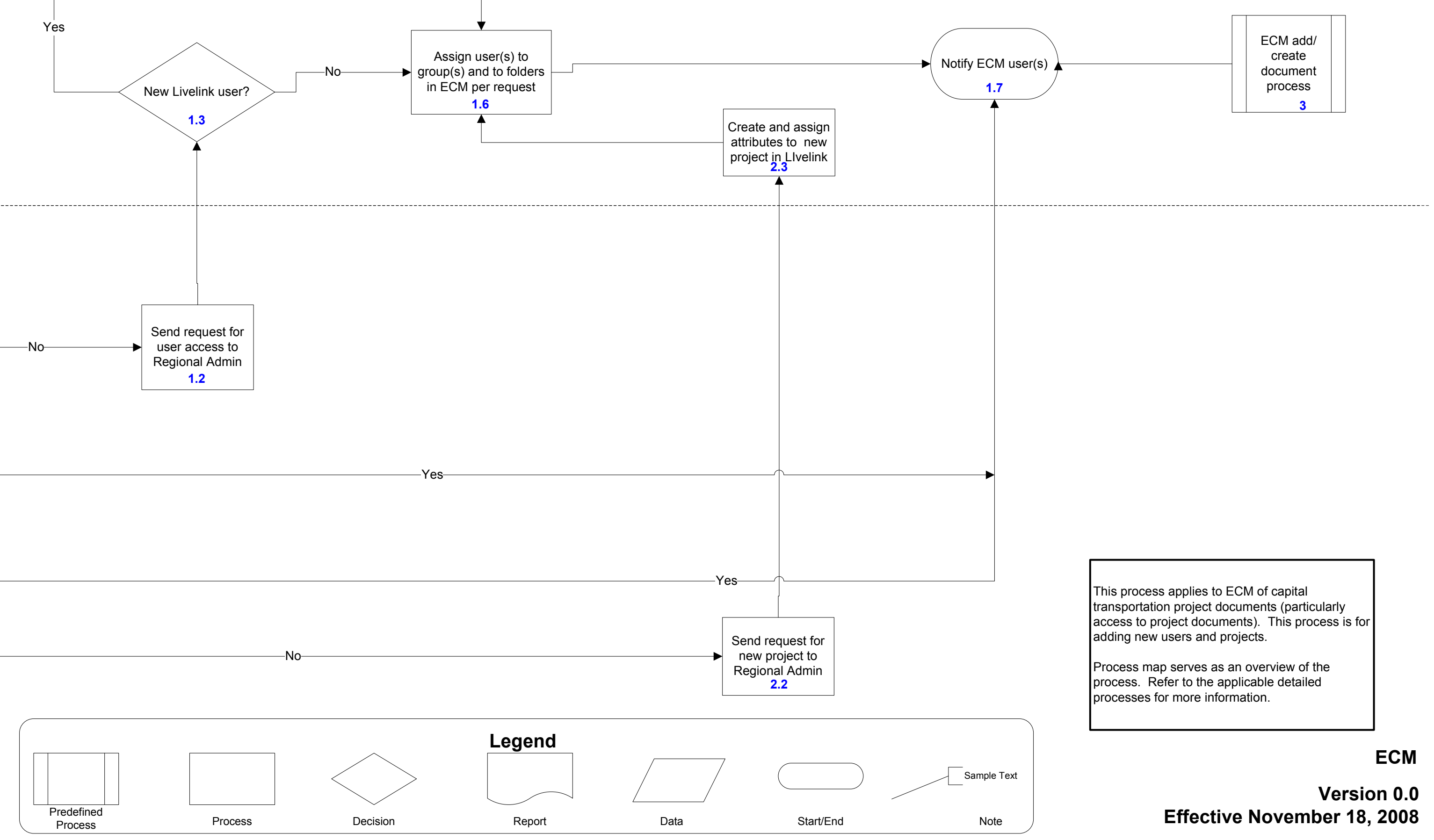

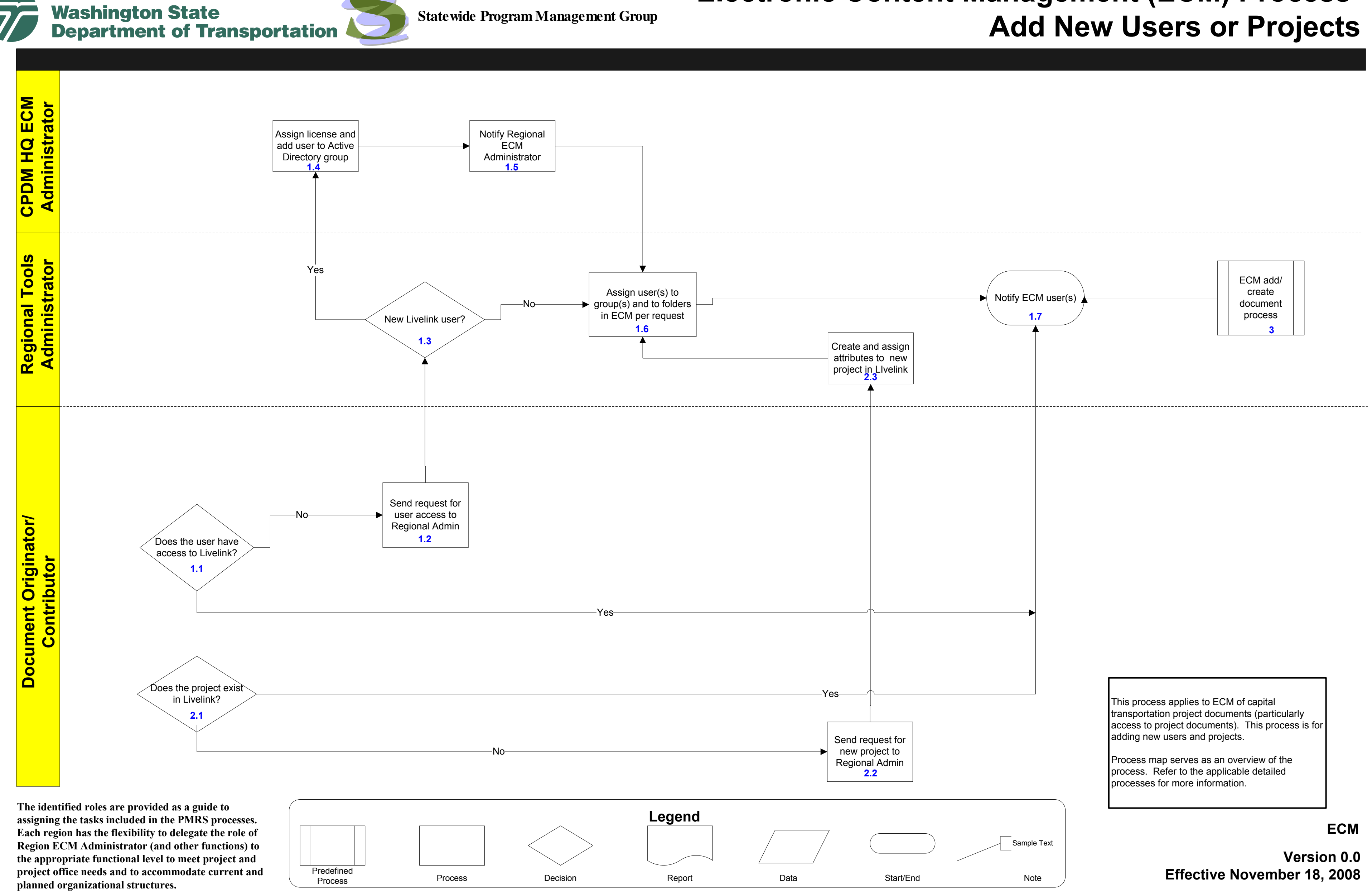

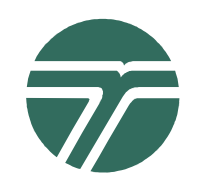

Controller

## Washington State<br>Department of Transportation

### Electronic Content Management (ECM) Process -Add or Create Documents

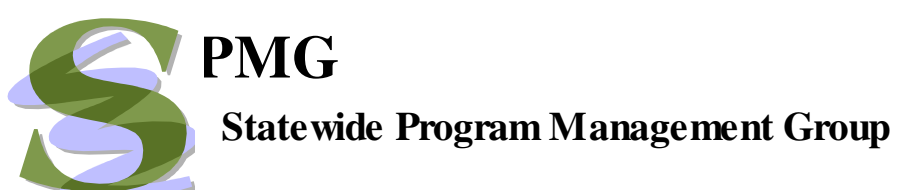

This process applies to ECM of capital transportation project documents. This process is for individual project documents during all phases.

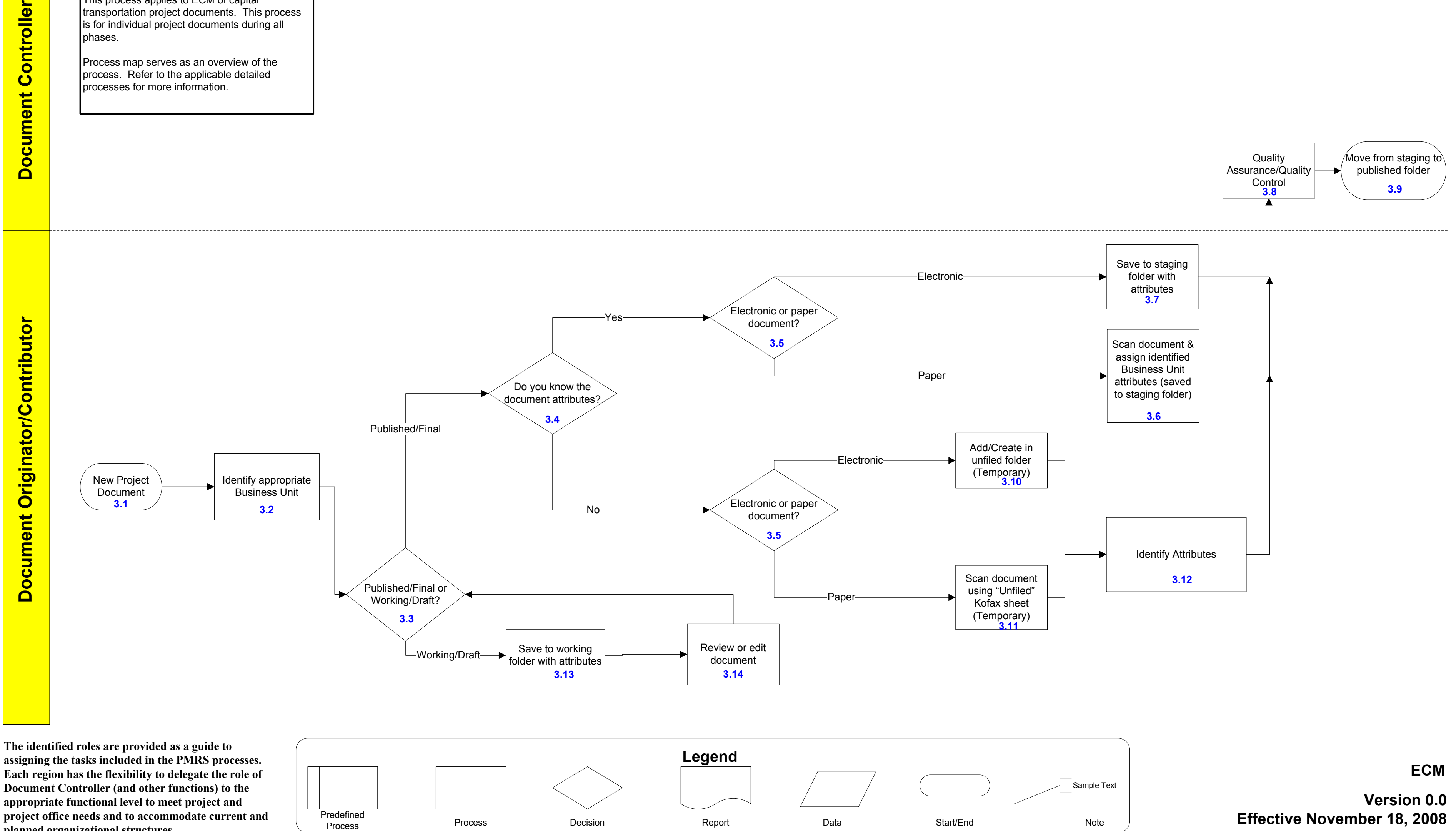

Process map serves as an overview of the process. Refer to the applicable detailed processes for more information.

**Document Originator/Contributor** 

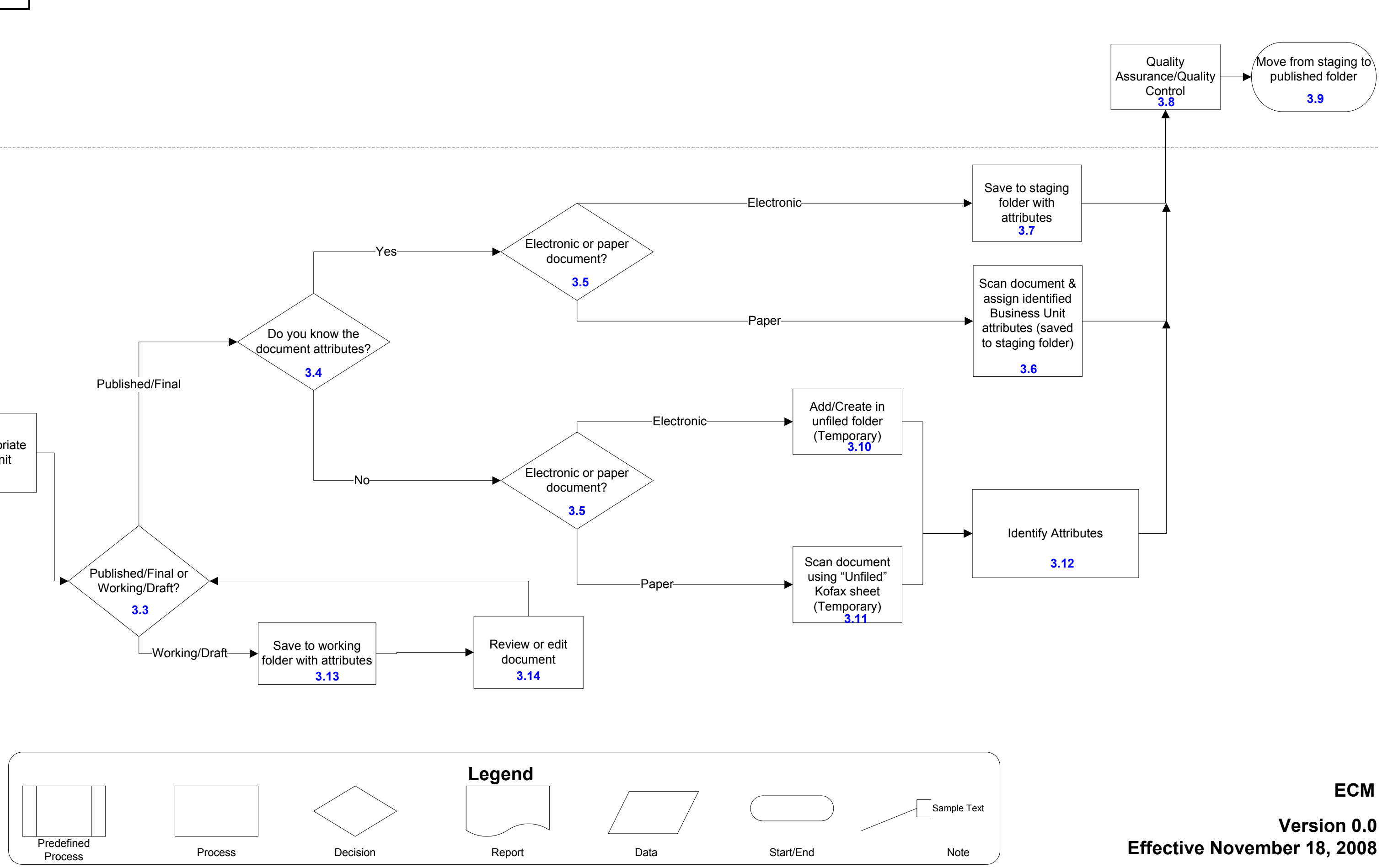

 assigning the tasks included in the PMRS processes. Each region has the flexibility to delegate the role of Document Controller (and other functions) to the appropriate functional level to meet project and project office needs and to accommodate current andplanned organizational structures.